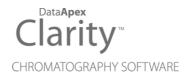

# **USER GUIDE**

**Clarity Software** 

ENG

Code/Rev.: M021/80H Date: 9/13/2019

Phone: +420 251 013 400 Fax: +420 251 013 401 clarity@dataapex.com www.dataapex.com DataApex Ltd. Petrzilkova 2583/13 158 00 Prague 5 The Czech Republic

Clarity  $^{\textcircled{R}}$  , DataApex  $^{\textcircled{R}}$  and  $\bigstar ^{\textcircled{R}}$  are trademarks of DataApex Ltd. Microsoft  $^{\textcircled{R}}$  and Windows  $^{TM}$  are trademarks of Microsoft Corporation.

DataApex reserves the right to make changes to manuals without prior notice. Updated manuals can be downloaded from www.dataapex.com.

Author: DR

# Contents

| 1 Installation                                                                                   | 1        |
|--------------------------------------------------------------------------------------------------|----------|
| 1.1 Installing Clarity                                                                           | 1        |
| 1.2 Updating Clarity Software                                                                    | 6        |
| 1.3 Installing an internal card                                                                  | 12       |
| 1.4 Installing Colibrick                                                                         | 13       |
| 1.5 Installing a Rockey USB dongle                                                               |          |
| 1.6 Connecting a chromatograph analogue output to Clarity                                        |          |
| 1.7 Installing Multicom                                                                          | 17       |
| 2 Configuring the Chromatography Station                                                         |          |
| 2.1 Obtaining information about Clarity configuration                                            | 20       |
| 2.2 Setting the number and type of instruments                                                   | 21       |
| 2.3 Adding a new device                                                                          |          |
| 2.4 Configuring a device                                                                         |          |
| 2.5 Automatic sending of a method to an instrument after each change                             |          |
| 2.6 Assigning digital input and output to start acquisition                                      |          |
| 2.7 Setting a custom image and a name for an instrument                                          |          |
| 3 Configuring the User Accounts                                                                  | 35       |
| 3.1 Configuring the User Accounts                                                                |          |
| 3.2 Creating a new user account                                                                  |          |
| 3.3 Deleting a user account                                                                      | 37       |
| 3.4 Sharing settings among users                                                                 |          |
| 3.5 Restricting access                                                                           | 39       |
| 3.6 Setting a password for the first time                                                        | 40       |
| 3.7 Changing a user password                                                                     | 41       |
| 3.8 Logging in without a password                                                                | 43       |
| 4 Method Setup                                                                                   |          |
| 4.1 Setting up a method                                                                          |          |
| 4.2 Saving the chromatogram method as a template method                                          | 49       |
| 4.3 Setting up a slow flow rate increase and decrease on your LC pump                            |          |
| 5 Data Acquisition                                                                               |          |
| 5.1 Running a single analysis                                                                    |          |
| 5.2 Pre-evaluating a chromatogram during acquisition                                             |          |
| 5.3 Creating and running a sequence                                                              |          |
| 6 Device Monitor                                                                                 |          |
| 6.1 How to set parameters during run<br>6.2 How to directly control LC gradient pumps during run |          |
| 7 Chromatogram Editing                                                                           |          |
| 7.1 Modifying a peak not integrated correctly                                                    | 61       |
|                                                                                                  |          |
| 7.2 Adding a new peak manually<br>7.3 Modifying the beginning and the end of a peak              | 01<br>62 |
| 7.4 Removing a peak from integration manually                                                    |          |
| 7.4 Removing a peak from integration manually                                                    |          |
| 7.6 Separating rider peaks by tangent                                                            | 04<br>65 |
| 7.7 Removing a peak from a group                                                                 |          |
|                                                                                                  |          |

| 7.8 Modifying Minimum Width and Threshold                                | . 68 |
|--------------------------------------------------------------------------|------|
| 7.9 Changing the position of a peak separating line                      | . 69 |
| 7.10 Setting the integration interval                                    | 70   |
| 7.11 Adding text and lines to a chromatogram                             | 71   |
| 7.12 Saving the chromatogram method as a template method                 | 73   |
| 8 Calibration                                                            | 75   |
| 8.1 Creating a new calibration                                           | 75   |
| 8.2 Adding a new calibration level                                       | 79   |
| 8.3 Applying a calibration to a chromatogram                             | 81   |
| 8.4 Setting the calibration in the template method                       | 83   |
| 8.5 Calibrating with manually entered Response Factors                   | 84   |
| 8.6 Recalibrating a calibration                                          | 87   |
| 8.7 Recalibrating a calibration automatically using a sequence           |      |
| 8.8 Calibrating using clone at first recalibration                       | . 91 |
| 8.9 Compensating for response drift using bracketing                     | - 93 |
| 8.10 Creating a Multisignal Calibration                                  |      |
| 8.11 Improving quantification with the standard addition method          |      |
| 8.12 Using a reference peak to improve compound identification           |      |
| 8.13 Calibration adjustments                                             | 116  |
| 8.14 Normalized Area % Calculation                                       |      |
| 8.15 Normalized Amount % Calculation                                     |      |
| 9 Results and Calculations                                               |      |
| 9.1 User Columns                                                         |      |
| 9.2 User Variables                                                       |      |
| 9.3 Signal to Noise Ratio Calculation                                    |      |
| 9.3.1 Noise Parameter Evaluation                                         |      |
| 9.3.2 Calculating Signal to Noise Ratio                                  |      |
| 9.4 How to Display Older Results when Linked Calibration is Modified     |      |
| 9.5 Calculating percentage content of a compound in a solid sample       | 143  |
| 9.6 Comparing the results from several chromatograms                     | 145  |
| 9.7 Confirming the identity of a compound by using the signal ratio      |      |
| 10 Data Reports<br>10.1 Setting up a report style for printing           | 151  |
| 10.2 Printing or previewing a report                                     | 151  |
| 10.3 Creating a report style (example)                                   | 152  |
| 10.4 Printing the summary table                                          | 160  |
| 11 File Management                                                       |      |
| 11.1 Setting up project directories                                      | 162  |
| 11.2 Creating a new project                                              |      |
| 11.3 Creating customized file names automatically                        | 164  |
| 11.4 Storing files into project subfolders                               | 166  |
| 12 Import and Export Data                                                | 168  |
| 12.1 Importing a chromatogram into Clarity                               | 168  |
| 12.2 Exporting a chromatogram from Clarity to a different chromatography | ,    |
| data station                                                             |      |
| 12.3 Exporting data for LIMS                                             | 169  |
| 12.4 Exporting a chromatogram as a picture                               | 173  |
|                                                                          |      |

| 13 Mathematical Operations                                                                                                    | 175                                                                                     |
|----------------------------------------------------------------------------------------------------|-----------------------------------------------------------------------------------------|
| 13.1 Extract chromatogram's signal using Mathematical Operations                                                                                                    | 175                                                                                     |
| 13.2 Subtraction of various chromatograms using Mathematical Operations                                                                                                    | 177                                                                                     |
| 13.3 Copying of chromatogram using Mathematical Operations                                                                                                    | 179                                                                                     |
| 14 Back-up and Restore                                                                                                    | 184                                                                                     |
| 14.1 Backing up a project (Creating an Archive)                                                                                                    | 184                                                                                     |
| 14.2 Restoring a project from an archive                                                                                                    | 185                                                                                     |
| 14.3 Backing up specific files (Creating an Archive)                                                                                                    | 186                                                                                     |
| 14.4 Restoring a file from an archive                                                                                                    | 187                                                                                     |
| 15 Managing the Chromatography Station                                                                                                    | 189                                                                                     |
| 15.1 Enabling instruments to be used by Clarity2Go application                                                                                                    | 189                                                                                     |
| 15.2 Locking/Auto Locking a Clarity Instrument                                                                                                    | 192                                                                                     |
| 15.3 Unlocking a Clarity Instrument                                                                                                    |                                                                                         |
| 15.4 Monitoring Events and Operations in Clarity                                                                                                    |                                                                                         |
| 15.5 Controlling Clarity from an external application                                                                                                    |                                                                                         |
| 16 Clarity in Network                                                                                                    | 197                                                                                     |
| 16.1 Clarity in network overview                                                                                                    |                                                                                         |
| 16.2 Multiple Clarity stations in a network                                                                                                    |                                                                                         |
| 16.2.1 Migrating Clarity Project into a Network                                                                                                    | 200                                                                                     |
| 16.3 Remote control of Clarity over a network                                                                                                    |                                                                                         |
| 17 Utilities                                                                                                    |                                                                                         |
| 17.1 Checking that the software has been installed correctly (Installation                                                                                                    |                                                                                         |
| Qualification - IQ)                                                                                                    |                                                                                         |
| 17.2 Editing Clarity user profiles using the Launch Manager                                                                                                    |                                                                                         |
| 17.3 Creating a duplicate configuration using the Launch Manager                                                                                                    |                                                                                         |
| 18 Extensions                                                                                                    |                                                                                         |
| 18.1 GPC operations                                                                                                    |                                                                                         |
| 18.1.1 Creating a GPC calibration                                                                                                    | 215                                                                                     |
|                                                                                                    |                                                                                         |
| 18.1.2 Applying a GPC calibration to a chromatogram                                                                                                    | 216                                                                                     |
| 18.1.3 Setting a GPC calibration in the template method                                                                                                    | 216<br>217                                                                              |
| 18.1.3 Setting a GPC calibration in the template method                                                                                                    | 216<br>217<br>218                                                                       |
| <ul> <li>18.1.3 Setting a GPC calibration in the template method</li> <li>18.2 PDA Operation</li> <li>18.2.1 How to set Clarity instrument to display PDA data</li> </ul>                                                                                                    | 216<br>217<br>218<br>218                                                                |
| <ul> <li>18.1.3 Setting a GPC calibration in the template method</li> <li>18.2 PDA Operation</li> <li>18.2.1 How to set Clarity instrument to display PDA data</li> <li>18.2.2 How to open PDA chromatogram</li> </ul>                                                                                                    | 216<br>217<br>218<br>218<br>218<br>219                                                  |
| <ul> <li>18.1.3 Setting a GPC calibration in the template method</li> <li>18.2 PDA Operation</li> <li>18.2.1 How to set Clarity instrument to display PDA data</li> <li>18.2.2 How to open PDA chromatogram</li> <li>18.2.3 How to work with PDA chromatogram</li> </ul>                                                                                                    | 216<br>217<br>218<br>218<br>219<br>220                                                  |
| <ul> <li>18.1.3 Setting a GPC calibration in the template method</li> <li>18.2 PDA Operation</li> <li>18.2.1 How to set Clarity instrument to display PDA data</li> <li>18.2.2 How to open PDA chromatogram</li> <li>18.2.3 How to work with PDA chromatogram</li> <li>18.2.4 How to set PDA method</li> </ul>                                                                                                    | 216<br>217<br>218<br>218<br>218<br>219<br>220<br>224                                    |
| <ul> <li>18.1.3 Setting a GPC calibration in the template method</li> <li>18.2 PDA Operation</li> <li>18.2.1 How to set Clarity instrument to display PDA data</li> <li>18.2.2 How to open PDA chromatogram</li> <li>18.2.3 How to work with PDA chromatogram</li> <li>18.2.4 How to set PDA method</li> <li>18.2.5 How to display peak purity</li> </ul>                                                                                                    | 216<br>217<br>218<br>218<br>219<br>220<br>224<br>225                                    |
| <ul> <li>18.1.3 Setting a GPC calibration in the template method</li> <li>18.2 PDA Operation</li> <li>18.2.1 How to set Clarity instrument to display PDA data</li> <li>18.2.2 How to open PDA chromatogram</li> <li>18.2.3 How to work with PDA chromatogram</li> <li>18.2.4 How to set PDA method</li> <li>18.2.5 How to display peak purity</li> <li>18.2.6 How to work with PDA library</li> </ul>                                                                                                    | 216<br>217<br>218<br>218<br>219<br>220<br>224<br>225<br>226                             |
| <ul> <li>18.1.3 Setting a GPC calibration in the template method</li> <li>18.2 PDA Operation</li> <li>18.2.1 How to set Clarity instrument to display PDA data</li> <li>18.2.2 How to open PDA chromatogram</li> <li>18.2.3 How to work with PDA chromatogram</li> <li>18.2.4 How to set PDA method</li> <li>18.2.5 How to display peak purity</li> <li>18.2.6 How to work with PDA library</li> <li>18.2.7 How to search in PDA library</li> </ul>                                                                                                    | 216<br>217<br>218<br>218<br>219<br>220<br>224<br>225<br>226<br>227                      |
| <ul> <li>18.1.3 Setting a GPC calibration in the template method</li> <li>18.2 PDA Operation</li> <li>18.2.1 How to set Clarity instrument to display PDA data</li> <li>18.2.2 How to open PDA chromatogram</li> <li>18.2.3 How to work with PDA chromatogram</li> <li>18.2.4 How to set PDA method</li> <li>18.2.5 How to display peak purity</li> <li>18.2.6 How to work with PDA library</li> <li>18.2.7 How to search in PDA library</li> <li>18.2.8 How to view specific spectra in overlay</li> </ul>                                                                                     | 216<br>217<br>218<br>218<br>219<br>220<br>224<br>225<br>226<br>227<br>229               |
| <ul> <li>18.1.3 Setting a GPC calibration in the template method</li> <li>18.2 PDA Operation</li> <li>18.2.1 How to set Clarity instrument to display PDA data</li> <li>18.2.2 How to open PDA chromatogram</li> <li>18.2.3 How to work with PDA chromatogram</li> <li>18.2.4 How to set PDA method</li> <li>18.2.5 How to display peak purity</li> <li>18.2.6 How to work with PDA library</li> <li>18.2.7 How to search in PDA library</li> <li>18.2.8 How to view specific spectra in overlay</li> <li>18.3 MS Operation</li> </ul>                                                          | 216<br>217<br>218<br>218<br>220<br>224<br>225<br>226<br>227<br>229<br>230               |
| <ul> <li>18.1.3 Setting a GPC calibration in the template method</li> <li>18.2 PDA Operation</li> <li>18.2.1 How to set Clarity instrument to display PDA data</li> <li>18.2.2 How to open PDA chromatogram</li> <li>18.2.3 How to work with PDA chromatogram</li> <li>18.2.4 How to set PDA method</li> <li>18.2.5 How to display peak purity</li> <li>18.2.6 How to work with PDA library</li> <li>18.2.7 How to search in PDA library</li> <li>18.2.8 How to view specific spectra in overlay</li> <li>18.3 MS Operation</li> <li>18.3.1 Creating and filling your own MS library</li> </ul> | 216<br>217<br>218<br>218<br>220<br>220<br>224<br>225<br>226<br>227<br>229<br>230<br>230 |
| <ul> <li>18.1.3 Setting a GPC calibration in the template method</li> <li>18.2 PDA Operation</li> <li>18.2.1 How to set Clarity instrument to display PDA data</li> <li>18.2.2 How to open PDA chromatogram</li> <li>18.2.3 How to work with PDA chromatogram</li> <li>18.2.4 How to set PDA method</li> <li>18.2.5 How to display peak purity</li> <li>18.2.6 How to work with PDA library</li> <li>18.2.7 How to search in PDA library</li> <li>18.2.8 How to view specific spectra in overlay</li> <li>18.3 MS Operation</li> </ul>                                                          | 216<br>217<br>218<br>218<br>220<br>224<br>225<br>226<br>227<br>229<br>230<br>230<br>232 |

To facilitate the orientation in the **User Guide** manual and **Clarity** chromatography station, different fonts are used throughout the manual. Meanings of these fonts are:

Instrument (blue text) marks the name of the window to which the text refers.

Open File (italics) describes the commands and names of fields in **Clarity**, parameters that can be entered into them or a window or dialog name (when you already are in the topic describing the window).

WORK1 (capitals) indicates the name of the file and/or directory.

ACTIVE (capital italics) marks the state of the station or its part.

The bold text is sometimes also used for important parts of the text and the name of the **Clarity** station. Moreover, some sections are written in format other than normal text. These sections are formatted as follows:

 Note:
 Notifies the reader of relevant information.

 Caution:
 Warns the user of possibly dangerous or very important information.

#### Marks the problem statement or trouble question.

Description: Presents more detailed information on the problem, describes its causes, etc.

Solution: Marks the response to the question, presents a procedure how to remove it.

# **1** Installation

Topics covering installation of **Clarity** software, **Colibrick**, **Multicom**, etc. Also the connection between **Clarity** and chromatograph is explained.

# **1.1 Installing Clarity**

These are the basic steps you have to follow for the <u>First installation</u> of Clarity.

## First installation of the software (since version 7.0)

1. Install the software BEFORE connecting any hardware.

More Info:

- The software can be installed by inserting the installation USB and running install.exe or by downloading the installation from the download center at our website.
- On administered systems use "*Run as Administrator*" from intended User account. Administered systems are managed by an administrator and users using the PC may not have administrator privileges. Insufficient privileges may result in:
  - Clarity not being installed.
  - When installed from Administrator account, the installation directory may be read only for users with limited privileges and the station will be inoperable.
- On Windows 7, 8.1 and 10 User Account Control may have to be disabled in order to install some control modules (PAL, Shimadzu and ICF) correctly.

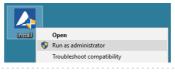

2. Select the language.

| Installer L | anguage X                 |
|-------------|---------------------------|
|             | Please select a language. |
|             | English                   |
|             | OK Cancel                 |

3. **Confirm the License Agreement.** It is possible to continue only in case you agree with the statement.

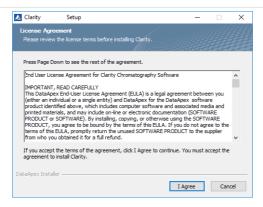

 Choose the destination folder. The user must have Read/Write/Modify access to the installation directory.

| 🔼 Clarity Setup                                                           |                            | -          |        | ×  |
|---------------------------------------------------------------------------|----------------------------|------------|--------|----|
| Choose Install Location<br>Choose the folder in which to install Clarity. |                            |            |        |    |
| Setup will install Clarity in the following directo                       | ry.                        |            |        |    |
| In Windows 7, 8.1 and 10 never install Clarity<br>function properly.      | in the Program Files folde | r as it ma | iy not |    |
|                                                                           |                            |            |        |    |
|                                                                           |                            |            |        |    |
| Destination Folder                                                        |                            |            |        |    |
| C:\Clarity                                                                |                            | Brow       | se     |    |
| Space required: 972.8MB                                                   |                            |            |        |    |
| Space available: 70.1GB                                                   |                            |            |        |    |
| DataApex Installer                                                        |                            |            |        |    |
|                                                                           | < Back Next                | >          | Cano   | el |

5. Set location for your data files.C:\CLARITY\DataFiles is set by default. Notice that Data location folder name cannot contain following characters / : \* ? " <> | and also cannot start or end with a space and cannot end with a dot.

| Clarity Setup                                                             | - |        | × |
|---------------------------------------------------------------------------|---|--------|---|
| Data location<br>Folder setting for your projects                         |   |        |   |
| Set location for your data files - projects, chromatograms, methods, etc. |   |        |   |
| C:\Clarity\DataFiles                                                      | E | Browse |   |
| DetaApex Installer                                                        | > | Cance  | ł |

6. Select the type of installation.

#### More Info:

In most cases "Typical" should be selected. A "Custom" installation is necessary for Agilent HPLC control via ICF, CTC PAL, Shimadzu LC-10/20 system, Master GC, ESA Coulochem III and possibly some others.

| Choose which features of Cla<br>Check the components you w<br>install. Click Next to continue | ant to install and uncheck the components you don't w                                                                                   | ant to |
|-----------------------------------------------------------------------------------------------|----------------------------------------------------------------------------------------------------|--------|
| Select the type of install:                                                                   | Typical                                                                                                    | $\sim$ |
| Or, select the optional<br>components you wish to<br>install:                                 | Program Files     Program Files     Program Files     DeMO projects     C Control     Of Control     Instrument Control Framework (ICF) | ^<br>~ |
| Space required: 970.3MB                                                                       | Description<br>Position your mouse over a component to see its<br>description.                                                          |        |

 In case you will use an A/D converter, select the one you have. It will be preconfigured in the System Configuration. Select None in case you want later configure will later configure detectors with digital acquisition.

| 🛃 Clarity Setup                                                 | -     |     | $\times$ |
|-----------------------------------------------------------------|-------|-----|----------|
| Hardware Setup<br>Select the acquisition device                 |       |     |          |
| Which A/D acquisition device would you like to set as default?  |       |     |          |
| None (select when using Clarity Offline or Digital acquisition) | )     |     |          |
| ◯ Colibrick (external USB box)                                  |       |     |          |
| O INT7 (internal PCI card)                                      |       |     |          |
| O INT9 (internal PCI card)                                      |       |     |          |
| O U-PAD2 (external USB box)                                     |       |     |          |
| O Net-PAD (external TCP/IP box)                                 |       |     |          |
|                                                                 |       |     |          |
|                                                                 |       |     |          |
| DataApex Installer                                              |       |     |          |
| < Back Ne                                                       | ext > | Can | cel      |

8. Select the Start Menu folder or create a new one. After clicking on Install you will get a screen showing the installation in progress.

| 🔼 Clarity Setup                                                                                                    |               | -         |            | $\times$ |
|----------------------------------------------------------------------------------------------------|---------------|-----------|------------|----------|
| Choose Start Menu Folder<br>Choose a Start Menu folder for the Clarity shortcuts.                                      |               |           |            |          |
| Select the Start Menu folder in which you would like to cre<br>can also enter a name to create a new folder.           | ate the progr | am's shor | tcuts. You |          |
| Clarity                                                                                                    |               |           |            |          |
| Accessibility<br>Accessibility<br>Administrative Tools<br>Maintenance<br>Startup<br>System Tools<br>Windows PowerShell |               |           |            |          |
| Do not create shortcuts                                                                                                |               |           |            |          |
| DataApex Installer                                                                                                    |               |           |            |          |
| < Bac                                                                                                    | k Inst        | tall      | Cance      | ł        |

9. Enter the User code corresponding to your hardware key or leave blank for a 30 day trial mode.

More Info:

• The user code can be found on the back side of the plastic card provided with the **Installation USB**. Alternatively, you can contact DataApex support to obtain one.

| 🔼 Clarity User Code |                                                                                                    | × |
|---------------------|----------------------------------------------------------------------------------------------------|---|
| 2                   | Setup requires you to enter your User Code. In case of an improper Us<br>Code the station will not start until the valid one is entered.<br>If you leave the User Code field blank, the station will start in 30 Days<br>Trial Mode. The Trial mode allows the Clarity station to be fully operatio<br>for 100 sessions or 30 days from first opening (whatever comes first).<br>Detected HW Key:<br>User code:<br>1 |   |
|                     | < Back Next > Skip                                                                                                    |   |

10. When installation is finished Notes and Tools window will be opened.

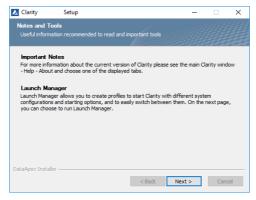

11. Finally the last window will offer you several actions which may be executed after the installation is completed.

- The Launch Manager allows you to start Clarity using different profiles that correspond to different configurations and combinations of instruments, projects, methods, etc. For example, different users or groups of users can have the chromatography station configured on the same computer.
- The Installation Qualification IQ (Make IQ report option) is a procedure that confirms that the software has been installed successfully and that the files are in the correct version.

| 🔼 Clarity                                                                                                    | Setup                                 | – 🗆 ×                                        |
|----------------------------------------------------------------------------------------------------|---------------------------------------|----------------------------------------------|
|                                                                                                    | ******                                | Completing the Clarity Setup                 |
|                                                                                                    | 1111                                  | Clarity has been installed on your computer. |
|                                                                                                    |                                       | Click Finish to dose Setup.                  |
|                                                                                                    | · · · · · · · · · · · · · · · · · · · | Run Clarity                                  |
|                                                                                                    |                                       | Run Launch Manager                           |
|                                                                                                    |                                       | Show Readme                                  |
| لۇر.                                                                                                    | A STATE                               | Show What's New                              |
| and the second second second second second second second second second second second second second second second |                                       | Make IQ Report                               |
| AClarit                                                                                                    | y                                     | DataApex Website                             |
|                                                                                                    |                                       | < Back Einish Cancel                         |

# **1.2 Updating Clarity Software**

These are the basic steps you have to follow to update Clarity.

- 1. Check for the updates: click *Help Check for Updates...* or download new version of software from the download center at our website.
- 2. Run the installer.

More Info:

- On administered systems use *"Run as Administrator"* from intended User account. Administered systems are managed by an administrator and users using the PC may not have administrator privileges. Insufficient privileges may result in:
  - Clarity not being installed.
  - When installed from Administrator account, the installation directory may be read only for users with limited privileges and the station will be inoperable.
- On Windows 7, 8.1 and 10 User Account Control may have to be disabled in order to install some control modules (PAL, Shimadzu and ICF) correctly.

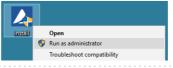

3. Select the language.

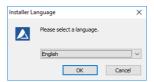

4. **Confirm the License Agreement.** It is possible to continue only in case you agree with the statement.

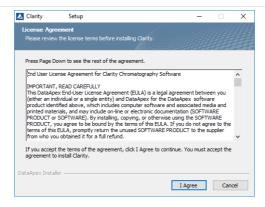

 Previous version of Clarity will be detected. Decide whether update or preserve this version.

More Info:

In both cases your data and configuration will be preserved.

| 🔼 Clarity Setup                                                                   | -         |      | $\times$ |
|-----------------------------------------------------------------------------------|-----------|------|----------|
| Previous Version<br>A previous version has been found                             |           |      |          |
| Existing installation of Clarity found in C:\Clarity                              |           |      |          |
| Update existing installation (recommended).<br>Uninstall will be performed first. |           |      |          |
| ◯ Install to different location.                                                  |           |      |          |
| Your data and configuration will be preserved in bo                               | th cases. |      |          |
| DataApex Installer                                                                |           |      |          |
| < Back                                                                            | Next >    | Cano | cel      |

6. If you select to Install to different location, continue from step 8.

More Info:

Note that update cannot be installed to the current destination folder because it already contains an installed program. Select another location or uninstall the program manually.

7. If you select to **Update existing installation**, Clarity will be uninstalled first and following window appear.

| 🔣 Clarity Uninstall                                                   |                                                                                                    | -              |            | $\times$ |
|-----------------------------------------------------------------------|----------------------------------------------------------------------------------------------------|----------------|------------|----------|
| Uninstall Clarity<br>Remove Clarity from your co                      | mputer.                                                                                                    |                |            |          |
| Clarity will be uninstalled fro                                       | m the following folder. Click Next to                                                                           | continue.      |            |          |
| Uninstalling from: C:\Cla                                             | ity\                                                                                                    |                |            |          |
| DataApex Installer                                                    |                                                                                                    | Next >         | Can        | cel      |
| Clarity Uninstall<br>Choose Components<br>Choose which features of Cl | arity you want to uninstall.                                                                                    | -              |            | ×        |
| Check the components you<br>uninstall. Click Uninstall to st          | want to uninstall and uncheck the co<br>art the uninstallation.                                                 | omponents you  | don't want | to       |
| Select components to<br>uninstall:                                    | Uninstall Hardware Drivers     Uninstall Application Fil     Remove All DEMO projects     Uninstall Aglient ICF |                |            |          |
| Space required: 0.0KB                                                 | Description<br>Position your mouse over a co<br>description.                                                    | mponent to see | its        |          |
| DataApex Installer ————                                               | < Back                                                                                                    | Uninstall      | Can        | cel      |

8. Finish Clarity uninstall.

| Clarity Uninstall | – 🗆 ×<br>Clarity was Uninstalled                                                 |
|-------------------|----------------------------------------------------------------------------------|
| Clarity™          | Clarity has been uninstalled from your computer.<br>Click Finish to close Setup. |
|                   | < Back Finish Cancel                                                             |

#### 9. Choose the destination folder for new installation.

#### More Info:

- Note that now update can be installed to the current destination folder. In that case following window will appear, you can decide whether keep old data and configuration or overwrite them.
- DEMO projects are always overwrite by default.
- Notice that Destination Folder name cannot contain following characters /:\*?
   " <> | and also cannot start or end with a space and cannot end with a dot.

| 📐 Clarity                                                  | Setup                                                                                                    |                             | -              |        | $\times$ |
|------------------------------------------------------------|----------------------------------------------------------------------------------------------------|-----------------------------|----------------|--------|----------|
| Choose Insta<br>Choose the fi                              | all Location<br>older in which to install Clari                                                                                                    | ty.                         |                |        |          |
| Setup will inst                                            | tall Clarity in the following di                                                                                                    | rectory.                    |                |        |          |
| In Windows 7<br>function prop                              | 7, 8.1 and 10 never install C<br>erly.                                                                                                    | larity in the Program Files | folder as it m | ay not |          |
| Destination                                                | Folder                                                                                                    |                             |                |        |          |
| C:\Clarit                                                  | y                                                                                                    |                             | Brow           | wse    |          |
| Space require<br>Space availab<br>DataApex Instal          | ble: 70.1GB                                                                                                    |                             |                |        |          |
|                                                            |                                                                                                    | < Back                      | Next >         | Cano   | el       |
|                                                            |                                                                                                    |                             |                |        |          |
| 🔼 Clarity                                                  | Setup                                                                                                    |                             | -              |        | ×        |
| Upgrade                                                    | Setup<br>previous version of Clarity                                                                                                    |                             |                |        | ×        |
| Upgrade<br>Upgrade the                                     |                                                                                                    | figuration files.           |                |        | ×        |
| Upgrade<br>Upgrade the<br>Destination fo                   | previous version of Clarity                                                                                                    | -                           |                |        | ×        |
| Upgrade<br>Upgrade the<br>Destination fo                   | previous version of Clarity<br>older contains data and con                                                                                                 | ortant data files           | -              |        | ×        |
| Upgrade<br>Upgrade the<br>Destination fo<br>© Kee<br>O Ove | previous version of Clarity<br>older contains data and con<br>p the configuration and imp                                                                  | ortant data files<br>g      | -              |        | ×        |
| Upgrade<br>Upgrade the<br>Destination fo<br>© Kee<br>O Ove | previous version of Clarity<br>older contains data and con<br>p the configuration and imp<br>envrite all files without askin                               | ortant data files<br>g      |                |        | ×        |
| Upgrade<br>Upgrade the<br>Destination fo<br>© Kee<br>O Ove | previous version of Clarity<br>older contains data and con<br>p the configuration and imp<br>envrite all files without askin                               | ortant data files<br>g      | _              |        | ×        |
| Upgrade<br>Upgrade the<br>Destination fo<br>© Kee<br>O Ove | previous version of Clarity<br>older contains data and con<br>p the configuration and imp<br>envrite all files without askin                               | ortant data files<br>g      | _              |        | ×        |
| Upgrade<br>Upgrade the<br>Destination fo<br>© Kee<br>O Ove | previous version of Clarity<br>older contains data and con<br>p the configuration and imp<br>erwrite all files without askin<br>before overwriting any imp | ortant data files<br>g      | -<br>Next >    | Canc   |          |

#### 10. Set destination folder for your data files.

- Since Clarity 7.0 recommended default data location is C:\CLARITY\DataFiles. All your data will thus be stored in one place.
- If you change data location, all data files present in the current location will be moved to the selected directory.
- Notice that data location folder name cannot contain following characters / : \* ?
   " <> | and also cannot start or end with a space and cannot end with a dot.

| Clarity Setup                                                                | -      |        | $\times$ |
|------------------------------------------------------------------------------|--------|--------|----------|
| Data location<br>Folder setting for your projects                            |        |        |          |
| Set location for your data files - projects, chromatograms, methods, etc.    |        |        |          |
| Current data location:<br>C:\Clarity\DataFiles                               |        |        |          |
| ○ Change data location to:                                                   |        |        |          |
| C:\Clarity\DataFiles                                                         |        | Browse |          |
| All data files present in the current location will be moved to the selected | direct | bry.   |          |
| DataApex Installer                                                           | >      | Cano   | el       |

11. Select type of installation.

#### More Info:

In most cases "Typical" should be selected. A "Custom" installation is necessary for Agilent HPLC control via ICF, CTC PAL, Shimadzu LC-10/20 system, Master GC, ESA Coulochem III and possibly some others.

| 🔼 Clarity Setup                                               | -                                                                                                    |              | ×  |
|---------------------------------------------------------------|----------------------------------------------------------------------------------------------------|--------------|----|
| Choose Components<br>Choose which features of Cla             | rrity you want to install.                                                                                                    |              |    |
| Check the components you w<br>install. Click Next to continue | ant to install and uncheck the components you d                                                                                                 | on't want to |    |
| Select the type of install:                                   | Typical                                                                                                    | `            | ~  |
| Or, select the optional<br>components you wish to<br>install: | Program Files     Program Files     DEMO projects     E    E    Control     Or GC Control     Torsument Control Framework (ICF)     Description |              |    |
| Space required: 970.3MB                                       | Position your mouse over a component to se<br>description.                                                                                      | e its        |    |
| narawhey trongligt                                            | < Back Next >                                                                                                    | Cance        | el |

12. **Select the Start Menu folder or create a new one.** After clicking on Install you will get a screen showing the installation in progress.

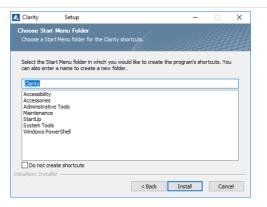

13. Confirm the User code.

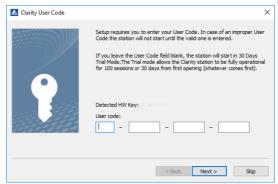

14. When installation is finished Notes and Tools window will be opened.

| 🔼 Clarity Setup                                                                                                    | -        |              | ×              |
|----------------------------------------------------------------------------------------------------|----------|--------------|----------------|
| Notes and Tools<br>Useful information recommended to read and important tools                                                                                                    |          |              |                |
| Important Notes<br>For more information about the current version of Clarity please see th<br>- Help - About and choose one of the displayed tabs.                                                            | e main C | Clarity wind | low            |
| Launch Manager<br>Launch Manager allows you to create profiles to start Clarity with diffe<br>configurations and starting options, and to easily switch between them<br>you can choose to run Launch Manager. |          |              | <del>2</del> , |
| DataApex Installer < Back Nex                                                                                                    | :t >     | Can          | cel            |

15. Finally the last window will offer you several actions which may be executed after the installation is completed.

#### More Info:

- The Launch Manager allows you to start Clarity using different profiles that correspond to different configurations and combinations of instruments, projects, methods, etc. For example, different users or groups of users can have the chromatography station configured on the same computer.
- The Installation Qualification IQ (Make IQ report option) is a procedure that confirms that the software has been installed successfully and that the files are in the correct version.

| 🔼 Clarity Setu                                                                                                   | ×                                            |
|----------------------------------------------------------------------------------------------------|----------------------------------------------|
|                                                                                                    | Completing the Clarity Setup                 |
|                                                                                                    | Clarity has been installed on your computer. |
|                                                                                                    | Click Finish to close Setup.                 |
|                                                                                                    | Run Clarity                                  |
|                                                                                                    | Run Launch Manager                           |
|                                                                                                    | Show Readme                                  |
| and the second second second second second second second second second second second second second second second | Show What's New                              |
|                                                                                                    | Make IQ Report                               |
| AClarity                                                                                                    | DataApex Website                             |
|                                                                                                    | < Back Einlish Cancel                        |

*Caution:* When upgrading from Clarity 6.2 or older to Clarity 7.0 or newer be aware that there is change in the installation structure - the content of the original installation folder is separated to three new subfolders BIN, CFG and DataFiles. The respective files are moved automatically during update to the new locations if you selected *Update existing installation*. In the rare cases this fails, some files may need to be moved manually.

*Caution:* During eventual downgrade between those versions the files need to be moved manually to the original locations.

### 1.3 Installing an internal card

Please install the software BEFORE connecting any hardware. To install an internal card on your PC follow these steps:

- 1. Switch off the computer.
- 2. Insert the INT7 or INT9 A/D board to a free PCI slot.

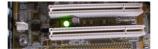

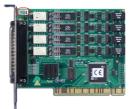

- 3. Switch on the computer.
- 4. In Windows 7, 8.1 and 10 the drivers will be installed in the background.

# **1.4 Installing Colibrick**

Colibrick is an external 24-bit A/D converter designed for acquisition of data from any chromatograph. It uses the USB communication channel and it is powered from the PC.

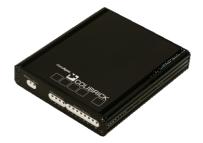

1. Install Clarity first.

- The drivers will be installed automatically during the installation of Clarity. Ensure that you have Administrator access rights in your Windows OS before you proceed with the installation.
- The *Colibrick* device is identified by its S/N. If you exchange it by another one later, it will be also necessary to reconfigure it in the *Clarity System Configuration* dialog.
- 2. Connect Colibrick to a USB port in your computer. It will be detected automatically.

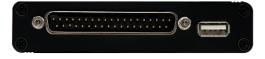

3. Connect the CANNON SUB D 27-pin connector on the (INT7) cable to *Colibrick* back panel.

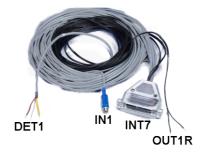

- 4. Connect the Starting, Digital output and Analog Signal cables to the chromatograph as explained in Connecting a chromatograph analogue output to Clarity.
- 5. Start Clarity and then add the *Colibrick* channels to specific *Clarity Instruments* as explained in Adding a new device.
- 6. Check the LED's on the front panel to find out about the status of *Colibrick* and whether it has been installed properly.

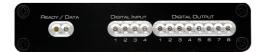

- Ready (orange) LED status Indicates correct installation.
- Data (blue) LED status Indicates connection to the chromatography data station.
- Digital Input (green) LEDs status
  - LED ON the input status is High (logical "1") or not connected.
  - LED OFF the input status is Low (logical "0") or connected to the ground (GND).
- Digital Output (red) LEDs status
  - LED ON the output status is High (logical "1"), the relay contact is opened.
  - LED OFF the output status is Low (logical "0"), the relay contact is closed.

# 1.5 Installing a Rockey USB dongle

Currently supplied RkNDUSB HW keys use the HID (Human interface device) technology and do not require any drivers.

For old RkUSB keys the drivers will be installed automatically during the installation of Clarity. If the installation did not proceed as expected or you have an old version of Windows, follow the procedure below.

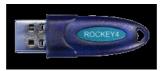

- 1. Install Clarity first.
- 2. Connect the USB dongle to a USB port on the computer.
- 3. Install the Rockey drivers by running INSTDRV.EXE in C:\CLARITY\BIN\HW\_DRIVERS\ROCKEY\. The following window will appear.
- 4. Select the Install USB driver option and click on Next to finish the installation.

| 👸 Setup Wizard                |                                          | × |
|-------------------------------|------------------------------------------|---|
| ROCKEY<br>Driver Installation |                                          |   |
| COLORED CO.                   | Iv Install USB driver                    |   |
|                               | ☐ Install parallel driver                |   |
|                               | Not Detect print-busy-mode               |   |
| Ø                             | $\mathbf C$ . Detect the print-busy-mode |   |
|                               | Prev Next Cancel                         |   |

5. Verify that the driver has been installed correctly

- Go to the Windows *Start* menu in the lower left corner of the screen and select *Control Panel*.
- Click on the *System* icon.
- Verify that the Device Manager (a) has the item "Universal Serial Bus Controllers" "Rockey4 USB" (b).

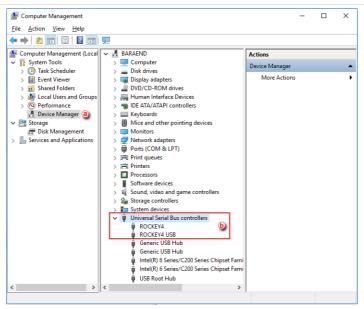

If this does not work, try the following procedure after the installation of Clarity:

After connecting the dongle, **Windows** will detect a new **Plug and Play** device and the Found New Hardware Wizard will appear.

- 1. Select "Search for a suitable driver for my device."
- Select "Specify a location" and then select the C:\CLARITY\BIN\HW\_ DRIVERS\ROCKEY\folder. The rest of the installation will be carried out automatically.

#### 3. Verify that the driver has been installed correctly

More Info:

- Go to the Windows *Start* menu in the lower left corner of the screen and select *Control Panel*.
- Click on the System icon.
- Verify that the Device Manager (a) has the item "Universal Serial Bus Controllers" "Rockey4 USB" (b).

# 1.6 Connecting a chromatograph analogue output to Clarity

The Clarity Station cable (INT7) connects the station to the chromatograph and it is a set of Starting, Digital output and Analog Signal cables connected to a CANNON SUB D 27-pin connector.

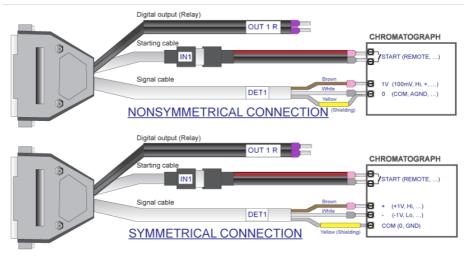

- 1. Install your A/D converter card as explained in Installing an internal card or an external A/D converter like *Colibrick*, Installing Colibrick.
- 2. Switch off your chromatograph.
- 3. **Connect the bare wires to the chromatograph** depending on your equipment, configuration and the following guidelines.

More Info:

- The **Signal cables** "DET 1" to "DET 4" carry the main signal from the chromatograph to the computer. The connection can be asymmetrical or symmetrical.
- The **Starting cables** "IN1" to "IN4" come in pairs, one part connected to the 27-pin connector and ending on a female RCA connector and the other with a male RCA connector and free leads for connection to a starting contact or a button for a manual start.
- The **Digital Output cables** "OUT 1R" to "OUT 4R" end on free leads and they can be used for synchronizing autosamplers.

*Caution*: The shielding must be connected. It works not only as the shielding, but also as the analogue ground against which measurement takes place. In the case of asymmetrical output of a detector (only two leads/terminals/pins/screws) the shielding must be connected to the white lead! No lead of the signal cable may remain unconnected.

- 4. Connect the CANNON SUB D 27-pin connector to the A/D board.
- 5. Switch on your computer and your chromatograph.

# **1.7 Installing Multicom**

*MultiCOM* is a USB to RS232 converter developed for controlling LC and GC systems via the RS232 serial interface. It is connected to the PC via the USB port and has 6 serial 9-pin ports. It also has a free USB port for the connection of the USB hardware key.

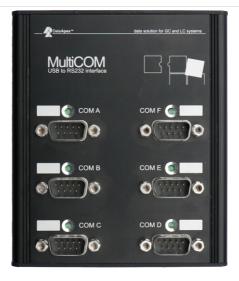

1. Install *Clarity* <u>first</u> selecting the *Multicom* driver under *Utils* at the end of the components list.

#### More Info:

Ensure that you have Administrator access rights in your Windows OS before you proceed with the installation.

| Choose which features of Cla                                  | arity you want to install.                                 |              |
|---------------------------------------------------------------|------------------------------------------------------------|--------------|
| Check the components you w<br>install. Click Next to continue | vant to install and uncheck the components you do          | on't want to |
| Select the type of install:                                   | Custom                                                     | ~            |
| Or, select the optional<br>components you wish to<br>install: | Universal Drivers                                          | ^            |
|                                                               | Opt-USB Driver                                             | ~            |
| Space required: 1.0 GB                                        | Position your mouse over a component to se<br>description. | e its        |

2. Connect *Multicom* to a USB port in your computer. It will be detected automatically.

More Info: The "Found New Hardware" message will appear on the Windows taskbar

and the LED diodes on the *MultiCOM* will be turned on one by one. Finally the message "New hardware is installed and ready to use" will appear.

- 3. Connect your devices to the *Multicom* RS232 ports.
- 4. Start *Clarity* and then add each device to a specific *Clarity Instrument* as explained in Adding a new device.
- 5. Select the appropriate port from the list during the device setup.

| <u>R</u> ub | y Script:      | Utils\Uni_Drivers\FLOM\FL | OMPumps.rb |   |            |
|-------------|----------------|---------------------------|------------|---|------------|
| <u>P</u> or | t:             | COM1                      |            | ~ | Autodetect |
|             |                | COM1<br>COM3              |            |   |            |
|             |                | COM4<br>COM5              |            |   |            |
| 1           | LC Name        | COM6                      |            |   | LC 1       |
| 2           |                | COM7                      |            |   | 1          |
| 3           | Do not Stop wh |                           |            |   |            |
| 4           | Auxiliary Pump |                           |            |   |            |
| 5           | Maximum High   | Pressure Limit [MPa]      |            |   | 40         |
| 6           | Maximum flow   | [ml]                      |            |   | 10         |
|             |                |                           |            |   |            |

6. Check the LEDs on the top panel to find out about the status of *Multicom* and whether it has been installed properly.

More Info:

#### Green LED status:

- OFF not connected to USB, the driver is not installed or *Multicom* is in suspend mode.
- ON Solid idle state, no communication.
- BLINKING:
  - Two short consecutive blinks only sending data from USB to the COM port.
  - Turned off twice consecutively only receiving data from the COM port into USB.
  - Constant blinking both sides are receiving and sending data.

# 2 Configuring the Chromatography Station

Chapters covering settings in the System Configuration dialog.

# 2.1 Obtaining information about Clarity configuration

To find out information on the supported control modules and Extensions, used A/D converters and purchased Instrument licenses follow this procedure:

- 1. **Open the** *About* **window:** select *Help About...* on the *Main* window.
- 2. Switch to the System Files tab (a). Note that it may take a while for Clarity to generate the report.
- 3. Go to the first table (b) to find info about:
  - Clarity SW version
  - Number of purchased instrument licenses
  - Extensions available
  - The allowed control modules
  - Acquisition and hardware devices
- Go to the files table c to find information about the drivers and its status.
   More Info:

If the status is other than OK there may be an issue with the driver. The version of the drivers developed by DataApex should be the same as that of Clarity.

| Date                                                                                                    | 06.08.2018, 14:05                                                                                                    |                                      |                                            |                                                  |
|----------------------------------------------------------------------------------------------------|----------------------------------------------------------------------------------------------------|--------------------------------------|--------------------------------------------|--------------------------------------------------|
| Serial number of application                                                                                 |                                                                                                    |                                      |                                            |                                                  |
| User Code                                                                                                    | CONTRACTOR OF TAXABLE PARTY.                                                                                                    |                                      |                                            |                                                  |
| Version of application                                                                                       | Clarity version 8.1.0.15                                                                                                    |                                      |                                            |                                                  |
| Build date of application                                                                                    | 03.08.2018, 10:48                                                                                                    |                                      |                                            |                                                  |
| Instruments                                                                                                  | All                                                                                                    |                                      |                                            |                                                  |
| Extensions                                                                                                   | SST; GPC; PDA; EA; CE                                                                                                    | ; MS; NGA; DHA;                      | GCxGC; MS                                  | G-TOF                                            |
| Controls                                                                                                    | GC; LC; AS                                                                                                    |                                      |                                            |                                                  |
| Certification file                                                                                           | C:\Clarity\Bin\iq.chk                                                                                                    |                                      |                                            |                                                  |
| Checksum of cert. file                                                                                       | 4AA4481C9E084B64                                                                                                    |                                      |                                            |                                                  |
| Date of cert. file                                                                                           | 03.08.2018, 12:55                                                                                                    |                                      |                                            |                                                  |
| User                                                                                                    | endrsbar                                                                                                    |                                      |                                            |                                                  |
|                                                                                                    |                                                                                                    |                                      |                                            |                                                  |
| System<br>Acquisition and hardware dev                                                                       | Microsoft Windows 10<br>Vices Key Rockey 4ND 088-0<br>Colibrick 1808                                                                        |                                      |                                            |                                                  |
| Acquisition and hardware dev                                                                                 | Key Rockey 4ND 088-0                                                                                                    |                                      |                                            |                                                  |
| Acquisition and hardware dev                                                                                 | Key Rockey 4ND 088-0                                                                                                    |                                      |                                            |                                                  |
| Acquisition and hardware dev                                                                                 | rices Key Rockey 4ND 088-0<br>Colibrick 1808                                                                                                | 0888+38911/000                       | d:192AFA0                                  | 1                                                |
| Acquisition and hardware dev<br>Files                                                                        | rices Key Rockey 4ND 088-0<br>Colibrick 1808                                                                                                | 0888+38911/000                       | d:192AFA0                                  | 11<br>File<br>03.08.2                            |
| Files                                                                                                    | key Rockey 4ND 088-C<br>Colibrick 1808                                                                                                    | 0888+38911/000                       | Size<br>38225<br>385536                    | 11<br>File<br>03.08.2                            |
| Files                                                                                                    | key Rockey AND 088-C<br>Colbrick 1808<br>Path<br>c:\clarity\binutis<br>umi_drivesladvantec<br>C:\Clarity\Bin                                | Version<br>-<br>5.0.20.1             | Size<br>38225<br>385536                    | File<br>03.08.2<br>03.08.2<br>03.08.2            |
| Acquisition and hardware dev<br>Files<br>File<br>advantecch1122scfc.rb<br>AdviencOMS.dl<br>Adviencommen.dl   | Key Rockey 4ND 088-C<br>Collarick 1808<br>Path<br>c:\clarty\binutils<br>umi_driversiadvantec<br>C:\clarty\Bin                               | Version<br>-<br>5.0.20.1<br>5.0.20.1 | Size<br>38225<br>385536<br>16384           | File<br>03.08.2<br>03.08.2<br>03.08.2<br>03.08.2 |
| Acquisition and hardware dev<br>Files<br>File<br>advantecchf122scfc.rb<br>AdvionCOmmon.dl<br>AdvionCOmmon.dl | Key Rockey 4ND 088-C<br>Collbrick 1808<br>Path<br>c:\clartybiniutis<br>um, driversiadvantec<br>C:\clartybin<br>C:\clartybin<br>C:\clartybin | Version<br>-<br>5.0.20.1<br>5.0.20.1 | Size<br>38225<br>385536<br>16384<br>321536 | File<br>03.08.2<br>03.08.2<br>03.08.2<br>03.08.2 |

# 2.2 Setting the number and type of instruments

- Enter the System Configuration dialog: select System Configuration... on the Main window.
- In the Number of Instruments field (a) a number of instruments can be set, based on licenses you bought.

```
Note: The remaining instruments (up to four) can be used as offline instruments, e.g. if you bought 2 instruments, remaining 2 can be used as offline instruments. These instruments can be used in the same way as your standard ones except for data acquisition.
```

• Set the Instrument Type field (b) depending on the type of the device, GC or LC.

For the rest of the instrument types GPC, PDA, EA, NGA, etc., you should purchase the license for the appropriate Extension.

User Guide

| System Configuration  |             |              | <u>^</u>                                                                                                  | — 🗆 🗙                                                                                    |           |
|-----------------------|-------------|--------------|----------------------------------------------------------------------------------------------------|------------------------------------------------------------------------------------------|-----------|
| Setup Control Modules |             | Number of In | nstruments: 4 📮 🥘                                                                                         |                                                                                          |           |
|                       | 5/N<br>4739 |              | Instrument 2 Instrument 3 Instrument 2 Instrument 3 Instrument Type Setting Type GC GL GC GPC GPC GPC GPC | Instrument 4  Options MS ToF DHA NGA PDA  K Cancel V 1 V 1 V 1 V 1 V 1 V 1 V 1 V 1 V 1 V | X<br>Help |
| Add Remove About      | Setup       | Units Setup  | OK Cano                                                                                                   | el Help                                                                                  |           |

# 2.3 Adding a new device

1. Enter the System Configuration dialog: select System - Configuration... on the Main window.

User Guide

| System Configuration      | ×                                                                                                    |
|---------------------------|----------------------------------------------------------------------------------------------------|
| Setup Control Modules     | Number of Instruments:                                                                                   |
| Name Used                 | 3 Instrument 1 3 Instrument 2 3 Instrument 3                                                             |
| AS<br>LC                  | Name                                                                                                    |
| GC Detector               | Instrument 1                                                                                             |
| Balance                   | GC                                                                                                    |
| Capillary Electrophoresis | Name     From       AS     GC       GC     Detector       Thermostat     Valve       Valve     Auxiliary |
|                           | Data Inputs & Outputs Device Number Ext. Start Dig. Input:                                               |
|                           | Ready Dig. Output:                                                                                       |
|                           | Miscellaneous Settings<br>Units Setup Method Options                                                     |
| Add Remove About Setup    | OK Cancel Help                                                                                           |

 If the device you want to add is not in the list, click on Add (a) and the following window will open. Here you can filter the list by typing some text in the filter field or filter by Name, Vendor, etc.

| More Info: |                                                                                                    |
|------------|----------------------------------------------------------------------------------------------------|
|            | If on the status column, says the module is not installed, you could install it by re-installing Clarity, clicking on <i>Custom Install</i> and selecting the module you |
|            | wish to install.                                                                                                    |

3. Select the device and click on Add. (b)

|       | I                     | 🗌 Instal      | led Only Filter: All | ~                                           |                  | 8    |
|-------|-----------------------|---------------|----------------------|---------------------------------------------|------------------|------|
| Name  |                       | Status        | Vendor               | Comme                                       | ٦                |      |
| -     | Marathon              | installed     | Spark Holland        | Filter field                                |                  |      |
| ~     | Master AS             | installed     | Dani                 | part d Type any part of module              | / Dani           |      |
| ~     | Master DHS            | installed     | Dani                 |                                             | / Dani           |      |
| ~     | Master SHS            | installed     | Dani                 | Static name or descriptions                 | / Dani           |      |
| ~     | Midas                 | installed     | Spark Holland        |                                             |                  |      |
| ×     | PAL                   | not installed | CTC                  | Combi PAL, Combi-xt PAL, Combi              |                  |      |
| ×     | PAL3                  | not installed | CTC                  | CTC PAL3 autosamplers controlled Testing    |                  |      |
| ~     | PN5300                | installed     | Postnova Analytics   |                                             |                  |      |
| ~     | ProStar 400           | installed     | Varian               |                                             |                  |      |
| -     | ProStar 410           | installed     | Varian               |                                             |                  |      |
| ~     | S 6250                | installed     | Schambeck SFD GmbH   | Autosampler Develope                        | d by Sykam       |      |
| -     | S 6300                | installed     | Schambeck SFD GmbH   | Autosampler Develope                        | d by Sykam       |      |
| ~     | S5200                 | installed     | Schambeck SFD GmbH   |                                             |                  |      |
| ~     | S5200                 | installed     | Sykam                |                                             |                  |      |
| -     | S5250                 | installed     | Sykam                | Autosampler, also as part of the S Develope | d by Sykam       |      |
| ~     | S5300                 | installed     | Sykam                | Autosampler, also as part of the S Develope | d by Sykam       |      |
| -     | Triathlon             | installed     | Spark Holland        |                                             |                  |      |
| -     | Valco Valve set as AS | installed     | VICI Valco           | Multiposition valve used as autosa          |                  |      |
| ~     | YL2x00H               | installed     | YL Instrument        | YL2000H, YL2000HT, YL2100H                  |                  |      |
| -     | YL3x00A               | installed     | YL Instrument        | YL3000A, YL3100A, YL3200A                   |                  |      |
| ~     | YL9150                | installed     | YL Instrum           |                                             |                  |      |
| ~     | YL9151                | installed     |                      |                                             |                  |      |
| 🗆 🗰 🗖 |                       |               | Available Contr      |                                             |                  |      |
|       |                       | installed     | Modules list         | A, G1311A, G1312A, G131                     |                  |      |
| -     | 212-LC                | installed     | Iviodules list       | pump by UNI Ruby script                     |                  |      |
|       | 2250                  | installed     | L                    |                                             |                  |      |
| ~     | 30x                   | installed     | Gilson               | 302-307                                     |                  |      |
|       | AAA500                | inetallad     | Indoe                | Tection F                                   | Nevelonard hy Tr | 0000 |

Add new devices to the appropriate instrument: drag and drop the instrument from the left pane ⓒ to the *Instrument* pane on the right ⓓ or select the device and click on → €.

User Guide

| System Configuration                                                                                                    |                                                                                                    |                                                                                                    | ×              |
|----------------------------------------------------------------------------------------------------|----------------------------------------------------------------------------------------------------|----------------------------------------------------------------------------------------------------|----------------|
| Setup Control Modules                                                                                                    | Nu                                                                                                    | mber of Instruments: 4                                                                                   |                |
| Name Used                                                                                                    | Instrument 1                                                                                                    | 3 Instrument 2 3 Instrument 3                                                                            | 🔇 Instrument 4 |
| AS<br>Detector<br>C C<br>C C<br>C Colbindc<br>A Colbindc - 1 Instrument 1<br>A Colbindc - 3 Instrument 1<br>A Colbindc - 4 Instrument 1<br>Balance<br>Thermostat<br>Valve<br>C Capillary Electrophoresis<br>Auxiliary | Name<br>Instrument 1<br>Instrument Typ<br>GC<br>Name<br>A S<br>GC<br>Detector<br>A Colo<br>A Colo<br>A Col | Prom<br>Prom<br>Prot Collbrick<br>rick - 1 Collbrick<br>rick - 2 Collbrick<br>rick - 4 Collbrick<br>stat |                |
|                                                                                                    | - Data Inputs & O                                                                                                    | Device                                                                                                   | Number         |
|                                                                                                    | Ext. Start Dig. In                                                                                                    |                                                                                                    | ~ [1] ~        |
|                                                                                                    | Ready Dig. Outp                                                                                                    |                                                                                                    | ~ 1 ~          |
|                                                                                                    | Miscellaneous Se<br>Units                                                                                                    |                                                                                                    | thod Options   |
| Add Remove About Setup.                                                                                                    | )                                                                                                    | OK                                                                                                    | Cancel Help    |

5. If you need to configure a device, go to the topic Configuring a device.

# 2.4 Configuring a device

- 1. Enter the System Configuration dialog: select System Configuration... on the Main window.
- 2. Select the Instrument 1..4: click on the corresponding tab (a).

User Guide

| System Configuration                                        |                                              |                                                                                                    |                                                           |                                                  | ×        |
|-------------------------------------------------------------|----------------------------------------------|----------------------------------------------------------------------------------------------------|-----------------------------------------------------------|--------------------------------------------------|----------|
| Setup Contro                                                | ol Modules                                   |                                                                                                    | umber of Instruments:                                     | 4 ▲                                              |          |
| Name                                                        | Jsed                                         | 🔇 Instrument 1                                                                                                    | a<br>3 Instrument 2                                       | ) Instrument 3 🚯 Inst                            | rument 4 |
| Colbrick - 2                                                | Instrument 1<br>Instrument 1<br>Instrument 1 | Name<br>Instrument 1<br>Instrument Typ<br>GC<br>Name<br>AS                                                                                                    | e                                                         |                                                  |          |
| Balance<br>Thermostat<br>Valve<br>Capillary Electrophoresis |                                              | -> Get<br>-A, Coli<br>-A, Coli<br> | vrick - 1<br>vrick - 2<br>vrick - 3<br>vrick - 4<br>ostat | Colibrick<br>Colibrick<br>Colibrick<br>Colibrick |          |
|                                                             |                                              | Data Inputs & C                                                                                                    |                                                           | Device                                           | Number   |
|                                                             |                                              | Ready Dig. Outp                                                                                                    |                                                           |                                                  | × 1 ×    |
|                                                             |                                              | Miscellaneous S<br>Units                                                                                                    | ettings<br>: Setup                                        | Method Op                                        | otions   |
| Add Remove Ab                                               | out <u>S</u> etup                            |                                                                                                    |                                                           | OK Cancel                                        | Help     |

3. To configure a device, double click on it (b) / (c) or click on Setup... (d) after selecting it. A device setup dialog will appear.

For more information on how to configure a specific device, go to the specific manual or use the *Help* button.

| DataApex Colibric | k Setup                     |                  | ×                  |
|-------------------|-----------------------------|------------------|--------------------|
| Device:           | Colibrick (Serial No: 1808) |                  | ~                  |
| Channel 1         |                             |                  |                    |
| Name              | Colibrick - 1               | Inversion of Sig | nal 🗹 Bipolar      |
| Quantity:         | Voltage                     | Units: mV        | Set Units          |
| Coefficient:      | 1 mV / 1 mV                 | Autoprefix: Yes  |                    |
| Synchronize       | Start with Digital Input    |                  | Digital Input 1 $$ |
| Channel 2         | -                           | 1                |                    |
| Name              | Colibrick - 2               | Inversion of Sig | nal 🗹 Bipolar      |
| Quantity:         | Voltage                     | Units: mV        | Set Units          |
| Coefficient:      | 1 mV / 1 mV                 | Autoprefix: Yes  |                    |
| Synchronize       | Start with Digital Input    |                  | Digital Input 1 $$ |
| Channel 3         |                             | 1-               |                    |
| Name              | Colibrick - 3               | Inversion of Sig | nal 🗹 Bipolar      |
| Quantity:         | Voltage                     | Units: mV        | Set Units          |
| Coefficient:      | 1 mV / 1 mV                 | Autoprefix: Yes  |                    |
| Synchronize       | Start with Digital Input    |                  | Digital Input 1 $$ |
| Channel 4         |                             | -                |                    |
| Name              | Colibrick - 4               | Inversion of Sig | nal 🗹 Bipolar      |
| Quantity:         | Voltage                     | Units: mV        | Set Units          |
| Coefficient:      | 1 mV / 1 mV                 | Autoprefix: Yes  |                    |
| Synchronize       | Start with Digital Input    |                  | Digital Input 1 $$ |
| Device Setup      |                             |                  |                    |
| Digital           | Input Names Change          |                  | ly Frequency       |
| -                 |                             |                  | 50 Hz              |
| Digital C         | Output Names Change         | (                | ) 60 Hz            |
|                   |                             | ОК               | Cancel Help        |
|                   |                             |                  |                    |

# 2.5 Automatic sending of a method to an instrument after each change

In a default Clarity installation, each time you change the method on Instrument, you need to send it manually to configured devices. Let's describe how to change that behavior that the method will be automatically sent to devices after each time you change the method.

*Caution:* We do not recommend to set the automatic sending of method on HPLC instruments since you may mistakenly send a method to configured pumps with wrong flow or pressure limits!

- 1. Enter the System Configuration dialog: select System Configuration... on the Main window.
- 2. Set up the options for sending the method to the instrument: in the group *Miscellaneous Settings* click on *Method Options* button. (a)

User Guide

| System Configuration                                                                                                    |              |       |                                                                                                    |                    |                       |               |        | $\times$ |
|----------------------------------------------------------------------------------------------------|--------------|-------|----------------------------------------------------------------------------------------------------|--------------------|-----------------------|---------------|--------|----------|
| Setup Cont                                                                                                    | rol Modules  |       | Nur                                                                                                    | nber of Instrume   | ents: 1               |               |        |          |
| Name                                                                                                    | Used         | s/N   | 3 Instrument 1                                                                                                    | Instrument         | 2 O Instrument 3      | C Instrumer   | nt 4   |          |
| AS<br>Detector<br>Detector<br>An Detector 1<br>An Detector 1<br>An Detector 1<br>An Colbrick - 1<br>An Colbrick - 2<br>An Colbrick - 3<br>An Colbrick - 3<br>An Colbrick - 4<br>Balance<br>Thermostat<br>Valve<br>Traction Collector<br>Capillary Electrophoresis<br>Auxiliary | Instrument 1 | 1808  | <br>Name Instrument 1 Instrument Type GC Name GC GC GC GC GC GC A, Detecto CA, Detecto CA, Det | r<br>tor 1<br>stat | From<br>Altech 3300 E | 1.50          |        | _        |
|                                                                                                    |              |       | Data Inputs & Ou                                                                                                    |                    | Device                |               | Number |          |
|                                                                                                    |              |       | Ext. Start Dig. Inp<br>Ready Dig. Outpu                                                                                                    |                    | ltech 3300 ELSD       | ~             | 1 ~    |          |
|                                                                                                    |              |       |                                                                                                    |                    | itteen 5500 ELSD      | ~             | - ~    |          |
|                                                                                                    |              |       | Miscellaneous Set<br>Units S                                                                                                    | -                  | M                     | ethod Options | b      |          |
| Add Remove A                                                                                                    | bout         | Setup |                                                                                                    | [                  | ОК                    | Cancel        | Help   |          |

3. Configure when to send the method to the instrument.

| Method Sending Options                                                                                                    | × |
|----------------------------------------------------------------------------------------------------|---|
| After Each Method Change:<br>Send Method to Instrument<br>Do Not Send Method to Instrument                                                                                                    |   |
| The method is changed each time after:<br>- logging to the Instrument window,<br>- opening a different method in the Method field of the Single Analysis dialog,<br>- editing a method opened in the Method field of the Single Analysis dialog. |   |
| OK Cancel Help                                                                                                    |   |

If you select the *Send Method to Instrument* option, every time the instrument is opened or the method selected in Single Analysis window is modified, the method will be automatically sent. The method will be also sent when the sequence is finished.

# 2.6 Assigning digital input and output to start acquisition

This chapter describes the most common wiring of autosamplers and start synchronization configuration through *Ext. Start Dig. Input* and *Ready Dig. Output* functions.

For more detailed information about connecting autosamplers and active or passive sequence see **Getting Started Manual**.

## AS + GC set - ACTIVE sequence

Variant A - Autosamplers started by closing the contacts.

1. Enter System Configuration dialog: Click System - Configuration... or on icon.

| System Configuration   | ×                                                                                                    |
|------------------------|----------------------------------------------------------------------------------------------------|
| Setup Control Modules  | Number of Instruments: 4                                                                                                    |
|                        | Data Inputs & Outputs     Device     A     Number       Ext. Start Dig. Input:     Colibrick     1        Ready Dig. Output:     Colibridk     1        Miscellaneous Settings     Units Setup     Method Options |
| Add Remove About Setup | OK Cancel Help                                                                                                    |

- 2. Add the required autosampler and assign it to the instrument according to "Add new device" and "Configuring a device".
- 3. In *Ext. Start Dig. Input* and *Ready Dig. Output* line set **Device** (a) to *Colibrick* and **Number** (b) to 1.
- 4. Close System Configuration dialog.
- 5. Enter **Digital Outputs** dialog: Click *System Digital Outputs...* or on 耳icon.

6. Set the **Output Initial State** to *HIGH* **©**.

| Digital Ou  | Digital Outputs of Colibrick (SN:1808) |                   |                  |  |  |  |
|-------------|----------------------------------------|-------------------|------------------|--|--|--|
| Output ino. | Initial State:                         | Current<br>State: | Descriptions:    |  |  |  |
| 1           | ● <i>✓</i> _ <sup>−</sup>              | ● <i>✓</i> _      | Digital Output 1 |  |  |  |
| 2           | <u> </u>                               | <u> </u>          | Digital Output 2 |  |  |  |
| 3           | <u> </u>                               | <b>•</b>          | Digital Output 3 |  |  |  |
| 4           | <u> </u>                               | 0./_              | Digital Output 4 |  |  |  |
| 5           | 0                                      | 0                 | Digital Output 5 |  |  |  |
| 6           | 0                                      | 0                 | Digital Output 6 |  |  |  |
| 7           | 0                                      | 0                 | Digital Output 7 |  |  |  |
| 8           | 0                                      | 0                 | Digital Output 8 |  |  |  |
|             |                                        |                   | Close Help       |  |  |  |

Variant B - Autosamplers started by opening the contacts.

- 1. Perform steps 1-5 as in Variant A.
- 2. Set the **Output Initial State** to *LOW* **d**.

| Digital Outputs of Colibrick (SN:1808) |                |                   |                  |  |  |
|----------------------------------------|----------------|-------------------|------------------|--|--|
|                                        |                |                   |                  |  |  |
| Output<br>no.                          | Initial State: | Current<br>State: | Descriptions:    |  |  |
| 1                                      | 0-1            | <u> </u>          | Digital Output 1 |  |  |
| 2                                      | <u> </u>       | <u> </u>          | Digital Output 2 |  |  |
| 3                                      | <u> </u>       | <u> </u>          | Digital Output 3 |  |  |
| 4                                      | <u> </u>       | <u> </u>          | Digital Output 4 |  |  |
| 5                                      | 0              | •                 | Digital Output 5 |  |  |
| 6                                      | 0              | 0                 | Digital Output 6 |  |  |
| 7                                      | 0              | 0                 | Digital Output 7 |  |  |
| 8                                      | 0              | 0                 | Digital Output 8 |  |  |
|                                        |                |                   | Close Help       |  |  |

#### AS + LC set - ACTIVE sequence

**Variant A** - Autosampler sends the command to start acquisition directly back to **Clarity**. Event to start additional detectors and pumps from **Clarity** must be set in the Event Table.

- 1. Enter System Configuration dialog: Click System Configuration ... or on icon.
- 2. Add the required autosampler and assign it to the instrument according to "Adding a new device" and "Configuring a device".
- 3. In *Ext. Start Dig. Input* and *Ready Dig. Output* line set **Device** to *Colibrick* and **Number** to 1.
- 4. Close System Configuration dialog.

- 5. Enter **Event Table** dialog: Login to the Instrument and click *Method -Event Table...*
- 6. Set Events for Detector and Pump Inputs (e) and Outputs (f).

|           |                   | o1 (MODIFIED)    | _                |             |           |       |                       | -                |       |       | ×     |
|-----------|-------------------|------------------|------------------|-------------|-----------|-------|-----------------------|------------------|-------|-------|-------|
|           |                   | 88               |                  |             | 6         |       | <b>S</b>              | 2                |       |       |       |
| N         | ew Open           | Save Save a      |                  |             | lit trail |       | l method by<br>e-mail | Help             |       |       |       |
| m         | mon for all detec | tors             |                  | _           |           |       |                       |                  |       |       |       |
| -         |                   |                  | Input            | •           |           |       |                       | Output           | •     |       |       |
|           | Name              | Type             | Source           | Input       | Value     | Units | Output Type           | Output           | Paran | neter | Store |
|           | Start detector    | Acq Begin        |                  |             |           |       | Colibrick             | Digital Output 2 | Pulse |       |       |
|           | Start pump        | Acg Begin        |                  |             |           |       | Colibrick             | Digital Output 3 | Pulse | •     |       |
|           |                   |                  |                  |             |           |       |                       |                  |       |       |       |
|           |                   |                  |                  |             |           |       |                       |                  |       |       |       |
|           |                   |                  |                  |             |           |       |                       |                  |       |       |       |
|           | ent Table Mea     | surement Acquisi | tion Integration | Calculation | 1 Advance | ed ed |                       |                  |       |       | >     |
| c  <br>Ev | ent Table Mean    | surement Acquisi | tion Integration | Calculation | n Advance | ed    |                       |                  |       |       | >     |

Variant B - Autosampler sends the command to other device which sends the command to Clarity (in case when AS cannot be connected directly to Clarity).

- 1. Enter System Configuration dialog: Click System Configuration... or on icon.
- 2. Add the required autosampler and assign it to the instrument according to "Add new device" and "Configuring a device".
- 3. In *Ext. Start Dig. Input* line set **Device** to *Colibrick* and **Number** to 1.
- 4. In Ready Dig. Output line set Device to Colibrick and Number to -- (8).

| Data Inputs & Outputs  | Device    |                | Number |
|------------------------|-----------|----------------|--------|
| Ext. Start Dig. Input: | Colibrick | $\sim$         | 1      |
| Ready Dig. Output:     | Colibrick | ~              | E      |
| Miscellaneous Settings |           |                |        |
| Units Setup            |           | Method Options | 5      |
|                        |           |                |        |
|                        | ОК        | Cancel         | Help   |

#### AS + GC set - PASSIVE sequence

Autosampler initiates the injection after manual start on the device, GC then sends the command to start acquisition to **Clarity**.

- 1. Enter System Configuration dialog: Click System Configuration... or on icon.
- 2. Add the required autosampler and assign it to the instrument according to "Add new device" and "Configuring a device".
- 3. In Ext. Start Dig. Input line set **Device** to Colibrick and **Number** to 1.
- 4. In Ready Dig. Output line set Device to Colibrick and Number to --.

#### AS + LC set - PASSIVE sequence

**Variant A** - Autosampler initiates the injection after manual start on the device and sends the command to start acquisition directly back to **Clarity**. Event to start additional detectors and pumps from **Clarity** must be set in the Event Table.

- 1. Enter System Configuration dialog: Click System Configuration... or on icon.
- 2. Add the required autosampler and assign it to the instrument according to "Add new device" and "Configuring a device".
- 3. In Ext. Start Dig. Input line set Device to Colibrick and Number to --.
- 4. In *Ready Dig. Output* line set **Device** to *Colibrick* and **Number** to 1 (h).
- 5. Close System Configuration dialog.
- 6. Enter **Event Table** dialog: Login to the Instrument and click *Method Event Table...*
- 7. Set Events for Detector and Pump refer to **AS + LC set ACTIVE sequence** Variant A

| Data Inputs & Outputs  | Device    | Device         |    |  |
|------------------------|-----------|----------------|----|--|
| Ext. Start Dig. Input: | Colibrick | $\sim$         | E× |  |
| Ready Dig. Output:     | Colibrick | $\sim$         | 1  |  |
| Miscellaneous Settings |           |                |    |  |
| Units Setup            |           | Method Options | ;  |  |
|                        |           |                |    |  |
|                        |           |                |    |  |

 $Variant \ B$  - Autosampler initiates the injection after manual start on the device and sends the command to other device which sends the command to Clarity.

- 1. Enter System Configuration dialog: Click System Configuration... or on 👰 icon.
- 2. Add the required autosampler and assign it to the instrument according to "Adding a new device" and "Configuring a device".
- 3. In Ext. Start Dig. Input line set Device to Colibrick and Number to --.
- 4. In Ready Dig. Output line set Device to Colibrick and Number to 1 (h).

#### AS with Clarity control module - Active Sequence + A/D converter

Refer to AS + LC set - ACTIVE sequence Variant B.

### AS with Clarity control module - Active Sequence + digital acquisition

Refer to the corresponding Clarity Control manual.

## 2.7 Setting a custom image and a name for an instrument

1. Enter the System Configuration dialog: select System - Configuration...on the Main window.

User Guide

| System Configuration                                                                                                    |                              |        |                                                                                                    |                                                          | ×         |
|----------------------------------------------------------------------------------------------------|------------------------------|--------|----------------------------------------------------------------------------------------------------|----------------------------------------------------------|-----------|
| Setup Co                                                                                                    | ontrol Modules               |        | Number of Instru                                                                                                    | uments: 4                                                |           |
| Name                                                                                                    | Used                         | 0      | Instrument 1 🏹 🚱 Instrume                                                                                                    | ent 2 🚯 Instrument 3 🚯 Ins                               | trument 4 |
| AS<br>LC<br>Detector<br>Detector<br>A. Colbrick<br>-/A. Colbrick - 1<br>-/A. Colbrick - 2                                                                            | Instrument 1                 | In     | me<br>strument 1<br>Instrument Type                                                                                                    |                                                          |           |
| A Collinit - 2<br>- A Collinit - 3<br>- A Collinit - 4<br>- Balance<br>- Thermostat<br>- Valve<br>- Fraction Collector<br>- Capillary Electrophoresis<br>- Auxiliary | Instrument 1<br>Instrument 1 | ><br>< | AS<br>GC<br>GC<br>Detector<br>- A, Colbrid: - 1<br>- A, Colbrid: - 2<br>- A, Colbrid: - 2<br>- A, Colbrid: - 3<br>- A, Colbrid: - 4<br>- A, Colbrid: - 4<br>- A, Colbr | From<br>Colibridk<br>Colibridk<br>Colibridk<br>Colibridk |           |
|                                                                                                    |                              | Da     | ata Inputs & Outputs                                                                                                    | Device                                                   | Number    |
|                                                                                                    |                              | Ex     | t. Start Dig. Input:                                                                                                    | Colibrick                                                | ~ 1 ~     |
|                                                                                                    |                              | Re     | ady Dig. Output:                                                                                                    | Colibrick                                                | ~ 1 ~     |
|                                                                                                    |                              | Mi     | iscellaneous Settings                                                                                                    |                                                          |           |
|                                                                                                    |                              |        | Units Setup                                                                                                    | Method O                                                 | ptions    |
| Add Remove                                                                                                    | About Setup                  |        |                                                                                                    | OK Cancel                                                | Help      |

- 2. Click on the Instrument 1..4 tab to select the instrument .@
- 3. Type the name of the instrument in the *Name* field **b**.
- 4. Click on the image labeled *Image for Opened Instrument*© to change the image.

| Instrument Image Setup |                            | × |
|------------------------|----------------------------|---|
|                        | Custom Image<br>HP6590.bmp |   |

- 5. Click the Custom Image check box and then on to select your image. Click OK to save your changes.
- 6. **Repeat steps 3 5** if you wish to change the names or the pictures on the other instruments.

# **3 Configuring the User Accounts**

Chapters describing how to use *User Accounts* in **Clarity**, how to restrict some operations for defined users and how to set shared settings for a group of users.

## 3.1 Configuring the User Accounts

The User Accounts can be configured from the System Configuration window. It allows you to configure the settings for each user (Name, Password, Access Rights and Digital Certificates).

1. **Open the User Accounts window:** click on  $rac{2}{4}$  or choose System - User Accounts.

More Info:

The User Accounts window allows you to configure the settings for each user (Name, Password, Access Rights and Digital Certificates).

2. To create a new user, **click on the** *New* **button**(a) and then choose the preferred options from the ones offered.

More Info:

- Leave blank for unprotected mode all users will share a common desktop file.
- The desktop file (user profile) stores information about the last used project, table and graph settings, the files opened last, etc.
- 3. Set the minimum password length and life time (b).
- 4. Fill in the User Access Rights section ⓒ in accordance to your company rules for GLP (Good Laboratory Practice) and CFR PART 11 compliance.

| User Accounts                                                                                                    |                                                                                                    |                                                                                                    | ×                                                                                                    |
|----------------------------------------------------------------------------------------------------|----------------------------------------------------------------------------------------------------|----------------------------------------------------------------------------------------------------|----------------------------------------------------------------------------------------------------|
| User List<br>(a)<br>New<br>Delete                                                                                                    |                                                                                                    | Password Restrictions - Comr<br>Min. Length<br>LifeTime<br>Expiration Warning<br>Password Reuse<br>Auto Lock           | for All         (Chars.)           1         •         (Days)           5         •         (Days)           1         •         (Days)           1         •         (Days)           1         •         (Days)           10         •         (min) |
| User User Name Tom<br>Desktop File Tom<br>Description<br>Other Users Can<br>© Read & Write<br>O Read<br>O No Access                           | Access To Access To Access | User Info<br>Password:<br>Password Changed:<br>Last Login:<br>Change I<br>Certificate<br>No certificates assigned to t | Blank<br>Password                                                                                                    |
| User Access Rights<br>Open User Accounts<br>G Open Configuration<br>Edit Unromatogram<br>Edit Chromatogram<br>Projects<br>Import Chromatogram | Edit Sequence     Edit Report Style     Select Nethod     Open Audit Trail Settings     Archive / Restore     Post Run Settings     Start Acquisition                                                                                                    | Select Certificate<br>Certificate For Exporting'                                                                       | Clear Certificate<br>To PDF                                                                                                    |

## 3.2 Creating a new user account

- 1. **Open the User Accounts window:** click on **a** or choose System User Accounts.
- 2. To create a new user, fill in the New User Name (a) and click on the New button (b).

The User's name will be placed on the headers of the files created while working in the station.

3. Enter the desktop file name. ©

More Info:

This file contains settings about the size, location and visibility of the Instrument windows as well as all the amendable Instrument parameters which are not part of system files.

- 4. Write here a user detailed description. d
- 5. Click OK to accept the changes.

| User Accounts                                                                                                    |                                                                                                    |                                                                                               | ×                                                                                                    |
|----------------------------------------------------------------------------------------------------|----------------------------------------------------------------------------------------------------|-----------------------------------------------------------------------------------------------|----------------------------------------------------------------------------------------------------|
| User List<br>Tereza<br>Tom<br>Delete                                                                                                    |                                                                                                    | Password Restrictions - Comm Min. Length LifeTime Expiration Warning Password Reuse Auto Lock | 1         \$         [Chars.]           1         \$         [Days]           5         \$         [Days]           1         \$         [Days]           5         \$         [Days]           1         \$         [Days] |
| User<br>Liser Name (a) Annel<br>Desktop File (C)<br>Description (d)                                                                                       | User Details for:                                                                                                    | User Info<br>Password:<br>Password Changed:<br>Last Login:                                    | Blank                                                                                                    |
| Other Users Can                                                                                                    | Access To<br>Instrument 1<br>Instrument 2<br>Instrument 3<br>Instrument 4                                                                            | Certificate<br>No certificates assigned to the                                                |                                                                                                    |
| User Access Rights<br>Open User Accounts<br>Open Configuration<br>Edit Method<br>Edit Chromatogram<br>Edit Calibration<br>Projects<br>Import Chromatogram | Edit Sequence     Edit Report Style     Select Method     Open Audit Trail Settings     Archive (Restore     Post Run Settings     Start Acquisition | Select Certificate<br>Certificate For Exporting T                                             | Clear Certificate o PDF                                                                                                    |
|                                                                                                    | OK Cancel                                                                                                    | Help                                                                                          |                                                                                                    |

## 3.3 Deleting a user account

- 1. **Open the User Accounts window:** click on  $\stackrel{\bullet}{=}$  or choose System User Accounts.
- 2. To delete a user, select the user on the User List and then click on the Delete button (a).
- 3. Click on the OK button to accept the changes.

| User Accounts                                                                                                    |                                                                                                    |                                                                                               | ×                                                                                                    |
|----------------------------------------------------------------------------------------------------|----------------------------------------------------------------------------------------------------|-----------------------------------------------------------------------------------------------|----------------------------------------------------------------------------------------------------|
| User List<br>Anne<br>John<br>Tereza<br>Tom<br>Dejete                                                                                                    |                                                                                                    | Password Restrictions - Comm Min. Length LifeTime Expiration Warning Password Reuse Auto Lock | for All         [Chars.]           1         \$         [Days]           5         \$         [Days]           1         \$         [Days]           1         \$         [Days]           1         \$         [Days]           10         \$         [min] |
| User User Name Abral<br>Desktop File share<br>Description Other Users Can                                                                                 | ed Agcess To                                                                                                    | User Info<br>Password:<br>Password Changed:<br>Last Login:<br>Change P                        | Submitted<br>10. August 2018<br>Yassword                                                                                                    |
| Read & Write     Read     No Access                                                                                                    | <ul> <li>✓ Instrument <u>1</u></li> <li>✓ Instrument <u>2</u></li> <li>✓ Instrument <u>3</u></li> <li>✓ Instrument <u>4</u></li> </ul>                | Certificate<br>No certificates assigned to the                                                | he selected user                                                                                                    |
| User Access Rights<br>Open User Accounts<br>Open Configuration<br>Edit Method<br>Edit Chromatogram<br>Edit Calibration<br>Projects<br>Import Chromatogram | Edit Sequence     Edit Report Style     Select Method     Open Audit Trail Settings     Archive / Restore     Post Run Settings     Start Acquisition | Select Certificate<br>Certificate For Exporting 1                                             | Clear Certificate                                                                                                    |
|                                                                                                    | OK Cancel                                                                                                    | Help                                                                                          |                                                                                                    |

## 3.4 Sharing settings among users

- 1. **Open the User Accounts window:** click on  $\clubsuit$  or choose System User Accounts.
- 2. Select the user with whom you want to share the settings from the users list.
- 3. Then type the name of the desktop file (user profile) to be shared by different users (a).

More Info:

This file contains settings about the size, location and visibility of the Instrument windows as well as all the amendable *Instrument* parameters which are not part of system files.

4. Click OK to accept the changes.

| User Accounts                                             |                                                                                                    |                                                            |                           | ×                            |
|-----------------------------------------------------------|----------------------------------------------------------------------------------------------------|------------------------------------------------------------|---------------------------|------------------------------|
| User List<br>Anne<br>John<br>Tereza<br>Tom                |                                                                                                    | Password Restrictions - Commo                              |                           | [Chars.]<br>[Days]<br>[Days] |
| New Delete                                                |                                                                                                    | Password Reuse Auto Lock                                   | 1 +<br>10 +               | [Days]<br>[Days]<br>[min]    |
| User User Name John<br>Desktop File Shared<br>Description | User Details for: John                                                                                                    | User Info<br>Password:<br>Password Changed:<br>Last Login: | Submitted<br>10. August 2 | 10 18                        |
| Other Users Can                                           | Access To<br>Instrument 1<br>Instrument 2<br>Instrument 3<br>Instrument 4                                                                             | Certificate No certificates assigned to the                |                           | :r                           |
| User Access Rights                                        | Edit Sequence     Edit Report Style     Select Method     Open Audit Trail Settings     Archive / Restore     Yost Run Settings     Start Acquisition | Select Certificate<br>Certificate For Exporting To         | Clear Cer<br>PDF          | tificate                     |
|                                                           | OK Cancel                                                                                                    | Help                                                       |                           |                              |

## 3.5 Restricting access

In Clarity it is possible to:

- Restrict other users' access to your files
- Restrict user's access to instruments
- Restrict user's access to Clarity procedures
- 1. **Open the User Accounts window:** click on **a** or choose System User Accounts.
- 2. Configure the file access rights for other users (a).
- 3. Tick the instruments the user will have access to **b**.
- 4. Tick the Clarity procedures the user will have access to ©.
- 5. Click OK to accept the changes.

|                                                                                                    | Password Restrictions - Commor<br>Min. Length                                                           | n for All                                                        |                                                 |
|----------------------------------------------------------------------------------------------------|----------------------------------------------------------------------------------------------------|------------------------------------------------------------------|-------------------------------------------------|
| Tereza Tom                                                                                                    | LifeTime<br>Expiration Warning<br>Password Reuse<br>Auto Lock                                           | 1     *       1     *       5     *       1     *       10     * | [Chars.]<br>[Days]<br>[Days]<br>[Days]<br>[min] |
| User User Name Abraham Program Program | Jser Info Password: Password Changed: Last Login: Change Pas Certificate No certificate assigned to the |                                                                  |                                                 |
| ○ No Access     ☑ Instrument 4       User Access Rights     ☑ Edit Sequence       ○ Open User Accounts     ☑ Edit Report Style       ☑ Edit Method     ☑ Select Method       ☑ Edit Colloration     ☑ Ardive / Restore       ☑ Edit Calibration     ☑ Ardive / Restore       ☑ Projects     ☑ Post Run Settings       ☑ Import Chromatogram     ☑ Start Acquisition                                                                                                    | Select Certificate                                                                                      | Clear Cer                                                        |                                                 |

## 3.6 Setting a password for the first time

 If the user has been created already and the password was left blank, then the first time you click on any of the instruments on the *Instrument* window, after selecting the user and clicking OK on the *Login Dialog*, <u>you will be asked</u> to enter a new password.

| \land Clarity               |                                                |                                   | - ×          |
|-----------------------------|------------------------------------------------|-----------------------------------|--------------|
| System Instruments View Hel | p                                              |                                   |              |
| LInstrument 1               | Instrument 2                                   | Instrument 3                      | Instrument 4 |
|                             | Login Dialog X                                 |                                   |              |
|                             | Choose User Name and Enter Password            |                                   |              |
| For Help, press F1          | Select Project:                                |                                   |              |
|                             | All Possible Instruments OK Cancel Help        |                                   |              |
|                             | Clarity<br>You are logging in for the first th | × me, please enter your password. |              |

2. Type in and confirm the new password and then click OK.

3. Alternatively or if you are creating a new user, you can follow the same procedure as explained in section Changing a user password and create a new one.

## 3.7 Changing a user password

- 1. **Open the User Accounts window:** click on  $\stackrel{\bullet}{=}$  or choose System User Accounts.
- 2. Select the user on the Users list and then click on Change password (a).
- 3. Type the new password, confirm it and then click OK.

| User List                        |                                            | Password Restrictions - Co | mmon for All        |
|----------------------------------|--------------------------------------------|----------------------------|---------------------|
| Anne                             |                                            | Min. Length                | 1 * [Chars.]        |
| Tereza                           |                                            | LifeTime                   | 1 🔶 [Days]          |
|                                  |                                            | Expiration Warning         | 5 🌲 [Days]          |
| New                              |                                            | Password Reuse             | 1 🗘 [Days]          |
| Deļete                           |                                            | Auto Lock                  | 10 🔶 [min]          |
|                                  | Use New Password                           | ×                          |                     |
| Jser                             | Enter new password                         |                            |                     |
| User Name Anne                   | Enter new password                         |                            | Submitted           |
| Desktop File Anne                |                                            | Changed:                   | 10. August 2018     |
| Description                      | Confirm (retype) the password              |                            |                     |
| Other Users Can                  | Acc                                        | Chang                      | e Password          |
| Read & Write                     | ØK OK                                      | Cancel                     |                     |
| Read                             |                                            | 2                          |                     |
| O No Access                      | ✓ Instrument <u>4</u>                      | No certificates assigned t | o the selected user |
| User Access Rights               |                                            |                            |                     |
| Open User Accounts               | Edit Sequence                              |                            |                     |
| Open Configuration               | Edit Report Style                          | Select Certificate         | Clear Certificate   |
| Edit Method<br>Edit Chromatogram | Select Method<br>Open Audit Trail Settings | Certificate For Exportin   | g To PDF            |
| Edit Chromatogram                | Archive / Restore                          |                            |                     |
|                                  | Post Run Settings                          |                            |                     |
|                                  |                                            |                            |                     |

Alternatively you can change a new password by following these steps:

- 1. **Open the User Accounts Details window** by choosing *System User Details*, selecting the user and entering the present password.
- 2. Click on *Change Password* b and enter and confirm the new password.

|       | Analyst Name       | Anne            |                               |
|-------|--------------------|-----------------|-------------------------------|
|       | Desktop File       | Anne            |                               |
|       |                    |                 | Change Password (b)           |
| Othe  | er Users Can 🛛 🜖   |                 | A                             |
| _     |                    |                 | New Password                  |
| 0     | Write              |                 |                               |
| 0     | Read               |                 | Enter new password            |
| User  | Access Rights      |                 |                               |
| 0     | Open User Accounts |                 | Confirm (retype) the password |
| 0     | Open Configuration |                 |                               |
| ø     | Edit Method        |                 |                               |
| 0     | Edit Chromatogram  |                 | OK Cancel                     |
| 0     | Edit Calibration   |                 | OK Calicel                    |
| Ø     | Projects           |                 | Post Run Settings             |
| 0     | Import Chromatogra | m               | Start Acquisition             |
| Certi | ificate            |                 |                               |
|       |                    |                 |                               |
|       |                    |                 |                               |
|       | Sel                | ect Certificate | . Clear Certificate           |

## 3.8 Logging in without a password

- 1. Create a new user account without setting up a password as explained in section Creating a new user account or remove the password, if it was set, in an previously created account as explained in Changing a user password.
- 2. Click on the Instrument you wish to open in the Instrument window.
- 3. Select the user name and click OK while leaving a blank password.

| 📐 Clarity<br>System Instruments View Help | 2                                                                                                    |              | - x          |
|-------------------------------------------|----------------------------------------------------------------------------------------------------|--------------|--------------|
| Instrument 1                              | Login Dialog X<br>Choose User Name and Enter Password<br>Tom<br>Select Project:<br>MyProject<br>All Possible Instruments<br>OK Cancel Help | Instrument 3 | Instrument 4 |

# 4 Method Setup

How to set up a method and set it as a template.

## 4.1 Setting up a method

The method essentially contains information on how the analysis will be performed, how the resulting signal will be processed and what events will be triggered and when.

Any method can be created or edited in the Method Setup window. To use the method for measurement it has to be sent to the instrument and for new sequence measurement each row has to be set manually.

#### Template Method vs. Chromatogram Method

- The sent method is used as a template for new chromatograms and its contents are copied onto the chromatogram file after acquisition or batch file reprocessing. You can open the different sections of the sent method setup from the icons in the Instrument window or with the command *Method* ..... on the toolbar.
- The changes to the chromatogram method do not affect the template method and they are performed in the lower pane of the Chromatogram window.
- The calibration file is linked to the template method and to the chromatogram method by its name.

#### Method Setup window

- The title of the Method Setup dialog displays a method that is currently opened. If you make any changes, the method becomes (MODIFIED)
- The upper part of the Method Setup dialog displays a set of icons with which it's possible to create a new method, open existing method, save method, save method as, open report setup, open method audit trail, send method by e-mail or open help.
- Upon pressing the OK button it will be automatically saved and Method Setup dialog will close.

### Send Method

- Only a method that is saved can be sent.
- Pressing the Send Method button will result in two actions:
  - Method will be sent to all connected hardware and thus displayed in the information table of the Instrument window - just as before.
  - Method will be set as Method for Single Analysis you can start the single analysis form the instrument window using

the 🕨 icon.

• When measuring sequence, each row can have different method. It is set while creating or editing the sequence tab in the *Method Name* column.

### **Method Development**

You can edit or develop any method without changing the current method until you send the new on by pressing *Send Method* 

When developing a method, you can configure the following settings among others:

1. Set the measurement conditions.

#### More Info:

Here you can disable or enable Autostop and set the run time for the analysis (a) as well as configure the external signal start and stop settings(b). Also you can describe some options of the method and add a note (c).

| Method Setup Demo                                                                                               | 1                                                |                      |                |                          | _                                                                                      |                 | × |
|----------------------------------------------------------------------------------------------------|--------------------------------------------------|----------------------|----------------|--------------------------|----------------------------------------------------------------------------------------|-----------------|---|
| New Open                                                                                                    | Save Save as                                     | Report setup         | Audit trail    | Send method by<br>e-mail | <b>?</b><br>Help                                                                       |                 |   |
| Common for all detects<br>Method Description<br>CKW 21.06.04<br>Column<br>Mobile Phase<br>Flow Rate<br>Pressure | Cptima 624<br>Stickstoff<br>90 ml/min<br>1,2 bar |                      |                |                          | C Enable Autostop<br>Run Time:                                                         | <b>a</b>        |   |
| Detection<br>Temperature<br>Note                                                                                | ECD<br>45 °C - 5 min, 8 °C/                      | min, 125 °C - 0 min, | 30 °C/min, 230 | ) °C - 5 min             | External Start/Stop     O Start Only     @ Start - Restart     O Start - Stop     O Up | <b>b</b>        |   |
| Event Table Measu                                                                                               |                                                  | Integration Calcu    | llation Advan  | ced                      | Down                                                                                   | ے<br>عوام Metho | d |

#### 2. Set the Data Acquisition parameters.

It allows you to select and enable the detector (a) and to set the signal range and sample rate(b). At any time at least one detector has to be *Enabled*.

| New       Open       Save       Save as       Repot setup       Audit trail       Send method by email       Help         Select Detector       Colibrid: -1       Imable       Imable       Imable       Imable         Colibrid: -1       Imable       Colibrid: -1       Imable       Imable       Imable         Colibrid: -1       Imable       Colibrid: -1       Imable       Imable       Imable         Colibrid: Detector       Colibrid: -1       Imable       Imable       Imable       Imable         Sample Rate       12123 mV       Imable       Imable       Imable       Imable       Imable         Configuration:       Bipolar       Imable       Imable       Imable       Imable       Imable | Method Setup Demo | 51                          |                  |               |                |            | _ | × |
|----------------------------------------------------------------------------------------------------|-------------------|-----------------------------|------------------|---------------|----------------|------------|---|---|
| Colbrick Detector Method Method Properties Range 12123 mV V Sample Rate 25 Hz V                                                                                                    | New Open          |                             |                  |               | Send method by | -          |   |   |
| Method Properties<br>Range 12123 mV V<br>Sample Rate 25 Hz V                                                                                                    | Select Detector   | Colibr                      | ick - 1          | ~ 🗹           | Enabled        |            |   |   |
|                                                                                                    | Rz<br>Sample F    | ange 12123 mV<br>Rate 25 Hz | <b></b> b        | ctor Method   |                |            |   |   |
| Det Status Demo Mode: Ready Det Status Event Table Measurement Acquisition Integration Calculation Advanced To OK Cancel                                                                                                    | Event Table Measu |                             | Integration Calc | ulation Advan | ced            | Det Status |   |   |

3. Set the Signal Integration parameters.

#### More Info:

When using a multi-detector configuration, there is a specific integration table for each detector.

All operations are editable and programmable in time. If you aren't able to edit tab parameters the current detector probably isn't *Enabled*.

The integration parameters are optimized for a sample rate of 10 Hz and a 10000 mV range.

|                           | ve as     | Report setu     | p Audit tra     |              | ?<br>Help |  |   |
|---------------------------|-----------|-----------------|-----------------|--------------|-----------|--|---|
| ect Detector              | Colibr    | rick - 1        | ~               | Enabled      |           |  |   |
|                           |           | Integration     | Table           |              |           |  |   |
| Chromatogram<br>Operation | Grp.      | Time A<br>[min] | Time B<br>[min] | Value        |           |  | ^ |
| Global Peak Width         |           |                 |                 | 0.500 min    |           |  |   |
| Global Threshold          |           |                 |                 | 2.0000 mV    |           |  |   |
| Global Filter - Bunching  |           |                 |                 | 1            |           |  |   |
| Min, Area                 |           | 0.000           | 0.000           | 100.000 mV.s |           |  |   |
| Baseline - Valley         |           | 7.860           | 48.066          |              |           |  |   |
| Baseline - Lock           |           | 0.000           | 14.712          |              |           |  |   |
| Baseline - Lock           |           | 15.317          | 19.549          |              |           |  |   |
| Peak - End                |           | 14.900          | 0.570           |              |           |  |   |
| Peak - End                |           | 20.300          | 0.490           |              |           |  |   |
| Baseline - Together       |           | 19.807          | 20.339          |              |           |  |   |
| Baseline - Lock           |           | 24.675          | 25.697          |              |           |  |   |
| Peak - End                |           | 25.833          | 0.581           |              |           |  |   |
| Peak - End                |           | 25.833          | 0.600           |              |           |  |   |
| Baseline - Lock           |           | 29.359          | 31.642          |              |           |  |   |
| Peak - End                |           | 32.833          | 0.776           |              |           |  |   |
| Peak - Start              |           | 36.417          | -0.495          |              |           |  |   |
| Peak - Start              |           | 37.983          | -0.440          |              |           |  |   |
| Peak - End                |           | 38.900          | 0.007           |              |           |  |   |
| Peak - Start              |           | 40.067          | -0.582          |              |           |  |   |
| Peak - End                |           | 40.067          | 1.328           |              |           |  |   |
| Peak - End                |           | 42.767          | 1.228           |              |           |  | ~ |
| vent Table Measurement Ac | quisition | Integration     | Calculation A   | dvanced      |           |  |   |

- *Note:* Although Integration parameters are editable on the method setup window they are usually modified manually after data acquisition on the chromatogram window itself. Then you can manually rewrite them into any method in the Method Setup dialog or you can use the *Method Save as Template* menu command in the Chromatogram window. For more details see the chapter **Saving the chromatogram method as a template method** on pg **73**.
- 4. Set the calculation options.

#### More Info:

- In this tab you can create New... calibration file or Set... the one created previously (a) and configure the different settings related to it.
- After data acquisition, chromatograms from unknown samples will be calibrated and chromatograms from calibration standards may be used to automatically re-calibrate the attached calibration file.
- *Clone...* b button will create a copy of a current calibration file. By using the *Save As* dialog you can select the name and location of the new calibration file. The copy will then be linked to the method.
- If it is desired to have no calibration in the method you can use the None button.
- In this tab you can also choose how you want the results to appear in the reports d and set Calculation Type e to see detail about each type invoke help (F1).

| Method Setup Pah_epa                                                                                                    | – 🗆 X                                       |
|----------------------------------------------------------------------------------------------------|---------------------------------------------|
|                                                                                                    | d method by Help                            |
| Common for all detectors                                                                                                    |                                             |
| Calibration File<br>(Peak Table)         PAH_EPA         View           Set         (a)         New         Clone         (b)         None         (c) | Scale Use Scale Factor Scale Factor 1       |
| Calculations ISTD ( Integration Algorithm 8.0 ~                                                                                                    | Units ul                                    |
| Author         None           Description         PAHs by M2P (resp. EPA)                                                                              | Unidentified Peaks<br>Response Base: Area V |
| Created Modified<br>30/03/1995 18:36:11 01/12/2018 18:32:38                                                                                            | Response Factor 0 [Am/Rsp]                  |
| Report in Result Table ()<br>Hide ISTD Peaks All Peaks                                                                                                 | Calibration Cloning In Sequence             |
| All Identified Peaks     All Paralle in Collimation                                                                                                    | [hanie]                                     |
| All Peaks in Calibration                                                                                                    |                                             |
| Cancel                                                                                                    | Send Method                                 |

5. Configure the settings in the additional tabs.

More Info:

The table also has an Event Table tab, used for configuring what events will be triggered and when. It may also have some extra tabs corresponding to the control modules (LC, GPC, EA, etc.). For more information on this or any of the settings above, press F1 in Clarity and go to the corresponding section or go to the **Clarity Reference Guide**.

### 4.2 Saving the chromatogram method as a template method

The method saved in the chromatogram file may be needed as a template method for further use - for example because the integration table is fully customized to that type of analysis, the chromatogram has a linked calibration file that will be later linked to new chromatograms or simply because the original template method was lost.

- 1. Open the Chromatogram window and then the chromatogram.
- 2. Select the *Method Save as Template...* to save the method (including the integration parameters) from the current chromatogram as a new method.

More Info:

It is not possible to overwrite any method that is currently in use, for example a method opened on any Instrument.

Ξ

## 4.3 Setting up a slow flow rate increase and decrease on your LC pump

You can protect your chromatograph column from sudden pressure changes by setting up a Sequence together with three different methods, Startup, Shutdown and Analysis to ensure a slow flow rate increase and decrease on your LC pump. This option is only available for some pumps controlled by Zebrick, CB20 D/A converters or UNI Ruby scripts.

1. Set the Instrument Method Sending options to "Do not send Method to Instrument" as explained in Setting the options for sending the method to the instrument.

### **Startup Method**

2. From the Instrument window Open the Method Setup window using the

Method - Method Setup command or the Method Setup icon.

- 3. Create New Method and Save it under the name Startup.
- 4. Open the Method Setup LC Gradient dialog from the Instrument window with the Method - LC Gradient command.
- 5. Set the *Idle State* to *Initial Standby*. (a)
- 6. On the Gradient Table, b set the Initial Flow to 0 and on the second row set the Flow to its Standby value ⓒ and the Time to obtain the appropriate flow rate increase for your column.

7. Click OK to accept the changes. More Info:

In our example, the Standby Flow rate is 1 ml/m and the time 2 min.

| Method Setup Startup (MODIFIED)                                                                                                    |                                                                      | - 🗆 X                                        |
|----------------------------------------------------------------------------------------------------|----------------------------------------------------------------------|----------------------------------------------|
| New Open Save Save as Report setup /                                                                                                    | udit trail Send method by<br>e-mail                                  |                                              |
| Gradient Table                                                                                                    |                                                                      |                                              |
| Time<br>[min]         A<br>[%]         Flow<br>[mL/min]           1         Initial         100.0         0.000           2         2.00         100.0         1.000           3                                                                  | Standby Flow C<br>Time to Standby<br>Standby Time                    | 1     mL/min       0     min       0     min |
| A         [%]           1.0         6           0.6         6           0.0         0.5           1.0         1.5           2.0         7           1.0         1.5           1.0         1.5           1.0         1.5           1.0         1.5 | Idle State<br>O Pump Off<br>O Initial<br>O Standby<br>(a)<br>Options |                                              |
| Event Table LC Gradient Measurement Acquisition Integra                                                                                                    | tion Calculation Advanced                                            | Send Method                                  |

#### **Analysis Method**

#### 8. Repeat steps 2 to 6 but this time:

- Save the Method under the name Analysis.
- Set the Idle State to Initial. d
- Set the *Initial Flow* and the *Flow* on the second row (e) to the previous *Standby* value. (f)
- Set the Time to the total duration of your analysis. (e)

| 1ethod S | etup Ana                                   | ilysis (N                  | IODIFIED)                          |                                                                    |              |                                                                              |           |             |                      | ×   |
|----------|--------------------------------------------|----------------------------|------------------------------------|--------------------------------------------------------------------|--------------|------------------------------------------------------------------------------|-----------|-------------|----------------------|-----|
| New      | Open                                       | Save                       | Save as                            |                                                                    | C<br>t trail | Send method by<br>e-mail                                                     | ?<br>Help |             |                      |     |
|          |                                            |                            | Gradient T                         | able                                                               |              |                                                                              |           |             |                      |     |
|          | Time<br>[min]<br>Initial<br>5.00           | A<br>[%]<br>100.0<br>100.0 | Flow<br>[mL/min]<br>1.000<br>1.000 | 0                                                                  |              | Standby Flow<br>Time to Standby<br>Standby Time                              | Ð         | 1<br>0<br>0 | mL/min<br>min<br>min |     |
| Flow     | min] A<br>1.5-<br>1.0-<br>0.5-<br>0.0<br>0 | 1                          | 2<br>Time                          | [%]<br>-80 0<br>-80 0<br>-80 0<br>-80 0<br>-20 0<br>3 4 5<br>[min] |              | Idle State<br>Pump Off<br>Initial<br>Standby<br>Initial - Standby<br>Options |           |             |                      |     |
| Event Ta |                                            | Gradient                   | Measurem                           | ent Acquisition Integration                                        | n Calcul     | ation Advanced                                                               |           |             | Send Met             | hod |

### Shutdown Method

#### 9. Repeat steps 2 to 6 but this time:

- Save the *Method* under the name *Shutdown*
- Set the *Idle State* to *Initial Standby*.
- On the second row, set the *Flow* to 0 and the *Time* to obtain the appropriate flow rate decrease for your column. (h)
- Set the *Standby Flow* to 0. ()

| Method      | l Setup Shu                                                   | tdown                      | (MODIFIED                          | )                |                                                                 |            |                                                                              |      | _ |                      | ×   |
|-------------|---------------------------------------------------------------|----------------------------|------------------------------------|------------------|-----------------------------------------------------------------|------------|------------------------------------------------------------------------------|------|---|----------------------|-----|
| New         | Open                                                          | Save                       | Save as                            |                  |                                                                 | C<br>trail | Send method by<br>e-mail                                                     | Help |   |                      |     |
|             |                                                               |                            | Gradient 1                         | [able            |                                                                 |            |                                                                              |      |   |                      |     |
| 1<br>2<br>3 | Time<br>[min]<br>Initial<br>2.00                              | A<br>[%]<br>100.0<br>100.0 | Flow<br>[mL/min]<br>1.000<br>0.000 | D                |                                                                 |            | Standby Flow<br>Time to Standby<br>Standby Time                              | Û    | 0 | mL/min<br>min<br>min |     |
| [ml         | /min] A<br>1.0-<br>0.8-<br>0.6-<br>0.4-<br>0.2-<br>0.0<br>0.0 | 0.                         | 5 1.0<br>Time                      |                  | -[%]<br>-80 Composition<br>-40 etition<br>-20 o<br>2.0<br>[min] | -          | Idle State<br>Pump Off<br>Initial<br>Standby<br>initial - Standby<br>Options | 9    |   |                      |     |
| Event       |                                                               | Gradient<br>ancel          | Measuren                           | nent Acquisition | Integration                                                     | Calcul     | ation Advanced                                                               |      | 3 | S <u>e</u> nd Met    | hod |

#### Sequence

#### 10. Set up a Sequence as explained in Running a Sequence and:

- On the first row set the Sample Type column as Bypass () and the Method Name () to Startup.
- On the last row set the Sample Type column as Bypass and the Method Name to Shutdown.
- Set as many rows as you need in between according to the conditions of your analysis or sequence and set the *Method Name* to *Analysis*.

| Fil |        |     |       |             |     |           |          |                  |                 |                  | _                |                |                    |                      |                 |      |                |       |  |  |
|-----|--------|-----|-------|-------------|-----|-----------|----------|------------------|-----------------|------------------|------------------|----------------|--------------------|----------------------|-----------------|------|----------------|-------|--|--|
| _   | 😑 (f)  | l 🔝 | 🙆 🗖 🔹 | <b>P</b> C. | *   | b 🖬 🛛 🖂   | ▶        | I is             |                 |                  | 0                | ۵ 🗹 🖌          | 8 · ①              | k k                  |                 |      |                |       |  |  |
|     | Status | Run | SV    | EV          | I/V | Sample ID | Sample   | Sample<br>Amount | ISTD1<br>Amount | Sample<br>Dilut. | Inj.Vol.<br>[µL] | File<br>Name   | Sample Type Li     | Method With Name     | Report<br>Style | Open | Open<br>Calib. | Print |  |  |
|     |        | -   | 1     | 1           |     |           | %Q       | 0.000            | 0.000           | 1.000            |                  | %q_%R          | Bypass             | Startup              |                 |      |                |       |  |  |
|     |        | >   | 2     | 2           | 1   |           | %Q       | 0.000            | 0.000           | 1.000            |                  | %q_%R          | Standard           | Analysis             |                 | ~    |                |       |  |  |
|     | _      | -   | 3     | 3           |     |           | %Q       | 0.000            | 0.000           | 1.000            |                  | %q_%R          | Standard           | Analysis             |                 | ~    |                |       |  |  |
|     |        | >>  |       | 4           |     |           | %Q<br>%Q | 0.000            | 0.000           | 1.000            |                  | %q_%R<br>%q %R | Standard<br>Bypass | Analysis<br>Shutdown |                 | ~    |                |       |  |  |
|     |        | -   | 3     |             | -   |           | 1002     | 0.000            | 0.000           | 1.000            | 0.000            | ved_vex        | bypass             | Shutdown             |                 |      |                |       |  |  |
|     |        |     |       |             |     |           |          |                  |                 |                  |                  |                |                    |                      |                 |      |                |       |  |  |

# **5 Data Acquisition**

Chapters describing how to perform a measurement using *Single Analysis* or *Sequence* and how to evaluate chromatograms during run.

## 5.1 Running a single analysis

1. Open the Single Analysis dialog: select Analysis - Single from the Instrument

window or click on

| Sample ID (a)                                         | 68224                                    |          |                  |                   |
|-------------------------------------------------------|------------------------------------------|----------|------------------|-------------------|
| Sample                                                | PAH-water                                |          |                  |                   |
| Comments                                              |                                          |          |                  |                   |
| Amount                                                | 0                                        |          | ISTD1 Amount     | 0                 |
| Dilution                                              | 1                                        |          | Inj. Volume [µL] | 0                 |
| Sample Type                                           | Unknown                                  | $\sim$   | Level            | 1                 |
|                                                       |                                          |          |                  |                   |
| Method                                                | D:\clarity\DataFiles\WORK4\              | Default4 |                  | Edit Method       |
| Method<br>Report Style                                | D:\clarity\DataFiles\WORK4\}<br>Analysis | Default4 |                  | Edit Report Style |
| Report Style nalysis Post Run Set iontrol Send method | Analysis<br>tings User Variables         |          |                  |                   |
| Report Style nalysis Post Run Set iontrol Send method | Analysis<br>tings User Variables         |          |                  | Edit Report Style |

- Fill in the information on the sample into the Sample ID and/or Sample fields

   a.
- 3. Fill in the Chromatogram File Name (b).

More Info:

If you use variables (for example, %q will use the *Sample ID* as a part of the file name), the resulting file name will be shown in brackets just above the *Chromatogram File Name* field. For more info on variables go to "Chromatogram File Name" in the **Clarity Reference Guide**.

4. **Run the analysis:** click on the *Run* button ⓒ or click for the *Data Acquisition* window.

#### More Info:

Also it can be triggered by *External Start* from the Chromatograph. The Instrument will get to the *RUNNING* state and the *Single Analysis* dialog will close. The state is visible in the status line on the *Instrument* window.

5. Open the Data Acquisition window to monitor the analysis: select Analysis -

Data Acquisition or click on the Instrument window.

6. Watch the signal both in the graph and in the status bar **d**.

The analysis time is shown in the leftmost part of the status bar e. You can also take a snapshot of the acquired signal f. More info in Pre-evaluating a chromatogram during acquisition.

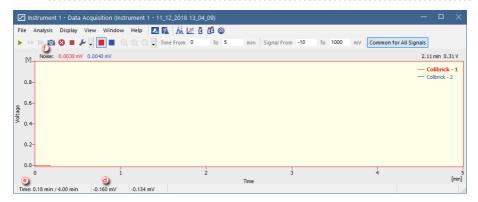

## 5.2 Pre-evaluating a chromatogram during acquisition

1. Open the Data Acquisition window: select Monitor - Data Acquisition or click

on con the Instrument window.

 To create a temporary chromatogram, select Analysis - Snapshot or click on a.

More Info:

- Every time you take a snapshot, the data will be evaluated again from the beginning up to the point where you clicked.
- If you would like to preserve the snapshot, save it. Otherwise it may be overwritten, for example if you selected the Autostop option on the Method.

More Info:

| 🔝 Inst            | trument 1   | I - Data Acquisitio | n (Instrumen | nt 1 - 11_12_2018 | 13_04_09) |      |             |     |         |           | -               |                                  |
|-------------------|-------------|---------------------|--------------|-------------------|-----------|------|-------------|-----|---------|-----------|-----------------|----------------------------------|
| File A            | nalysis     | Display View Wi     | indow Help   |                   | 2 0 0 0 0 |      |             |     |         |           |                 |                                  |
|                   |             | 3 🔳 🎤 🗕 🔳           | 0, 0,        | 🔍 🗸 Time From     | 0 To 5    | min  | Signal From | -10 | fo 1000 | mV Common | for All Signals |                                  |
| M_                |             | 0.0030 mV 0.0040 m  | v            |                   |           |      |             |     |         |           | 2.11            | min 0.31V                        |
| 0.8-              |             |                     |              |                   |           |      |             |     |         |           |                 | <b>librick - 1</b><br>ibrick - 2 |
| -9.0              |             |                     |              |                   |           |      |             |     |         |           |                 |                                  |
| <sup>9</sup> 0.4− |             |                     |              |                   |           |      |             |     |         |           |                 |                                  |
| 0.2-              |             |                     |              |                   |           |      |             |     |         |           |                 |                                  |
| 0.0-              | 1           |                     | 1            |                   | 2         | Time | 3           |     |         | 4         |                 | :<br>[min]                       |
| Time: 0.          | .18 min / 4 | .00 min -0.160      | mV -0.13     | 14 mV             |           |      |             |     |         |           |                 |                                  |

## 5.3 Creating and running a sequence

- 1. **Open the Sequence window:** select *Analysis Sequence* or click on
- Create a new sequence file: click on (a). or open an already created sequence (b).
- 3. Give it a name (*MySequence* in this case) and save it selecting *File Save As....*

| ß    | Instrum    | ient 1 - : | Sequer | ice D:\c   | larity\D | ataFiles\DE | MO1\Se       | quence test2     | (MODIFIED)      |                  |                  |               |                |       |                |                 |      | -              |       | × |
|------|------------|------------|--------|------------|----------|-------------|--------------|------------------|-----------------|------------------|------------------|---------------|----------------|-------|----------------|-----------------|------|----------------|-------|---|
| File | Edit       | Sequen     | ce Vie | w Wi       | ndow     | Help 🔼      | M 🕺          | 🖉 🗹 🎯            |                 |                  |                  |               |                |       |                |                 |      |                |       |   |
| Ξ,   | <b>=</b> R | 扰 🔞        | ₫.     | <b>D</b> C | 8        | • 🖬 🛛 • Ξ   | <u>e e</u> . | Sample           | 0 - 6           | <u>a</u> II      | 0 🎉              | 12 🔝 😹        | -              |       |                |                 |      | b              |       |   |
|      | Status     | Run        | SV     | EV         | I/V      | Sample ID   | Sample       | Sample<br>Amount | ISTD1<br>Amount | Sample<br>Dilut. | Inj.Vol.<br>[µL] | File<br>Name  | Sample<br>Type | Lvi   | Method<br>Name | Report<br>Style | Open | Open<br>Calib. | Print |   |
| -    |            | Ľ(c)       | 1      | 1          | 1        | PHA-w       | 7788         | 0.000            | 0.000           | 1.000            | 0.000            | %n%D          | Unk            |       | Demo2          | Calbration      | ~    |                |       |   |
|      |            |            |        | Ð          |          |             |              |                  |                 |                  | 9                |               |                |       |                |                 |      |                |       |   |
|      |            |            |        |            |          |             |              |                  |                 |                  | _                |               |                |       |                |                 |      |                |       |   |
|      |            |            |        |            |          |             |              |                  |                 |                  |                  |               |                |       |                |                 |      |                |       |   |
|      |            |            |        |            |          |             |              |                  | Single Analy:   | sis: Ready       | - Ready t        | o start run V | ial: 1 / Inj   | j.: 1 |                | File Nam        | e:   |                |       |   |

4. Check the checkbox in the first (empty) row in the Run column ©.

The first row will be pre-filled with default basic information on the analysis (such as the method file used).

- 5. Fill in the Sample ID and/or Sample columns.
- 6. Fill in the File Name . (e)

More Info:

You can use variables, for example, %q (*Sample ID*) as a part of the file name. Hold the mouse pointer over the file name field to see resulting name. For more info on variables go to "Chromatogram File Name" in the **Clarity Reference Guide**.

- 7. The SV (Starting Vial) and EV (End Vial) rows (f) will be pre-filled with numbers corresponding to the sample position in the autosampler tray, if you are using an autosampler.
- 8. Fill in volume of the injection in the Inj. Vol. column (g).

- 9. Tick any of the **Open**, **Open Calib.** or **Print options** (b) in case you wish to open measured chromatogram, open measured standard or print the results after each measurement of a sample.
- 10. **Repeat the steps 4-8** for any rows you need to add to the Sequence Table.
- 11. Check the validity of the sequence: select Sequence Check Sequence or click on 82.

More Info:

In valid sequences, all rows will show the symbol in the *Sts.* column. Invalid sequences will issue a warning message with the cause of the problem.

- 12. Save the sequence: select *File Save* or click on 😿 .
- 13. **Run the prepared sequence:** select *Sequence Run* or click on ▶ ().

#### More Info:

The sequence state will change to *WAITING FOR INJECTION*, if no controlled autosampler is connected, or to *INJECTING*, if a controlled autosampler is connected and correctly configured, and all other controlled modules are on *READY* state. The state is visible at the bottom of the Sequence window.

# **6 Device Monitor**

The **Device Monitor** window serves firstly to show the current status of each control module and secondly for direct control of the device.

The window can be personalized. To change the order of individual monitors right click on the module's name (a) and choose desired action in the *context menu* (b). The individual monitor panel can be collapsed or expanded using the icon (c) in the header of the panel.

| Ø Instrument 1 - Device Monitor                                                                       |
|----------------------------------------------------------------------------------------------------|
| File Control View Window Help 🔼 🛐 🕨 🕪 🕪 🗈 💿 🗏 🐻 🖀 💷 🧑                                                 |
| 오 LC Monitor Ready 📀                                                                                  |
| Colibrick SN 4739 (a) Demo Mode: Ready Ø                                                              |
| Input Current<br>no. State:     Descriptions:       1     Digital Input 1       2     Digital Input 2 |
| 3 Oigital Input 3 3 Oigital Output 3                                                                  |
| 4 Oigital Input 4 4 Oir Digital Output 4                                                              |
| 5 5 Digital Output 5                                                                                  |
| 6 6 Digital Output 6                                                                                  |
| 7 7 Digital Output 7                                                                                  |
| 8 8 Digital Output 8                                                                                  |
| © DEMO Demo Mode: Ready ♥                                                                             |
|                                                                                                    |
| For Help, press F1                                                                                    |

## 6.1 How to set parameters during run

Besides performing some service commands outside run, in some cases it is possible to perform some actions also during run. This is individual for specific control modules and could be found in the Help filer or espective control module manual using the *Contents tab*(the *Control Modules* folder (a)) or using the *Search tab*(b) or go to www.dataapex.com/downloads. Common for the pumps configured to the LC Gradient is the LC Gradient pane described in next chapter.

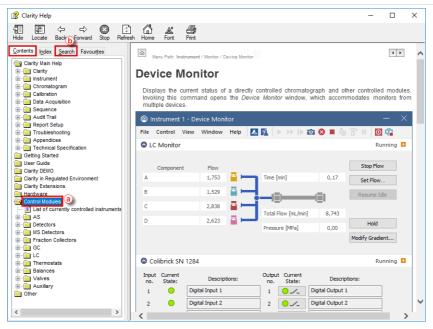

## 6.2 How to directly control LC gradient pumps during run

For gradient pumps, the monitor consists of the LC Monitor (a) section common to all pumps present in the gradient. Maximum number of solvents configured to LC Gradient is 4 - it could be any combination of isocratic and gradient pumps. If another pump needed, it has to be add as auxiliary pump.

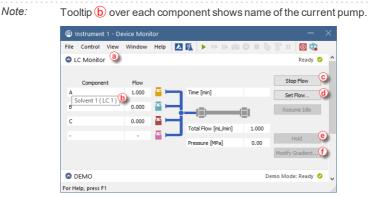

It is possible to change parameters in the Device Monitor - LC Monitor window such as stopping the pumps ⓒ without stopping the acquisition. The *Flow* for each solvent, *Total Flow* and *Max Pressure* can be also

changed using the Set flow (d) window. When using the *Stop Flow* or *Set Flow* button, gradient cannot be restored and the set flow will be used for the rest of acquisition.

For selected pump models (typically those controlled by Clarity in real time) are available further commands to amend the gradient conditions during run.

# How to keep current gradient conditions for longer than set in the Method Setup - LC-Gradient

When the desired gradient is current, press *Hold* (e) button. To continue with the gradient use the same button, which changed to *Resume*.

#### How to change gradient

Invoke the LC Control Manual Flow window via *Modify Gradient...* (f) button. This window resembles the Method Setup-LC Gradient functionality and once the OK button is pressed the original LC - Gradient method data are replaced for this measurement. All such operations are recorded into the current chromatogram Audit Trail and the amended gradient will be stored within the chromatogram.

Note:

- The LC Control Manual Flow dialog is only available during the analysis run.
  - The template method is not affected.

| Gradent Table           Imme         A         B         C         Flow<br>[mL/min]           1         Initial         10,0         10,0         20,0         60,0         1,000           2         1,00         10,0         20,0         60,0         1,000         1000           3         3,00         0,0         1,000         1,000         1000         1000           5                  1         Initial         10,0         10,0         20,0         60,0         1,000                                                                                                    | LC C | ontrol Man           | ual Flov | v       |          |      |                          |                       | $\times$ |
|----------------------------------------------------------------------------------------------------|------|----------------------|----------|---------|----------|------|--------------------------|-----------------------|----------|
| Imin         (%)         (%)         (%)         (%)         (%)         (%)         (%)         (%)         (%)         (%)         (%)         (%)         (%)         (%)         (%)         (%)         (%)         (%)         (%)         (%)         (%)         (%)         (%)         (%)         (%)         (%)         (%)         (%)         (%)         (%)         (%)         (%)         (%)         (%)         (%)         (%)         (%)         (%)         (%)         (%)         (%)         (%)         (%)         (%)         (%)         (%)         (%)         (%)         (%)         (%)         (%)         (%)         (%)         (%)         (%)         (%)         (%)         (%)         (%)         (%)         (%)         (%)         (%)         (%)         (%)         (%)         (%)         (%)         (%)         (%)         (%)         (%)         (%)         (%)         (%)         (%)         (%)         (%)         (%)         (%)         (%)         (%)         (%)         (%)         (%)         (%)         (%)         (%)         (%)         (%)         (%)         (%)         (%)         (%)         (%)         (%) <td></td> <td></td> <td></td> <td>Gradier</td> <td>nt Table</td> <td></td> <td></td> <td></td> <td></td> |      |                      |          | Gradier | nt Table |      |                          |                       |          |
| 1       Initial       10,0       10,0       20,0       60,0       1,000         2       1,00       10,0       20,0       60,0       1,000         3       3,00       50,0       20,0       60,0       1,000         4       4,00       50,0       20,0       30,0       0,0       1,000         5       0       0       1,000       1,000       1,000       1,000         6       0       1,00       1,000       1,000       1,000       1,000         1       1,5       -       -       0       min         1,5       -       -       60       0       0       min         1,5       -       -       0       0       0       min         1,5       -       -       0       0       0       0       0         1,5       -       -       0       0       0       0       0       0       0       0         1,5       -       -       0       0       0       0       0       0       0       0       0       0       0       0       0       0       0       0       0       <                                                                                                    |      |                      |          |         |          |      |                          | Standby Flow          |          |
| 3     3,00     50,0     20,0     30,0     0,0     1,000       4     4,00     50,0     20,0     30,0     0,0     1,000       5     5     1,00     1,000     1,000       1,5     1,5     1,5     1,5       1,5     1,00     1,000       1,5     1,00     1,000       1,5     1,00     1,000       1,5     1,00     1,000       1,5     1,00     1,000       1,5     1,00     1,000       1,5     1,00     1,000       1,5     1,00     1,000       1,5     1,00     1,000       1,5     1,00     1,000       1,5     1,00     1,000       1,5     1,00     1,000       1,5     1,00     1,000       1,5     1,00     1,000       1,5     1,00     1,000       1,5     1,00     1,000       1,5     1,00     1,000       1,00     1,000     1,000       1,00     1,000     1,000       1,00     1,000     1,000       1,00     1,000     1,000       1,00     1,000     1,000       1,00     1,000     1,00                                                                                                    | 1    | Initial              | 10,0     | 10,0    | 20,0     | 60,0 | 1,000                    |                       |          |
| 3         3,00         50,0         20,0         30,0         1,000           4         4,00         50,0         20,0         30,0         1,000           5         1,0         1,5         1,0         1,000         1,000           6         60         9         60         9         1/100         1/100           1         0,5         -         -         0         1/100         1/100         1/100           1         0,5         -         -         0         9         1/100         1/100         1/100         1/100         1/100         1/100         1/100         1/100         1/100         1/100         1/100         1/100         1/100         1/100         1/100         1/100         1/100         1/100         1/100         1/100         1/100         1/100         1/100         1/100         1/100         1/100         1/100         1/100         1/100         1/100         1/100         1/100         1/100         1/100         1/100         1/100         1/100         1/100         1/100         1/100         1/100         1/100         1/100         1/100         1/100         1/100         1/100         1/100         1/100                                                                                                    |      | 1,00                 |          | 10,0    | 20,0     | 60,0 |                          | Time to Standby 0 min |          |
| 5         Sandoy Time         0         min           5         Ide State         O Pump Off         Initial           5         Ide State         O Standby Ume         O Standby Off           60         00         00         00         O Standby Off           0,5         -00         00         0         O Initial                                                                                                    |      |                      |          |         |          |      |                          | ······                |          |
| 5         Ide State           [ml,/min]         A         B         C         D         [%]           1.5         60         60         60         100         Standby           0.5         -         -         -         0         Standby           0.5         -         -         0         90         0         Initial         -           0.5         -         -         0         90         90         -         Initial         -                                                                                                    |      | 4,00                 | 50,0     | 20,0    | 30,0     | 0,0  | 1,000                    | Standby Time 0 min    |          |
|                                                                                                    | 11   | 1,5-<br>1,0-<br>0,5- | в        | C D     |          |      | -80<br>-60<br>-40<br>-20 | O Pump Off            |          |
|                                                                                                    |      |                      |          |         |          |      |                          | OK Cance              | 1        |

# 7 Chromatogram Editing

Following topics help you how to navigate in the chromatogram window, adjust integration table or preset basic parameters.

## 7.1 Modifying a peak not integrated correctly

- 1. If you want to re-calculate a peak integrated incorrectly, follow the steps in section Remove a peak from integration. Then add the peak as explained on section Add a new peak.
- 2. If you need to change the position of beginning and / or end of the peak, go to section Modifying the beginning and the end of a peak.
- 3. You can also modify the Global Peak Width and / or Threshold (minimum width or height of the peak for it to be integrated) for the whole Chromatogram or the Local Peak With and / or Threshold if a group of peaks needs to be corrected at once as explained in section Modifying Minimum Width and Threshold.

## 7.2 Adding a new peak manually

- 1. Open the *Chromatogram* window and then the chromatogram.
- Select Chromatogram Peak Add Positive/Negative in the main menu or in the context menu (right mouse-click in the graph) or click on N and V in the Peak toolbar (a).
- 3. Click in the chromatogram and set the beginning **b** and the end of a new peak.

| E        | dit Displa          | Chromatogra      | m Metho          | d Results      | SST View      | Window Help 🔼                                                                                                    | 🕺 🗹 🗹 🖥 🎯                             |                          |
|----------|---------------------|------------------|------------------|----------------|---------------|----------------------------------------------------------------------------------------------------|---------------------------------------|--------------------------|
|          | 8 😰 🛙               | i 🔁 🖶 🔀          |                  | ) C" 🔍         | 0 Q 🖌         | 🖉 🖪 🗸 🝌 💠 🕻                                                                                                    | 83 🎸 🗐 🗸 🛤 🔺 🕨 I                      | x . 🔳 = = = = x          |
| 6        | mV1                 |                  |                  |                |               |                                                                                                    |                                       | 3,06 min 94,3 mV         |
|          | 105-                |                  |                  |                |               |                                                                                                    | - D:\clarity\DataF                    | iles\DEMO4\Data\NYL-3-LO |
|          |                     | Set day          | t of new po      | with a         |               |                                                                                                    |                                       |                          |
|          | 100-                | peak.            | t of new po      | SILIVE         |               |                                                                                                    |                                       |                          |
| <b>a</b> |                     |                  | _                |                |               |                                                                                                    |                                       |                          |
| _        | 95-                 |                  | 、<br>、           |                |               |                                                                                                    |                                       |                          |
|          |                     | $\rightarrow$    | $\sim$           |                |               |                                                                                                    |                                       |                          |
|          |                     |                  | _                |                |               | / /                                                                                                    |                                       | $ (\lambda ) / ($        |
| voltage  | 90-                 | b                |                  | -              |               | - \/                                                                                                    |                                       | $\langle \rangle$        |
| 5        |                     | ~                |                  | 5,27 Chloride  |               | V                                                                                                    |                                       | 4                        |
|          | 85-                 |                  |                  | 통              |               | 0                                                                                                    |                                       | 2                        |
|          |                     |                  |                  | 51             |               | - in the second second s |                                       | pha                      |
|          | 80-                 |                  |                  | ι.<br>Ω        |               | ī.                                                                                                    | m                                     | Sul                      |
|          |                     |                  |                  |                |               | 7,60 Bromide                                                                                                    | 2<br>a                                | 11,21 Sulphate           |
|          | 75-                 |                  |                  |                |               | ~                                                                                                    |                                       | -                        |
|          | /3                  |                  |                  |                |               |                                                                                                    | 8,93 Nitrate-N                        |                          |
|          |                     |                  |                  |                | 6             | 8                                                                                                    | 10                                    | 12                       |
|          |                     |                  | 4                |                | 6             | 8<br>Time                                                                                                    | 10                                    | 12                       |
|          |                     | D                | TD D LL          |                |               |                                                                                                    |                                       | 6                        |
|          |                     | Result Table (IS |                  |                | pemo4patay    | NYL-3-LC)                                                                                                    | Calibration File (Peak T              | Common for All Signal    |
|          | Reten. Tin<br>[min] | ne Response      | Amount<br>[mg/l] | Amount%<br>[%] | Peak Type     | Compound Name                                                                                                    | LC-ANION                              | abic)                    |
| 1        | 5.2                 | 73 69,325        | 0,289            |                | Ordnr (by IST | Chloride                                                                                                    |                                       | M                        |
| 2        |                     |                  | ISTD             | ISTD           | ISTD1         | Bromide                                                                                                    | Open with stored ca                   | alibration               |
| 3        | 8,9                 |                  | 2,618            |                | Ordnr (by IST |                                                                                                    | Set                                   | None View                |
| 4        | 11,2<br>Total       | 07 149,320       | 0,832            |                | Ordnr (by IST | Sulphate                                                                                                    | Report in Result Table                | Un                       |
|          | Total               |                  | 3,738            | 100,0          |               |                                                                                                    | / / / / / / / / / / / / / / / / / / / | 0.1                      |

Note the two vertical guidelines marking the beginning and end of the peak.

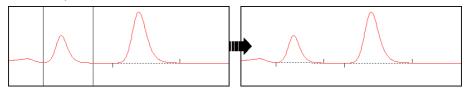

## 7.3 Modifying the beginning and the end of a peak

- 1. Open the Chromatogram window and then the chromatogram.
- 2. Change the position of beginning and/or end of the peak: select *Peak-Start* or *Peak-End* or click on  $\bigwedge^{A}$  or  $\bigwedge^{A}$  in the *Peak* toolbar (a).
- 3. Set the new beginning **b** and/or end by clicking on the new position

| Image: Contraction File (Peak Table)         Calculation           Image: Contraction File (Peak Table)         Calculation                                                                                                    | ٨                                      | Instru                                                                                     | ment 2 -            | Chro  | omatogram     | "B1-SOL      | /" 08.08.20    | 18 10:22:42 | 2            |               |     |           |           |         |        |       |         |         | —        |           | ×      |
|----------------------------------------------------------------------------------------------------|----------------------------------------|--------------------------------------------------------------------------------------------|---------------------|-------|---------------|--------------|----------------|-------------|--------------|---------------|-----|-----------|-----------|---------|--------|-------|---------|---------|----------|-----------|--------|
| 6,93 min -1,7 mV<br>6,93 min -1,7 mV<br>60<br>60<br>60<br>60<br>60<br>60<br>60<br>60<br>60<br>60                                                                                                    | File                                   | Edit                                                                                       | Display             | CI    | hromatogran   | n Metho      | i Results      | SST Viev    | Window Help  | 4 1           | 1   | 2 🗹 🖥     | Ö G       | 0       |        |       |         |         |          |           |        |
| 6,93 min -1,7 mV<br>6,93 min -1,7 mV<br>60<br>60<br>60<br>60<br>60<br>60<br>60<br>60<br>60<br>60                                                                                                    |                                        | 8                                                                                          | 8                   | 10    |               |              | 0 C 🔍 🔍        | QQ          | 🖌 🖬 🖬 🖬 🖌    | <b>⊕ 23 (</b> | 5   |           |           | - 14    | -      |       | -       |         | <br>     |           |        |
| A     A     A       A     A       A     A       A     A       A     B       B     B       B     B       B     B       B     B       B     B       B     B       B     B       B     B       B     B       B     B       B     B       B     B       B     B       B     B       B     B       B     B       B     B       B     B       B     B       B     Common for Al Signals       Caluation     Caluation       B     B       Caluation     B       B     B       Caluation     B       B     S       S     S       S     S       S     S       S     S       S     S       S     S       S     S       S     S       S     S       S     S       S     S       S     S       S     S </td <td>#</td> <td>[mV]</td> <td></td> <td></td> <td></td> <td></td> <td></td> <td></td> <td></td> <td></td> <td></td> <td></td> <td></td> <td></td> <td></td> <td></td> <td></td> <td></td> <td>6,93 min</td> <td>-1,7 mV</td> <td></td>                                                                                                    | #                                      | [mV]                                                                                       |                     |       |               |              |                |             |              |               |     |           |           |         |        |       |         |         | 6,93 min | -1,7 mV   |        |
| A         Time         (min)           As         Result Table (ISTD - B1-SOLV)         Compound Name           As         Retern. Time         Response         Amount %         Peak Type         Compound Name           Av         2         1,090         900,519         N/A         N/A         Province         Calculation           Brance         ISTD         ISTD         ISTD         ISTD         ISTD         IstD         Integration Algorithm           V         9         7,280         191,090         5,795         100,0 Order (bj 151 Lixylen         ×          Ken         ×                                                                                                    | ~~~~~~~~~~~~~~~~~~~~~~~~~~~~~~~~~~~~~~ | (a) 80<br>60<br>80<br>80<br>80<br>80<br>80<br>80<br>80<br>80<br>80<br>80<br>80<br>80<br>80 |                     |       | 544 7         |              |                | <b>b</b>    | 01 12/2 0    |               |     |           |           |         |        |       | . 1     |         | _        | 81-50LV   | r      |
| A         Time         (min)           As         Result Table (ISTD - B1-SOLV)         Compound Name           As         Retern. Time         Response         Amount %         Peak Type         Compound Name           Av         2         1,090         900,519         N/A         N/A         Province         Calculation           Brance         ISTD         ISTD         ISTD         ISTD         ISTD         IstD         Integration Algorithm           V         9         7,280         191,090         5,795         100,0 Order (bj 151 Lixylen         ×          Ken         ×                                                                                                    | Δ                                      |                                                                                            | Ļ                   |       |               |              |                | 1           |              |               |     |           |           |         |        |       |         |         |          |           |        |
| An         Real Table (STD - 51.50.V)         Amount %         Peak Type         Compound Name         Calibration File (Peak Table)         Calibration File (Peak Table) |                                        |                                                                                            | 4                   |       |               | 6            |                |             | 8            | Time          |     | 10        |           |         |        | 1     | 12      |         | 1        |           | [min]  |
| Ketteri, Ime         Response         Anduity         Peak Type         Compound Name         Eacure         Genuality         Consult         Compound Name         Eacure         Genuality         Consult         Compound Name         Eacure         Genuality         Consult         Consult         Compound Name         Genuality         Consult         Consult <thconsult< th="">         Consult<td></td><td></td><td></td><td></td><td></td><td>Result Table</td><td>(ISTD - B1-</td><td>SOLV)</td><td></td><td>^</td><td></td><td></td><td></td><td></td><td></td><td>ommon</td><td>for All</td><td>Signals</td><td></td><td></td><td>^</td></thconsult<>                                                     |                                        |                                                                                            |                     |       |               | Result Table | (ISTD - B1-    | SOLV)       |              | ^             |     |           |           |         |        | ommon | for All | Signals |          |           | ^      |
| C         2         1,090         900,519         N/A         N/A         Error         nhexan           0         5         3,510         538,20         ISTD         ISTD         ISTD         ISTD         ISTD         IstD         Integration Algorithm           9         7,280         191,090         5,795         100,0 Order (by IST Lxylen         V         Set         None         View         8.0         V                                                                                                    | ∻                                      |                                                                                            | Reten. Tim<br>[min] | ne    | Response      |              | Amount%<br>[%] | Peak Type   | Compound Nar | me            |     |           | File (Pea | ak Tabl | e)     |       |         |         |          |           | ~      |
| Qv         S         3,510         538,620         ISID         ISID <th< td=""><td></td><td></td><td></td><td></td><td></td><td></td><td></td><td></td><td></td><td></td><td></td><td>Onen wi</td><td>th store</td><td>d calib</td><td>ration</td><td></td><td></td><td></td><td></td><td>orithm</td><td></td></th<>                                                                                                    |                                        |                                                                                            |                     |       |               |              |                |             |              |               |     | Onen wi   | th store  | d calib | ration |       |         |         |          | orithm    |        |
|                                                                                                    |                                        |                                                                                            |                     |       |               |              |                |             |              |               |     | <u> </u>  |           |         |        |       | N       | iew     |          | or roadil | ~ ~    |
| Parallel All Clause Devices Defensions Internation Measurement Constitution CCT Devices                                                                                                    |                                        | <                                                                                          | 1,2                 | ~~    | 1,000         | 5,755        | 100,0          | 01012 (0910 | 14 0 000     | >             | <   | - Sec     |           |         | 20110  |       |         |         |          |           |        |
| Results All Signals Results Summary Performance Integration Measurement Conditions SST Results                                                                                                    |                                        | Re                                                                                         | sults               | AII S | ignals Result | ts Sum       | mary P         | erformance  | Integration  | Measurem      | ent | Condition | s S       | ST Res  | ults   |       |         |         |          |           | •      |
| For Help, press F1 Overlay                                                                                                    | ~~                                     | For He                                                                                     | elp, press l        | F1    |               |              |                |             |              |               |     |           |           |         |        |       |         |         |          | Ove       | rlay / |

## 7.4 Removing a peak from integration manually

- 1. Open the *Chromatogram* window and then the chromatogram.
- 2. Launch the Lock command: select Chromatogram Baseline Lock on the main menu or in the context menu (right mouse-click in the chromatogram curve area) or click on № in the Baseline toolbar (a).
- 3. Click once before and after (b) the apex of particular peak.

| E       | dit        | Display            | Chromatogram     | n Metho          | d Results      | SST View                       | Window H       | lelp 🔼        | 1   | 2 🗹 🖞           | 🖸 🎯                                                                                                    |       |                  |      |
|---------|------------|--------------------|------------------|------------------|----------------|--------------------------------|----------------|---------------|-----|-----------------|----------------------------------------------------------------------------------------------------|-------|------------------|------|
|         | 8          | s 🔝                | ا 🖈 🖷 🔊          |                  | 0 C 🔍 🔍        | QQ                             |                | ∕∿ 💠 5        | š & |                 | < > > > > > > > > > > > > > > > > > > >                                                                                                    | - 🔳 = |                  | •    |
|         | [mV] ,     |                    |                  |                  |                |                                |                |               |     |                 |                                                                                                    | 2,8   | 87 min 94,3 m    | nV   |
|         | 105-       |                    |                  |                  |                |                                |                |               |     | — D:\clarit     | v\DataFiles                                                                                                    |       | Data\NVI_3-      |      |
|         |            |                    |                  |                  |                |                                |                | 、<br>、        |     | D. (Claric      | y (Datai lits                                                                                                    |       | vaca (in c-5-    |      |
|         | 100-       |                    |                  |                  |                | Set interval s                 |                | 1             |     |                 |                                                                                                    |       |                  |      |
|         |            |                    |                  |                  |                |                                | terval will be |               |     |                 |                                                                                                    |       |                  |      |
|         | 95-        |                    |                  |                  |                | rejected.                      |                | ,             |     |                 |                                                                                                    |       |                  |      |
|         | 35         |                    |                  |                  | <u> </u>       | $ \rightarrow $                | ~~~~           | ·····         |     |                 |                                                                                                    |       |                  |      |
|         |            |                    |                  |                  |                |                                | ~              |               |     |                 | - '\                                                                                                    | 1     | .)               | 1    |
| Voltage | 90-        |                    |                  |                  | 6              | 2                              |                | -             |     |                 | 1                                                                                                    | /     |                  | [    |
| \$      |            |                    |                  |                  |                |                                |                | 5,27 Chloride |     |                 | U                                                                                                    | /     | 1                |      |
|         | 85-        |                    |                  |                  |                |                                |                | 품             |     |                 | 0                                                                                                    |       | - 11             |      |
|         |            |                    |                  |                  |                |                                |                | 51            |     |                 | - in the second second s | 5     | 11               |      |
|         | 80-        |                    |                  |                  |                |                                |                | n,            |     |                 | 101                                                                                                    | 5     | m                |      |
|         |            |                    |                  |                  |                |                                |                |               |     |                 | 7.60.Bromide                                                                                                    | Ę     | N.S.             |      |
|         | 75-        |                    |                  |                  |                |                                |                |               |     |                 |                                                                                                    | •     | 8,93 Mitrate-N   |      |
|         | ~          |                    |                  |                  |                |                                |                |               |     |                 |                                                                                                    |       | 34               |      |
| 6       | <b>a</b> ) |                    |                  | 2                |                |                                | 1              |               |     | 5               |                                                                                                    |       |                  |      |
|         |            |                    |                  | 2                |                |                                | 4<br>Time      |               |     | 5               |                                                                                                    | 8     |                  | ſn   |
| -       |            |                    |                  |                  |                |                                |                |               |     |                 |                                                                                                    | -     | 6 II             |      |
|         |            |                    | Result Table (IS | ID - D: \dari    |                | pemo4(pata)                    | NYL-3-LC)      |               |     | Calibration Fil | o (Dook Table                                                                                                    |       | non for All Sign | nais |
|         | Re         | ten. Time<br>[min] | Response         | Amount<br>[mg/l] | Amount%<br>[%] | Peak Type                      | Compoun        | d Name        |     | LC-ANION        | e (reak rabie                                                                                                    | -)    |                  | _    |
| 1       |            | 5,273              |                  | 0,289            | 7,7            | Ordnr (by IST                  |                |               |     | Open with       | stored calibr                                                                                                    | ation |                  | _    |
| 2       |            | 7,600              |                  | ISTD             | ISTD           | ISTD1                          | Bromide        |               |     | <u> </u>        |                                                                                                    |       |                  |      |
| 3       |            | 8,933              |                  | 2,618            |                | Ordnr (by IST<br>Ordnr (by IST |                |               |     | Set             |                                                                                                    | None  | View             | 1    |
| 4       |            | 11,207<br>Total    | 149,320          | 0,832 3,738      | 22,2           | Orunir (Dy 151                 | Suprate        |               |     | Report in Res   | ult Table                                                                                                    |       | -                | Unid |
|         |            |                    |                  | 5,755            | 100,0          |                                |                |               |     |                 |                                                                                                    |       |                  |      |

Note the two vertical guidelines marking the beginning and end of the peak. More than one peak can be removed from integration at once.

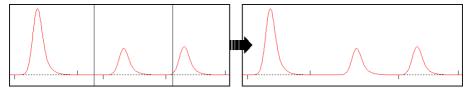

## 7.5 Adding a peak to a group

- 1. Open the Chromatogram window and then the chromatogram.
- 2. Click on the Chromatogram Peak Groups... menu to display the dialog.

| Groups                | × |
|-----------------------|---|
| ID A                  |   |
| Existing Groups:      |   |
| A xyleny              |   |
|                       |   |
|                       |   |
|                       |   |
|                       |   |
|                       |   |
|                       |   |
|                       |   |
| Add Delete Cancel Hel | р |

- 3. Select an existing group from the list and click the Add button.
- Click on the chromatogram for the first time to select the start point and second time for selecting the end point of the interval. Peaks with apexes found in the interval will be added to the new group.

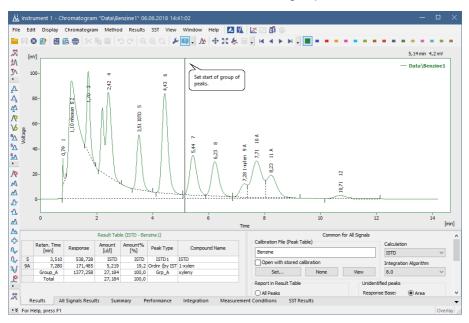

## 7.6 Separating rider peaks by tangent

Rider peaks are small peaks which are not well resolved from a large and asymmetrical neighbor but sit on its leading or trailing side.

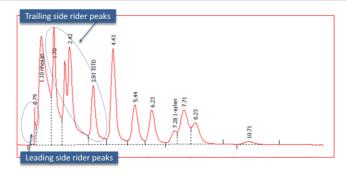

1. Open the Chromatogram window and then the chromatogram.

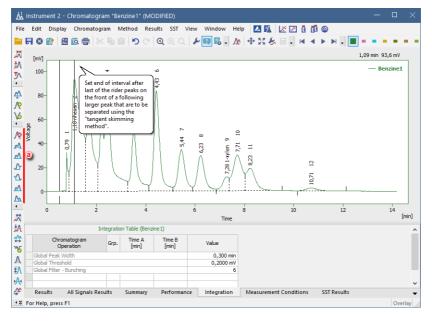

- Select the rider peaks you want to separate on the leading side of the mother peak: choose Chromatogram - Integration - Front Tangent or click ▲ on the toolbar (a).
- Select the rider peaks you want to separate on the trailing side of the mother peak: choose Chromatogram - Integration - Tail Tangent or click A on the toolbar (a).
- 4. You can check, modify the range or delete this operations in the Integration tab (Baseline Front tangent and *Baseline Tail tangent*) (b).

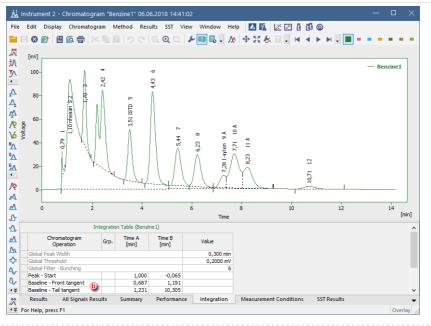

You can also use the Tangent Slope Ratio and Tangent Area Ratio under *Chromatogram - Separation* to establish a threshold for the separation of rider peaks based in those two parameters.

## 7.7 Removing a peak from a group

1. Open the Chromatogram window and select Chromatogram - Peak - Groups...

| Groups                 | × |
|------------------------|---|
| ID A                   |   |
| Existing Groups:       |   |
| A xyleny               |   |
|                        |   |
|                        |   |
|                        |   |
|                        |   |
|                        |   |
|                        |   |
|                        |   |
| Add Delete Cancel Help |   |

- 2. Select an existing group from the list and click *Delete*. The *Chromatogram* window will show a cursor for removing peaks from the selected group.
- 3. Click on the chromatogram to select the start and again to select the end of the interval to be removed from the group.

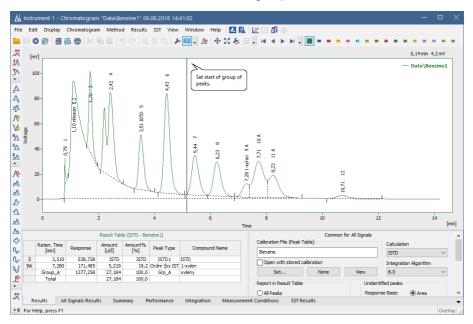

## 7.8 Modifying Minimum Width and Threshold

Peaks are only integrated if they exceed a minimum width and height. If you wish to exclude peaks from the integration according to this criteria, it can be achieved both globally or locally in a specified interval.

#### For setting the Local Peak Width or Threshold:

- 1. Open the Chromatogram window and then the chromatogram.
- 2. Set the interval you want to modify: **b** select *Local Peak Width or Threshold* on the menu item *Chromatogram Integration* (or click on X and A on the toolbar **a**.

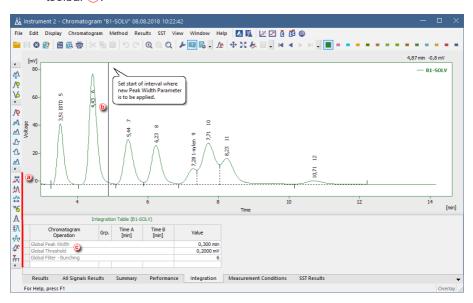

#### For setting the Global Peak Width or Threshold:

**Set the interval you want to modify:** select *Global Peak Width or Threshold* from the *Chromatogram* menu or edit their value on the integration table **(c)** on the *Integration* tab. The new values will be applied to the whole chromatogram.

## 7.9 Changing the position of a peak separating line

- 1. Open the Chromatogram window and then the chromatogram.
- Select Chromatogram Peak Both from the main menu or from the context menu (right mouse-click in the chromatogram curve area) or click on A<sup>A</sup> in the Peak toolbar (a).

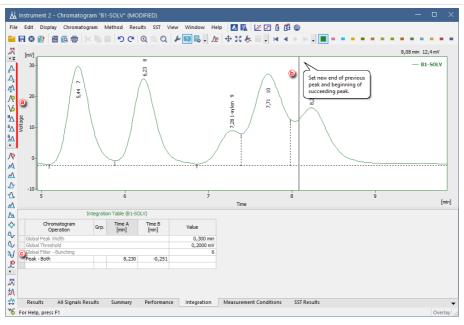

3. Set the new position of peak-separating line by clicking in the chromatogram area (b).

Note the vertical guideline indicating the currently selected peak separator position.

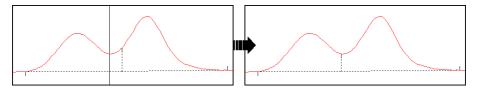

4. You can check, modify the position or delete this operation in the Integration tab ©.

## 7.10 Setting the integration interval

- 1. Open the Chromatogram window and then the chromatogram.
- 2. Set the interval on which to apply the integration (a): select Chromatogram -

Integration - Integration Interval or click to the toolbar (b).

More Info: Subsequent uses of the same command will add further integration intervals to

the previously selected.

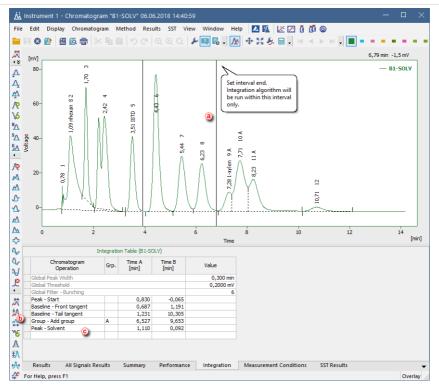

- If you want to exclude some specific interval from the integration, click on the R icon on the toolbar as explained in Remove peak from integration (or use Chromatogram - Baseline - Lock).
- 4. You can check, modify the range or delete this operations in the Integration tab (Integration Interval and Baseline Lock items) (c).

## 7.11 Adding text and lines to a chromatogram

1. Right click on the chromatogram in the *Chromatogram* or the *Calibration* window.

|          |   | ₩          | Global Threshold |     |      |    |        |      |   |   |                  |      |
|----------|---|------------|------------------|-----|------|----|--------|------|---|---|------------------|------|
| [mV]     |   | <u>7</u> ^ | Global Bunching  | ÷   |      | _  |        |      |   |   |                  | 1    |
| 50-      |   |            | Baseline         | -   |      |    |        |      |   |   | PERS02<br>PERS01 |      |
|          |   |            | Peak             |     |      |    |        |      |   |   | PERSOI           |      |
|          |   |            | Integration      | -   |      |    |        |      |   |   |                  |      |
| 40-      |   |            | Separation       | -   |      |    |        |      |   |   |                  |      |
|          |   |            | Noise & Drift    | -   |      |    |        |      |   |   |                  |      |
|          |   |            | Overlay          | -   |      | Ē  | v      |      |   |   |                  |      |
| 30-<br>8 | 1 | •          | 1 PERS02         | -   |      | 8  | LTANOI |      |   |   |                  |      |
| Voltage  |   | -          | 2 PERS01         |     |      |    | Ē      |      |   |   |                  |      |
| > 20-    |   |            | Chromatograms    |     |      |    |        |      |   |   |                  |      |
|          |   | ↔          | Measure Distance |     |      |    | 8      | ł    |   |   |                  |      |
|          |   | _          |                  |     |      |    | - 1    |      |   |   |                  |      |
| 10-      |   | 4          | Show Slope/Level |     |      | Δ. |        |      |   |   |                  |      |
|          |   |            | Create Label     | •   | Text |    | 4      |      |   |   |                  |      |
| 0-       |   |            | Remove Label(s)  | •   | Line |    | 2,56   |      |   |   |                  |      |
| -        |   |            | Merge            | T   |      |    |        |      |   |   |                  |      |
|          | L |            |                  | - 6 |      |    |        | -    | 1 |   | -                | 1    |
|          | 0 | _          | Set Signal Names |     | 2    |    |        | 3    | 4 | 5 | 6                | Inte |
|          |   |            |                  |     |      |    |        | Time |   |   | (n               | nin] |

#### 2. Select the option Create Label - Text to add text.

#### More Info:

- Write the text in the text box.
- Select the font by clicking on the Font button.
- Enter the Orientation of the text.
- Select the Anchor point for the text.
- Assign to the workplace, if you want the text to stay in the same location regardless of the chromatogram opened and its position (labels stored in the desktop file).

Assign to the active chromatogram, if you want the text to shift as the chromatogram moves, zooms in and out (labels stored in the chromatogram file). The text will be displayed only when the respective chromatogram is active.

• Click the OK button to accept the settings.

| Text Label                              | ×                                                       |
|-----------------------------------------|---------------------------------------------------------|
| Text<br>Ethanol                         | OK<br>Cancel                                            |
| Font                                    | Orientation Help                                        |
| Assign to<br>Workplace<br>Active Signal | Anchor (Text Alignment)  Text Alignment  Text Alignment |

- 3. Click and drag the text if you wish to move it to a different location.
- 4. Select the option Create Label Line to add a line.

- Select whether you want to add an arrow tip at the beginning, end or at both ends of the line.
- Select the color by clicking on the Color button.
- Enter the Line Width.
- Select the Line Style.
- Assign to the workplace, if you want the line to stay in the same location regardless of the chromatogram opened and its position (labels stored in the desktop file).

Assign to the active chromatogram, if you want the line to shift as the chromatogram moves, zooms in and out (labels stored in the chromatogram file). The text will be displayed only when the respective chromatogram is active.

• Click the OK button to accept the settings.

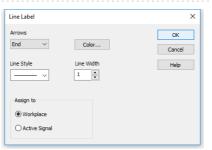

5. Click and drag the line, if you wish to move it to a different location or click and drag the ends to lengthen or shorten it.

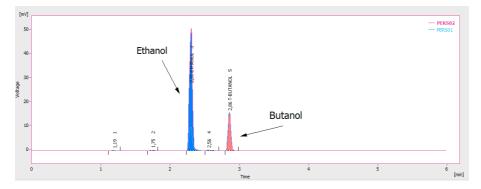

#### 7.12 Saving the chromatogram method as a template method

The method saved in the chromatogram file may be needed as a template method for further use - for example because the integration table is fully customized to that type of analysis, the chromatogram has a linked calibration file that will be later linked to new chromatograms or simply because the original template method was lost.

- 1. Open the Chromatogram window and then the chromatogram.
- 2. Select the *Method* Save as *Template...* to save the method (including the integration parameters) from the current chromatogram as a new method.

It is not possible to overwrite any method that is currently in use, for example a method opened on any Instrument.

## 8 Calibration

Following chapters contains multiple topics which will guide you through the basic principles of calibrating in Clarity and also introduces you to advanced solution, for example using the Bracketing.

## 8.1 Creating a new calibration

This chapter concerns creating a calibration file. You should have at least one integrated measured standard to be able to fill in the desired peaks into the newly created calibration.

1. Open the Calibration window: choose Window - Calibration on the

| 12   | Instri                                                                                                    | ument 1 - C | alibratio | n Nonan    | ne < E | STD  |                |            |            |               |        |          |           |        |           |        | —          |        | ×  |
|------|----------------------------------------------------------------------------------------------------|-------------|-----------|------------|--------|------|----------------|------------|------------|---------------|--------|----------|-----------|--------|-----------|--------|------------|--------|----|
| File | Elle Edit Display Calibration View Window Help 🔼 🛝 🖞 🗗 🖉 🞯 🐨 🎯                                                                                           |             |           |            |        |      |                |            |            |               |        |          |           |        |           |        |            |        |    |
|      |                                                                                                    | 1 🖬 🛛       | 盘 🔯       | <b>*</b> * |        | 5    | C <sup>1</sup> |            | R.         |               | 紧 1    | \$       | Automatic | • Ca   | libration | • ,/   | े 🗖        | »<br>▼ |    |
|      |                                                                                                    |             |           |            |        |      | Cali           | bration Su | ummary Tal | ble (ESTD - N | loname | - Signal | 1)        |        |           |        |            |        |    |
|      | Used Compound Reten. Left Right Peak Named Is ISTD Use ISTD Peak Color LOD LOQ Response Resp. Level 1 Use ISTD Peak Color LOD LOQ Response Resp. Level 1 |             |           |            |        |      |                |            |            |               |        |          |           |        |           |        |            |        |    |
|      | - OSCO                                                                                                    | Name        | Time      | Window     | Window | Туре | Groups         | 131510     | 030 1010   | r car color   | 200    | 2000     | Base      | Factor | Response  | Amount | Resp. Fact | Rec No |    |
|      |                                                                                                    |             |           |            |        |      |                |            |            |               |        |          |           |        |           |        |            |        | -  |
|      |                                                                                                    |             |           |            |        |      |                |            |            |               |        |          |           |        |           |        |            |        |    |
|      |                                                                                                    |             |           |            |        |      |                |            |            |               |        |          |           |        |           |        |            |        |    |
|      |                                                                                                    |             |           |            |        |      |                |            |            |               |        |          |           |        |           |        |            |        |    |
|      |                                                                                                    |             |           |            |        |      |                |            |            |               |        |          |           |        |           |        |            |        |    |
|      |                                                                                                    |             |           |            |        |      |                |            |            |               |        |          |           |        |           |        |            |        |    |
|      |                                                                                                    |             |           |            |        |      |                |            |            |               |        |          |           |        |           |        |            |        |    |
|      |                                                                                                    |             |           |            |        |      |                |            |            |               |        |          |           |        |           |        |            |        |    |
|      |                                                                                                    |             |           |            |        |      |                |            |            |               |        |          |           |        |           |        |            |        |    |
|      |                                                                                                    |             |           |            |        |      |                |            |            |               |        |          |           |        |           |        |            |        |    |
|      |                                                                                                    |             |           |            |        |      |                |            |            |               |        |          |           |        |           |        |            |        |    |
|      |                                                                                                    |             |           |            |        |      |                |            |            |               |        |          |           |        |           |        |            |        |    |
|      |                                                                                                    |             |           |            |        |      |                |            |            |               |        |          |           |        |           |        |            |        |    |
|      | Compo                                                                                                    | unde        |           |            |        |      |                |            |            |               |        |          |           |        |           |        |            |        |    |
| L    |                                                                                                    |             |           |            |        |      |                |            |            |               |        |          |           |        |           |        |            |        | •  |
| For  | Help, p                                                                                                    | oress F1    |           |            |        |      |                |            |            |               |        |          |           |        |           |        |            |        | // |

Instrument window or click on

- 2. Create a new calibration file: select File New or click on 📘 (a) .
- 3. Fill in the calibration name in the New File dialog and click OK.
- 4. Open the Calibration Options dialog: choose Calibration Options... or click on 🗾 🜔

| Calibration Description: |                             |         |                  |   |
|--------------------------|-----------------------------|---------|------------------|---|
|                          |                             |         | Display Mode     |   |
| l                        |                             |         | ESTD             | ~ |
| Number of Signals        | 1 ~                         |         | Recalibration    |   |
| Calibration              | e Mode                      |         | ○ Replace        |   |
|                          | <b>A</b>                    |         | Average          |   |
| <u>A</u> utomatic        | <u>C</u> alibrate           |         | No. of Points    |   |
| ○ Manual                 | ○ <u>R</u> ecalibrate       |         | 10               | 7 |
| Apply on                 | Curve Check                 |         | Weight           | _ |
| On All Signals           | Deviation                   |         |                  |   |
| On Active Signal         | 0                           | %       | Weighting Factor |   |
| Units                    |                             |         | 0,25             |   |
| Compound:                | Correlation                 |         | Search Criteria  |   |
| mg                       | 0                           |         | 0                | % |
| Enable Response Value    | Change                      |         |                  |   |
| Update Retention Time    |                             |         |                  |   |
| Default Injected Volume  | 0                           |         | uL               |   |
| Retention Indexes use    | l.og. Interpolation with Un | retaine | d Peak           |   |
| Response Factor as Res   | -                           |         |                  |   |
|                          | ported presidente           |         |                  |   |
|                          |                             |         |                  |   |

- 5. Set the Display Mode ⓒ to the option that will be used in the calibration.
- 6. Fill in the units in the Units section (d) to suit your analysis conditions.
- 7. Set the Mode to Calibrate e.
- 8. Set the Calibration option to Automatic to add the peaks without modification or Manual to modify them one by one (e).
- 9. Press the OK button to exit the dialog.
- 10. **Open integrated chromatogram of a standard:** choose *File Open Standard...* or click on **(f)** on the *Calibration* window.

The standard should contain peaks of compounds of interest with a known concentration.

11. Add peaks in the chromatogram of the calibration standard to the calibration file

More Info:

Select Calibration - Add All or click on  $\mathcal{R}$  to add all peaks or the Add Peak  $\mathcal{R}$ /

Add Group  $\Re$  icons to add specific peaks (h). Regardless of the set Current Level (g) the peaks will be added to the first free level.

| 🛃 Inst                | rument 1 - C        | alibration        | n Nonam         | ne < E          | STD (N       | NODIFIE             | D)          |            |               |              |                                                                                    |                  |                 |           |                     | —          |         |
|-----------------------|---------------------|-------------------|-----------------|-----------------|--------------|---------------------|-------------|------------|---------------|--------------|------------------------------------------------------------------------------------|------------------|-----------------|-----------|---------------------|------------|---------|
| <u>F</u> ile <u>E</u> | dit <u>Di</u> splay | <u>C</u> alibrati | on <u>V</u> iev |                 |              |                     |             | Å Ö Ö      |               | ( <b>g</b> ) |                                                                                    |                  |                 |           |                     |            |         |
|                       | R 🎽 🛛               | 盘 🔯               | <b>*</b> *      |                 | 5            | CI 🔇                |             | - R        | R R           | <b>%</b> 1   | \$                                                                                 | Automatic        | • Ca            | libration | ۰.                  | R 🗖        | »       |
|                       |                     |                   |                 |                 |              | Cali                | ibration Su | ummary Tab | ble (ESTD - N | Voname       | - Signal                                                                           | 1)               |                 |           |                     |            |         |
| Use                   | d Compound<br>Name  | Reten.<br>Time    | Left<br>Window  | Right<br>Window | Peak<br>Type | Named<br>Groups     | Is ISTD     | Use ISTD   | Peak Color    | LOD          | LOQ                                                                                | Response<br>Base | Resp.<br>Factor |           |                     | vel 1      |         |
|                       | Name                | Time              | window          | window          | Type         | Groups              |             |            |               |              |                                                                                    | Dase             | Factor          | Response  | Amount              | Resp. Fact | Rec No. |
|                       |                     |                   |                 |                 |              |                     |             |            |               |              |                                                                                    |                  |                 |           |                     |            |         |
|                       |                     |                   |                 |                 |              |                     |             |            |               |              |                                                                                    |                  |                 |           |                     |            |         |
| [mV]                  |                     |                   |                 |                 |              | Chr                 | romatogra   | am: MCL_32 | 21, Linked Ca | alibration   | n: <nor< td=""><td>ne&gt;</td><td></td><td></td><td></td><td></td><td></td></nor<> | ne>              |                 |           |                     |            |         |
| 500-                  |                     |                   |                 |                 |              |                     |             |            |               |              |                                                                                    |                  |                 |           |                     | — Calib\M  | ICL_321 |
| 500-                  |                     |                   |                 |                 |              |                     |             |            | ιο<br>-       |              |                                                                                    |                  |                 |           |                     |            |         |
| 400-                  |                     |                   |                 |                 | -            | -                   |             |            | 24,0          |              |                                                                                    |                  |                 | 1 1       |                     |            |         |
| 뽔 300-                |                     |                   |                 |                 | 10           | i i                 |             | n<br>-     | 1             |              |                                                                                    |                  |                 | 40,1      | n                   |            |         |
| 90109<br>Noted        |                     |                   |                 |                 | h            |                     | 2           | R          | Π –           | ~            |                                                                                    | 9,15             | 2               | I A       |                     |            |         |
| ¥ 200-                |                     |                   |                 |                 |              |                     |             | 1          | Н.,           |              |                                                                                    | 32,9             |                 | 3 N -     | 42,8                | 14         |         |
|                       |                     |                   |                 |                 | - (          |                     | 19,8        | 22,3       | 9             | • 27,5       |                                                                                    | ll 🕺             | 36,4            | 1 H       | - 1                 | 46,0<br>15 |         |
| 100-                  |                     |                   |                 | (               | 1            | l –                 | N           | ΔA         | 25,9          | Λ.           |                                                                                    | $\Lambda\Lambda$ | - 1, 1          | AR        | $-1\lambda_{\rm e}$ | 1.5        |         |
| 0-                    |                     |                   |                 | man             | mat.         | - Josef Contraction | f"          | What I     |               | 4-24-        |                                                                                    | f <del>1</del>   | -44             |           | 7~                  | -44-i-     | -       |
|                       | )                   |                   | 10              | )               |              |                     | 20          | l.         |               |              | 30                                                                                 |                  |                 | 40        |                     |            | 50      |
|                       |                     |                   |                 |                 |              |                     |             |            | Time          |              |                                                                                    |                  |                 |           |                     |            | [min]   |
|                       | ounds               |                   |                 |                 |              |                     |             |            |               |              |                                                                                    |                  |                 |           |                     |            | •       |
| or Help,              | press F1            |                   |                 |                 |              |                     |             |            |               |              |                                                                                    |                  |                 |           |                     |            |         |

12. If you selected *Automatic* calibration:

- Name the peaks identified in the Calibration Summary Table (i) by their retention times by typing the Compound Name for each peak. No peak name may be used more than once.
- Fill in the Amount () for each compound into the Calibration Summary Table.

More Info:

Make sure you enter the units **d** in the *Calibration Options* dialog.

| ile                  | Edi               | t Display                               | Calibrati                              | on Viev  | v Wind   | ow H  | ielp   | ム町       | Å Ö Ö              | ŭ 🖂 🞯              |           |                                                                                                   |             |          |          |           |                |         |
|----------------------|-------------------|-----------------------------------------|----------------------------------------|----------|----------|-------|--------|----------|--------------------|--------------------|-----------|---------------------------------------------------------------------------------------------------|-------------|----------|----------|-----------|----------------|---------|
|                      | -                 |                                         | 8 ×                                    | _        |          | _     |        |          |                    | e :R :R            | 1 0       | Auto                                                                                              | matic -     | Calibrat | ion      | • .R 📭    | 1              | »<br>•  |
|                      |                   |                                         | _                                      |          |          |       | Calib  |          |                    | le (ESTD - P/      |           | - Signal                                                                                          | 1)          |          |          |           |                |         |
|                      |                   | Compound                                | Reten.                                 | Left     | Right    | Peak  | Named  |          |                    |                    |           |                                                                                                   | Response    | Resp.    | 0        | Lev       | el 1           |         |
|                      | Used              | Name                                    | Time                                   | Window   | Window   |       | Groups | Is ISTD  | Use ISTD           | Peak Color         | LOD       | LOQ                                                                                               | Base        | Factor   | Response | Amount    | Resp. Fact     | Rec No. |
| 1                    | •                 | Peak 15,000                             | 15,000                                 | 0,200 mi | 0,200 mi | Ord   |        | None     |                    |                    | 0,000     | 0,000                                                                                             | A           | 0,0000   | 6207,993 | 0,000     | 0,0000         |         |
| 2                    | -                 | Peak 19,800                             | 19,800                                 | 0,200 mi | 0,200 mi | Ord   |        | None     |                    |                    | 0,000     | 0,000                                                                                             | A           | 0,0000   | 1320,158 | 0,000     | 0,0000         |         |
| 3                    | •                 | Peak 20,367                             | 20,367                                 | 0,200 mi | 0,200 mi | Ord   |        | None     |                    |                    | 0,000     | 0,000                                                                                             | A           | 0,0000   | 4266,108 | 0,000     | 0,0000         |         |
| 4                    | -                 | Peak 22,250                             |                                        |          | 0,200 mi |       |        | None     |                    |                    | 0,000     | 0,000                                                                                             | A           | 0,0000   | 2415,335 | 0,000     | 0,0000         |         |
| 5                    | •                 | Peak 24,033                             | 24,033                                 | 0,200 mi | 0,200 mi | Ord   |        | None     |                    |                    | 0,000     |                                                                                                   |             | 0,0000   | 9089,145 | 0,000     | 0,0000         |         |
| 5                    | -                 | Peak 25,950                             |                                        |          | 0,200 mi |       |        | None     |                    |                    | 0,000     | 0,000                                                                                             | A           | 0,0000   | 956,3875 | 0,000     | 0,0000         |         |
| 1                    | -                 | Peak 27,500                             | 27,500                                 | 0,200 mi | 0,200 mi | Ord   |        | None     |                    |                    | 0,000     | 0,000                                                                                             | A           | 0,0000   | 2767,424 | 0,000     | 0,0000         |         |
|                      | -                 | Peak 31,833                             | 31,833                                 | 0,200 mi | 0,200 mi | Ord   |        | None     |                    |                    | 0,000     | 0,000                                                                                             | A           | 0,0000   | 5538,981 | 0,000     | 0,0000         |         |
|                      | -                 | Peak 32,867                             | 32,867                                 | 0,200 mi | 0,200 mi | Ord   |        | None     |                    |                    | 0,000     | 0,000                                                                                             | Α           | 0,0000   | 2723,449 | 0,000     | 0,0000         |         |
| )                    | -                 | Peak 36,400                             | 36,400                                 | 0,200 mi | 0,200 mi | Ord   |        | None     |                    |                    | 0,000     | 0,000                                                                                             | A           | 0,0000   | 2495,424 | 0,000     | 0,0000         |         |
| 1                    | -                 | Peak 38,017                             | 38,017                                 | 0,200 mi | 0,200 mi | Ord   |        | None     |                    |                    | 0,000     | 0,000                                                                                             | Α           | 0,0000   | ######   | 0,000     | 0,0000         |         |
| 2                    | -                 | Peak 40,100                             | 40,100                                 | 0,200 mi | 0,200 mi | Ord   |        | None     |                    |                    | 0,000     | 0,000                                                                                             | A           | 0,0000   | 9049,470 | 0,000     | 0,0000         |         |
| 3                    | -                 | Peak 42,767                             | 42,767                                 | 0,200 mi | 0,200 mi | Ord   |        | None     |                    |                    | 0,000     | 0,000                                                                                             | Α           | 0,0000   | 5680,966 | 0,000     | 0,0000         |         |
| 4                    | -                 | Peak 46,017                             | 46,017                                 | 0,200 mi | 0,200 mi | Ord   |        | None     |                    |                    | 0,000     | 0,000                                                                                             | A           | 0,0000   | 3450,639 | 0,000     | 0,0000         |         |
| 5                    | -                 | Peak 47,500                             | 47,500                                 | 0,200 mi | 0,200 mi | Ord   |        | None     |                    |                    | 0,000     | 0,000                                                                                             | A           | 0,0000   | 698,4496 | 0,000     | 0,0000         |         |
|                      |                   |                                         |                                        |          |          |       |        |          |                    |                    |           |                                                                                                   |             |          |          |           |                |         |
|                      | v] _              |                                         |                                        |          |          |       | Chr    | omatogra | am: MCL_32         | 1, Linked Ca<br>יח | libration | : <non< td=""><td>e&gt;</td><td></td><td>12</td><td></td><td>— Calib\M</td><td>CL_321</td></non<> | e>          |          | 12       |           | — Calib\M      | CL_321  |
| (m<br>51             | -00               |                                         |                                        |          |          | -     | •      |          |                    | Q                  |           |                                                                                                   |             |          | -        |           |                |         |
| 5                    | 00-00             |                                         |                                        |          |          | -     | 2      |          | n                  | 24,0               |           |                                                                                                   | 00          | ł        |          |           |                |         |
| 51<br>41             | 00-               |                                         |                                        |          |          | 15.0  | 2      |          |                    | 24,0               |           |                                                                                                   |             |          | 5        | 13        |                |         |
| 51<br>41             |                   |                                         |                                        |          |          | 150   |        | ~        |                    | 24,0               | 2         |                                                                                                   | 31,8 8<br>9 | 10       | 5        |           | 14             |         |
| 51<br>41<br>31       | 00-               |                                         |                                        |          |          | 150   |        | ~        | 4 20,4             | 9                  | 27,5 7    |                                                                                                   |             | 36,4 10  | 5        | > 42,8 13 | 6,0 14<br>15   |         |
| 51<br>41<br>31<br>21 | 00<br>00          |                                         |                                        |          |          | 150 - | 2<br>1 |          | *.                 | A                  | ŝ         |                                                                                                   | 9,8         |          | 5        |           |                | I       |
| 51<br>41<br>31<br>21 | 00-<br>00-<br>00- | ~~~~~~~~~~~~~~~~~~~~~~~~~~~~~~~~~~~~~~~ | ور و و و و و و و و و و و و و و و و و و |          |          | tsn - |        | ~        | 4 20,4             | 9                  | ŝ         |                                                                                                   | 9,8         |          | 5        |           | - 46,0<br>5 15 | ~       |
| 51<br>41<br>31<br>21 | 00-<br>00-<br>00- | ~                                       |                                        | 10       | <br>)    |       |        | ~        | + 22,3 4<br>22,3 4 | 9                  | ŝ         | 30                                                                                                | 9,8         |          | 5        |           | - 46,0<br>5 15 | 50      |

- 13. If you selected *Manual* calibration:
  - Fill in the Amount, the Compound Name and set any other parameters related to the peak on the Calibrate Peak window. This window will open once for each one of the peaks processed.

| Calibration - Add Peak                                                                                                    | ×                                                                                                    |
|----------------------------------------------------------------------------------------------------|----------------------------------------------------------------------------------------------------|
| Level                                                                                                    | Compound                                                                                                    |
| First Free Level 3<br>Current Level 3                                                                                                    | Name         Peak 15.000           Type         Ordinary         ✓           Is ISTD         None         ✓     |
| Identification                                                                                                    | Quantification                                                                                                  |
| Identification Window       Search Window       Left Window       0.2       min       Right Window       0.2       min       Peak Selection       Nearest       Veak Selection       Nearest       Peak From Standard       15.000 min | Amount 0 mg<br>Response Base Area<br>Current From Standard Resulting<br>Response [mV.s] - + 6207.99 > + 6207.99 |
| Compound Current 15.000 min<br>Update On                                                                                                    | Calibration - adding a new level                                                                                |
| < <less< td=""><td>OK Skip Cancel Help</td></less<>                                                                                                    | OK Skip Cancel Help                                                                                             |

14. Save the calibration file from *File - Save* or click on

#### 8.2 Adding a new calibration level

Here we describe how to add concentration levels to the calibration file to obtain the calibration curve of all compounds. This procedure has to be repeated several times, once for each calibration level to be added.

1. Open the Calibration window: choose Window - Calibration on the Instrument window or click on

| le               | ĥ                          | dit Display | Calibrat | ion View  |           |       |             | (e)           | 堕 🗹 ©<br>"紀 凡 ೫ | ्र<br>१ ९२ <sup>6</sup>                  | )<br>≎ Aut  | omatic                                                                                                    | v Ca                 | libration | + on ∂     | All Signals                            | •          | 9e 🗖 . 🔳                                                               |
|------------------|----------------------------|-------------|----------|-----------|-----------|-------|-------------|---------------|-----------------|------------------------------------------|-------------|----------------------------------------------------------------------------------------------------|----------------------|-----------|------------|----------------------------------------|------------|------------------------------------------------------------------------|
|                  |                            |             |          |           |           |       | Ca          | libration Sur | nmary Table (   | ISTD - PA                                | H_EPA - S   | ignal 1)                                                                                                    |                      |           |            |                                        |            |                                                                        |
|                  |                            | , Compound  | Reten.   | Left      | Right     | Peak  | Named       |               |                 | Peak                                     |             |                                                                                                    | Response             | Resp.     |            | 🕘 Le                                   | vel 5      |                                                                        |
|                  | Use                        | d Name      | Time     | Window    | Window    | Type  | Groups      | Is ISTD       | Use ISTD        | Color                                    | LOD         | LOQ                                                                                                    | Base                 | Factor    | Response   | Amount                                 | Resp. Fact | Rec No.                                                                |
| L                | ~                          | NAP         | 14.917   | 0.300 min | 0.200 min | Ordnr |             | None          |                 |                                          | 0.000       | 0.000                                                                                                    | A                    | 0.0000    | 24054.7871 | 800.000                                | 0.0333     | 1                                                                      |
|                  | ~                          | ANA         | 19.750   | 0.300 min | 0.300 min | Ordnr |             | None          |                 |                                          | 0.000       | 0.000                                                                                                    | A                    | 0.0000    | 7831.3516  | 800.000                                | 0.1022     | 1                                                                      |
|                  | ~                          | FLU         | 20.333   | 0.300 min | 0.300 min | Ordnr |             | None          |                 |                                          | 0.000       | 0.000                                                                                                    | A                    | 0.0000    | 21066.2227 | 800.000                                | 0.0380     | 1                                                                      |
|                  | -                          | PHE         | 22.217   | 0.300 min | 0.300 min | Ordnr |             | None          |                 |                                          | 0.000       | 0.000                                                                                                    | A                    | 0.0000    | 9159.0459  | 800.000                                | 0.0873     | 1                                                                      |
|                  | -                          | ANT         | 24.000   | 0.350 min | 0.350 min | Ordnr |             | None          |                 |                                          | 0.000       | 0.000                                                                                                    | A                    | 0.0000    | 31726.8965 | 800.000                                | 0.0252     | 1                                                                      |
|                  | -                          | FLT         | 25.900   | 0.300 min | 0.300 min | Ordnr |             | None          |                 |                                          | 0.000       | 0.000                                                                                                    | A                    | 0.0000    | 4024.9478  | 800.000                                | 0.1988     | 1                                                                      |
|                  | ~                          | PYR         | 27.467   | 0.300 min | 0.300 min | Ordnr |             | None          |                 |                                          | 0.000       | 0.000                                                                                                    | A                    | 0.0000    | 10419.6768 | 800.000                                | 0.0768     | 1                                                                      |
|                  | ~                          | BAA         | 31.800   | 0.300 min | 0.300 min | Ordnr |             | None          |                 |                                          | 0.000       | 0.000                                                                                                    | A                    | 0.0000    | 21665.9277 | 800.000                                | 0.0369     | 1                                                                      |
|                  | ~                          | CHR         | 32.833   | 0.600 min | 0.600 min | Ordnr |             | None          |                 |                                          | 0.000       | 0.000                                                                                                    | A                    | 0.0000    | 10711.2725 | 800.000                                | 0.0747     | 1                                                                      |
| D                | ~                          | BBF         | 36.350   | 0.350 min | 0.350 min | Ordnr |             | None          |                 |                                          | 0.000       | 0.000                                                                                                    | A                    | 0.0000    | 9686.0918  | 800.000                                | 0.0826     | 1                                                                      |
| 1                | -                          | BKF         | 37.867   | 0.350 min | 0.350 min | Ordnr |             | None          |                 |                                          | 0.000       | 0.000                                                                                                    | A                    | 0.0000    | 0.0000     | 0.000                                  | 0.0000     | 0                                                                      |
| 2                | -                          | BAP         | 40.050   | 0.500 min | 0.500 min | Ordnr |             | None          |                 |                                          | 0.000       | 0.000                                                                                                    | A                    | 0.0000    | 35500.3281 | 800.000                                | 0.0225     | 1                                                                      |
| 3                | -                          | DBA         | 42.733   | 0.500 min | 0.500 min | Ordnr |             | None          |                 |                                          | 0.000       | 0.000                                                                                                    | A                    | 0.0000    | 20966.0938 | 800.000                                | 0.0382     | 1                                                                      |
| 4                | -                          | BPE         | 45.933   | 0.500 min | 0.500 min | Ordnr |             | None          |                 |                                          | 0.000       | 0.000                                                                                                    | A                    | 0.0000    | 12994,4248 | 800.000                                | 0.0616     | 1                                                                      |
| 5                | ~                          | IPY         | 47,400   | 0.700 min | 0.700 min | Ordnr |             | None          |                 |                                          | 0.000       | 0.000                                                                                                    | A                    | 0.0000    | 2113.2046  | 800.000                                | 0.3786     | 1                                                                      |
|                  |                            |             |          |           |           |       |             |               |                 |                                          |             |                                                                                                    |                      |           |            |                                        |            |                                                                        |
| 1<br>1<br>0<br>0 | V]<br>2-<br>0-<br>8-<br>6- |             |          |           |           |       | 14.9 1      | Chromato      |                 | un un un un un un un un un un un un un u | ~ 27.5 7    | on: <non< th=""><th>e&gt;<br/>318 8<br/>328 9</th><th>0</th><th>E   1  </th><th>40 0 0 0 0 0 0 0 0 0 0 0 0 0 0 0 0 0 0</th><th>2</th><th> Calib\MCL_<br/>5:<br/>5:<br/>5:<br/>5:<br/>5:<br/>5:<br/>5:<br/>5:<br/>5:<br/>5:</th></non<> | e><br>318 8<br>328 9 | 0         | E   1      | 40 0 0 0 0 0 0 0 0 0 0 0 0 0 0 0 0 0 0 | 2          | Calib\MCL_<br>5:<br>5:<br>5:<br>5:<br>5:<br>5:<br>5:<br>5:<br>5:<br>5: |
|                  | .0-                        |             |          |           | 10        |       | <u>  .\</u> |               | ht h            | 1.4                                      | <u>\</u> \. | 30                                                                                                    | -4¥.\                | ·         | <u>Ч.Ч</u> | \                                      |            |                                                                        |

User Guide

- 2. Open the calibration file: choose File Open... or click on a.
- Open calibration standard: select File Open Standard... or click on (b).
   More Info:

Select a measured and qualitatively evaluated chromatogram where all peaks are available, if possible.

8 Calibration

- 4. Check that the *Automatic* option is selected in the first field and the *Calibrate* option in the second field of the calibration mode settings ⓒ.
- 5. The calibration level number is in the *Current Level* field **(d)** set automatically to the first free level.
- Add all peaks in the chromatogram of the calibration standard to the calibration file: select *Calibration Add All* or click on R. O.
   More Info:

In case more peaks than expected emerge in the calibration, the surplus peaks can be deleted by selecting them in the *Calibration Summary Table* and deleting them from *Calibration - Delete Compound* or clicking on  $\mathcal{R}$ .

- 7. Set the amounts of the particular compounds into the Calibration Summary Table, into the *Amount* column (g) of the respective calibration level.
- 8. Save the calibration file: choose *File Save* or click on  $\overline{\Box}$  (h)

9. Click on any of the tabs below (i) and you will be able to see the calibration curve with all the levels added for one specific compound ().

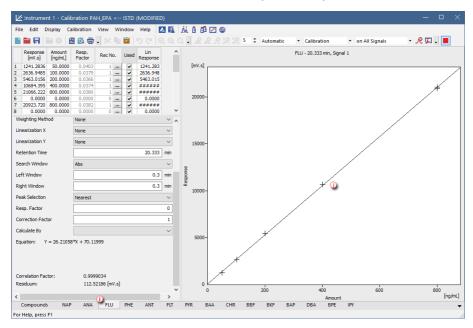

#### 8.3 Applying a calibration to a chromatogram

If the calibration file was not assigned in the template method, the measured chromatogram will not have it linked either. Here you will learn how to link a calibration file to a chromatogram.

1. Switch to the *Results tab* (a) at the bottom part of the *Chromatogram* window.

| 2 🛃 🔛                                                       | à 💼 🔀 🖡                                                       |                                               |                                     |                                                                                                    | /indow He                                                                                                    |                                          |                                                                                                    |                                                                                                    |                                                                                                    |                                                                                                    |                     |
|-------------------------------------------------------------|---------------------------------------------------------------|-----------------------------------------------|-------------------------------------|----------------------------------------------------------------------------------------------------|----------------------------------------------------------------------------------------------------|------------------------------------------|----------------------------------------------------------------------------------------------------|----------------------------------------------------------------------------------------------------|----------------------------------------------------------------------------------------------------|----------------------------------------------------------------------------------------------------|---------------------|
|                                                             |                                                               | ) 自 り                                         | ୯ 🔍 🔍                               | ् 🎤 🖬                                                                                                    | В. Л                                                                                                    | 🗣 🔀 🎸 🖬                                  | . H 4 M H . 🔳 •                                                                                                    |                                                                                                    |                                                                                                    |                                                                                                    |                     |
|                                                             |                                                               |                                               |                                     |                                                                                                    |                                                                                                    |                                          |                                                                                                    |                                                                                                    |                                                                                                    |                                                                                                    |                     |
|                                                             |                                                               |                                               |                                     |                                                                                                    |                                                                                                    |                                          | _                                                                                                    |                                                                                                    | \DataFiles\DEMO                                                                                                    |                                                                                                    | nolo Vial 8-1       |
|                                                             |                                                               |                                               |                                     |                                                                                                    | ٨                                                                                                    |                                          | A .                                                                                                    | D. (clarity                                                                                                    | (Datal lies (Drift                                                                                                    | r (Data (3ai                                                                                                    | inpic_vial_0-1      |
| -                                                           |                                                               |                                               |                                     |                                                                                                    |                                                                                                    |                                          | n in the second second s                                                                                                    |                                                                                                    | •                                                                                                    |                                                                                                    |                     |
|                                                             |                                                               |                                               |                                     |                                                                                                    | Д                                                                                                    |                                          |                                                                                                    |                                                                                                    | -                                                                                                    |                                                                                                    |                     |
|                                                             |                                                               |                                               |                                     |                                                                                                    | ų –                                                                                                    |                                          | 62 <u>6</u>                                                                                                    |                                                                                                    | S 8                                                                                                    |                                                                                                    |                     |
| -                                                           |                                                               |                                               |                                     |                                                                                                    |                                                                                                    |                                          | ā (l                                                                                                    |                                                                                                    |                                                                                                    |                                                                                                    |                     |
|                                                             |                                                               |                                               |                                     | ŝ                                                                                                    | 1                                                                                                    |                                          | - 111                                                                                                    |                                                                                                    | 8.4                                                                                                    |                                                                                                    |                     |
|                                                             |                                                               |                                               |                                     |                                                                                                    | 1                                                                                                    |                                          | - 071                                                                                                    |                                                                                                    | - 8 0                                                                                                    |                                                                                                    |                     |
|                                                             |                                                               |                                               |                                     | 4 6                                                                                                    |                                                                                                    |                                          | NT1                                                                                                    |                                                                                                    |                                                                                                    |                                                                                                    |                     |
| -                                                           | N <sup>M</sup>                                                |                                               |                                     | ωΛ                                                                                                    | 1                                                                                                    | 6                                        |                                                                                                    |                                                                                                    | 11.11                                                                                                    |                                                                                                    |                     |
| 8                                                           | × 5                                                           |                                               |                                     | 8                                                                                                    |                                                                                                    | 8                                        | 1 V V                                                                                                    |                                                                                                    | $-\Lambda\Lambda$                                                                                                    |                                                                                                    |                     |
| 8                                                           | 3 7                                                           |                                               |                                     | $-\Lambda I V$                                                                                                    | 1.                                                                                                    | Δ.                                       | -11X                                                                                                    |                                                                                                    | -111                                                                                                    |                                                                                                    |                     |
| <u> </u>                                                    |                                                               | here and a second                             |                                     | <del></del>                                                                                                    |                                                                                                    |                                          |                                                                                                    |                                                                                                    | <u> </u>                                                                                                    | L                                                                                                    |                     |
| L                                                           |                                                               |                                               |                                     |                                                                                                    |                                                                                                    |                                          |                                                                                                    |                                                                                                    |                                                                                                    |                                                                                                    |                     |
| 0                                                           |                                                               | 2                                             |                                     | 4                                                                                                    |                                                                                                    |                                          | 8                                                                                                    |                                                                                                    | 10                                                                                                    |                                                                                                    | 12                  |
|                                                             |                                                               |                                               |                                     |                                                                                                    |                                                                                                    | Time                                     |                                                                                                    |                                                                                                    |                                                                                                    |                                                                                                    | Ľ                   |
| Re                                                          | esult Table (Und                                              | al - D:\clarity\                              | (DataFiles (DEM                     | 101\Data\Sam                                                                                                    | ole_Vial_8-1)                                                                                                    | Ô                                        | College Star Elle (Deale Table)                                                                                                    |                                                                                                    | n for All Signals                                                                                                    |                                                                                                    |                     |
| Reten. Time                                                 | Area                                                          | Height                                        | Area                                | Height                                                                                                    | W05                                                                                                    | Compound Name                            | <ul> <li>Calibration File (Peak Table)</li> </ul>                                                                                                    |                                                                                                    |                                                                                                    | Calculation                                                                                                    |                     |
|                                                             | • •                                                           |                                               | • •                                 | • •                                                                                                    |                                                                                                    |                                          | (None)                                                                                                    |                                                                                                    |                                                                                                    | Uncal                                                                                                    |                     |
|                                                             |                                                               |                                               |                                     |                                                                                                    |                                                                                                    |                                          | Open with stored calibra                                                                                                    | tion                                                                                                    |                                                                                                    | Integration                                                                                                    | Algorithm           |
|                                                             |                                                               |                                               |                                     |                                                                                                    |                                                                                                    |                                          | d set                                                                                                    | Nono                                                                                                    | View                                                                                                    | _                                                                                                    | ~                   |
| 3.650                                                       | 56.395                                                        | 8.050                                         | 2.3                                 | 2.5                                                                                                    | 0.09                                                                                                    |                                          | Sec                                                                                                    | NOTIC                                                                                                    | VIEW                                                                                                    | 0.0                                                                                                    |                     |
|                                                             |                                                               | 20,719                                        | 6.8                                 | 6.4                                                                                                    | 0.13                                                                                                    |                                          | Report in Result Table                                                                                                    |                                                                                                    | Unidenti                                                                                                    | fied peaks                                                                                                    |                     |
| 3,980                                                       | 168,916                                                       |                                               |                                     |                                                                                                    | 0.14                                                                                                    |                                          |                                                                                                    |                                                                                                    |                                                                                                    | e Base:                                                                                                    | Area                |
|                                                             | 168.916<br>615.509                                            | 72.408                                        | 24.8                                | 22.5                                                                                                    | 0.14                                                                                                    |                                          | All Peaks                                                                                                    |                                                                                                    |                                                                                                    |                                                                                                    |                     |
| 3.980<br>4.300<br>5.887                                     | 615.509<br>61.429                                             | 7.528                                         | 2.5                                 | 2.3                                                                                                    | 0.13                                                                                                    |                                          |                                                                                                    |                                                                                                    | Respons                                                                                                    |                                                                                                    |                     |
| 3.980<br>4.300<br>5.887<br>6.790                            | 615.509<br>61.429<br>338.621                                  | 7.528<br>44.742                               | 2.5<br>13.6                         | 2.3<br>13.9                                                                                                    | 0.13                                                                                                    |                                          | All Identified Peaks                                                                                                    |                                                                                                    | Respons                                                                                                    |                                                                                                    | Height              |
| 3.980<br>4.300<br>5.887<br>6.790<br>7.040                   | 615.509<br>61.429<br>338.621<br>575.336                       | 7.528<br>44.742<br>71.065                     | 2.5<br>13.6<br>23.1                 | 2.3<br>13.9<br>22.1                                                                                                    | 0.13<br>0.12<br>0.12                                                                                                    |                                          | All Identified Peaks     All Peaks in Calibration                                                                                                    |                                                                                                    |                                                                                                    |                                                                                                    |                     |
| 3.980<br>4.300<br>5.887<br>6.790<br>7.040<br>9.500          | 615.509<br>61.429<br>338.621<br>575.336<br>314.014            | 7.528<br>44.742<br>71.065<br>44.872           | 2.5<br>13.6<br>23.1<br>12.6         | 2.3<br>13.9<br>22.1<br>13.9                                                                                                    | 0.13<br>0.12<br>0.12<br>0.11                                                                                                    |                                          | All Identified Peaks                                                                                                    |                                                                                                    | Respons                                                                                                    |                                                                                                    | Height              |
| 3.980<br>4.300<br>5.887<br>6.790<br>7.040                   | 615.509<br>61.429<br>338.621<br>575.336<br>314.014<br>290.385 | 7.528<br>44.742<br>71.065<br>44.872<br>43.461 | 2.5<br>13.6<br>23.1<br>12.6<br>11.7 | 2.3<br>13.9<br>22.1<br>13.9<br>13.5                                                                                                    | 0.13<br>0.12<br>0.12                                                                                                    |                                          | All Identified Peaks     All Peaks in Calibration                                                                                                    |                                                                                                    |                                                                                                    | æ Factor                                                                                                    | Height              |
| 3.980<br>4.300<br>5.887<br>6.790<br>7.040<br>9.500<br>9.860 | 615.509<br>61.429<br>338.621<br>575.336<br>314.014            | 7.528<br>44.742<br>71.065<br>44.872           | 2.5<br>13.6<br>23.1<br>12.6         | 2.3<br>13.9<br>22.1<br>13.9                                                                                                    | 0.13<br>0.12<br>0.12<br>0.11                                                                                                    |                                          | All Identified Peaks All Peaks in Calibration Hide ISTD Peaks                                                                                                    |                                                                                                    | Respons                                                                                                    | æ Factor                                                                                                    | Height              |
| 3.980<br>4.300<br>5.887<br>6.790<br>7.040<br>9.500<br>9.860 | 615.509<br>61.429<br>338.621<br>575.336<br>314.014<br>290.385 | 7.528<br>44.742<br>71.065<br>44.872<br>43.461 | 2.5<br>13.6<br>23.1<br>12.6<br>11.7 | 2.3<br>13.9<br>22.1<br>13.9<br>13.5                                                                                                    | 0.13<br>0.12<br>0.12<br>0.11                                                                                                    |                                          | All Identified Peaks All Peaks in Calbration Hide ISTD Peaks Scale                                                                                                    | 1                                                                                                    | Respons                                                                                                    | æ Factor                                                                                                    | Height 0 1 Amount 2 |
|                                                             |                                                               |                                               |                                     | received the control of the control of the con | r, m         g           g         g           g         g | r, r, r, r, r, r, r, r, r, r, r, r, r, r | r         r         r | Result Table (Jrcsl - Dr)dsr/lsc (2EMD 1) Data (Sample _ Idd (8-1))         Compound Name         Calibration File (Pesk Table)           0         2         4         6         8           Time           Result Table (Jrcsl - Dr)dsr/lsc (2EMD 1) Data (Sample _ Idd (8-1))           Calibration File (Pesk Table)           0         2         4         6         8           Time           Result Table (Jrcsl - Dr)dsr/lsc (2EMD 1) Data (Sample _ Idd (8-1))         Oc           Calibration File (Pesk Table)           (Mone)         0.020         0.021         0.020           IDen with stored calibra           IDen with stored calibra | r         r         r | Image: Second Second |                     |

- Check whether the Calibration File (Peak Table) field (b) is set to (None). If that is the case, then the chromatogram does not have a calibration file linked to it.
- 3. Also check the *Compound Names* ⓒ in the Result Table section. This column must be empty.
- 4. To link the calibration file to the Chromatogram, click the Set... button (d) in the right section of the Results tab. You will get a list of all calibrations available in the present project.
  - Select the correct calibration file from the list and click *OK*. The content of the Chromatogram window will change.

| 16                                                    |                                                    | -                                       |                        |              |                                       | Window Help                           |                        | 🖸 🖥 🚳 🔄 🔄                                |           |                                                                                                    |                 |           |
|-------------------------------------------------------|----------------------------------------------------|-----------------------------------------|------------------------|--------------|---------------------------------------|---------------------------------------|------------------------|------------------------------------------|-----------|----------------------------------------------------------------------------------------------------|-----------------|-----------|
|                                                       | 3 😰  🔣 🕯                                           | ا 🖈 🖬 ۵                                 |                        |              | 🔍 🔍 🖌                                 | · 💷 🐻 🗸 🎊 🥤                           | 0 🛠 🕅 🕂                | . K K P P . 📕                            |           | ity \DataTrites<br>01Fites<br>DataTrites<br>01Fites<br>01F |                 |           |
| [m                                                    |                                                    |                                         |                        |              |                                       |                                       |                        | 00                                       |           | 0 -                                                                                                    |                 |           |
|                                                       |                                                    |                                         |                        |              |                                       | ٨                                     |                        | 2                                        | — D:\clar | ity \DataFiles \DEI                                                                                                    | M01\Data\Sar    | nple_Vial |
|                                                       |                                                    |                                         |                        |              | ۵<br>د                                | 1                                     |                        | 6.74 Stiemodichloroethane<br>7.04 (StD 9 |           | <u>e</u> <u>e</u>                                                                                                    |                 |           |
|                                                       |                                                    |                                         |                        |              |                                       | 4                                     |                        | ě e                                      |           | lef st                                                                                                    |                 |           |
|                                                       |                                                    |                                         |                        |              | <u> </u>                              | e l                                   | ~                      | ĕ e                                      |           | or or                                                                                                    |                 |           |
|                                                       |                                                    |                                         |                        |              | lloroform 4 🙆<br>3.98 Trichloroethane | 30 Tetrachlormethan                   | 2                      | Minodichloro                             |           | 55                                                                                                    |                 |           |
|                                                       |                                                    |                                         |                        |              | 4 10                                  | lê.                                   |                        | t d                                      |           | ÷ š                                                                                                    |                 |           |
| 1                                                     |                                                    |                                         |                        |              | E P                                   |                                       | et                     | 8                                        |           | <b>賞 長</b>                                                                                                    |                 |           |
|                                                       |                                                    |                                         |                        |              | je 8                                  | stra                                  | loc                    | 4                                        |           | 6 5                                                                                                    |                 |           |
| Ł                                                     |                                                    |                                         |                        |              | 음 여                                   | Ĕ                                     | ie -                   | - 1111                                   |           | 6                                                                                                    |                 |           |
|                                                       | 1                                                  | ° °                                     |                        |              | 3.65 Chloroform<br>3.98 Trict         | €.<br>€.                              | 5.89 Trichloroethylene | - 104                                    |           | H_ H                                                                                                    |                 |           |
|                                                       | 0.58                                               | 1.65                                    |                        |              | m                                     | 11                                    | ui.                    | 141                                      |           | -111                                                                                                    |                 |           |
|                                                       | <b>.</b>                                           | . <u> </u>                              |                        |              | $-\Lambda$                            | VL                                    | $-\Lambda_{1}$         |                                          |           | = 1.00                                                                                                    | 1               |           |
|                                                       | 1                                                  | 1                                       |                        |              |                                       | 1                                     |                        |                                          |           | T                                                                                                    |                 | _         |
|                                                       | 0                                                  |                                         | 2                      |              |                                       |                                       | 6                      | 8                                        |           | 10                                                                                                    |                 |           |
|                                                       |                                                    |                                         |                        |              |                                       |                                       | Time                   |                                          |           |                                                                                                    |                 |           |
|                                                       | Result Tal                                         | ble (ISTD - D:\c                        | larity\DataF           | iles\DEMO1\  | Data\Sample_V                         | ial_8-1)                              |                        |                                          | Commo     | n for All Signals                                                                                                    | 0               |           |
|                                                       | Reten. Time                                        | D                                       | Amount                 | Amount%      | Peak Type                             | Compound Name                         |                        | Calibration File (Peak Tabl              | le)       |                                                                                                    | Calculation     | ,         |
|                                                       | [min]                                              | Response                                | [u]                    | [%]          | Реак Туре                             | Compound Name                         |                        | Demo 1                                   |           |                                                                                                    | ISTD            |           |
|                                                       | 0.580                                              | 3.217<br>32.441                         | 0.000                  | 0.0          |                                       |                                       |                        | Open with stored calib                   | ration    |                                                                                                    | Integration Alg | orithm    |
| 1                                                     | 1.380                                              | 30,590                                  | 0.000                  | 0.0          |                                       |                                       |                        | Set                                      | None      | View                                                                                                    | 8.0             |           |
| 2                                                     | 3.650                                              | 56.395                                  | 1.251                  |              | Ordnr (by IST                         | Chloroform                            |                        |                                          |           |                                                                                                    |                 |           |
| 2<br>3                                                |                                                    | 168.916                                 | 1.222                  | 14.1         | Ordnr (by IST                         | Trichloroethane                       |                        | Report in Result Table                   |           | Unidenti                                                                                                    | fied peaks      |           |
| 2<br>3<br>4                                           | 3.980                                              | 615,509                                 | 1.268                  |              |                                       | Tetrachlormethan                      |                        | All Peaks                                |           | Respons                                                                                                    | se Base: 💿 A    | Area      |
| 2<br>3<br>4<br>5<br>6                                 | 4.300                                              |                                         | 1.234                  |              |                                       | Trichloroethylene                     |                        | <ul> <li>All Identified Peaks</li> </ul> |           |                                                                                                    | 0               | leight    |
| 2<br>3<br>4<br>5<br>6<br>7                            | 4.300<br>5.887                                     | 61.429                                  |                        |              |                                       | Bromodichloroeth<br>ISTD              |                        | All Peaks in Calibration                 | 1         |                                                                                                    | _               | -         |
| 2<br>3<br>4<br>5<br>6<br>7<br>8                       | 4.300<br>5.887<br>6.790                            | 61.429<br>338.621                       | 1.202<br>ISTD          | ISTO         |                                       |                                       |                        | Hide ISTD Peaks                          |           | Respons                                                                                                    | se Factor       | 0         |
| 2<br>3<br>4<br>5<br>6<br>7<br>8<br>9                  | 4.300<br>5.887<br>6.790<br>7.040                   | 61.429<br>338.621<br>575.336            | ISTD                   | ISTD<br>14.6 |                                       |                                       |                        |                                          |           |                                                                                                    |                 |           |
| 2<br>3<br>4<br>5<br>6<br>7<br>8<br>9<br>10            | 4.300<br>5.887<br>6.790                            | 61.429<br>338.621                       |                        | 14.6         | Ordnr (by IST                         | Tetrachloroethyle<br>Dibromochloromet |                        |                                          |           |                                                                                                    |                 |           |
| 2<br>3<br>4<br>5<br>6<br>7<br>8<br>9<br>10            | 4.300<br>5.887<br>6.790<br>7.040<br>9.500          | 61.429<br>338.621<br>575.336<br>314.014 | ISTD<br>1.261          | 14.6         | Ordnr (by IST                         | Tetrachloroethyle                     |                        | Scale                                    |           | Amount [ul]                                                                                                    | ISTD1 Am        |           |
| 2<br>3<br>4<br>5<br>6<br>7<br>8<br>9<br>10            | 4.300<br>5.887<br>6.790<br>7.040<br>9.500<br>9.860 | 61.429<br>338.621<br>575.336<br>314.014 | ISTD<br>1.261<br>1.210 | 14.6<br>14.0 | Ordnr (by IST                         | Tetrachloroethyle                     |                        | Scale                                    |           | Amount [ul]<br>0                                                                                                    | ISTD1 Am        |           |
| 1<br>2<br>3<br>4<br>5<br>6<br>7<br>8<br>9<br>10<br>11 | 4.300<br>5.887<br>6.790<br>7.040<br>9.500<br>9.860 | 61.429<br>338.621<br>575.336<br>314.014 | ISTD<br>1.261<br>1.210 | 14.6<br>14.0 | Ordnr (by IST                         | Tetrachloroethyle                     |                        | Scale                                    | 1         |                                                                                                    | ISTD 1 Am       |           |

- 6. Check that the Calibration File (Peak Table) field contains the name of the calibration file. (e)
- 7. The *Compound Name* column (f) in the *Result Table*, as well as the identified peaks in the graph (g), will now have the names of the identified peaks from the calibration file.
- 8. Check the *Calculation* field (h) to see the type of calculation performed on the chromatogram.
- 9. Save the chromatogram: select File Save or click on 류.

## 8.4 Setting the calibration in the template method

After the acquisition is performed according to a method, the resulting chromatogram files may be calibrated using a specific calibration. If you need to measure a large number of similar samples, it would be advisable to define a calibration file prior to the acquisition.

- 1. **Open the template method** from the Instrument window by using the *File Open Method...* command.
- 2. Open the Method Setup Calculation dialog: select Method Calculation

on the *Instrument* window.

| Method Setup N                   | oname (M    | ODIFIED)         |                                              |                   |      |                   |            |          |          |   |  | _ |         | ×    |
|----------------------------------|-------------|------------------|----------------------------------------------|-------------------|------|-------------------|------------|----------|----------|---|--|---|---------|------|
| New Open                         | Save        | Save as          | Report setup                                 | Ro<br>Audit trail | Send | method by<br>mail | ?<br>Help  |          |          |   |  |   |         |      |
| Common for all de                | etectors    |                  |                                              |                   |      |                   |            |          |          |   |  |   |         |      |
| Calibration File<br>(Peak Table) |             | D:\clarity\Data  | aFiles\DEMO1\Calib                           | ¢ View            |      | Scale             | ale Factor |          |          |   |  |   |         |      |
| a Set                            | b           | New              | Clone                                        | None              |      | Scale Fact        | or         | 1        |          |   |  |   |         |      |
| Calculations                     | ISTD        | ∨ Int<br>Alg     | orithm 8.0                                   |                   | ~    | Units             |            | uL       |          |   |  |   |         |      |
| Author                           | None        |                  |                                              |                   |      | Unidentifie       | d Daalaa   |          |          |   |  |   |         |      |
| Description                      | DEMO Exa    | mple - Ethanol i | n blood                                      |                   |      |                   |            |          |          |   |  |   |         |      |
|                                  |             |                  |                                              |                   |      | Response          | Base:      | Area     |          | ~ |  |   |         |      |
|                                  |             | Created          |                                              | Modified          |      | Response          | Factor     | 0        | [Am/Rsp] |   |  |   |         |      |
|                                  | 3/30/1995   | 2:20:18 PM       | 6/30/20                                      | 18 10:41:28 PM    | 1    |                   |            |          |          |   |  |   |         |      |
| Report in Re                     |             |                  |                                              |                   |      | Calibration       | Cloning In | Sequence |          |   |  |   |         |      |
| Hide IST                         | Peaks       | 0                | All Peaks                                    |                   |      | [None]            |            |          |          |   |  |   |         |      |
|                                  |             | -                | All Identified Peaks<br>All Peaks in Calibra |                   |      |                   |            |          |          |   |  |   |         |      |
|                                  |             | 0                |                                              |                   |      |                   |            |          |          |   |  |   |         |      |
|                                  |             |                  |                                              |                   |      |                   |            |          |          |   |  |   |         |      |
|                                  |             |                  |                                              |                   |      |                   |            |          |          |   |  |   |         |      |
| Event Table N                    | leasurement | Acquisition      | Integration Calcu                            | lation Advan      | ced  |                   |            |          |          |   |  |   |         |      |
| ⓓ<br><b>F</b> ok                 | Cancel      |                  |                                              |                   |      |                   |            |          |          |   |  |   | Send Me | thod |

- 3. Click the Set... button (a) to select a calibration file for the template method, or create a new calibration file by clicking the New... button (b).
- 4. Change the default calibration type in the Calculations field ©.
- 5. Click *OK* (d) to apply the changes to the template method and then save the changes to the opened method from *File Save Method*.
- 6. You can **modify the calibration file after acquisition**. For more info go to Apply the calibration to a Chromatogram.

#### 8.5 Calibrating with manually entered Response Factors

When using a free calibration, the amounts for each component are calculated using the *Response Factor* instead of a calibration curve.

- 1. Open the Calibration window: choose Window Calibration on the *Instrument* window or click on
- 2. Create a new calibration file: select File New or click on 📄 @.

| 🖄 Instrument 1       | - Calibratio     | n Nonan         | ne < E          | STD  |                 |            |            |               |            |          |                  |        |           |        | —          |        | ×   |
|----------------------|------------------|-----------------|-----------------|------|-----------------|------------|------------|---------------|------------|----------|------------------|--------|-----------|--------|------------|--------|-----|
| Eile Edit Displa     |                  | on <u>V</u> iev |                 |      |                 |            |            | 🖸 🖂 🎯         |            |          |                  |        |           |        | B          |        |     |
| 📲 🖬 🖪 🖿 (            | 3 🔣 🔯            | <b>*</b> *      |                 | 5    | CI (            |            | • .R.      |               | <b>沢</b> 1 | ء ا      | Automatic        | • Ca   | libration | • ,/   | े 🗖 े      | »<br>* |     |
|                      |                  |                 |                 |      | Cali            | bration Su | ummary Tab | ole (ESTD - N | loname     | - Signal | 1)               |        |           |        |            |        |     |
| Used Compour<br>Name | d Reten.<br>Time | Left<br>Window  | Right<br>Window | Peak | Named<br>Groups | Is ISTD    | Use ISTD   | Peak Color    | LOD        | LOO      | Response<br>Base | Resp.  |           | Lev    |            |        |     |
| Name                 | Time             | Window          | Window          | Type | Groups          |            |            |               |            |          | Base             | Factor | Response  | Amount | Resp. Fact | Rec    | No. |
|                      |                  |                 |                 |      |                 |            |            |               |            |          |                  |        |           |        |            |        |     |
| Compounds            |                  |                 |                 |      |                 |            |            |               |            |          |                  |        |           |        |            |        | •   |
| For Help, press F1   |                  |                 |                 |      |                 |            |            |               |            |          |                  |        |           |        |            |        | //  |

- 3. Fill in the calibration name in the following dialog and press the OK button.
- 4. Open the Calibration Options dialog: choose Calibration Options... or click on 🔽 (b)

| alibration Options Defaults |                   |          |        | C                |   |
|-----------------------------|-------------------|----------|--------|------------------|---|
| Calibration Description:    |                   |          |        | Display Mode     |   |
|                             |                   |          |        | ESTD             |   |
| Number of Signals           | 1                 | ~        |        | Recalibration    |   |
| Calibration                 | Mode              |          |        | Replace          |   |
| Automatic                   | Calibrate         |          |        | Average          |   |
| () Manual                   | Recalibrate       |          |        | No. of Points    |   |
|                             |                   |          |        | 10               |   |
| Apply on                    | Curve Check       |          |        | ○ <u>W</u> eight |   |
| On All Signals              | Deviation         |          |        | Weighting Factor |   |
| On Active Signal            | 0                 |          | %      | 0.25             |   |
| Units                       |                   |          |        |                  |   |
| Compound:                   | Correlation       |          |        | Search Criteria  | _ |
| mg                          | 0                 |          |        | 0                | % |
| Enable Response Value (     | Change            |          |        |                  |   |
| Update Retention Time       |                   |          |        |                  |   |
| Default Injected Volume     | 0                 |          |        | μL               |   |
| Retention Indexes use L     | og. Interpolation | with Unr | etaine | d Peak           |   |
| Response Factor as Resp     | oonse / Amount    |          |        |                  |   |
|                             |                   |          |        |                  |   |

- 5. Set the Display Mode ⓒ to the option that will be used in the calibration.
- 6. Fill in the units in the Units section (d) to suit your analysis conditions.
- 7. Check that Calibration option is set to Automatic and Mode to Calibrate. (e)
- 8. Press the OK button to exit the dialog.

- Open an integrated chromatogram of a standard (containing peaks of compounds of interest with a known concentration): select *File Open Standard...* or click on f (f) on the Calibration window.
- 10. Add all peaks in the chromatogram of the calibration standard to the calibration file:choose *Calibration Add All* or click on  $\Re$  (g).

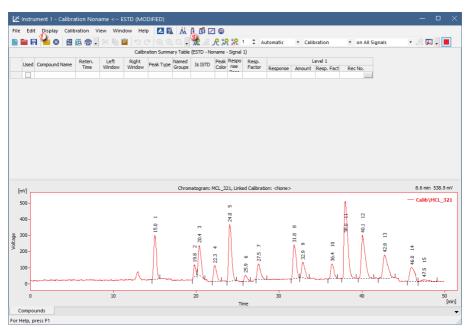

- 11. Name the peaks identified in the Calibration Summary Table (b) by their retention times by typing the *Compound Name* for each peak. No peak name may be used more than once.
- 12. Set the Calibration Fit Type to Free Calibration (i) for each one of the compounds in the Calibration Summary Table.

Right click on the table and select the option *Set Columns* to add the *Calibration Fit Type* column to the table. Alternatively, you can click on each compound tab at the bottom of the *Calibration* window and set the *Calibration Fit Type* from there.

- 13. Type in the Response Factor for each one of the compounds.
- 14. Save the calibration file: choose File Save or click on 🗖.

| Ľ       | Instr | ument 1 - Calibra                                                                                                    | ation resp                              | onze facto             | ors < ES    | TD             |         |              |           |             |              |                    |                      |           |            |         |            | _         |           | $\times$ |
|---------|-------|----------------------------------------------------------------------------------------------------|-----------------------------------------|------------------------|-------------|----------------|---------|--------------|-----------|-------------|--------------|--------------------|----------------------|-----------|------------|---------|------------|-----------|-----------|----------|
| File    | Ed    | it Display Calib                                                                                                    | ration V                                | iew Wind               | dow Hel     | P 🔼 🎋          | Å.      | 0 Ø 🖸        | 0         |             |              |                    |                      |           |            |         |            |           |           |          |
|         |       | - 🕒 😣 🛃                                                                                                    | õ 🖶 🛛                                   | * 🗈                    | 1 D         |                | Q.      | R R.         | R :R 3    | R 1 :       | Automa       | tic 🔹              | Calibration          | •         | on All Sig | nals    | • , R      | F         |           |          |
|         |       |                                                                                                    |                                         |                        |             | Calibratio     | n Summ  | ary Table (E | STD - Nor | name - Sigr | nal 1)       |                    | <u>_</u>             |           |            |         |            |           |           | ^        |
|         |       | Compound Name                                                                                                    | Reten.                                  | Left                   | Right       |                | Named   | Is ISTD      | Peak      | Respon      | Resp.        | Curve Fit          |                      | Le        | evel 1     |         |            |           |           |          |
|         |       |                                                                                                    | Time                                    | Window                 | Window      |                | Groups  | 15 1510      | Color     | se Base     | Factor       | Type               | Response             |           | Resp. Fact | Rec No. |            |           |           |          |
| 1       | ~     | Peak 15.000                                                                                                    |                                         | 0.200 min              |             |                |         | None         |           | A           |              | Free Ca            | 6207.993             | 0.000     | 0.0000     | 1       |            |           |           |          |
| 2       | -     | Peak 19.800                                                                                                    |                                         | 0.200 min              |             |                |         | None         |           | A           |              | Free Ca            | 1320.158             | 0.000     | 0.0000     | 1       |            |           |           |          |
| 3       | ~     | Peak 20.367                                                                                                    |                                         | 0.200 min              |             |                |         | None         |           | A           |              | Free Ca            | 4266.108             | 0.000     | 0.0000     | 1       |            |           |           |          |
| 4       | ~     | Peak 22.250<br>Peak 24.033                                                                                                    |                                         | 0.200 min              |             |                |         | None         |           | A           |              | Free Ca<br>Free Ca | 2415.335             | 0.000     | 0.0000     | 1       |            |           |           |          |
| 6       | -     | Peak 24.033<br>Peak 25.950                                                                                                    |                                         | 0.200 min<br>0.200 min |             |                |         | None         |           | A           |              | Free Ca            | 9089.145<br>956.3875 | 0.000     | 0.0000     | 1       |            |           |           |          |
| 7       | -     | Peak 25.950<br>Peak 27.500                                                                                                    |                                         | 0.200 min              |             |                |         | None         |           | A           |              |                    | 2767.424             | 0.000     | 0.0000     | 1       |            |           |           | ~        |
|         |       | Peak 27.300                                                                                                    | 27.300                                  | 0.200 1111             | 0.200 1111  | orun           |         | INDIAC       |           | ^           | 0.0000       | precion_           | 2/07.424             | 0.000     | 0.0000     | 1       |            |           |           |          |
| [m      | v] ,  |                                                                                                    |                                         |                        |             |                | Cł      | nromatograr  | n: MCL_3  | 21, Linked  | Calbration:  | <none></none>      |                      |           |            |         |            |           |           |          |
|         |       |                                                                                                    |                                         |                        |             |                |         |              |           |             |              |                    |                      |           |            |         | -          | — Calib\M | ICL_321   | .        |
| 5       | 00-   |                                                                                                    |                                         |                        |             |                |         |              |           |             |              |                    |                      |           | 1          |         |            |           |           |          |
| ľ       |       |                                                                                                    |                                         |                        |             |                |         |              |           |             |              |                    |                      |           |            |         |            |           |           |          |
|         |       |                                                                                                    |                                         |                        |             |                |         |              |           |             |              |                    |                      |           |            |         |            |           |           |          |
|         |       |                                                                                                    |                                         |                        |             |                |         |              |           | ŝ           |              |                    |                      |           | Ħ          |         |            |           |           |          |
| 4       | 00-   |                                                                                                    |                                         |                        |             |                |         |              |           | 24.0        |              |                    |                      |           | H .        |         |            |           |           |          |
|         |       |                                                                                                    |                                         |                        |             | -              |         |              |           | Ň           |              |                    |                      |           | N 12       |         |            |           |           |          |
|         |       |                                                                                                    |                                         |                        |             | -              |         |              |           | 4           |              |                    |                      |           | 11         |         |            |           |           |          |
|         |       |                                                                                                    |                                         |                        |             | 12:0           |         |              |           |             |              |                    |                      |           | 1.0        |         |            |           |           |          |
| 3       | 00-   |                                                                                                    |                                         |                        |             | 1              |         | m            |           | ]           |              |                    |                      |           | II î       |         |            |           |           |          |
| Voltage |       |                                                                                                    |                                         |                        |             | - 1 -          |         | 50.4         |           | n –         |              |                    | 8.12                 |           | 11 1       |         |            |           |           |          |
| ŧ       |       |                                                                                                    |                                         |                        |             | - 11 -         |         | ×            |           | 11          |              |                    | n                    |           | 11 0       | 11      |            |           |           |          |
|         |       |                                                                                                    |                                         |                        |             | - 11 -         |         | - A          |           | 11          |              |                    |                      |           | n n        | 8       |            |           |           |          |
| 2       | 00-   |                                                                                                    |                                         |                        |             |                |         | ~            |           | 11 -        | ~            |                    | o<br>م               | 2         | 11 (1      | 42.8    |            |           |           |          |
|         |       |                                                                                                    |                                         |                        |             | - 11 -         |         |              | 4         | Ц           | S            |                    | 5                    | 4         | нп         | λ.      |            | 4         |           |          |
|         |       |                                                                                                    |                                         |                        |             |                |         | 19.8         | 53        |             | 12           |                    | R                    | Ř         |            | ι (Λ.   |            | 0         |           |          |
|         |       |                                                                                                    |                                         |                        |             |                |         |              | 8         | 9           | ٨            |                    | 10                   | A         | (1 + 1)    | 1 11    |            | 46.0      |           |          |
| 1       | 00-   |                                                                                                    |                                         |                        |             | - H            |         | - 804        | - 11      | 0           | - A -        | - (                | 10                   | - 11      | $\square$  | 1 11    |            | × ۲       |           |          |
|         |       |                                                                                                    |                                         |                        | ۸           | - 11           |         | 111          | - 11      | N N         | $-\Omega$    | J                  | M =                  | - J.      |            | 1 11    | ( )        | \ vi      |           |          |
|         |       |                                                                                                    |                                         |                        | $- \Lambda$ | 1              |         | 12           | 11        | Π. Δ        | $-1\Delta r$ |                    | . V. ha              |           | L W.       | July    | N. I       | 4         |           |          |
|         | - h   | and the second second s | ~~~~~~~~~~~~~~~~~~~~~~~~~~~~~~~~~~~~~~~ | m                      | www.v       | and the second | mun     | - h-         | سلا . إب  |             | W1           |                    |                      | ~ 1       |            | 1.      | hul        | . fm      | -         |          |
|         | 0-    |                                                                                                    |                                         |                        |             |                |         |              |           |             |              |                    |                      |           |            |         |            |           |           |          |
|         | l     |                                                                                                    |                                         |                        |             |                |         | 20           |           |             |              | 1                  |                      |           | 40         |         |            |           | _         | - 1      |
|         | 0     |                                                                                                    |                                         | 10                     |             |                |         | 20           |           | Time        |              | 30                 |                      |           | 40         |         |            |           | 50<br>[mi | in]      |
| C       | omp   | ounds Peak 15                                                                                                    | .000 P                                  | eak 19.800             | Peak        | 20.367         | Peak 22 | .250 Pe      | ak 24.03  |             | k 25.950     | Peak 27            | .500 Pe              | ak 31.833 | Peak 32    | .867 Pe | eak 36.400 | •         |           | Ŧ        |
| For H   | elp   | press F1                                                                                                    |                                         |                        |             |                |         |              |           |             |              |                    |                      |           |            |         |            |           |           |          |
|         |       |                                                                                                    |                                         |                        |             |                |         |              |           |             |              |                    |                      |           |            |         |            |           |           | _///     |

Since **Clarity** 8.0 when constructing calibration curve there is check that calibration curve could be constructed, that means all amounts have nonzero value. In case calibration curve could not be constructed for any compound, no results are calculated (as the total amount could be wrong]. If you do not want to calculate amounts for all identified compounds, you could use free calibration with zero response factor.

#### 8.6 Recalibrating a calibration

You can modify an existing *Calibration* by reloading peaks within one specific level using the option *Recalibrate*.

1. **Open the Calibration window:** choose *Window - Calibration* on the *Instrument* window or click on

| Ē              | a)          | = <mark>-</mark> 8 | (2) (2) | <b>"</b> ×           |           | 5 01  |           |                   | R. R. R.        | <u>ی</u> ا  | Autor                | natic | - Calib    | ration      | ▼ on Al    | Signals | • .        | e 🤗 🛯   |
|----------------|-------------|--------------------|---------|----------------------|-----------|-------|-----------|-------------------|-----------------|-------------|----------------------|-------|------------|-------------|------------|---------|------------|---------|
| 1              |             |                    |         |                      |           |       |           |                   | arity\DataFile  |             |                      |       | 30 C5-C15- | RI - Signal | 1)         |         |            |         |
| Τ.             |             | Compound           | Reten.  | Left                 | Right     | Peak  | Named     |                   |                 | Peak        |                      |       | Response   | Resp.       |            | Lev     | vel 1      |         |
| ľ              | Jsed        | Name               | Time    | Window               | Window    | Type  | Groups    | Is ISTD           | Use ISTD        | Color       | LOD                  | LOQ   | Base       | Factor      | Response   | Amount  | Resp. Fact | Rec No. |
|                | -           | n-Pentane          |         | 0.200 min            |           |       |           | None              |                 |             | 0.000                | 0.000 | A          | 0.0000      | 4724.4275  | 0.000   | 0.0000     | 1.      |
|                | -           | n-Hexane           | 20.500  | 0.200 min            | 0.200 min | Ordnr |           | None              |                 |             | 0.000                | 0.000 | A          | 0.0000      | 4384.6177  | 0.000   | 0.0000     | 1.      |
|                | -           | n-Heptane          | 28.880  | 0.200 min            | 0.200 min | Ordnr |           | None              |                 |             | 0.000                | 0.000 | A          | 0.0000      | 8713.0309  | 0.000   | 0.0000     | 1 .     |
|                | ~           | n-Octane           | 38.693  | 0.200 min            | 0.200 min | Ordnr |           | None              |                 |             | 0.000                | 0.000 | A          | 0.0000      | 10596.7032 | 0.000   | 0.0000     | 1 .     |
|                |             | n-Nonane           | 49.687  | 0.200 min            | 0.200 min | Ordnr |           | None              |                 |             | 0.000                | 0.000 | A          | 0.0000      | 11577.5428 | 0.000   | 0.0000     | 1.      |
|                | -           | n-Decane           | 61.063  | 0.200 min            | 0.200 min | Ordnr |           | None              |                 |             | 0.000                | 0.000 | A          | 0.0000      | 6271.1765  | 0.000   | 0.0000     | 1.      |
|                | -           | n-Undecan          | 72.393  | 0.200 min            | 0.200 min | Ordnr |           | None              |                 |             | 0.000                | 0.000 | A          | 0.0000      | 12734.3308 | 0.000   | 0.0000     | 1.      |
|                | -           | n-Dodecan          | 83.017  | 0.200 min            | 0.200 min | Ordnr |           | None              |                 |             | 0.000                | 0.000 | A          | 0.0000      | 6416.3005  | 0.000   | 0.0000     | 1 .     |
|                | ~           | n-Tridecan         | 93.273  | 0.200 min            | 0.200 min | Ordnr |           | None              |                 |             | 0.000                | 0.000 | A          | 0.0000      | 13119.1941 | 0.000   | 0.0000     | 1.      |
|                |             |                    |         | 0.000 min            | 0.200 min | Ordor |           | None              |                 |             | 0.000                | 0.000 | A          | 0.0000      | 6801.6947  | 0.000   | 0.0000     | 1.      |
|                | -           | n-Tetra            | 102.720 |                      |           |       |           |                   |                 |             |                      |       |            |             |            |         |            |         |
| F              |             | n-Tetra<br>n-Penta |         | 0.200 min            |           |       |           | None              |                 |             | 0.000                | 0.000 | A          |             | 14341.0531 | 0.000   | 0.0000     |         |
|                |             |                    |         |                      |           |       |           |                   |                 |             |                      |       | A          |             |            |         |            |         |
|                | <b>&gt;</b> |                    |         |                      |           |       | chu       | None              | Control o Viola |             | 0.000                | 0.000 |            |             |            |         |            |         |
| nV]            |             |                    |         |                      |           |       | Chro      | None              | Sample_Vial_    | 6-1, Linked | 0.000                | 0.000 | ne>        | 0.0000      | 14341.0531 | 0.000   | 0.0000     | 1       |
|                |             |                    |         |                      |           |       | Chro      | None              | Sample_Vial_1   | 6-1, Linked | 0.000<br>d Calbratio | 0.000 | ne>        | 0.0000      | 14341.0531 | 0.000   | 0.0000     | 1       |
| 80             |             |                    |         |                      |           |       | Chro      | None              | Sample_Vial_    | 6-1, Linked | 0.000<br>d Calbratio | 0.000 | ne>        | 0.0000      | 14341.0531 | 0.000   | 0.0000     | 1       |
| 80             |             |                    |         |                      |           |       |           | None<br>matogram: | Sample_Vial_    | 6-1, Linked | 0.000                | 0.000 | ne>        | 0.0000      | 14341.0531 | 0.000   | 0.0000     | 1       |
| 80<br>60       |             |                    |         | 0.200 min            |           |       | ú         | None              | Sample_Vial_    | 6-1, Linkec | 0.000<br>d Calbratio | 0.000 | ne>        | 0.0000      | 14341.0531 | 0.000   | 0.0000     | 1       |
| 80<br>60       |             |                    |         | 0.200 min            |           |       | 4 66<br>N | None<br>matogram: | Sample_Vial_    | 7           | 0.000<br>d Calbratio | 0.000 | ne>        | 0.0000      | 14341.0531 | 0.000   | 0.0000     | 1       |
| 80<br>60<br>40 |             | n-Penta            | 111.883 | ი.200 min<br>ო<br>ყვ |           |       | 4 66<br>N | None<br>matogram: | Sample_Vial_    | 7           | 0.000<br>d Calbratio | 0.000 | ne>        | 0.0000      | 14341.0531 | 0.000   | 0.0000     | 1       |
| 80<br>60<br>40 |             | n-Penta            | 111.883 | 0.200 min            |           |       | 4<br>99 S | None<br>matogram: | Sample_Vial_    | 6-1, Linked | 0.000<br>d Calbratio | 0.000 | ne>        | 0.0000      | 14341.0531 | 0.000   | 0.0000     | 1       |
| nV]            |             |                    | 111.883 | ი.200 min<br>ო<br>ყვ |           |       | 4 66<br>N | None<br>matogram: | Sample_Vial_    | 7           | 0.000<br>d Calbratio | 0.000 | ne>        | 0.0000      | 14341.0531 | 0.000   | 0.0000     | 1       |
| 60<br>40       |             | n-Penta            | 111.883 | 0.200 min<br>9<br>9  |           |       | 4 66<br>N | None<br>matogram: | Sample_Vial_    | 2:30 7      | 0.000<br>d Calbratio | 0.000 | ne>        | 0.0000      | 14341.0531 | 0.000   | 0.0000     | 1 •     |
| 80<br>60<br>40 |             | n-Penta            | 111.883 | ი.200 min<br>ო<br>ყვ |           |       | 4 66<br>N | None<br>matogram: | Sample_Vial_    | 7           | 0.000<br>d Calbratio | 0.000 | ne>        | 0.0000      | 14341.0531 | 0.000   | 0.0000     | 1       |

- 2. Open the calibration file: choose File Open... or click on a.
- Open calibration standard: select *File Open Standard...* or click on b.
   More Info:

Select a measured and qualitatively evaluated chromatogram where all peaks are available, if possible.

- 4. Select the Level you wish to recalibrate. ⓒ
- Open the Calibration Options dialog: choose Calibration Options... or click on (a).

| Calibration Options (D:\clari                                                                                                    | ty\DataFiles\DI                             | EMO_DH                  | A\Cali  | ib\ASTM67 ?                                                              | $\times$ |
|----------------------------------------------------------------------------------------------------|---------------------------------------------|-------------------------|---------|--------------------------------------------------------------------------|----------|
| Calibration Options Defaults                                                                                                    |                                             |                         |         |                                                                          |          |
| Calibration Description:                                                                                                    |                                             |                         |         | Display Mode                                                             |          |
|                                                                                                    |                                             |                         |         | ISTD                                                                     | $\sim$   |
| Number of Signals<br>Calibration<br>Automatic<br>Manual<br>Apply on<br>O n All Signals                                                                                                    | 1<br>O Calibrate<br>Recalibra<br>Curve Ched | ate <sup>(9)</sup><br>k |         | Recalibration<br>Replace (b)<br>Average<br>No. of Points<br>10<br>Weight |          |
| On Active Signal                                                                                                    | 0                                           | 1                       | %       | Weighting Factor                                                         |          |
| Units<br>Compound:                                                                                                    | Correlatio                                  | on                      |         | Search Criteria                                                          |          |
| mg                                                                                                    | 0                                           |                         |         | 0                                                                        | %        |
| Enable Response Value C      Update Retention Time     Default Injected Volume     Retention Indexes use L     Response Factor as Response Factor as Response F | og. Interpolation                           |                         | retaine | µL<br>d Peak                                                             |          |
|                                                                                                    |                                             | OK                      |         | Cancel                                                                   | Help     |

- 6. Set the Calibration option to Automatic to add the peaks without modification or to Manual to modify them one by one f.
- 7. Set the Mode to Recalibrate (8).
- 8. Select how and whether the new values will be added (Replace, Average, Weighting Factor and Search Criteria) on the *Calibration Options* dialog (h).
- Add peaks to be recalibrated from the calibration standard to the calibration file on the Calibrationwindow using Calibration Add Existing or clicking on Rev.
- 10. If you selected *Manual* calibration:
  - Fill in any parameters related to the peak in the *Calibrate Peak* window. This window will open once for each one of the peaks processed.

| ak 12.903 | 2 📮 R                         | ecalibration:                                                                                                   | 1                                                                                                    | <b>_</b> ×                                                                                                    |  |  |
|-----------|-------------------------------|----------------------------------------------------------------------------------------------------|----------------------------------------------------------------------------------------------------|----------------------------------------------------------------------------------------------------|--|--|
| ame       | n-Pentane                     |                                                                                                    |                                                                                                    |                                                                                                    |  |  |
| Old       | New                           |                                                                                                    | Departure                                                                                                    |                                                                                                    |  |  |
| Value     | Value                         | Units                                                                                                    | Units                                                                                                    | %                                                                                                    |  |  |
| 2106.077  | 17.405                        | [mV.s]                                                                                                    | -2088.672                                                                                                    | -99.2                                                                                                    |  |  |
| 666.255   | 5.727                         | [mV]                                                                                                    | -660.528                                                                                                    | -99.1                                                                                                    |  |  |
| 0.000     | 0.000                         | mg                                                                                                    |                                                                                                    |                                                                                                    |  |  |
|           | U Cold Value 2106.077 666.255 | Old         New<br>Value         New<br>Value           2106.077         17.405           666.255         5.727 | Image: Image in the second second s | Image: Image of the state of the state of the s |  |  |

11. Save the calibration file: choose File - Save or click on 🗮

# 8.7 Recalibrating a calibration automatically using a sequence

Here we describe how to add more data to a calibration point from more than one calibration standard chromatogram using a sequence.

- 1. **Open the method file**: use *File Open Method...* on the Instrument window or click on **Sec.**
- 2. **Open the Method Setup Calculation dialog:**select *Method Calculation* **b** on the Instrument window.

| Method Setup D:\clarity\DataFiles\DEMO1\Ethanol in blood (MODIFIED)  |                                                                                                    | _ |          | ×    |
|----------------------------------------------------------------------|----------------------------------------------------------------------------------------------------|---|----------|------|
|                                                                      | d method by<br>e-mail                                                                                                    |   |          |      |
| Common for all detectors                                             |                                                                                                    |   |          |      |
| Calibration File<br>(Peak Table) Uiew View                           | Scale                                                                                                    |   |          |      |
| Set (a) New Clone None                                               | Scale Factor 1                                                                                                    |   |          |      |
| Calculations ISTD V Integration Algorithm 8.0 V                      | Units g/kg                                                                                                    |   |          |      |
| Author                                                               |                                                                                                    |   |          |      |
| Description                                                          | Unidentified Peaks                                                                                                    |   |          |      |
|                                                                      | Response Base: Area ~                                                                                                    |   |          |      |
| Created Modified                                                     | Response Factor 0 [Am/Rsp]                                                                                                    |   |          |      |
| Report in Result Table                                               | Calibration Cloning In Sequence                                                                                                    |   |          |      |
| Hide ISTD Peaks                                                      | [None]                                                                                                    |   |          |      |
| All Identified Peaks     All Peaks in Calibration                    | t and the second second s |   |          |      |
| All Peaks in Calibration                                             |                                                                                                    |   |          |      |
|                                                                      |                                                                                                    |   |          |      |
|                                                                      |                                                                                                    |   |          |      |
| Event Table Measurement Acquisition Integration Calculation Advanced |                                                                                                    |   |          |      |
| Cancel                                                               |                                                                                                    | • | Send Met | thod |

- 3. Connect the calibration file to the method by using the Set... (a) button.
- 4. Close and save the method file: click *OK* (b) and then select *File Save Method* or click on **a**.
- 5. **Open the Sequence window:** select *Analysis Sequence* on the *Instrument window* or click

| ile Edi | Sequence V | iew W | indow | Help 🚺 🔼  | N A  | l 🔀 🖸               | 0        |                  |                 |                  |                  |              |                |     |                |                 |      |                |       |
|---------|------------|-------|-------|-----------|------|---------------------|----------|------------------|-----------------|------------------|------------------|--------------|----------------|-----|----------------|-----------------|------|----------------|-------|
| ) 📄 F   | 1 🗟 🙆 👼 .  | 5     | - 🗶 🖣 | b 🖬 🛛 🛛 🖬 | 42 💌 | - <b>&gt;&gt; 1</b> | ) iii (i | 6 7 1            | 0 🏄             | 7 🗟 8            |                  |              | (0             |     |                |                 |      |                |       |
|         | Status     | Run   | SV    | EV        | I/V  | Sample<br>ID        | Sample   | Sample<br>Amount | ISTD1<br>Amount | Sample<br>Dilut. | Inj.Vol.<br>[µL] | File<br>Name | Sample<br>Type | LVI | Method<br>Name | Report<br>Style | Open | Open<br>Calib. | Print |
|         |            | ~     | 1     | 1         | 1    | blank               |          | 0.000            | 0.200           | 1.000            | 2.000            | %q_%R        | Unk            |     | D:\darity\ 🖣   | Analysis        | ~    |                |       |
|         |            | -     | 2     | 2         | 1    | std1                | 0.4      | 0.000            | 0.200           | 1.000            |                  | %q_%R        | Sta            | 1   | D:\darity\     | Analysis        | ~    |                |       |
|         |            | ~     | 3     | 3         | 1    | std2                | 0.8      | 0.000            | 0.200           | 1.000            | 2.000            | %q_%R        | Sta            | 2   | D:\darity\     | Analysis        | -    |                |       |
|         |            | ~     | 4     | 4         | 1    | std3                | 1.4      | 0.000            | 0.200           | 1.000            | 2.000            | %q_%R        | Sta            | 3   | D:\darity\     | Analysis        | -    |                |       |
|         |            | -     | 5     | 5         | 1    | std4                | 1.9      | 0.000            | 0.200           | 1.000            | 2.000            | %q_%R        | Sta            | - 4 | D:\darity\     | Analysis        | -    |                |       |
|         |            | -     | 6     | 6         | 1    | std5                | 2.4      | 0.000            | 0.200           | 1.000            | 2.000            | %q_%R        | Sta            | 5   | D:\darity\     | Analysis        | -    |                |       |
|         |            | -     | 6     | 6         | 1    | std5                | 2.6      | 0.000            | 0.200           | 1.000            | 2.000            | %q_%R        | Sta            | 6   | D:\darity\     | Analysis        | -    |                |       |
|         |            | -     | 7     | 7         | 1    | 0442                |          | 0.000            | 0.200           | 1.000            | 2.000            | %q_%R        | Unk            |     | D:\darity\     | Analysis        | -    |                |       |
|         |            | -     | 8     | 8         | 1    | 0445                |          | 0.000            | 0.200           | 1.000            | 2.000            | %q_%R        | Unk            |     | D:\darity\     | Analysis        | -    |                |       |
|         |            |       |       |           |      |                     |          |                  |                 |                  |                  |              |                |     |                |                 |      |                |       |

- 6. Fill in the Sequence Table as described in the section Run a sequence.
- 7. For the calibration standards, fill in the *Std* and *LvI* columns ⓒ in the Sequence Table.

The *Std* column for the calibration standard should be set to the *Standard* value, the *Lvl* column for each standard must have a value between 1 and 20 (for calibration standards). For a blank sample, select *Blank* in the *Std* column.

8. Save the sequence file: select File - Save or click on 😿 . 🕢

The file is now prepared so that the calibration standards measured according to their sequence rows will automatically recalibrate the calibration file.

#### 8.8 Calibrating using clone at first recalibration

Option *Clone at first recalibration* sets the sequence and calibration to the Safe Calibration Usage mode. This option will create a clone (copy) of calibration defined in the method upon completing the first row of the sequence. Cloned calibration is attached to each new chromatogram produced by the given sequence.

- 1. **Open the template method** from the *Instrument* window by selecting *File Open Method*...
- Open the Method Setup Calculation dialog: select Method Calculation tab on the Instrument window.

| Method Setup STI                 | DADD (MODIFIED)                  |                                                           |                           |           |                            |              |          |       |                   | ×   |
|----------------------------------|----------------------------------|-----------------------------------------------------------|---------------------------|-----------|----------------------------|--------------|----------|-------|-------------------|-----|
| New Open                         | Save Save as                     | Report setup                                              | Audit trail               | Send m    | ethod by nail              | ?<br>Help    |          |       |                   |     |
| Common for all det               | ectors                           |                                                           |                           |           |                            |              |          |       |                   |     |
| Calibration File<br>(Peak Table) | (a) test                         |                                                           | View                      |           | Scale                      | ale Factor   |          |       |                   |     |
| Set                              | New                              | Clone                                                     | None                      |           | Scale Facto                | or           | 1        |       |                   |     |
| Calculations                     | ESTD V Alg                       | egration<br>brithm 8.0                                    |                           | $\sim$    | Units                      |              | ul       |       |                   |     |
| Author<br>Description            | Administrator                    |                                                           |                           |           | Unidentifier<br>Response I |              | Area     |       |                   | ~   |
|                                  | Created<br>8/13/2018 12:01:42 PM | 8/13/20                                                   | Modified<br>18 1:20:04 PM |           | Response                   | Factor       | 0        | [Am/R | sp]               |     |
| Report in Resu                   | ilt Table                        |                                                           |                           |           | Calibration                | Cloning In S | Sequence |       |                   |     |
| Hide ISTD F                      | C                                | All Peaks<br>All Identified Peaks<br>All Peaks in Calibra |                           | Þ         | %s %L %                    | iR.          |          |       |                   | •   |
| Event Table A                    | IS GC Measureme                  | nt Acquisition I                                          | ntegration Ca             | lculation | Advanced                   |              |          |       |                   |     |
| <b>П</b> ОК (                    | Cancel                           |                                                           |                           |           |                            |              |          | 2:    | S <u>e</u> nd Met | hod |

- 3. Click on Set... button and select a calibration file (a). to be used during cloning at first recalibration. Note that this calibration will remain unchanged as newly created clone of the calibration will be used with new responses.
- 4. Create a custom name for the calibration files in *Calibration Cloning in* Sequence (b) as explained in Creating customized file names automatically. The name of the final calibration file will match just the contents of this field - if you wish to include the name of the model calibration, include the name in this field again (e.g. "test - %s %L %R"). Note that when using %R parameter, the name of the calibration will reflect the time of Sequence start, not the time of creating the clone.
  - Follow the steps in Creating and running a sequence to create your sequence based on the example below.

- Set the row/s for the standard/s. C
- Add a row for a blank, if you wish to.
- Set the row/s for the unknown samples.
- Repeat the row/s for the standard/s after the unknown sample/s.
- Repeat the previous three steps for every unknown sample you wish to add.
- Before running the sequence, go to the following step.

| 🔂 In         | strum        | ient 1      | 1 - Se   | quenc    | e te       | st (MODIFIE               | D)       |          |                  |                 |                  |                  |              |                |        |                |                 |         | —              |           |
|--------------|--------------|-------------|----------|----------|------------|---------------------------|----------|----------|------------------|-----------------|------------------|------------------|--------------|----------------|--------|----------------|-----------------|---------|----------------|-----------|
| <u>F</u> ile | <u>E</u> dit | Sequ        | uence    | Viev     | v <u>v</u> | <u>N</u> indow <u>H</u> e | ip 🔼     | M 14     | ć 🔝 @            | )               |                  |                  | <b>d</b>     |                |        |                |                 |         |                |           |
|              | H            | 1           | <u>0</u> | <b>.</b> | 5          | ୯ ⊁ 🕒                     | <b>e</b> | E - E -  | <b>▶</b>  ▶ i    |                 |                  | 0                | 2            | 🔣 😸 🗸          |        |                |                 |         |                |           |
| C St         | atus         | Run         | sv       | EV       | I/V        | Sample ID                 | Sample   | Comments | Sample<br>Amount | ISTD1<br>Amount | Sample<br>Dilut. | Inj.Vol.<br>[µL] | File<br>Name | Sample<br>Type | Lvl    | Method<br>Name | Report<br>Style | Open    | Open<br>Calib. | Print     |
| 1            |              | •           | 1        | 1        | 1          | 1 std1                    |          |          | 0,000            | 0,000           | 1,000            | 0,000            | %q_%R        | Stan           | 1      | std 1          | Full 💌          | ~       |                |           |
| 2            |              | -           | 2        | 2        | 1          | 1 std2                    |          |          | 0,000            | 0,000           | 1,000            | 0,000            | %q_%R        | Stan           | 2      | std2           | Full            | ~       |                |           |
| 8            |              | -           | 3        | 3        | 1          | 1 std3                    |          |          | 0,000            | 0,000           | 1,000            | 0,000            | %q_%R        | Stan           | 3      | std2           | Full            | -       |                |           |
| •            |              | -           | 6        | 6        | 1          | 1 BLK                     |          |          | 0,000            | 0,000           | 1,000            | 0,000            | %q_%R        | Blan           |        | BLK            | Full            | -       |                |           |
| 5            |              | -           | - 4      | - 4      | 1          | 1 unkl                    |          |          | 0,000            | 0,000           | 1,000            | 0,000            | %q_%R        | Blan           |        | unkl 1         | Full            | -       |                |           |
| 5            |              | -           | 7        | 7        |            | 1 std1                    |          |          | 0,000            | 0,000           | 1,000            | 0,000            | %q_%R        | Stan           |        | std 1          | Full            | -       |                |           |
|              |              | -           | 8        | 8        |            | 1 std2                    |          |          | 0,000            | 0,000           | 1,000            | 0,000            | %q_%R        | Stan           |        | std2           | Full            | -       |                |           |
| 8            |              | -           | 9        | 9        |            | 1 std3                    |          |          | 0,000            | 0,000           | 1,000            | 0,000            | %q_%R        | Stan           |        | std2           | Full            | -       |                |           |
|              |              | -           | 15       | 15       |            | 1 BLK                     |          |          | 0,000            | 0,000           | 1,000            |                  | %q_%R        | Blan           |        | BLK            | Full            | -       |                |           |
| 0            |              | <b>&gt;</b> | 14       | 14       | 1          | 1 unkl                    |          |          | 0,000            | 0,000           | 1,000            |                  | %q_%R        | Blan           |        | unkl 1         | Full            | -       |                |           |
| 1            |              | -           | 16       | 16       | 1          | 1 std1                    |          |          | 0,000            | 0,000           | 1,000            |                  | %q_%R        | Stan           |        | std 1          | Full            | -       |                |           |
| 2            |              | •           | 17       | 17       | 1          | 1 std2                    |          |          | 0,000            | 0,000           | 1,000            |                  | %q_%R        | Stan           | 2      | std2           | Full            | -       |                |           |
| .3           |              | -           | 18       | 18       | 1          | 1 std3                    |          |          | 0,000            | 0,000           | 1,000            | 0,000            | %q_%R        | Stan           | 3      | std2           | Full            | -       |                |           |
| .4           |              |             |          |          |            |                           |          |          |                  |                 |                  |                  |              |                |        |                |                 |         |                |           |
| For Hel      | p, pre       | ss F1       |          |          |            |                           |          |          |                  |                 | Sing             | jie Analys       | is: No metho | d sent - Re    | eady t | o send met     | hod or start s  | equence | Vial: 1        | / Inj.: 1 |

6. Click on 差 to open the Options Dialog. d

| ٠ | Select | Clone | on first | recalibration | <b>e</b> | and click | OK. |
|---|--------|-------|----------|---------------|----------|-----------|-----|
|---|--------|-------|----------|---------------|----------|-----------|-----|

| Sequence Option     | 5                                                                                                    |                 | >    |
|---------------------|----------------------------------------------------------------------------------------------------|-----------------|------|
| Sequence Mode       |                                                                                                    |                 |      |
| Active $\checkmark$ |                                                                                                    |                 |      |
| Ide Time be         | fore First Injection                                                                                                    |                 |      |
| Idle Time           | 0 [min]                                                                                                    |                 |      |
| Idle Time           | U [min]                                                                                                    |                 |      |
| Run Lines           |                                                                                                    |                 |      |
| 1-13                |                                                                                                    |                 |      |
| Counter (%n)        |                                                                                                    | Format          |      |
| Start at:           | 00                                                                                                    | O Automatically |      |
|                     | ① 1     ①     ①     ①     ①     ①     ①     ①     ①     ①     ①     ①     ①     ①     ①     ①     ①     ①     ①     ①     ①     ①     ①     ①     ①     ①     ①     ①     ①     ①     ①     ①     ①     ①     ①     ①     ①     ①     ①     ①     ①     ①     ①     ①     ①     ①     ①     ①     ①     ①     ①     ①     ①     ①     ①     ①     ①     ①     ①     ①     ①     ①     ①     ①     ①     ①     ①     ①     ①     ①     ①     ①     ①     ①     ①     ①     ①     ①     ①     ①     ①     ①     ①     ①     ①     ①     ①     ①     ①     ①     ①     ①     ①     ①     ①     ①     ①     ①     ①     ①     ①     ①     ①     ①     ①     ①     ①     ①     ①     ①     ①     ①     ①     ①     ①     ①     ①     ①     ①      ①     ①     ①     ①     ①     ①      ①     ①     ①     ①     ①     ①      ①     ①     ①     ①     ①      ①     ①     ①     ①     ①     ①     ①      ①     ①     ①     ①      ①     ①      ①      ①      ①      ①      ①      ①      ①      ①      ①      ①      ①      ①      ①      ①      ①      ①      ①      ①      ①      ①      ①      ①      ①      ①      ①      ①      ①      ①      ①      ①      ①      ①      ①      ①      ①      ①      ①      ①      ①      ①      ①      ①      ①      ①      ①      ①      ①      ①      ①      ①      ①      ①      ①      ①      ①      ①      ①      ①      ①      ①      ①      ①      ①      ①      ①      ①      ①      ①      ①      ①      ①      ①      ①      ①      ①      ①      ①      ①      ①      ①      ①      ①      ①      ①      ①      ①      ①      ①      ①      ①      ①      ①      ①      ①      ①      ①      ①      ①      ①      ①      ①      ①      ①      ①      ①      ①      ①      ①      ①      ①      ①      ①      ①      ①      ①      ①      ①      ①      ①      ①      ①      ①      ①      ①      ①      ①      ①      ①      ①      ①      ①      ①      ①      ①      ①      ①      ①      ①      ①      ①      ①      ①      ①      ①      ①      ①      ①      ①      ①      ①      ①      ①      ①      ①      ①      ①      ①      ①      ①      ①      ①      ①      ① | Manually        |      |
|                     | -                                                                                                    |                 |      |
| Reset when:         | Run Sequence                                                                                                    |                 |      |
|                     | Open Instrument                                                                                                    |                 |      |
|                     | Onever                                                                                                    |                 |      |
| Current Value       | 1                                                                                                    |                 |      |
|                     |                                                                                                    |                 |      |
| Calibration and Se  | quence Usage                                                                                                    |                 |      |
| O Calibration use   | d as specified by user                                                                                                    |                 |      |
| Clone on first r    | ecalibration (safe calibration usage)                                                                                                    |                 |      |
| O Standard Addit    |                                                                                                    |                 |      |
| O Calibration Bra   | cketing                                                                                                    |                 |      |
| Description:        |                                                                                                    |                 |      |
|                     |                                                                                                    |                 |      |
|                     | OK                                                                                                    | Cancel          | Help |
|                     | UK                                                                                                    | Cancer          | пер  |

8. Run the sequence as explained in Creating and running a sequence .

## 8.9 Compensating for response drift using bracketing

Bracketing is a simplified direct calibration method used to compensate for the variation on instrument response with time. Typical use is for detector response deteriorating or for sample containing compounds staining the column or interacting with it. Bracketing is not useful for random variations. Bracketing may be in place when 2 calibration curves measured on same series of standards have a stable trend and good correlation but they are not the same. In bracketing sequence contains standards, then unknowns, then standards again. Usually two standards are used, more standards could be used if the measuring instrument has a non-linear response. Samples are evaluated on average of both calibrations after both calibrations are measured. As every unknown sample series is demarcated by calibration standards and as such uses a single calibration file, calibration will be cloned from the previous calibration clone whenever an unknown sample or blank follows the calibration standard. Newly cloned calibration file has all responses cleared - apart from the responses from the last series (immediately preceding the current unknown samples) of calibration standards.

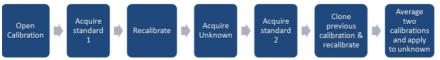

#### File Edit Sequence View Window 山玐 Å 🗠 Help 🖹 🔭 🏷 0- ----- 🕨 🕨 🔞 \* 🕒 🖬 Sample Sample Status Run SV Sample L vI TD Type 1 Sta... Sta ~ Standards 2 ~ 2 Sta... Sta 2 3 Sta... 3 ~ Sta 3 4 ~ 4 Unk... Unk Calibration -Unknowns 5 ~ 5 Unk... Unk 6 ~ 6 Unk... Unk ~ 7 Sta... 7 Sta 1 Standards 8 ~ 8 Sta... Sta 9 Sta... 9 ~ Sta 3 ~ 10 10 Unk... Unk Calibration · Unknowns 11 Unk... 11 ~ Unk 12 ~ 12 Unk... Unk 13 13 Sta... ~ Sta Standards 14 ~ 14 Sta... Sta 15 15 Sta... Sta 3 ~ 16 For Help, press F1

- 1. **Open the method that will be used in the sequence**: click *File Open Method*... from the *Instrument* window.
- 2. Open the Method Setup Calculation dialog: click Method Calculation or

from Instrument Window click on Method - Calculation 📾

3. Set the template calibration as Calibration File: click Set... (a) and select the calibration.

Note that this calibration will remain unchanged, newly created clone of the calibration will be used with new responses.

4. Set the name of the cloned calibration (b): you can use predefined parameters (refer to Creating customized file names automatically).

Bracketing in Clarity

Note that when using %R parameter, the name of the calibration will reflect the time of Sequence start, not the time of creating the clone.

| Method Setup pda_test                                                                                                    |   |         | $\times$ |
|----------------------------------------------------------------------------------------------------|---|---------|----------|
| New Open Save Save as Report setup Audit trail Send method by email                                                                                                    |   |         |          |
| Common for all detectors                                                                                                    |   |         |          |
| Calibration File (Peak Table) bracketing_template View Scale Use Scale Factor                                                                                                    |   |         |          |
| Set Olone None Scale Factor 1                                                                                                    |   |         |          |
| Calculations ESTD V Integration Algorithm 8.0 V Units UL                                                                                                    |   |         |          |
| Author Abraham                                                                                                    |   |         |          |
| Description Unidentified Peaks                                                                                                    |   |         |          |
| Response Base: Area V                                                                                                    |   |         |          |
| Created         Modified         Response Factor         0         [Am/Rsp]           8/14/2018         11:51:52 AM         8/14/2018         11:51:52 AM         0         [Am/Rsp] |   |         |          |
| Report in Result Table Calibration Cloning In Sequence                                                                                                    |   |         |          |
| Hide ISTD Peaks                                                                                                    |   |         |          |
| All Identified Peaks                                                                                                    |   |         |          |
| All Peaks in Caloration                                                                                                    |   |         |          |
|                                                                                                    |   |         |          |
|                                                                                                    |   |         |          |
| Event Table Measurement Acquisition Integration Calculation Advanced                                                                                                    |   |         |          |
| Cancel                                                                                                    | 2 | Send Me | thod     |

- 5. Click OK and Save the modified method.
- 6. **Open Calibration window and the template calibration:** click *Window Calibration* from the *Instrument* window and *File Open...* in the *Calibration* window, select the template calibration (in this case bracketing\_template.cal).
  - Set Compound Names ©, Retention Time (d), Amounts (e), etc., but no Responses (f).
  - Click Calibration Options and select Recalibrate (2), Enable Response Value Change (h) item is optional.
  - Set *Recalibration* to *Average*(i) and *No. of Points* to 2(j) (no more points needed as they would not be applied anyway)
  - Save changes and close the calibration.

| 🖄 Inst            | trument 1 -          | Calibratio    | on bracket                               | ing_temp  | late < E           | STD (MO          | DIFIED)                 |                                     |               |                       |                       |                                               |                                     |                              |             |                                         | — (     | ⊐ > |
|-------------------|----------------------|---------------|------------------------------------------|-----------|--------------------|------------------|-------------------------|-------------------------------------|---------------|-----------------------|-----------------------|-----------------------------------------------|-------------------------------------|------------------------------|-------------|-----------------------------------------|---------|-----|
| File E            | dit Display          | Calibrat      | tion View                                | Window    | v Help             | 山戸               | Å Ö                     | 🗗 🗹 🎯                               |               |                       |                       |                                               |                                     |                              |             |                                         |         |     |
|                   | 🔚 📄 🛛                | 🔣 🔯           | ā. 🤋                                     | < 🕒 🖹     | <b>D</b> C         |                  | QR                      |                                     | 였 1           | 2 Aut                 | omatic                | • Ca                                          | libration                           | + on                         | All Signals | -                                       | Л. 🗖 🛛  | •   |
|                   | C                    | (d)           |                                          |           |                    | Calbrati         | on Summar               | y Table (ESTD                       | - bracket     | ing_templa            | te - Sigr             | al 1)                                         |                                     |                              |             |                                         |         |     |
| Use               | Peak A               | Time<br>0.090 | Left<br>Window<br>0.200 min<br>0.200 min |           |                    | Named<br>Groups  | Is ISTD<br>None<br>None | Use ISTD                            | Peak<br>Color | LOD<br>0.000<br>0.000 | LOQ<br>0.000<br>0.000 |                                               | Resp.<br>Factor<br>0.0000<br>0.0000 | Response<br>0.0000<br>0.0000 |             | vel 1<br>Resp. Fact<br>0.0000<br>0.0000 | Rec No. |     |
| 3 🗸               | Peak C               | 0.423         | 0.200 min                                | 0.200 min | Ordnr              |                  | None                    |                                     |               | 0.000                 | 0.000                 | A                                             | 0.0000                              | 0.0000                       | 3.000       | 0.0000                                  | 0       |     |
| Comp<br>For Help, | oounds<br>, press F1 | Peak A        | Peak B                                   | Peak C    | - 104 41           | Ontine           | (han alaati             | ng templat                          | ->            |                       |                       |                                               | ?                                   | ×                            |             |                                         |         |     |
|                   |                      |               |                                          |           |                    | Options          |                         | ng_templat                          | e)            |                       |                       |                                               |                                     |                              |             |                                         |         |     |
|                   |                      |               |                                          |           | Calibrati          | on Descrip       | tion:                   |                                     |               |                       | Disp<br>ES            | lay Mode<br>ID                                |                                     | ~                            |             |                                         |         |     |
|                   |                      |               |                                          |           | Number<br>Calibrat | omatic           |                         | 1<br>Mode<br>O Calibra<br>@ Recalib | -             | ~                     |                       | alibration<br>Replace<br>Average<br>of Points | <b></b>                             |                              |             |                                         |         |     |
|                   |                      |               |                                          |           | Apply o            | n<br>All Signals |                         | Curve Ch                            |               |                       | 0                     | Neight                                        |                                     |                              |             |                                         |         |     |

Weighting Facto

Search Criteria

μL

Cancel

%

Help

0.25

0

7. Open Sequence window and create a new sequence: click Analysis - Sequence and then on □ icon.

0

0

Retention Indexes use Log. Interpolation with Unretained Peak

Correlation

0

OK

- 8. Set the sequence according to the following steps (for more details about creating the sequence refer to Creating and running a sequence):
  - Set the row/s for the standard/s. k

On Active Signal

Enable Response Value Change
 Update Retention Time

Response Factor as Response / Amount

Default Injected Volume

Units

Compound: mg

- Add a row for a blank, if you wish to.
- Set the row/s for the unknown samples.
- Repeat the row/s for the standard/s. Note that the sequence must start and end with a row containing calibration.
- Repeat the previous four steps for every "bracket" of unknown samples you wish to add.

| ile E | Edit | Sequer | nce Vier | w Windo      | w Help | 🔺 🕅 📈      | 12 🗹 ( | 3                |                  |                  |                   |              |                |     |                |                 |      |   |  |
|-------|------|--------|----------|--------------|--------|------------|--------|------------------|------------------|------------------|-------------------|--------------|----------------|-----|----------------|-----------------|------|---|--|
|       | H    | 恁 🛍    | ā 🖶 🗸    | <b>୬</b> ୧ 🎖 | < 🗈 🖹  | oz 🖅 🖅 🗸   | ▶ ▶    | iii O = 4        | b 🗃 II 🧕         | 1 2              | 2 🗄 🛙             | 3E -         |                |     |                |                 |      |   |  |
| Sta   | atus | Run    | SV       | EV           | I/V    | Sample ID  | Sample | Sample<br>Amount | ISTD 1<br>Amount | Sample<br>Dilut. | Inj.Vol.<br>[ul.] | File<br>Name | Sample<br>Type | Lvl | Method<br>Name | Report<br>Style | Open |   |  |
|       |      | ~      | 1        | 1            |        | 1 std1     |        | 0.000            | 0.000            | 1.000            | 0.000             | %q_%R        | Sta            | 1   | bracketin      |                 | ~    |   |  |
|       |      | ~      | 2        | 2            |        | 1 unknown1 |        | 0.000            | 0.000            | 1.000            | 0.000             | %q_%R        | Unk            |     | bracketin      |                 | -    |   |  |
|       |      | ~      | 3        | 3            |        | 1 unknown2 |        | 0.000            | 0.000            | 1.000            | 0.000             | %q_%R        | Unk            |     | bracketin      |                 | ~    |   |  |
|       |      | ~      | 4        | 4            |        | 1 blank    |        | 0.000            | 0.000            | 1.000            | 0.000             | %q_%R        | Blan           |     | bracketin      |                 | ~    |   |  |
|       |      | ~      | 5        | 5            |        | 1 std2     |        | 0.000            | 0.000            | 1.000            | 0.000             | %q_%R        | Sta            | 1   | bracketin      |                 | ~    |   |  |
|       |      |        |          |              |        |            |        |                  |                  |                  |                   |              |                |     |                |                 |      | • |  |

#### 9. Set the sequence to operate in the calibration bracketing mode:

- Click on Ficon to open the Sequence Options dialog.
- Check Calibration Bracketing.
- Click OK.

Note that if your sequence is using multiple methods, calibration using bracketing is still possible to use but make sure that the Calculation tab is exactly the same for all the methods used in the sequence.

| Sequence Options    |                                            |                 | × |
|---------------------|--------------------------------------------|-----------------|---|
| Sequence Mode       |                                            |                 |   |
| Idle Time bet       | fore First Injection                       |                 |   |
| Idle Time           | 0 [min]                                    |                 |   |
| Run Lines           |                                            |                 |   |
| 1-5                 |                                            |                 |   |
| Counter (%n)        |                                            | Format          |   |
| Start at:           | 00                                         | O Automatically |   |
|                     | 1                                          | Manually        |   |
| Reset when:         | Run Sequence     Open Instrument     Never |                 |   |
| Current Value       | 1                                          |                 |   |
| Calibration and Sec | uence Usage                                |                 |   |
| O Calibration used  | l as specified by user                     |                 |   |
|                     | calibration (safe calibration usage)       |                 |   |
| O Standard Additi   | <u> </u>                                   |                 |   |
| Calibration Brac    | keting 🤠                                   |                 |   |
| Description:        |                                            |                 |   |
|                     |                                            |                 |   |
|                     | ОК                                         | Cancel Help     | þ |

10. **Run the sequence** (for more details about running the sequence refer to **Creating and running a sequence)**.

More Info:

The results shown while the sequence is running are recalculated at the end of each bracket, when the standard after the unknown sample is acquired. The calibration used is an average of the two calibrations, before and after the unknown.

#### 8.10 Creating a Multisignal Calibration

This topic describes how to construct a multisignal calibration in Clarity. Below is an example of creating and constructing a three (concentration) level calibration which provides calculation parameters for calculating results in two-signal chromatograms.

For cases there is need to create and construct more than a two-signal Note: calibration, the applied approach remains the same. It varies from the below procedure slightly. These aspects are reflected in the respective steps of this topic.

This guidance is based on two-signal chromatograms of standards of cations and anions on three concentration levels (10 000 ppm, 15 000 ppm and 20 000 ppm) and one chromatogram of sample from ion chromatography. All chromatograms used in this guidance have been integrated in manner to fit the demonstration purpose.

#### **Prerequisites:**

- [µS/cm] — Calib\10000ppm - Anions - Calib\10000ppm - Cations 150 ---- Calib\15000ppm - Anions - Calib\15000ppm - Cations - Calib\2000ppm - Anions - Calib\20000ppm - Cations 100 Voltage 50 10 9 R 2
- Integrated chromatograms of standards.

Integrated chromatogram of sample.

2

4

6

Time

8

10 [min]

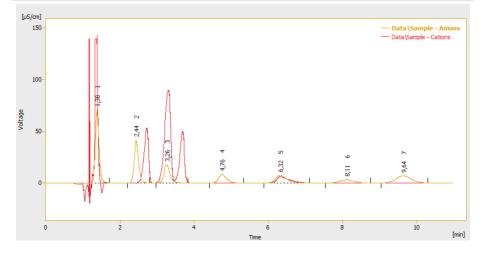

- 1. **Open the Calibration window:** select *Window Calibration* in the *Instrument* window or click on
- 2. Create a new calibration file: select *File New* or click on **a** (a).
- 3. **Open the Calibration Options dialog:** select *Calibration Options...* or click on
- 4. Enter Calibration Description field (optional) ©.
- 5. Set section Apply on to option On Active Signal field (e).
- 6. More Info:

If all peaks in the standard chromatogram are unique across all signals it is viable to change the option to *on All Signals*.

7. Set section *Units* to *ppm* field (f) and click *OK* button then.

| Edit       | Display Calibr | ation Vie      | w Winde        | ow Help         | ムダ        |                                                                                                    |                     |           |                          |        | 7                                |         |
|------------|----------------|----------------|----------------|-----------------|-----------|----------------------------------------------------------------------------------------------------|---------------------|-----------|--------------------------|--------|----------------------------------|---------|
| <b>-</b> 6 |                | Q 🖶 🗸          | × 🗈 🖹          | 19 C            |           | Calibration Options (Nonam                                                                                                    | e)                  |           | ?                        | ×      | als 🔹 尺 🌉 🗸 🔳                    | 1       |
| )          | <b>W</b>       |                |                |                 |           | Calbration Options Defaults                                                                                                    |                     |           |                          |        | <b>(b)</b>                       |         |
| Used       | Compound Name  | Reten.<br>Time | Left<br>Window | Right<br>Window | Peak Type | Calibration Description:                                                                                                    |                     |           | Display Mode             |        | Level 1<br>nse Amount Resp. Fact | Rec No. |
|            |                |                |                |                 |           | Example of Multisignal Calibre                                                                                                    | ration in Clarity 🧿 |           | ESTD                     | $\sim$ |                                  |         |
|            |                |                |                |                 |           | Number of Signals                                                                                                    | 2                   | ~         | Recalibration            |        |                                  |         |
|            |                |                |                |                 |           | Calibration                                                                                                    | Mode                |           | OReplace                 |        |                                  |         |
|            |                |                |                |                 |           | Automatic                                                                                                    | Calibrate           |           | Average<br>No. of Points |        |                                  |         |
|            |                |                |                |                 |           | OManual                                                                                                    | ORecalibrate        |           | 10                       | 1      |                                  |         |
|            |                |                |                |                 |           | Apply on<br>O On All Signals                                                                                                    | Curve Check         |           | ⊖ Weight                 | 1      |                                  |         |
|            |                |                |                |                 |           | On All Signals     On Active Signal (0)                                                                                                    | Deviation           |           | Weighting Factor         |        |                                  |         |
|            |                |                |                |                 |           | Units                                                                                                    |                     | %         | 0,25                     |        |                                  |         |
|            |                |                |                |                 |           | Compound:                                                                                                    | Correlation         |           | Search Criteria          |        |                                  |         |
|            |                |                |                |                 |           | ppm 🕦                                                                                                    | 0                   |           | 0                        | %      |                                  |         |
|            |                |                |                |                 |           | Enable Response Value (                                                                                                    | Change              |           |                          |        |                                  |         |
|            |                |                |                |                 |           | Update Retention Time                                                                                                    |                     |           |                          |        |                                  |         |
|            |                |                |                |                 |           | Default Injected Volume                                                                                                    | 0                   |           | μL                       |        |                                  |         |
|            |                |                |                |                 |           | Retention Indexes use L                                                                                                    |                     | Inretaine | d Peak                   |        |                                  |         |
| L          |                |                |                |                 |           | Response Factor as Response Factor as Response Fact | oonse / Amount      |           |                          |        |                                  |         |
| ompou      | ndr            |                |                |                 |           |                                                                                                    |                     |           |                          |        |                                  |         |
| Help, pro  |                |                |                |                 |           |                                                                                                    | C                   | к         | Cancel H                 | Help   |                                  |         |

- 8. **Open calibration standard:** select *File Open Standard...* or click on **e**(**g**) to open measured and integrated chromatogram with the lowest concentration level where all peaks are available.
- 9. Make sure the upper toolbar displays *on Active Signal*. It is also recommended to make sure you are currently on the first signal as well (focused red square in right part of the upper toolbar).
- 10. Fill the *Calibration Summary Table* with peaks from the currently selected signal in chromatogram using the *Add All* R icon.
- 11. Rename automatically pre-filled names of peaks.

| File |                                |                          | ation Vie      |                        |                 |           |              |            |              |               |                 |             |   |                 |                     |       |                             | _      |  |
|------|--------------------------------|--------------------------|----------------|------------------------|-----------------|-----------|--------------|------------|--------------|---------------|-----------------|-------------|---|-----------------|---------------------|-------|-----------------------------|--------|--|
|      | 6                              | 1 🗎 🛛 🖾 🕯                | Q 🖶 🗸          | * 🖷 🖿                  | 0 C             |           | Q . R.M      |            |              |               |                 | Calibration |   | ▼ on A          | ctive Signal        | •     | Л 🗖 -                       |        |  |
|      |                                |                          |                |                        |                 |           | Calibi Wion  | Summary Ta | able (ESTD - | Noname - Si   | gnal 1)         |             |   |                 |                     |       |                             |        |  |
|      | Used                           | Compound Name            | Reten.<br>Time | Left<br>Window         | Right<br>Window | Peak Type | Named Groups | Is ISTD    | Use ISTD     | Peak Color    | LOD             | LOQ         |   | Resp.<br>Factor |                     |       | evel 1                      |        |  |
|      |                                |                          |                |                        |                 |           |              |            |              |               |                 |             | 0 |                 | Response            |       | Resp. Fact                  | Rec No |  |
|      |                                | Peak 1,382               |                | 0,200 min              |                 |           |              | None       |              |               | 0,000           | 0,000       |   | 0,0000          | 295,0630            | 0,000 |                             |        |  |
|      |                                | Peak 2,442               |                | 0,200 min              |                 |           |              | None       |              |               | 0,000           | 0,000       |   | 0,0000          | 204,9183            | 0,000 |                             |        |  |
|      |                                | Peak 3,260<br>Peak 4,757 |                | 0,200 min<br>0,200 min |                 |           |              | None       |              |               | 0,000           | 0,000       |   | 0,0000          | 121,1077<br>77,8398 | 0,000 |                             |        |  |
|      |                                | Peak 6,318               |                | 0,200 min              |                 |           |              | None       |              |               | 0,000           | 0,000       |   | 0,0000          | 97,3427             | 0,000 |                             |        |  |
|      |                                | Peak 6,318<br>Peak 8,113 |                | 0,200 min              |                 |           |              | None       |              |               | 0,000           | 0,000       |   | 0,0000          | 97,3427<br>50,4286  | 0,000 |                             |        |  |
|      |                                | Peak 9,643               |                | 0,200 min              |                 |           |              | None       |              |               | 0,000           | 0,000       |   |                 |                     | 0,000 |                             |        |  |
|      | -                              | Peak 9,045               | 9,045          | 0,200 mm               | 0,200 mm        | Oruni     |              | None       |              |               | 0,000           | 0,000       | • | 0,0000          | 110,0919            | 0,000 | 0,0000                      |        |  |
|      |                                |                          |                |                        |                 |           |              |            |              |               |                 |             |   |                 |                     |       |                             |        |  |
| IS/  | cm] _                          |                          |                |                        |                 |           | Chromato     | gram: 1000 | Oppm, Linke  | d Calibration | : <none></none> |             |   |                 |                     |       |                             |        |  |
| ıS/  | cm]<br>80-<br>60-<br>40-       |                          |                |                        | 4 2             | A         | Chromato     | gram: 1000 | Oppm, Linke  | d Calibration |                 |             |   |                 |                     | _     | Calib \1000<br>Calib \1000p |        |  |
|      | 80-<br>60-<br>40-<br>20-<br>0- |                          |                |                        | 244 2           | C QUE     | Chromato     | gram: 1000 | Oppm, Linke  |               | ,               | 1           |   | 8,11 6          |                     |       | Calib\10000p                |        |  |
|      | 80-<br>60-<br>40-<br>20-       |                          |                |                        |                 | ARE       | Chromato     | 4          | Oppm, Linke  | 6             | ,               | 1           | 1 |                 |                     | -     | Calib\10000p                |        |  |

12. Switch to the second signal in chromatogram to make it active.

```
      Instrument 1 - Calibration Noname <-- ESTD (MODIFIED)</td>
      -- □ ×

      File
      Edit Display
      Calibration View Window Help
      Image: A gradient of the state of the state
```

13. Fill the Calibration Summary Table with peaks from the currently selected

(second) signal in chromatogram using  $Add All \Re$  icon. After clicking  $Add All \Re$  icon there will be invoked dialog with question if reuse an already used chromatogram for this calibration. It is necessary to confirm the reuse by clicking Yes button.

*Note:* In case of constructing more signal calibration these last two steps have to repeated as many times as necessary in order to fill in peaks from all signals to *Calibration Summary Table*.

| Clarity |                                                                                                    | $\times$ |
|---------|----------------------------------------------------------------------------------------------------|----------|
| ?       | Chromatogram \Calib\10000ppm.prm<br>has been already used in this calibration.<br>Reuse this chromatogram? |          |
|         | Yes No                                                                                                    |          |
| Dono    | ot warn before reusing a Standard Chromatogram in Calibration.                                             |          |

*Note:* For more signal calibration this dialog will be invoked respectively times based on required number of signals in calibration. It is possible to switch off invoking of the dialog using the checkbox in the bottom of the dialog.

More Info:

Be noticed the that for resolution what signal of chromatogram is active and is being worked with is given by the *Calibration Summary Table* title's color and displayed number of currently active signal.

|    | Edit              |               | ration Vie    |           |           |             | ∆iā 6ā<br>⊲ , <u>∧</u> € ∧€ |            | R 1 ÷       | Automatic      | -     | Calibration | ▼ on A | ctive Signal | -      | .R 🗖 🗸                     |        |   |
|----|-------------------|---------------|---------------|-----------|-----------|-------------|-----------------------------|------------|-------------|----------------|-------|-------------|--------|--------------|--------|----------------------------|--------|---|
|    |                   |               | _             |           |           |             |                             |            |             | Noname - Sig   |       |             |        | -            |        |                            |        |   |
|    | Used              | Compound Name | Reten.        | Left      | Right     | Deals Trees | Named Groups                | Is ISTD    | Une ICTO    | Peak Color     | LOD   | LOO Respo   | Resp.  |              | L      | evel 1                     |        |   |
|    | Useu              | Compound Name | Time          | Window    | Window    | Реак туре   | Nameu Groups                | 151510     | USE ISTD    | Peak Color     | LOD   | LOQ nse     | Factor | Response     | Amount | Resp. Fact                 | Rec No |   |
| 1  |                   | Peak 1,382    | 1,382         | 0,200 min | 0,200 min | Ordnr       |                             | None       |             |                | 0,000 | 0,000 A     | 0,0000 | 0,0000       | 0,000  | 0,0000                     | 0      |   |
| 2  |                   | Peak 2,442    | 2,442         | 0,200 min | 0,200 min | Ordnr       |                             | None       |             |                | 0,000 | 0,000 A     | 0,0000 | 0,0000       | 0,000  | 0,0000                     | 0      |   |
| 3  | -                 | Peak 2,730    | 2,730         | 0,200 min | 0,200 min | Ordnr       |                             | None       |             |                | 0,000 | 0,000 A     | 0,0000 | 279,5434     | 0,000  | 0,0000                     | 1      |   |
|    |                   | Peak 3,260    | 3,260         | 0,200 min | 0,200 min | Ordnr       |                             | None       |             |                | 0,000 | 0,000 A     | 0,0000 | 0,0000       | 0,000  | 0,0000                     | 0      |   |
|    | ~                 | Peak 3,308    | 3,308         | 0,200 min | 0,200 min | Ordnr       |                             | None       |             |                | 0,000 | 0,000 A     | 0,0000 | 627,0532     | 0,000  | 0,0000                     | 1      |   |
|    | -                 | Peak 3,692    | 3,692         | 0,200 min | 0,200 min | Ordnr       |                             | None       |             |                | 0,000 | 0,000 A     | 0,0000 | 265,0761     | 0,000  | 0,0000                     | 1      |   |
| '  |                   | Peak 4,757    | 4,757         | 0,200 min | 0,200 min | Ordnr       |                             | None       |             |                | 0,000 | 0,000 A     | 0,0000 | 0,0000       | 0,000  | 0,0000                     | 0      |   |
|    |                   | Peak 6,318    | 6,318         | 0,200 min | 0,200 min | Ordnr       |                             | None       |             |                | 0,000 | 0,000 A     | 0,0000 | 0,0000       | 0,000  | 0,0000                     | 0      |   |
|    | -                 | Peak 6,322    | 6,322         | 0,200 min | 0,200 min | Ordnr       |                             | None       |             |                | 0,000 | 0,000 A     | 0,0000 | 90,3431      | 0,000  | 0,0000                     | 1      |   |
| )  |                   | Peak 8, 113   | 8,113         | 0,200 min | 0,200 min | Ordnr       |                             | None       |             |                | 0,000 | 0,000 A     | 0,0000 | 0,0000       | 0,000  | 0,0000                     | 0      |   |
| 1  |                   | Peak 9,643    | 9,643         | 0,200 min | 0,200 min | Ordnr       |                             | None       |             |                | 0,000 | 0.000 A     | 0,0000 | 0,0000       | 0,000  | 0,0000                     | 0      |   |
|    |                   |               |               |           |           |             |                             |            |             |                |       |             |        |              |        |                            |        |   |
| s/ | cm]<br>80-<br>60- |               |               |           | 2,73 1    | 3,31 2      | Chromato<br>m<br>69         | gram: 1000 | Oppm, Linke | d Calibration: |       |             |        |              |        | alb\10000pp<br>Calib\10000 |        |   |
|    | 40<br>20<br>0     |               | $\mathcal{N}$ | ,         | μĄ        | Ą           | Λ                           | $\sim$     |             | 6.32           |       | 1           |        |              |        |                            |        | - |
|    | 20-               | V             | $\mathcal{N}$ | 2         | ĻΛ        | Ą           | <u>∧</u>                    |            | Tir         | 6              |       |             | 8      |              |        | 10                         |        | - |

- 14. Rename the automatically pre-filled names in the *Calibration Summary Table* column.
- 15. Enter value into *Amount* column. As in this guidance this chromatogram refers to concentration 10 000 ppm of each ion there will be filled in all rows with this value. The first concentration level is finished now. It is possible to proceed building up to next levels of calibration.

*Note:* All rows of *Amount* column have to be filled in.

|     | Edit                     |                | ation Vie |            |           | _         | 0             |                | 0           |               |                 | Calibration |       |        | II Signals |          | R 🗖 🗸                      |        |  |
|-----|--------------------------|----------------|-----------|------------|-----------|-----------|---------------|----------------|-------------|---------------|-----------------|-------------|-------|--------|------------|----------|----------------------------|--------|--|
|     |                          |                |           | ~ <u>-</u> |           |           | Calibration : |                |             |               |                 | Calibration |       | • on A | ii Signais | •        | JC (41) -                  |        |  |
| 1   |                          | a 10           | Reten.    | Left       | Right     |           |               |                |             |               |                 |             | Respo | Resp.  |            | U        | evel 1                     |        |  |
|     | Used                     | Compound Name  | Time      | Window     | Window    | Peak Type | Named Groups  | Is ISTD        | Use ISTD    | Peak Color    | LOD             | LOQ         | nse   | Factor | Response   | Amount   | Resp. Fact                 | Rec No |  |
| 1   |                          | Flourides (-)  | 1.382     | 0,200 min  | 0,200 min | Ordnr     |               | None           |             |               | 0.000           | 0.000       | A     | 0.0000 | 295.0630   | 10000.00 | 33,8911                    | 1      |  |
| 1   |                          | Chlorides (-)  | 2,442     | 0,200 min  | 0,200 min | Ordnr     |               | None           |             |               | 0,000           | 0,000       | λ     | 0,0000 | 204,9183   | 10000,00 | 48,7999                    | 1      |  |
| 1   | T                        | Lithium (+)    | 2,730     | 0,200 min  | 0,200 min | Ordnr     |               | None           |             |               | 0,000           | 0,000       | A     | 0,0000 | 0,0000     | 10000,00 | 0,0000                     | 0      |  |
| 1   | -                        | Nitrites (-)   | 3,260     | 0,200 min  | 0,200 min | Ordnr     |               | None           |             |               | 0,000           | 0,000       | λ     | 0,0000 | 121,1077   | 10000,00 | 82,5711                    | 1      |  |
| Ì   |                          | Natrium (+)    | 3,308     | 0,200 min  | 0,200 min | Ordnr     |               | None           |             |               | 0,000           | 0,000       | λ     | 0,0000 | 0,0000     | 10000,00 | 0,0000                     | 0      |  |
|     | <b></b>                  | Ammonium (+)   | 3,692     | 0,200 min  | 0,200 min | Ordnr     |               | None           |             |               | 0,000           | 0,000       | A     | 0,0000 | 0,0000     | 10000,00 | 0,0000                     | 0      |  |
| Î   | -                        | Bromides (-)   | 4,757     | 0,200 min  | 0,200 min | Ordnr     |               | None           |             |               | 0,000           | 0,000       | λ     | 0,0000 | 77,8398    | 10000,00 | 128,4690                   | 1      |  |
|     | -                        | Nitrates (-)   | 6,318     | 0,200 min  | 0,200 min | Ordnr     |               | None           |             |               | 0,000           | 0,000       | A     | 0,0000 | 97,3427    | 10000,00 | 102,7299                   | 1      |  |
|     |                          | Kalium (+)     | 6,322     | 0,200 min  | 0,200 min | Ordnr     |               | None           |             |               | 0,000           | 0,000       | A     | 0,0000 | 0,0000     | 10000,00 | 0,0000                     | 0      |  |
| İ   | -                        | Phosphates (-) | 8,113     | 0,200 min  | 0,200 min | Ordnr     |               | None           |             |               | 0,000           | 0,000       | λ     | 0,0000 | 50,4286    | 10000,00 | 198,3001                   | 1      |  |
| ſ   | -                        | Sulphates (-)  |           | 0,200 min  |           |           |               | None           |             |               | 0,000           | 0,000       |       | 0,0000 | 118,0919   |          | 84,6798                    | 1      |  |
|     |                          |                |           |            |           |           |               |                |             |               |                 |             |       |        |            |          |                            |        |  |
| ;/· | m]<br>80-<br>60-         |                |           |            | 0         |           | Chromato      | gram: 1000     | Oppm, Linke | d Calibration | : <none></none> |             |       |        |            |          | Calib\1000<br>Calib\10000p |        |  |
| 5/0 | 80-                      |                | 1 81      |            | 2,44 2    | A         | Chromato      | gram: 1000<br> | Oppm, Linke | d Calibration |                 |             |       | 9      |            |          | Calib\10000p               |        |  |
| 5/0 | 80-<br>60-<br>40-<br>20- |                | I.        |            |           | 238       |               | gram: 1000     | Oppm, Linke |               | 5               |             |       | 8,11 6 | _          | -0       | Calib\10000p               |        |  |
|     | 80-<br>60-<br>40-        |                |           | / <i>*</i> |           | 2,26      |               | *              | Oppm, Linke | U             | 5               | 1           | 1     | -      |            | -0       | Calib\10000p               |        |  |

- 16. Open chromatogram of standard of the next (second) concentration level.
- 17. Change the setting of the calibration to on All Signals.

| 区 Instrument 1 - Calibration Noname < ESTD (MODIFIED)                                    | — 🗆 ×     |
|------------------------------------------------------------------------------------------|-----------|
| File Edit Display Calibration View Window Help 🔼 🖾 🖞 🚺 🔀 🕼 🕜                             |           |
| 📔 🖿 🖬 🚞 🛯 🖉 🌆 🗓 🛠 🖷 🖹 り C 🔍 Q Q 🔍 💭 🥀 沢 沢 2 💠 Automatic 🔹 Calibration 🔹 on All Signals 🔹 | R 🗖 - 🔳 🔳 |

18. Fill the *Calibration Summary Table* with Responses from both signals of currently chromatogram using *Add All* R icon.

*Note:* There will be transferred all responses of all peaks for both signals into calibration by this single click.

19. Enter value into *Amount* column. As in this guidance this chromatogram to concentration 15 000 ppm of each ion there will be filled in all rows with this value.

|   | Edit              |                |        | w Winde   |                   | _         | ≦000<br>0    |            | <b>R</b> 2 🛟 | Automatic     | •               | Calibration | 1     | ▼ on A | II Signals |          | R 🗖 🖡                      |                           |
|---|-------------------|----------------|--------|-----------|-------------------|-----------|--------------|------------|--------------|---------------|-----------------|-------------|-------|--------|------------|----------|----------------------------|---------------------------|
|   |                   |                |        |           |                   |           |              |            |              | Noname - Si   |                 |             |       |        |            |          |                            |                           |
|   |                   |                | Reten. | Left      | Right             |           |              |            |              |               |                 |             | Respo | Resp.  |            | L        | evel 2                     |                           |
|   | Used              | Compound Name  | Time   | Window    | Window            | Peak Type | Named Groups | Is ISTD    | Use ISTD     | Peak Color    | LOD             | LOQ         | nse   | Factor | Response   | Amount   | Resp. Fact                 | Rec No.                   |
| L |                   | Flourides (-)  | 1.382  | 0,200 min | 0,200 min         | Ordnr     |              | None       |              |               | 0.000           | 0.000       |       | 0.0000 |            | 20000.00 | 0.0000                     | 0                         |
|   |                   | Chlorides (-)  | 2,442  | 0,200 min | 0,200 min         | Ordnr     |              | None       |              |               | 0,000           | 0,000       | A     | 0,0000 | 0,0000     | 20000,00 | 0,0000                     | 0                         |
|   | -                 | Lithium (+)    | 2,730  | 0,200 min | 0,200 min         | Ordnr     |              | None       |              |               | 0,000           | 0.000       | A     | 0.0000 | 419,3152   | 20000.00 | 47,6968                    | 1                         |
|   |                   | Nitrites (-)   | 3,260  | 0,200 min | 0,200 min         | Ordnr     |              | None       |              |               | 0,000           | 0,000       | A     | 0,0000 | 0,0000     | 20000,00 | 0,0000                     | 0                         |
|   |                   | Natrium (+)    | 3,308  | 0,200 min | 0,200 min         | Ordnr     |              | None       |              |               | 0,000           | 0,000       | A     | 0,0000 | 940,5798   | 20000,00 | 21,2635                    | 1                         |
|   |                   | Ammonium (+)   |        | 0,200 min |                   |           |              | None       |              |               | 0,000           | 0,000       |       | 0,0000 | 397,6141   | 20000,00 | 50,3000                    | 1                         |
|   |                   | Bromides (-)   | 4,757  | 0,200 min | 0,200 min         | Ordnr     |              | None       |              |               | 0,000           | 0,000       | A     | 0,0000 | 0,0000     | 20000,00 | 0,0000                     | 0                         |
|   | Π                 | Nitrates (-)   |        | 0,200 min |                   |           |              | None       |              |               | 0,000           | 0,000       | A     | 0,0000 | 0,0000     | 20000,00 | 0,0000                     | 0                         |
|   | -                 | Kalium (+)     | 6,322  | 0,200 min | 0,200 min         | Ordnr     |              | None       |              |               | 0,000           | 0.000       | A     | 0.0000 | 135,5146   | 20000.00 | 147,5855                   | 1                         |
|   |                   | Phosphates (-) | 8,113  | 0.200 min | 0,200 min         | Ordnr     |              | None       |              |               | 0,000           | 0.000       | A     | 0.0000 | 0.0000     | 20000.00 | 0,0000                     | 0                         |
|   | Π                 | Sulphates (-)  | 9,643  | 0,200 min | 0.200 min         | Ordnr     |              | None       |              |               | 0,000           | 0,000       | A     | 0.0000 | 0,0000     | 20000,00 | 0,0000                     | 0                         |
|   |                   |                |        |           |                   |           |              |            |              |               |                 |             |       |        |            |          |                            |                           |
|   | cm]               |                | 1.0    |           |                   | 1         | Chromato     | gram: 1500 | Oppm, Linke  | d Calibration | : <none></none> |             |       |        |            |          | alib\15000pp<br>alib\15000 | m - Anions<br>ppm - Catio |
|   | 100-<br>50-<br>0- | v              | A      | ,         | - <sup>22</sup> 2 | 15,5      | 3,69         | ~          |              |               |                 | I           |       |        |            |          |                            |                           |

- 20. Open chromatogram of standard of the next (third) concentration level. Make sure there is still set *on All Signals* as given in point *16* of this guide.
- 21. Fill the *Calibration Summary Table* with Responses from both signals of currently chromatogram using *Add All* icon.

*Note:* There will be transferred all responses of all peaks for both signals into calibration by this single click.

22. Enter value into *Amount* column. As in this guidance this chromatogram to concentration 20 000 ppm of each ion there will be filled in all rows with this value. The last concentration level is finished now.

| e | Edit                             |                | ation Vie |                |                 |           | 100 0 10 10<br>0 - 10 10 |                           | R 3 0        | Automatic      | -      | Calibratio | n            | + on A          | ll Signals           | -        | <u>R</u> 🗖 .          |        |   |
|---|----------------------------------|----------------|-----------|----------------|-----------------|-----------|--------------------------|---------------------------|--------------|----------------|--------|------------|--------------|-----------------|----------------------|----------|-----------------------|--------|---|
|   |                                  |                |           |                |                 |           | Calibration              | Summary Ta                | ible (ESTD - | Noname - Sig   | nal 1) |            |              |                 |                      |          |                       |        |   |
|   | Used                             | Compound Name  | Reten.    | Left<br>Window | Right<br>Window | Peak Type | Named Groups             | Is ISTD                   | Use ISTD     | Peak Color     | LOD    | LOQ        | Respo<br>nse | Resp.<br>Factor |                      |          | evel 3                |        |   |
|   | ~                                | Flourides (-)  |           | 0.200 min      |                 | Order     |                          | None                      |              |                | 0.000  | 0.000      | 0            |                 | Response<br>591,4012 |          | Resp. Fact<br>33.8180 | Rec No |   |
|   | ~                                | Chlorides (-)  |           | 0,200 min      |                 |           |                          | None                      |              |                | 0,000  | 0,000      |              | 0.0000          |                      | 20000,00 | 48,7999               |        |   |
|   | -                                | Lithium (+)    |           | 0,200 min      |                 |           |                          | None                      |              |                | 0,000  | 0,000      |              | 0.0000          |                      | 20000,00 | 0,0000                |        |   |
|   | -                                | Nitrites (-)   |           | 0,200 min      |                 |           |                          | None                      |              |                | 0,000  | 0,000      |              | 0.0000          |                      | 20000,00 |                       |        |   |
|   | -                                | Natrium (+)    |           | 0,200 min      |                 |           |                          | None                      |              |                | 0,000  | 0,000      |              | 0,0000          | 0,0000               | 20000,00 | 0,0000                |        |   |
|   | H                                | Ammonium (+)   |           | 0,200 min      |                 |           |                          | None                      |              |                | 0.000  | 0.000      |              | 0.0000          |                      | 20000.00 | 0,0000                |        |   |
|   | -                                | Bromides (-)   |           | 0.200 min      |                 |           |                          | None                      |              |                | 0.000  | 0.000      |              |                 |                      | 20000.00 |                       |        |   |
|   | ~                                | Nitrates (-)   |           | 0.200 min      |                 |           |                          | None                      |              |                | 0.000  | 0.000      |              | 0,0000          |                      | 20000,00 |                       | 1      |   |
|   | ÷                                | Kalium (+)     |           | 0,200 min      |                 |           |                          | None                      |              |                | 0.000  | 0.000      |              | 0.0000          |                      | 20000.00 | 0.0000                |        |   |
|   | -                                | Phosphates (-) |           | 0,200 min      |                 |           |                          | None                      |              |                | 0,000  | 0,000      |              | 0,0000          |                      | 20000.00 |                       |        |   |
|   | -                                | Sulphates (-)  |           | 0,200 min      |                 |           |                          | None                      |              |                | 0,000  | 0,000      |              |                 | 242,6884             | 20000.00 |                       | 1      |   |
|   |                                  |                |           |                |                 |           |                          |                           |              |                |        |            |              |                 |                      |          |                       |        |   |
|   | cm]<br>150-<br>100-<br>50-<br>0- | v              | Į,        |                | 2,44 2          | 2,26      |                          | gram: 2000 <br>♥<br>92.*♥ | oppm, Linke  | d Calibration: |        | I          |              | 8,11 6          |                      |          | Calib \2000           |        |   |
|   | 0                                | unds Flouride  |           | 2              |                 |           | 4                        |                           | Tin          | 6<br>1e        |        |            |              | 8               |                      | Phosp    | 10                    |        | [ |

#### More Info:

It is possible to review calibration curves for each ion on the respective tabs of individual ions. Be noticed that calibration curve are displayed only for valid signal.

*Note:* If you want to review calibration curve of ion which is calibrated on second signal you need to select second signal within the tab. Signal selection is still located in right upper corner of the *Calibration Window*.

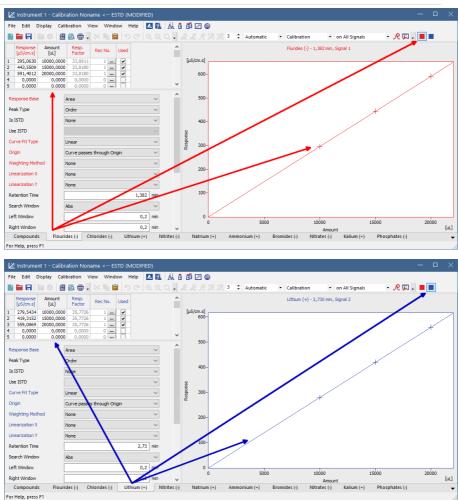

- 23. If calibration is finished do not forget to save it using select *File Save* or click on **a**.
- 24. For calculating result in sample open the **Chromatogram window** select *Window Chromatogram* on the *Instrument* window or click on A and open chromatogram of sample and link the calibration to chromatogram.
- 25. Review results on *Results Table* of each individual signal or review results for all signals on *All Signals Results* Table.

#### 8 Calibration

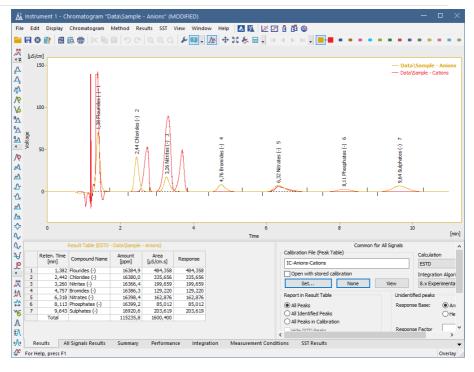

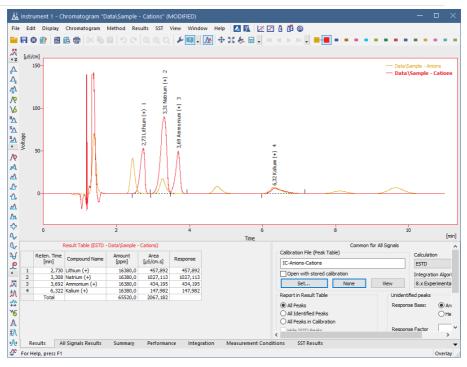

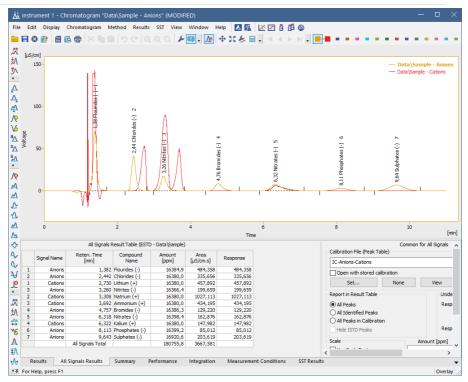

## 8.11 Improving quantification with the standard addition method

Standard addition is a quantification approach (similar to ESTD or ISTD) useful in case the sample matrix is complex and when it influences responses of analytes. By spiking samples with a series of increasing amounts of the analytes, standard addition calibration curves for each sample are obtained from which the concentrations of unknown samples can be calculated.

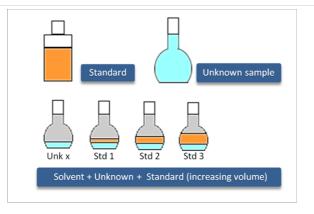

- 1. **Create a new method** from the *Instrument* window by selecting *File New Method...* or open your already prepared method.
- 2. Navigate to Method Setup Calculation pane.
- 3. Create new Calibration file (a) or Set already created your Calibration file (b).

| Aethod Setup Demo2 (MODIFIED)                                                                                                    | —                                           |
|----------------------------------------------------------------------------------------------------|---------------------------------------------|
| New Open Save Save as Report setup Audit trail                                                                                                  | Send method by Help e-mail                  |
| Common for all detectors                                                                                                    |                                             |
| Calibration File<br>(Peak Table)         STDADD_calib         View           Set         (b)         New         (a)         Clone         None | Scale Use Scale Factor Scale Factor 1       |
| Calculations STDADD C V Integration 8.0                                                                                                    | Vinits ul                                   |
| Author Administrator                                                                                                    | Unidentified Peaks<br>Response Base: Area ~ |
| Created Modified<br>8/13/2018 12:01:42 PM 8/13/2018 12:01:42 PM                                                                                 | Response Factor 0 [Am/Rsp]                  |
| Report in Result Table Hide ISTD Peaks O All Identified Peaks All Peaks All Identified Peaks All Peaks All Peaks in Calibration                 | Calibration Cloning In Sequence             |
| Event Table AS GC Measurement Acquisition Integration Calcul                                                                                    | lation Advanced                             |
| R OK Cancel                                                                                                    | Send Method                                 |

- 4. Select STDADD in the Calculations combobox ©.
- 5. Create a custom name for the cloned calibration files in *Calibration Cloning in Sequence* (d) and click *OK*.

- Note: Make sure that each of the samples measured will have a unique calibration name; good example might be using unique sample ID for each sample (duplicating it over the standard addition files) and using it as a name of new calibration by inputting the parameter %q.
- 6. **Open the Calibration window** by selecting *Window Calibration* in the *Instrument* window.
- Open the Calibration Options dialog: choose Calibration Options... or click on Select the STDADD in the Display Mode combobox and click OK.

| Calibration Options Defau | lts                          |        |                          |          |
|---------------------------|------------------------------|--------|--------------------------|----------|
| Calibration Description:  |                              |        | Display Mode             |          |
|                           |                              |        | STDADD                   | ~        |
| Number of Signals         | 1 ~                          |        | Recalibration<br>Replace |          |
| Calibration               | Mode                         |        | 0                        |          |
| Automatic                 | Calibrate                    |        | Average                  |          |
| () Manual                 | Recalibrate                  |        | No. of Points            |          |
| Apply on                  | Curve Check                  |        | 10                       |          |
| On All Signals            |                              |        | ○ Weight                 |          |
| On Active Signal          |                              |        | Weighting Factor         |          |
| O OT ACTVE Signal         | 0                            | %      | 0.25                     |          |
| Units<br>Compound:        | Correlation                  |        | Search Criteria          |          |
| uL.                       |                              |        | 0                        | <b>-</b> |
| UL                        | U                            |        | U                        | %        |
| Enable Response Valu      | e Change                     |        |                          |          |
| Update Retention Tim      | e                            |        |                          |          |
| Default Injected Volur    | ne 0                         |        | μL                       |          |
| Retention Indexes us      | e Log. Interpolation with Un | etaine | ed Peak                  |          |
| Response Factor as R      | esponse / Amount             |        |                          |          |
|                           |                              |        |                          |          |

- 8. Create a new sequence with the given order of the lines:
  - Sample A
  - Sample A with Standard level 1
  - Sample A with Standard level 2
  - Sample A with Standard level X
  - Sample B
  - Sample B with Standard level 1
  - Sample B with Standard level X
  - continue with the given pattern until desired state
- Set the columns as follows: for Unknown samples set Std column to Unknown and for Standard Addition samples, set Std column to Standard and Lvl column to level corresponding to the added amount in given sample.

| L 📄 🖪  | 鼠   | <u>í</u> 0, 1 | a . ' | ୭ 🕑 🎖   | < 🖹       | 0     |                  | . >>            | <b>⊳</b> i≊i (   | 9 = 6            | 8 11            | 0 🔎          | 2 🗄 🖇                | Ξ.           |                |     |                |      |                |       |                  |
|--------|-----|---------------|-------|---------|-----------|-------|------------------|-----------------|------------------|------------------|-----------------|--------------|----------------------|--------------|----------------|-----|----------------|------|----------------|-------|------------------|
| Status | Run | SV            | EV 1  | I/V Sam | ole ID Si | ample | Sample<br>Amount | ISTD1<br>Amount | Sample<br>Dilut. | Inj.Vol.<br>[µL] | Correction<br>1 | Correction 2 | Analysis<br>UserVar3 | File<br>Name | Sample<br>Type | Lvl | Method<br>Name | Open | Open<br>Calib. | Print | Stored<br>Calib. |
|        | -   | 1             | 1     | 1 Samp  | e A       |       | 0.000            | 0.000           | 1.000            | 1.000            | 0.000           | 0.000        | 0.000                | %q           | Unknown        |     | STDADD         | ~    |                |       |                  |
|        | ~   | 2             |       | 1 stdA_ |           |       | 0.000            | 0.000           | 1.000            | 1.000            | 0.000           | 0.000        |                      | %q           | Standard       |     | STDADD         | ~    |                |       |                  |
|        | -   | 3             |       | 1 stdA_ |           |       | 0.000            | 0.000           | 1.000            | 1.000            | 0.000           | 0.000        |                      | %q           | Standard       |     | STDADD         | ~    |                |       |                  |
|        | -   | 4             | 4     | 1 stdA_ |           |       | 0.000            | 0.000           | 1.000            | 1.000            | 0.000           | 0.000        |                      | %q           | Standard       | 3   | STDADD         | ~    |                |       |                  |
|        | -   | 5             |       | 1 Samp  |           |       | 0.000            | 0.000           | 1.000            | 1.000            | 0.000           | 0.000        |                      | %q           | Unknown        |     | STDADD         | ~    |                |       |                  |
|        | -   | 6             | 6     | 1 stdB_ |           |       | 0.000            | 0.000           | 1.000            | 1.000            | 0.000           | 0.000        |                      | %q           | Standard       |     | STDADD         | ~    |                |       |                  |
|        | -   | 7             | 7     | 1 stdB  | 2         |       | 0.000            | 0.000           | 1.000            | 1.000            | 0.000           | 0.000        | 0.000                | %q           | Standard       | 2   | STDADD         | ~    |                |       |                  |
|        |     |               |       |         |           |       |                  |                 |                  |                  |                 |              |                      |              |                |     | 1              |      |                |       |                  |
|        |     |               |       |         |           |       |                  |                 |                  |                  |                 |              |                      |              |                |     |                |      |                |       |                  |

- *Note:* In case you want to use a blank sample too, such sample shall be always put in the sequence before the unknown sample.
- 10. Click on *F* to open the Sequence Options dialog. (e) and select *Standard Addition Measurement* and click *OK*.

| Sequence Option    | s                                     |               | >    |
|--------------------|---------------------------------------|---------------|------|
| Sequence Mode      |                                       |               |      |
| Active 🗸           |                                       |               |      |
| Idle Time be       | efore First Injection                 |               |      |
| Idle Time          | 0 [min]                               |               |      |
|                    |                                       |               |      |
| Run Lines          |                                       |               |      |
| 1-7                |                                       |               |      |
| Counter (%n)       |                                       | Format        |      |
| Start at:          | 0                                     | Automatically |      |
|                    | 1                                     | Manually      |      |
| Reset when:        | Run Sequence                          |               |      |
|                    | Open Instrument                       |               |      |
|                    | ONever                                |               |      |
| Current Value      |                                       |               |      |
| Current value      | 1                                     |               |      |
| Calibration and Se | quence Usage                          |               |      |
| O Calibration use  | d as specified by user                |               |      |
|                    | ecalibration (safe calibration usage) |               |      |
|                    | tion Measurement                      |               |      |
| O Calibration Bra  | cketing                               |               |      |
| Description:       |                                       |               |      |
|                    |                                       |               |      |
|                    | ОК                                    | Cancel        | Help |
|                    |                                       |               |      |

- 11. Run the sequence and wait until the sequence is finished.
- 12. **Open the Calibration window:** choose *Window Calibration* on the *Instrument* window or click on
- 13. Go to File Open and open the cloned calibration file for the desired sample.
- 14. Click on the compound tab (f) to see the calibration curve. Fill in the amounts of the standard samples.

|                                                                                                    | Calibration View Window                                                                                                    |            |                  |                                                              |
|----------------------------------------------------------------------------------------------------|----------------------------------------------------------------------------------------------------|------------|------------------|--------------------------------------------------------------|
|                                                                                                    |                                                                                                    | <u>n</u> 0 | 0.0.0            | 🔍 👳 💬 💠 🖑 🔱 📜 Automatic 💽 Calibration 💿 on All Signals 💽 🦉 📕 |
| Response<br>[mV.s]         Amou<br>[ul.]           4         4003,9735         Unkni<br>8826,3214         4,0           13693,0250         8,0         13693,0250         8,0           18581,4578         12,0         0,00000         0,0 | Factor         Rec No.         Us           own         0,0000         1          ¥           000         0,0005         1          ¥           000         0,0006         1          ¥ |            | [mV.s]<br>20000- | Sample A - 0, 170 min, Signal 1 Standard 3                   |
| 0,0000 0,0                                                                                                    | 000 0,0000 0 0<br>000 0,0000 0 0                                                                                                    | •          | 15000-           | Standard 2 ,+                                                |
| eak Type<br>s ISTD<br>Ise ISTD                                                                                                    | Ordnr<br>None                                                                                                    | =          | 10000-           |                                                              |
| Curve Fit Type<br>Inknown<br>Veighting Method                                                                                                    | Linear<br>Curve passes through Unknow<br>None                                                                                                    | Mn         | ι <u>κ</u>       | Standard 1 +                                                 |
| inearization X<br>inearization Y<br>Letention Time                                                                                                    | None                                                                                                    |            | 5000-            | + Unknown                                                    |
| earch Window<br>eft Window                                                                                                    | Abs                                                                                                    |            | 0                | 0 5 10<br>Amount [ul                                         |

15. **Open chromatogram of the desired unknown sample.** The Result Table now contains amount of the unknown sample, calculated using Standard Addition.

#### How the concentration is calculated

The concentration of an unknown sample is calculated using a calibration curve, which intersects in the point [0,0].

As shown in the picture below, the concentration when using Blank samples equals the green line (a), whereas the concentration of an unknown sample equals the orange line (b) when using no Blank samples at all.

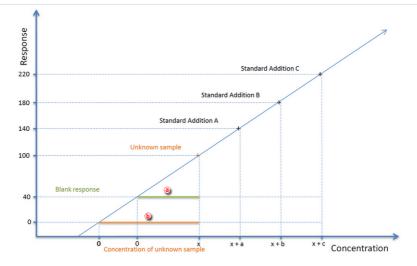

# 8.12 Using a reference peak to improve compound identification

A reference peak is a peak used as a reference for recalculating the retention times for the rest of the peaks in a chromatogram. This method allows a better compound identification in those cases where there might be a drift in the retention times in repeated analyses. It is possible to set multiple reference peaks. For ordinary peaks, the expected retention times will be adjusted by linear interpolation between the nearest reference peaks.

1. **Open the Calibration window:** choose *Window - Calibration* on the *Instrument* window or click on *L*.

|   |    |          |        | tion View |           |           |       |          | 10 🖸 🎯     |               |             |           |       |          |                          |            |        |            |         |
|---|----|----------|--------|-----------|-----------|-----------|-------|----------|------------|---------------|-------------|-----------|-------|----------|--------------------------|------------|--------|------------|---------|
|   | F  | 1 🖬 🕄    | 🔣 🔯    | . 🖶 - 🤌   | < 🗗 🔚     |           |       | J 🕈 📲    |            | R 🛠 1         | Manual      | •         | Recal | bration  | <ul> <li>on A</li> </ul> | II Signals | -      | Л 🏹 -      |         |
|   |    |          |        | C         |           | đ         |       | Calibrat | ion Summar | y Table (ISTD | - PAH_EPA - | Signal 1) |       |          |                          |            |        |            |         |
|   |    | Compound | Reten. | Left      | Right     | Peak 🥯    | Peak  | Named    | Is ISTD    | Use ISTD      | Peak Color  | LOD       | LOO   | Response | Resp.                    |            | L      | evel 1     |         |
| b | eu | Name     | Time   | Window    | Window    | Selection | Type  | Groups   | 151510     | Use 151D      | Peak Color  | LOD       | LOQ   | Base     | Factor                   | Response   | Amount | Resp. Fact | Rec No. |
|   | 1  | NAP      | 14.955 | 0.300 min | 0.200 min | Biggest   | Refer |          | None       |               |             | 0.000     | 0.000 | A        | 0.0000                   | 1667.879   | 50.000 | 0.0300     | 1 .     |
|   | •  | ANA      | 19.778 | 0.300 min | 0.300 min | Nearest   | Ordnr |          | None       |               |             | 0.000     | 0.000 | A        | 0.0000                   | 433.4798   | 50.000 | 0.1153     | 1 .     |
|   | •  | FLU      | 20.342 | 0.300 min | 0.300 min | Nearest   | Ordnr |          | None       |               |             | 0.000     | 0.000 | A        | 0.0000                   | 1241.283   | 50.000 | 0.0403     | 1       |
|   | •  | PHE      | 22.230 | 0.300 min | 0.300 min | Nearest   | Ordnr |          | None       |               |             | 0.000     | 0.000 | A        | 0.0000                   | 589.1113   | 50.000 | 0.0849     | 1 .     |
|   | •  | ANT      | 24.012 | 0.350 min | 0.350 min | Nearest   | Ordnr |          | None       |               |             | 0.000     | 0.000 | A        | 0.0000                   | 2260.720   | 50.000 | 0.0221     | 1 .     |
|   | •  | FLT      | 25.908 | 0.300 min | 0.300 min | Nearest   | Ordnr |          | None       |               |             | 0.000     | 0.000 | A        | 0.0000                   | 0.0000     | 0.000  | 0.0000     | 0.      |
|   |    | PYR      | 27.487 | 0.300 min | 0.300 min | Nearest   | Ordnr |          | None       |               |             | 0.000     | 0.000 | A        | 0.0000                   | 918.7693   | 50.000 | 0.0544     | 1 .     |
|   |    | BAA      | 31.803 | 0.300 min | 0.300 min | Nearest   | Ordnr |          | None       |               |             | 0.000     | 0.000 | A        | 0.0000                   | 1571.017   | 50.000 | 0.0318     | 1.      |
|   | •  | CHR      | 32.855 | 0.600 min | 0.600 min | Nearest   | Ordnr |          | None       |               |             | 0.000     | 0.000 | A        | 0.0000                   | 825.6080   | 50.000 | 0.0606     | 1 .     |
|   |    | BBF      | 36.378 | 0.350 min | 0.350 min | Nearest   | Ordnr |          | None       |               |             | 0.000     | 0.000 |          | 0.0000                   | 695.4784   | 50.000 | 0.0719     | 1 .     |
|   | •  | BKF      | 38.000 | 0.350 min | 0.350 min | Nearest   | Ordnr |          | None       |               |             | 0.000     | 0.000 | A        | 0.0000                   | 3195.949   | 50.000 | 0.0156     | 1       |
|   |    | BAP      | 40.078 | 0.500 min | 0.500 min | Nearest   | Ordnr |          | None       |               |             | 0.000     | 0.000 |          | 0.0000                   | 2074.632   | 50.000 | 0.0241     | 1 .     |
|   |    | DBA      | 42.763 |           |           |           | Ordnr |          | None       |               |             | 0.000     | 0.000 |          | 0.0000                   | 1170.654   | 50.000 | 0.0427     | 1 .     |
|   |    | BPE      |        | 0.500 min |           |           | Ordnr |          | None       |               |             | 0.000     | 0.000 |          | 0.0000                   |            | 50.000 | 0.0577     | 1 .     |
|   | •  | IPY      | 47.473 | 0.700 min | 0.700 min | Nearest   | Ordnr |          | None       |               |             | 0.000     | 0.000 | A        | 0.0000                   | 0.0000     | 0.000  | 0.0000     | 0       |

- 2. Open the calibration file: choose File Open... or click on
- 3. Select Refer on the Peak Type column for an easily identifiable compound (i.e. main compound, ISTD standard, any well resolved peak of the matrix) that you will use as a reference (a). To apply the reference peak, *Used* checkbox must be checked (b). If not checked, ordinary peaks would not be recalculated.
- 4. Edit the Left and Right window values to define the range within which the peak should appear. ©

More Info:

This window may include other peaks if the selected reference peak meets the *Peak Selection* criteria.

5. Select the Peak Selection criteria: biggest, nearest, first or last peak (d).

More Info:

Ordinary peaks are identified by the nearest option. For reference peaks the biggest will be set as default. Note that the biggest refers to the selected Response Base, i.e. if the Area is the Response Base, the detected peak may not be the highest one. In specific cases selecting First or Last may be advantageous.

To add the Peak Selection column:

- Right click anywhere on the table
- Select Set Up Columns to open the relevant window.
- Select Peak Type on the right and click on Show and then Ok.
- 6. Repeat steps 3 to 5 to add more reference peaks.

#### 7. Set reference peak on other signals.

#### More Info:

When using reference peak with multisignal chromatogram, check that the reference peak fulfills the given Reference peak's *Peak Selection* criteria on all signals. If not, follow these steps:

- Duplicate the reference peak row in the calibration (e) (as many times as the number of different Peak Selection criteria will be used).
- Uncheck *Used* check-box for all newly added rows (f).
- Duplicate Retention time to all reference peaks' rows (g).
- Select Refer on the Peak Type column for all reference peaks' rows.
- For each reference peaks' row select the *Peak Selection* criteria according to current signal (h). Note that the same reference peak can be the biggest in Signal 1, but not in Signal 2, where the same reference peak is the first.
- Switch to Calibration Summary Table of another signal (i).

| Collaboration Summary Table (557) - 0:1(darty/DataFleet/DetO1(Cable )550(#F41 - Signet 1)           Used         Compared<br>Name         Return<br>Res         Right<br>Number         Peakt<br>Type         Oracle<br>Oracle         15170<br>None         Les 1517         De (D)<br>Peak Color         Color         Regoring<br>Resconse         Resconse<br>Resconse         Resconse<br>Resconse         Resconse<br>Resconse         Resconse<br>Resconse         Resconse<br>Resconse         Resconse<br>Resconse         Resconse         Rescon                                                                                                    |   | l    | 1 🖿 O     | 盘 🔯    | ā - 🖇     | < 🗈 🖻     | <b>D</b> C <sup>4</sup> |             | 0.         |              | R 였 1         | C Automat       | ic •       | Recali     | bration  | • on A | II Signals | -      | R 🗖 -  |         |
|----------------------------------------------------------------------------------------------------|---|------|-----------|--------|-----------|-----------|-------------------------|-------------|------------|--------------|---------------|-----------------|------------|------------|----------|--------|------------|--------|--------|---------|
| Unce         Time         Time         Window         Window         Selection         Type         Groups         Is 100         Use Is 10         Peel Coor         COO         Dog         Peer         Percore         Reporter         Reporter         Repor                                                                                                    |   |      |           |        |           |           | Cal                     | ibration Su | mmary Tabl | e (ESTD - D: | \clarity\Data | Files \DEMO 1 \ | Calib\250x | (8HR 1 - 5 | ignal 1) |        |            |        |        |         |
| 1         j poslič         4.551         0.100 min         0.000 News         0.000 News                                                                                                    | l | Jsed |           |        |           |           |                         |             |            | Is ISTD      | Use ISTD      | Peak Color      | LOD        | LOQ        | Response |        |            |        |        | Rec No. |
| 2         orbit         5.333         0.000 min         0.000 min         0.000 k         0.0000         56.2510         0.210         0.0058           0         Instruction         5.433         0.000 min         0.000 min         0.0000         0.0000         0.0000         0.0000         0.0000         0.0000         0.0000         0.0000         0.0000         0.0000         0.0000         0.0000         0.0000         0.0000         0.0000         0.0000         0.0000         0.0000         0.0000         0.0000         0.0000         0.0000         0.0000         0.0000         0.0000         0.0000         0.0000         0.0000         0.0000         0.0000         0.0000         0.0000         0.0000         0.0000         0.0000         0.0000         0.0000         0.0000         0.0000         0.0000         0.0000         0.0000         0.0000         0.0000         0.0000         0.0000         0.0000         0.0000         0.0000         0.0000         0.0000         0.0000         0.0000         0.0000         0.0000         0.0000         0.0000         0.0000         0.0000         0.0000         0.0000         0.0000         0.0000         0.0000         0.0000         0.0000         0.0000         0.0000         0.0000<                                                                                                    |   | -    |           |        |           |           |                         |             | Groups     | None         |               |                 | 0.000      | 0.000      |          |        |            |        |        | Rec No. |
| v         Intrain:         5.423         0.000 m         0.000 m         0.000                                                                                                    |   |      |           |        |           |           |                         |             |            |              |               |                 |            |            |          |        |            |        |        | 1       |
| Image: space         6.053         0.100 min         0.100 min         Neme         0.000         0.0000         0.0000         0.0000         0.0000         0.0000         0.0000         0.0000         0.0000         0.0000         0.0000         0.0000         0.0000         0.0000         0.0000         0.0000         0.0000         0.0000         0.0000         0.0000         0.0000         0.0000         0.0000         0.0000         0.0000         0.0000         0.0000         0.0000         0.0000         0.0000         0.0000         0.0000         0.0000         0.0000         0.0000         0.0000         0.0000         0.0000         0.0000         0.0000         0.0000         0.0000         0.0000         0.0000         0.0000         0.0000         0.0000         0.0000         0.0000         0.0000         0.0000         0.0000         0.0000         0.0000         0.0000         0.0000         0.0000         0.0000         0.0000         0.0000         0.0000         0.0000         0.0000         0.0000         0.0000         0.0000         0.0000         0.0000         0.0000         0.0000         0.0000         0.0000         0.0000         0.0000         0.0000         0.0000         0.0000         0.0000         0.0000 <t< td=""><td></td><td></td><td></td><td>5,423</td><td>0.100 min</td><td>0,100 min</td><td>Nearest</td><td>Ordnr</td><td></td><td>None</td><td></td><td></td><td></td><td></td><td></td><td></td><td></td><td></td><td>0.0045</td><td>1</td></t<>                                                                                                    |   |      |           | 5,423  | 0.100 min | 0,100 min | Nearest                 | Ordnr       |            | None         |               |                 |            |            |          |        |            |        | 0.0045 | 1       |
| Image: Texture         6.577         0.100 min         0.000 No         0.000 No                                                                                                    | T | -    | ducose    | 6.053  | 0.100 min | 0.100 min | Nearest                 | Ordnr       |            | None         |               |                 | 0.000      | 0.000      | A        | 0.0000 | 0.0000     | 0.600  | 0.0000 | 1       |
| Image: science         8.127         0.100 min         0.500 min         None         0.000         A         0.000         S1.550         0.239         0.075           Image: black         8.550         0.100 min         0.500 min         None         0.000         A         0.0000         S1.3500         0.239         0.075           Image: black         8.550         0.100 min         0.500 min         None         0.000         A         0.0000         S1.3560         0.600         0.117           Image: black         8.550         0.100 min         0.550 min         None         0.000         0.000         A         0.000         1.233         0.000           Image: black         10.337         0.00 min         None         0.000         A         0.000         2.4850         0.222         0.001           Image: methandist         Codim         None         0.000         A         0.0000         2.4350         0.002         A.0000         0.000         A.0000         A.0000         A.0000         A.0000         A.0000         A.0000         A.0000         A.0000         A.0000         A.0000         A.0000         A.0000         A.0000         A.0000         A.0000         A.0000         A.000                                                                                                    |   | -    | malic     | 6.303  | 0.100 min | 0.100 min | Nearest                 | Ordnr       |            | None         |               |                 | 0.000      | 0.000      | A        | 0.0000 | 217.4548   | 1.003  | 0.0046 | 1       |
| w         lssct         8.550         0.100 min         0.000 min         0.000 min <td></td> <td>-</td> <td>fructose</td> <td>6.577</td> <td>0.100 min</td> <td>0.100 min</td> <td>Nearest</td> <td>Ordnr</td> <td></td> <td>None</td> <td></td> <td></td> <td>0.000</td> <td>0.000</td> <td>A</td> <td>0.0000</td> <td>0.0000</td> <td>0.600</td> <td>0.0000</td> <td>1</td> |   | -    | fructose  | 6.577  | 0.100 min | 0.100 min | Nearest                 | Ordnr       |            | None         |               |                 | 0.000      | 0.000      | A        | 0.0000 | 0.0000     | 0.600  | 0.0000 | 1       |
| glyceral         8.900         0.100 min         0.050 min         Nearest         Order         None         0.000         A         0.0000         2.223         0.0000           Concetic         10.337         0.100 min         0.000 min         Nearest         0.000         A         0.0000         24.385         0.202         0.0001           Concetic         10.337         0.100 min         0.000 min         Nearest         0.0001         A         0.0000         24.385         0.202         0.0001           Concetic         10.337         0.100 min         0.000 min         None         0.0001         0.000         0.0000         0.000         0.000         0.000         0.000         0.000         0.000         0.000         0.000         0.000         0.000         0.000         0.000         0.000         0.000         0.000         0.000         0.000         0.000         0.000         0.000         0.000         0.000         0.000         0.000         0.000         0.000         0.000         0.000         0.000         0.000         0.000         0.000         0.000         0.000         0.000         0.000         0.000         0.000         0.000         0.000         0.000         0.000<                                                                                                    |   | -    | succinic  | 8.177  | 0.100 min | 0.100 min | Nearest                 | Ordnr       |            | None         |               |                 | 0.000      | 0.000      | A        | 0.0000 | 31.5600    | 0.239  | 0.0076 | 1       |
| acetic 10.337 0.100 min 0.100 min Nearest (h 2ndr None 0.000 A 0.0000 A 0.0000 24.9350 0.202 0.0081 methanol 12.710 0.100 min 0.100 min Biggest Refer None 0.000 0.000 A 0.0000 A 0.0000 0.104 0.0000                                                                                                    |   | ~    | lactic    | 8.550  | 0.100 min | 0.100 min | Nearest                 | Ordnr       |            | None         |               |                 | 0.000      | 0.000      | A        | 0.0000 | 51.3650    | 0.600  | 0.0117 | 1       |
| rethanol 12.710 0.100 min 0.100 min Biggest Refer None 0.000 0.000 A 0.0000 0.0000 0.104 0.0000                                                                                                    |   | •    | glycerol  |        |           |           |                         |             |            | None         |               |                 | 0.000      | 0.000      | A        | 0.0000 | 0.0000     | 1.223  | 0.0000 | 1       |
|                                                                                                    | æ | ~    | acetic    | 10.337 | 0.100 mig | 0.100 min | Nearest (               | Ordnr       |            | None         |               |                 | 0.000      | 0.000      | A        | 0.0000 | 24.9850    | 0.202  | 0.0081 | 1       |
| ethanol 🕘 14.833 0.100 min 0.100 min Last 💌 Refer None 0.000 0.000 A 0.0000 0.0000 10.847 0.0000                                                                                                    | ٣ | V    | methanol  | 12.710 | 0.100 min | 0.100 min | Biggest                 | Refer       |            | None         |               |                 | 0.000      | 0.000      | A        | 0.0000 | 0.0000     | 0.104  | 0.0000 | 1       |
|                                                                                                    |   | •    | ethanol 🧿 | 14.833 | 0.100 min | 0.100 min | Last 💌                  | Refer       |            | None         |               |                 | 0.000      | 0.000      | A        | 0.0000 | 0.0000     | 10.847 | 0.0000 | 1       |
|                                                                                                    |   |      |           |        |           |           |                         |             |            |              |               |                 |            |            |          |        |            |        |        |         |
|                                                                                                    |   | _    |           |        |           |           |                         |             |            |              |               |                 |            |            |          |        |            |        |        |         |

• Check Used check-box () for reference peak with Peak Selection criteria corresponding to displayed signal (k).

| -  |     |          |        | ·B· • 0   |           |           |       |        |         |          | Automat    |       | Recali |          | • on A | II Signals | •      | Я 📮 -      |        |
|----|-----|----------|--------|-----------|-----------|-----------|-------|--------|---------|----------|------------|-------|--------|----------|--------|------------|--------|------------|--------|
|    |     | Compound | Reten. | Left      | Right     | Peak      | Peak  | Named  |         |          |            |       |        | Response | Resp.  |            |        | evel 1     |        |
| Us | sed | Name     | Time   | Window    | Window    | Selection | Type  | Groups | Is ISTD | Use ISTD | Peak Color | LOD   | LOQ    | Base     | Factor | Response   |        | Resp. Fact | Rec No |
| I. | -   | oxalic   | 4.561  | 0.100 min | 0.100 min | Nearest   | Ordnr |        | None    |          |            | 0.000 | 0.000  | A        | 0.0000 | 49.0499    | 0.101  | 0.0021     | 1      |
|    | •   | citric   | 5.203  | 0.100 min | 0.100 min | Nearest   | Ordnr |        | None    |          |            | 0.000 | 0.000  | A        | 0.0000 | 44.8259    | 0.210  | 0.0047     | 1      |
|    | -   | tartaric | 5.423  | 0.100 min | 0.100 min | Nearest   | Ordnr |        | None    |          |            | 0.000 | 0.000  | A        | 0.0000 | 65.4451    | 0.441  | 0.0067     | 1      |
|    | -   | glucose  | 6.053  | 0.100 min | 0.100 min | Nearest   | Ordnr |        | None    |          |            | 0.000 | 0.000  | A        | 0.0000 | 69.3691    | 0.600  | 0.0087     | 1      |
|    | -   | malic    | 6.303  | 0.100 min | 0.100 min | Nearest   | Ordnr |        | None    |          |            | 0.000 | 0.000  | A        | 0.0000 | 44.0495    | 1.003  | 0.0228     | 1      |
|    | •   | fructose | 6.577  | 0.100 min | 0.100 min | Nearest   | Ordnr |        | None    |          |            | 0.000 | 0.000  | A        | 0.0000 | 83.3144    | 0.600  | 0.0072     | 1      |
|    | •   | succinic | 8.177  | 0.100 min | 0.100 min | Nearest   | Ordnr |        | None    |          |            | 0.000 | 0.000  | A        | 0.0000 | 44.8535    | 0.239  | 0.0053     | 1      |
|    |     | lactic   | 8.550  |           |           |           | Ordnr |        | None    |          |            | 0.000 | 0.000  |          | 0.0000 | 37.3782    | 0.600  | 0.0161     | 1      |
|    | •   | glycerol | 8.900  | 0.100 min | 0.060 min | Nearest   | Ordnr |        | None    |          |            | 0.000 | 0.000  | A        | 0.0000 | 46.5463    | 1.223  | 0.0263     | 1      |
| a. | -   | acetic   |        | 0.100 min |           |           | Ordnr |        | None    |          |            | 0.000 | 0.000  |          | 0.0000 | 35.3775    | 0.202  | 0.0057     | 1      |
| Ψſ |     | methanol |        | 0.100 min |           |           |       |        | None    |          |            | 0.000 | 0.000  |          | 0.0000 | 4.0787     | 0.104  | 0.0255     | 1      |
|    | -   | ethanol  | 14.833 | 0.100 min | 0.100 min | Last 🧐    | Refer |        | None    |          |            | 0.000 | 0.000  | A        | 0.0000 | 118.3734   | 10.847 | 0.0916     | 1      |
|    |     |          |        |           |           |           |       |        |         |          |            |       |        |          |        |            |        |            |        |

8. Save the calibration file: choose File - Save or click on 🗮

- 9. Link the calibration to your chromatogram as explained in Applying a calibration to a chromatogram.
- 10. It is advisable to disable the update of retention times when recalibrating in Calibration options().

| Calibration Description: |                             |          | Display Mode     |   |
|--------------------------|-----------------------------|----------|------------------|---|
|                          |                             |          | ESTD             | ~ |
| Number of Signals        | 2                           | ,        | Recalibration    |   |
| Calibration              | Mode                        |          | Replace          |   |
|                          |                             |          | Average          |   |
| Automatic                | O Calibrate                 |          | No. of Points    |   |
| Manual                   | Recalibrate                 |          | 10               |   |
| Apply on                 | Curve Check                 |          | 0                |   |
| On All Signals           | Deviation                   |          | ○ Weight         |   |
| On Active Signal         | 0                           | %        | Weighting Factor |   |
|                          |                             | 70       | 0.25             |   |
| Units<br>Compound:       | Correlation                 |          | Search Criteria  |   |
| uL                       | 0                           |          | 0                | % |
|                          |                             |          | Ľ                | ^ |
| Enable Response Valu     | e Change                    |          |                  |   |
| Update Retention Tim     | e 🕕                         |          |                  |   |
| Default Injected Volur   | ne O                        |          | μί               |   |
| Retention Indexes us     | e Log. Interpolation with U | nretaine | d Peak           |   |
| Response Factor as R     | esponse / Amount            |          |                  |   |
|                          |                             |          |                  |   |

## 8.13 Calibration adjustments

Following articles will describe how to perform some of the most common calibration modifications that can improve your calibration. Using this guide you manage to fit your calibration closer to your analytical application.

Once you added all chromatograms to your calibration and filled *Amount* values for all compounds and all levels, you can start to adjust it. Note that the *Amount* values are the values you know, because they originate from the concentration levels of your calibration solutions. Further adjustments of the calibration are available on the corresponding *Compound Tabs* at the bottom of the window. In our case, the Comp No. 3 (a) is edited.

| 19     | CI        | Guiu      | -          |                        |           |            |           |                     |              |               |             |                   |               |        |                      |            |                   | 0 Gali             | Diatio     |
|--------|-----------|-----------|------------|------------------------|-----------|------------|-----------|---------------------|--------------|---------------|-------------|-------------------|---------------|--------|----------------------|------------|-------------------|--------------------|------------|
| Ľ      | Instru    | ıment 1 - | Calibratio | on Nonam               | ie < EST  | ID (MODI   | IFIED)    |                     |              |               |             |                   |               |        |                      |            |                   | -                  |            |
| File   | Edi       | t Display | Calibrat   | tion View              | Windo     | w Help     | 山外        | Å 0 i               | 5ª 🛃 🎯       |               |             |                   |               |        |                      |            |                   |                    |            |
| •      | e e       | 1 🖿 🛛     |            | a. 🤋                   | < 📭 🗎     | <b>D</b> C |           | Q . R               | <b>R</b> R % | R 92 1 1      | Autom       | atic              | • Calibr      | ration | • on A               | II Signals | •                 | R 🗖 - 📕            |            |
|        |           |           |            |                        |           |            | C         | albration Su        | immary Table | (ESTD - Non   | ame - Sigr  | al 1)             |               |        |                      |            |                   |                    |            |
|        | Used      | Compound  | Reten.     | Left                   | Right     | Peak       | Named     | Is ISTD             | Use ISTD     | Peak Color    | LOD         | 100               | Response      | Resp.  |                      |            | Level 1           |                    |            |
|        | Used      | Name      | Time       | Window                 | Window    | Type       | Groups    | 151510              | Use ISTD     | Peak Color    | LOD         | LOQ               | Base          | Factor | Response             | Amount     | Resp. Fact        | Rec No.            |            |
| 1      |           | comp. 1   |            | 0.200 min              |           |            |           | None                |              |               | 0.000       | 0.000             |               | 0.0000 |                      | 0.400      |                   | 1                  |            |
| 2      |           | comp. 2   |            | 0.200 min              |           |            |           | None                |              |               | 0.000       | 0.000             |               | 0.0000 |                      | 0.400      |                   | 1                  |            |
| 3      |           | comp. 3   |            | 0.200 min              |           |            |           | None                |              |               | 0.000       | 0.000             |               |        | 688.9561             | 0.400      |                   | 1                  |            |
| ł      |           | comp. 4   |            | 0.200 min              |           |            |           | None                |              |               | 0.000       | 0.000             |               | 0.0000 |                      | 0.400      |                   | 1                  |            |
| 5      |           | comp. 5   |            | 0.200 min              |           |            |           | None                |              |               | 0.000       | 0.000             |               |        | 378.2976             | 0.400      |                   | 1                  |            |
|        |           | comp. 6   |            | 0.200 min              |           |            |           | None                |              |               | 0.000       | 0.000             |               |        | 639.2591             | 0.400      |                   | 1                  |            |
| 7      |           | comp. 7   |            | 0.200 min<br>0.200 min |           |            |           | None                |              | _             | 0.000       | 0.000             |               |        | 355.8900<br>239.1096 | 0.400      |                   | 1                  |            |
| 8      | -         | comp.8    | 9.880      | 0.200 min              | 0.200 min | Uranr      |           | None                |              |               | 0.000       | 0.000             | A             | 0.0000 | 239.1096             | 0.400      | 0.0017            | 1                  |            |
|        |           |           |            |                        |           |            |           | Chrome              | togram: Sam  | ple Vial 6-1. | Linked Ca   | libration         | <none></none> |        |                      |            |                   |                    |            |
| [m<br> | V]<br>30- |           |            |                        |           |            |           | Chi Onic            | nogram. Jam  | pic_10i_0-1,  | CHINCO CC   |                   | , shones      |        | - D:\c               | larity\Da  | taFiles\DEM       | 01\Data\Sampl      | e Vial 6-1 |
|        |           |           |            |                        |           |            |           |                     |              |               |             |                   | ۸             |        | 0110                 |            |                   | or (outer (outing) | x          |
|        | 50-       |           |            |                        |           |            |           | 19                  |              |               |             | 6.81              | a             |        |                      | ŝ          | 8                 |                    |            |
|        |           |           |            |                        |           |            |           | 5 Q                 |              |               |             | Ā                 | 902           |        |                      | , i        |                   |                    |            |
|        | 40-       |           |            |                        |           |            |           | - 13                |              |               |             | - 11 1            | 2             |        |                      | - ľ        | 1 //              |                    |            |
|        |           | -         |            | n v                    |           |            | 4         | 66                  |              | ~             |             | - 11 1            | 1             |        |                      | - 1        | 1 11              |                    |            |
|        | 20-       | N         |            | 52                     |           |            | 3.66      | ÄLL                 |              | 5.90          |             | -IM               | 1             |        |                      |            | 1.11              |                    |            |
|        |           | 0.57      |            | 17                     |           |            | m         | $\Lambda I \Lambda$ |              | ui.           |             | - I V             | 1             |        |                      | J.         | $\Lambda \Lambda$ |                    |            |
|        | 0         | - /-      |            | $\gamma^{\prime}$      |           |            | $-\gamma$ | Υ <b>.</b>          |              | <u>`</u> `    | <u> </u>    | r <sup>7</sup> !. | . \           | 1      |                      |            | .γ. 🖵             |                    |            |
|        | 0         |           |            | 2                      |           |            |           | 4                   |              | 6             |             |                   |               | 8      |                      |            | 10                |                    | 12<br>[mir |
| c      | ompo      | unds      | comp. 1    | comp. 2                | acomp     | . 3 co     | mp. 4     | comp. 5             | comp. 6      | comp. 7       | ime<br>comp | .8                |               |        |                      |            |                   |                    |            |
|        | dalo o    | ress F1   |            |                        |           |            |           |                     |              |               |             |                   |               |        |                      |            |                   |                    |            |
|        |           |           |            |                        |           |            |           |                     |              |               |             |                   |               |        |                      |            |                   |                    |            |

8 Calibration

### Modifying Response Base

User Guide

Set the *Response Base* (b) to modify whether the calibration curve will be calculated using *Area* or *Height* of the corresponding peak belonging to the specific compound. Changing the *Response Base* can help to create better fitting of the calibration to not well resolved peaks.

| File Edit                | Display C   | alibration      | View Wi     | ndow   |                      | 2 <u>1</u> 7 | Á ũ ũ ⊠ ©       |                |                                 |                                    |           | - □ > |
|--------------------------|-------------|-----------------|-------------|--------|----------------------|--------------|-----------------|----------------|---------------------------------|------------------------------------|-----------|-------|
|                          |             | X 🙆 🖶           | - * •       |        |                      |              | a. <u>RRR</u> R | Automatic      | <ul> <li>Calibration</li> </ul> | <ul> <li>on All Signals</li> </ul> | • 🥂 🏹 • 📕 |       |
| Response<br>[mV.s]       | Amount [mg] | Resp.<br>Factor | Rec No.     | Used   | Lin<br>Response      | î            |                 |                | comp. 3 - 4.317                 | 'min, Signal 1                     |           |       |
| 998.2350                 |             | 0.0004          | 1           | ~      | 998.2350             |              | [mV.s]          |                |                                 |                                    |           |       |
| 2 1202.975               |             | 0.0007          | 1           | -      | 1202.975             |              |                 |                |                                 |                                    |           |       |
| 3 1596.741<br>4 2601.150 |             | 0.0008          | 1           | ~      | 1596.741<br>2601.150 |              | 4000-           |                |                                 |                                    |           | +     |
| 3997.879                 |             | 0.0005          | 1           | ~      | 3997.879             |              |                 |                |                                 |                                    |           |       |
| 6 0.0000                 |             | 0.0000          | 0           |        | 0.0000               |              |                 |                |                                 |                                    |           | /     |
| 7 0.0000                 |             | 0.0000          | 0           |        | 0.0000               |              |                 |                |                                 |                                    |           |       |
| 8 0.0000<br>9 0.0000     |             | 0.0000          | 0           |        | 0.0000               | ~            |                 |                |                                 |                                    | /         |       |
| 0.0000                   | 0.0000      | 0.00001         |             |        | 0.0000               |              |                 |                |                                 |                                    |           |       |
| Response Bas             | se          | Area            |             |        |                      | ~ ^          | 3000-           |                |                                 |                                    |           |       |
| Peak Type                |             | Area<br>Height  |             |        |                      |              |                 |                |                                 |                                    |           |       |
| Is ISTD                  |             | Area Pero       | ent         |        |                      |              |                 |                |                                 | /                                  | 4         |       |
|                          |             | None            |             |        |                      |              | 2000-           |                |                                 |                                    |           |       |
| Use ISTD                 |             |                 |             |        |                      | $\sim$       | 8               |                |                                 |                                    |           |       |
| Curve Fit Typ            | e           | Linear          |             |        |                      | ~            | <i>≌</i> 2000−  |                |                                 |                                    |           |       |
| Origin                   |             | Curve pas       | ses through | Origin |                      | ~            |                 |                | /                               | +                                  |           |       |
| Weighting Me             | thod        | None            |             |        |                      | ~            |                 |                |                                 | Ţ                                  |           |       |
| Linearization 3          |             | None            |             |        |                      | ~            |                 | /              | +                               |                                    |           |       |
| Linearization '          |             | None            |             |        |                      | ~            | 1000-           | + /            |                                 |                                    |           |       |
|                          |             | None            |             |        |                      |              |                 |                |                                 |                                    |           |       |
| Retention Tim            |             |                 |             | _      | 4.317                | 1            |                 | /              |                                 |                                    |           |       |
| Search Windo             | w           | Abs             |             |        |                      | ~            |                 |                |                                 |                                    |           |       |
| Left Window              |             |                 |             |        | 0.2                  | min          |                 |                |                                 |                                    |           |       |
| Right Window             | v           |                 |             |        | 0.2                  | min 🗸        | 0.0             | 0.5            |                                 | 1.0                                | 1.5       |       |
|                          |             |                 |             |        |                      | >            |                 |                |                                 | Amount                             |           | [r    |
| Compound                 | ds com      | пр. 1 со        | mp. 2 c     | omp. 3 | comp.                | 4 0          | comp. 5 comp. 6 | comp. 7 comp.8 |                                 |                                    |           |       |

## **Modifying Origin**

Another option how to improve your calibration is setting of *Origin* O and its incorporation or exclusion in calibration calculations. In **Clarity** there are three available setting options, as described on the following images. There is also demonstrated an effect of the *Origin* setting on calculated *Equation* and *Correlation factor* O.

| K Instrument 1 - Ca                 | libration Noname < ESTD (                                           |                      |               |                   |                   |                | _         |    |
|-------------------------------------|---------------------------------------------------------------------|----------------------|---------------|-------------------|-------------------|----------------|-----------|----|
| —                                   | Calibration View Window                                             |                      |               |                   |                   |                |           |    |
| 🗎 🖬 🖬 🖿 🛛                           | 🔣 🔞 👼 🔍 🗶 🐚 🖹 💌                                                     |                      | 2 . R. R. R 1 | R 🔐 1 📫 Automatic | Calibration       | on All Signals | • 🥂 🗖 • 🔳 |    |
| Response Amount<br>[mV.s] [mg]      | Resp.<br>Factor Rec No. Used                                        | Lin A                |               |                   | comp. 3 - 4.317 m | in, Signal 1   |           |    |
| 998.2350 0.4000<br>1202.975 0.8000  | 0.0004 1 🗸                                                          | 998.2350<br>1202.975 | [mV.s]        |                   |                   |                |           |    |
| Origin                              | Curve passes through Origin                                         | ~ ^                  | 4000-         |                   |                   |                |           | +  |
| Weighting Method<br>Linearization X | Ignore Origin<br>Compute with Origin<br>Curve passes through Origin | 0                    |               |                   |                   |                |           | /  |
| inearization Y                      | None                                                                | ~                    |               |                   |                   |                | /         |    |
| Retention Time                      |                                                                     | 4.317 min            | 3000-         |                   |                   |                |           |    |
| earch Window                        | Abs                                                                 | ~                    |               |                   |                   |                |           |    |
| eft Window                          |                                                                     | 0.2 min              | e)            |                   |                   | /              | 4         |    |
| Right Window                        |                                                                     | 0.2 min              | 2000-         |                   |                   |                |           |    |
| eak Selection                       | Nearest                                                             | $\sim$               | 2000-         |                   |                   |                |           |    |
| lesp. Factor                        |                                                                     | 0                    |               |                   |                   | +              |           |    |
| Correction Factor                   |                                                                     | 1                    |               |                   |                   | 1              |           |    |
| Calculate By                        |                                                                     | ~                    |               |                   | / +               |                |           |    |
| Equation: Y = 1897.2                | 5207*X                                                              |                      | 1000-         | +                 |                   |                |           |    |
| Correlation Factor:                 | 0.9508580 🔕                                                         |                      |               | /                 |                   |                |           |    |
| Residuum:                           | 400.30299 [mV.s]                                                    |                      | 0.0           | 0.5               |                   | 1.0            | 1.5       |    |
| :                                   |                                                                     | >                    | 0.0           | 0.0               |                   | iount          |           | [n |
|                                     | mp. 1 comp. 2 comp. 3                                               | comp. 4 co           | mp. 5 comp. 6 | comp. 7 comp.8    |                   |                |           |    |
| r Help, press F1                    |                                                                     |                      |               |                   |                   |                |           |    |

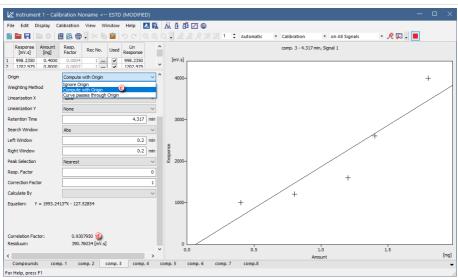

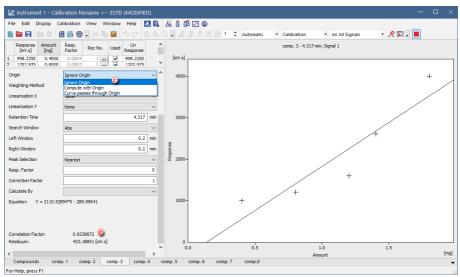

As you can see from the *Correlation factor* (d) values, changing the *Origin* setting from the *Curve Passes through Origin* to *Compute with Origin* improved the curve fit. However, the option *Ignore Origin* has proved to be the best match for the used detector.

#### Modifying Curve Fit Type

Following images demonstrate how to modify *Curve Fit Type* (e) from *Linear* to *Cubic*. *Cubic Curve Fit Type* is used as an example of non-linear *Curve Fit Types*.

- Linear calibration curve is commonly used for detectors with linear response, such as Flame Ionization Detector (FID) or Refractive Index Detector (RID).
- Non-linear calibration curve is typical for detectors such as Electron Capture Detector (ECD) or Evaporative Light Scattering Detector (ELSD).

When changing *Curve Fit Type* (e) pay also attention to the values of the calculated *Equation* and *Correlation Factor*. Increasing value of the *Correlation Factor* indicates better selected *Curve Fit Type* for the measured data.

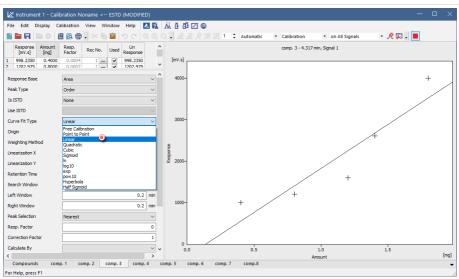

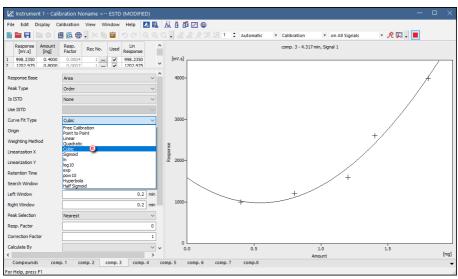

As you can see, changing the *Curve Fit Type* from *Linear* to *Cubic* increased the *Correlation Factor* from 0.951 to 0.999.

#### **Excluding of Measured Point from Calibration**

Clarity also allows excluding any point from calibration. This is helpful in case that the specific measurement went wrong. Following images

describe how to do that. Please keep in mind that the excluded point isn't deleted, the point is still part of the calibration, however, it is omitted from calculation of calibration curve. To exclude the selected measurement point from the calibration simply uncheck that measurement in the *Used* (f) column. The excluded point in the graph of calibration curve will be changed from cross to empty circle (g) and calibration curve *Equation* and Correlation Factor (h) will be recalculated.

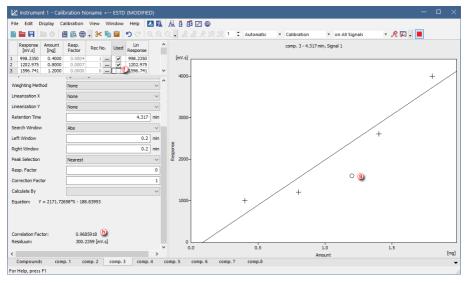

As you can see, excluding the incorrectly measured calibration point resulted in more accurate calibration.

## 8.14 Normalized Area % Calculation

For Normalized Area% calculation no specific settings are necessary, the calculation results are always present in the *Area*% column in the Result table.

## 8.15 Normalized Amount % Calculation

This topic describes how to set all necessary settings in Clarity, in order to obtain correct results calculated according to normalization calibration method. The normalization can be achieved by two means. First option is application of response factors specific for each analyte. Second option is to use calibration based on standard sample with known fraction composition. In the latter case, *Clarity* automatically calculates response factors for all analytes that are subsequently applied in evaluation of the unknown sample. The results are displayed in *Amount*% column in the *Summary Table* and represent percent fraction of each analyte present in the unknown sample.

A) Application of specific Response Factors

1. **Open the Calibration window:** select *Window - Calibration* on the *Instrument* window or click on

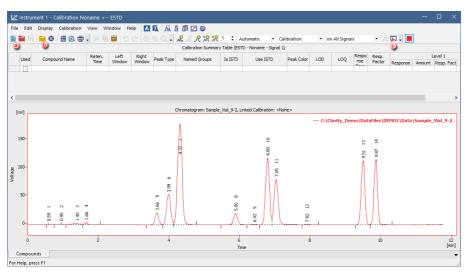

- 2. Create a new calibration file: select *File New* or click on (a) and insert name for this calibration.
- Open calibration standard: select *File Open Standard...* or click on 
   More Info:

Select a measured and qualitatively evaluated chromatogram where all peaks are available.

4. **Open the Calibration Options dialog:** select *Calibration - Options...* or click on **S** (c).

| Calibration Options (Nona                                                                                                    |                                       |           | ?                                                    | ×        |
|----------------------------------------------------------------------------------------------------|---------------------------------------|-----------|------------------------------------------------------|----------|
| Calibration Options Defaul<br>Calibration Description:                                                                         | 0                                     |           | Display Mode                                         | (b)      |
| Example for normalized an                                                                                                    | nount                                 |           | NORM                                                 | <b>S</b> |
| Number of Signals<br>Calibration                                                                                               | 1<br>Mode<br>Calibrate<br>Recalibrate | ~         | Recalibration<br>Replace<br>Average<br>No. of Points |          |
| Apply on<br>On All Signals<br>On Active Signal<br>Units                                                                        | Curve Check Deviation 0               | %         | 10<br>O Weight<br>Weighting Factor<br>0.25           |          |
| Compound:                                                                                                    | Correlation                           |           | Search Criteria                                      | %        |
| Enable Response Value     Update Retention Time     Default Injected Volum     Retention Indexes use     Response Factor as Re | e 0<br>Log. Interpolation with U      | Inretaine | uL<br>ed Peak                                        |          |
|                                                                                                    | C                                     | К         | Cancel                                               | Help     |

- 5. Set **Display Mode** to **NORM d**.
- 6. Switch to **Defaults** tab (e) to set other necessary options.

| Calibration Options (Nona                                              | ime)                                                    |        | ? | $\times$ |
|------------------------------------------------------------------------|---------------------------------------------------------|--------|---|----------|
| Calibration Options Defau                                              | lts                                                     |        |   |          |
| Response Base                                                          | Area                                                    | $\sim$ |   |          |
| Origin                                                                 | Curve passes through Origin                             | $\sim$ |   |          |
| Curve Fit Type                                                         | Free Calibration 🚺                                      | $\sim$ |   |          |
| Weighting Method                                                       | None                                                    | $\sim$ |   |          |
| Linearization X                                                        | None                                                    | $\sim$ |   |          |
| Linearization Y                                                        | None                                                    | $\sim$ |   |          |
| Identification Windows<br>Search Window<br>Left Window<br>Right Window | Abs     Rel     .200 min 10.000 %     .200 min 10.000 % |        |   |          |
| Peak Selection                                                         | Nearest                                                 | $\sim$ |   |          |
| Set All                                                                | Now For Current Signal 🧕                                |        |   |          |
|                                                                        |                                                         |        |   |          |
|                                                                        |                                                         |        |   |          |
|                                                                        | ОК                                                      | Cancel | Н | elp      |

- 7. Set *Curve Fit Type* to *Free Calibration* (f) and then click *Set All Now For Current Signal* (g).
- 8. Click **OK**.
- 9. Add peaks in the chromatogram of the calibration standard to the calibration file.

#### More Info:

Select *Calibration - Add All* or click on  $\mathcal{R}$  to add all peaks or the Add Peak  $\mathcal{R}$  Add Group  $\mathcal{R}$  icons to add specific peaks.

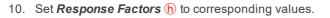

|     |                 | iment 1 - Calibra |           | _         | _          |                                        |                          |               |            |                     |                   |            |                           |                |                        |                   |         | -       | C     | ; [            |
|-----|-----------------|-------------------|-----------|-----------|------------|----------------------------------------|--------------------------|---------------|------------|---------------------|-------------------|------------|---------------------------|----------------|------------------------|-------------------|---------|---------|-------|----------------|
| ile | Edit            |                   | ration Vi |           |            |                                        |                          | 0 0 2         |            |                     |                   |            |                           |                |                        |                   |         |         |       | _              |
| ٩,  | - 6             | - 🗎 😣 🔛           | 🙆 🖶 🗸     | *         | - 1º 0     |                                        | Q                        | . 🥋 🤼 .       | R %        | R 1                 | 1 🗘 Au            | tomatic    | <ul> <li>Calib</li> </ul> | ration         | <ul> <li>on</li> </ul> | n All Signa       | ls      | •       | R     | »              |
|     |                 |                   |           | Calibrati | ion Summar | y Table (NO                            | RM - nor                 | malized_am    | ount_n     | ormaliza            | ation - Signa     | al 1)      |                           |                |                        |                   |         |         |       |                |
|     |                 |                   | Reten.    | Left      | Right      |                                        | Named                    |               | Peak       | Respo               | Resp.             |            | Le                        | vel 1          |                        |                   |         |         |       |                |
|     | Used            | Compound Name     | Time      | Window    | Window     | Peak Type                              | Groups                   | Is ISTD       | Color      | nse                 |                   | Response   | Amount                    | Resp. Fact     | Rec No                 | <b>.</b>          |         |         |       |                |
| 1   | ~               | Compound A        | 3.660     | 0.200 min | 0.200 min  | Ordnr                                  |                          | None          |            | A                   | 1.5000            | 148.2831   | 0.000                     | 0.0000         | 1                      |                   |         |         |       |                |
| 2   | ~               | Compound B        | 3.990     | 0.200 min | 0.200 min  | Ordnr                                  |                          | None          |            | A                   | 1.4000            | 442.6730   | 0.000                     | 0.0000         | 1                      |                   |         |         |       |                |
| 3   | ~               | Compound C        | 4.320     | 0.200 min | 0.200 min  | Ordnr                                  |                          | None          |            | A                   | 1.3000            | 1611.800   | 0.000                     | 0.0000         | 1                      |                   |         |         |       |                |
| ł   |                 | Compound D        |           | 0.200 min |            |                                        |                          | None          |            | A                   |                   |            | 0.000                     | 0.0000         | 1                      |                   |         |         |       |                |
| 5   |                 | Compound E        |           | 0.200 min |            |                                        |                          | None          |            | A                   | 1.1000            | 5.5150     | 0.000                     | 0.0000         | 1                      |                   |         |         |       |                |
| 5   |                 | Compound F        |           | 0.200 min |            |                                        |                          | None          |            | A                   |                   | 913.3987   | 0.000                     | 0.0000         |                        |                   |         |         |       |                |
|     |                 | Compound G        |           | 0.200 min |            |                                        |                          | None          |            | A                   |                   | 674.6443   | 0.000                     | 0.0000         |                        |                   |         |         |       |                |
|     |                 | Compound H        |           | 0.200 min |            |                                        |                          | None          |            | A                   |                   | 827.9039   | 0.000                     | 0.0000         |                        |                   |         |         |       |                |
|     | ~               | Compound I        | 9.870     | 0.200 min | 0.200 min  | Ordnr                                  |                          | None          |            | A                   | 0.6000            | 800.3847   | 0.000                     | 0.0000         | 1                      |                   |         |         |       |                |
|     |                 |                   |           |           |            |                                        |                          |               |            |                     |                   |            |                           |                |                        |                   |         |         |       |                |
| (n  | v]              |                   |           |           | Chro       | omatogram:                             | Sample_                  | Vial_9-2, Lir | iked Ca    | alibration          | n: normalize      | ed_amount_ |                           |                | DataFiles              | s\DEM01           | \Data\  | Sample  | e Via | 1 9-1          |
| 1   | 50-             |                   |           |           | Chro       | 2                                      | A                        | Vial_9-2, Lir | iked Ca    |                     | n: normalize      | ~          |                           | n<br>Cy_Demo\[ | DataFiles              | s\DEMO1           | \Data \ | \Sample | e_Via | ıl_9-;         |
| 1   |                 |                   |           |           | Chro       | 1<br>ound B 2                          | A                        | Vial_9-2, Lin | iked Ca    | 4                   | 2                 | -          |                           |                | λ                      | 1                 | \Data\  | \Sample | e_Via | ıl_9-;         |
| 1   | 50-             |                   |           |           | Chro       |                                        | Sample_<br>Combined<br>C | Vial_9-2, Lir | ked Cz     |                     | 2                 | ~          |                           |                | λ                      | DEMO1             | \Data \ | \Sample | e_Via | i]_9-;         |
| 1   | 50-             |                   |           |           | Chro       | 66 Compound A 1<br>                    | A                        | Vial_9-2, Lin | ked Ca     | 4                   | ٨                 | ~          |                           |                | DataFiles              | 1                 | \Data \ | \Sample | e_Via | ıl_9-;         |
| 1   | 50-             |                   |           |           | Chro       | 66 Compound A 1<br>                    | A                        | Vial_9-2, Lin | I wheel Ca | 4                   | 2                 | ~          |                           |                | λ                      | 1                 | \Data \ | \Sample | e_Via |                |
| 1   | 50-<br>50-<br>0 | unds Comp         |           | Compour   | 1          | 3.66 Compound A 1<br>3.99 Compound B 2 | 4.32 Compared C 3        | Vial_9-2, Lin | Τ-4        | o 5:90 Compound D 4 | 6.42 Compound E 5 | ~          | - C:\Clarif               |                | 951 Compound H B       | 9.87 Compound 1-9 | 1       | \Sample |       | :- <b>9_14</b> |

## 11. Save the calibration file: select *File - Save* or click on

Figure below displays **Result Table** of a chromatogram with linked calibration that was created using the above mentioned guide (guide **A**). Note different values in columns **Area** [%] and **Amount%** are caused by various values in **Response Factor** column.

| Report       Response       Anountity       Description       Compand 4       Compand 4                                                                                                    | 🕂 Inst  | trum | ent 1 - Cl | nromatogram "C:\۱     | Clarity_Demo | \DataFiles\(  | DEMO1\Dat         | a\Sample_Via                                                                                                    | al_9-2" (MOC | IFIED)   |                       |            |         |             |                  |            |                        | -        |         |
|----------------------------------------------------------------------------------------------------|---------|------|------------|-----------------------|--------------|---------------|-------------------|----------------------------------------------------------------------------------------------------|--------------|----------|-----------------------|------------|---------|-------------|------------------|------------|------------------------|----------|---------|
| Image: control of the state (SCR)       Image: control of the state (SCR)       Image: contred (SCR)       Image: control of t                                                                                                    | File E  | dit  | Display    | Chromatogram M        | ethod Resu   | lts SST Vi    | ew Windo          | w Help 【                                                                                                    | A 🕅 🔀 🛛      | 00       | <u>6</u> @            |            |         |             |                  |            |                        |          |         |
| Image: control of the state (SCR)       Image: control of the state (SCR)       Image: contred (SCR)       Image: control of t                                                                                                    | 8       | 8    | 🕑 👩        | a 📾 🔀 🖬 🖻             | D CI         | 0 🖸 0         | ۶ 🖬 .             | <u>∧</u> 4 55                                                                                                   | 8 🖬 🗸 🖻      | ( -( -)  | - M U 🔳 =             |            |         |             |                  |            |                        |          |         |
| and and a second second seco |         |      |            |                       |              |               |                   |                                                                                                    |              |          |                       |            |         |             |                  |            |                        |          |         |
| 199         0         0         0         0         0         0         0         0         0         0         0         0         0         0         0         0         0         0         0         0         0         0         0         0         0         0         0         0         0         0         0         0         0         0         0         0         0         0         0         0         0         0         0         0         0         0         0         0         0         0         0         0         0         0         0         0         0         0         0         0         0         0         0         0         0         0         0         0         0         0         0         0         0         0         0         0         0         0         0         0         0         0         0         0         0         0         0         0         0         0         0         0         0         0         0         0         0         0         0         0         0         0         0         0         0         0                                                                                                    | × 1     | [mV] |            |                       |              |               |                   |                                                                                                    |              |          |                       |            |         |             |                  |            |                        |          |         |
| 3       9       9       9       9       9       9       9       9       9       9       9       9       9       9       9       9       9       9       9       9       9       9       9       9       9       9       9       9       9       9       9       9       9       9       9       9       9       9       9       9       9       9       9       9       9       9       9       9       9       9       9       9       9       9       9       9       9       9       9       9       9       9       9       9       9       9       9       9       9       9       9       9       9       9       9       9       9       9       9       9       9       9       9       9       9       9       9       9       9       9       9       9       9       9       9       9       9       9       9       9       9       9       9       9       9       9       9       9       9       9       9       9       9       9       9       9       9       9                                                                                                    | ٨       |      |            |                       |              |               | 0                 | 6                                                                                                    |              |          |                       |            | — c     | \Clarity    | _Demo\Da         | taFiles\0  | DEMO1\Data\S           | ample_Vi | ial_9-2 |
| 3       9       9       9       9       9       9       9       9       9       9       9       9       9       9       9       9       9       9       9       9       9       9       9       9       9       9       9       9       9       9       9       9       9       9       9       9       9       9       9       9       9       9       9       9       9       9       9       9       9       9       9       9       9       9       9       9       9       9       9       9       9       9       9       9       9       9       9       9       9       9       9       9       9       9       9       9       9       9       9       9       9       9       9       9       9       9       9       9       9       9       9       9       9       9       9       9       9       9       9       9       9       9       9       9       9       9       9       9       9       9       9       9       9       9       9       9       9       9                                                                                                    | ^       | 150- |            |                       |              |               |                   | 1                                                                                                    |              |          | - Pi                  |            |         |             |                  |            |                        |          |         |
| 3       9       9       9       9       9       9       9       9       9       9       9       9       9       9       9       9       9       9       9       9       9       9       9       9       9       9       9       9       9       9       9       9       9       9       9       9       9       9       9       9       9       9       9       9       9       9       9       9       9       9       9       9       9       9       9       9       9       9       9       9       9       9       9       9       9       9       9       9       9       9       9       9       9       9       9       9       9       9       9       9       9       9       9       9       9       9       9       9       9       9       9       9       9       9       9       9       9       9       9       9       9       9       9       9       9       9       9       9       9       9       9       9       9       9       9       9       9       9                                                                                                    |         |      |            |                       |              |               | - 5               | 4                                                                                                    |              | 4        | Ĕ                     |            |         |             |                  |            |                        |          |         |
| 3       9       9       9       9       9       9       9       9       9       9       9       9       9       9       9       9       9       9       9       9       9       9       9       9       9       9       9       9       9       9       9       9       9       9       9       9       9       9       9       9       9       9       9       9       9       9       9       9       9       9       9       9       9       9       9       9       9       9       9       9       9       9       9       9       9       9       9       9       9       9       9       9       9       9       9       9       9       9       9       9       9       9       9       9       9       9       9       9       9       9       9       9       9       9       9       9       9       9       9       9       9       9       9       9       9       9       9       9       9       9       9       9       9       9       9       9       9       9                                                                                                    | Voltage |      |            |                       |              |               | Y P P             | The second second second second second second second second second second second second second second second se |              | 9        | ις Λ δ                |            |         |             |                  | ٨          |                        |          |         |
| Solution       Anount       Anount       Compand 4       Outor       Compand 4       Outor       Compand 4                                                                                                    | 78      | 100- |            |                       |              |               | 5 8               | d                                                                                                    |              | ň,       | # # 22                |            |         |             | į.               |            |                        |          |         |
| Solution       Anount       Anount       Compand 4       Outor       Compand 4       Outor       Compand 4                                                                                                    | Δŝ      |      |            |                       |              |               | li 6              | Ö                                                                                                    |              | Ē        | 5 H A                 |            |         |             | E                |            |                        |          |         |
| a       2       4       6       8       10       1000000000000000000000000000000000000                                                                                                    | 9       | 50-  |            |                       |              |               | 9 A               | 8                                                                                                    |              | ğ        |                       |            |         |             |                  | 13         |                        |          |         |
| 0       2       4       6       8       10       12         0       2       4       6       8       10       12         Tree       Common for Al Signals         Result Table (NDM+ -C) Clarkty, Demo DataFiele (2PHO) (DataFiele (2PHO) (DataFiele (2PH                                                                                                    | 6       |      |            |                       |              |               | 8 //              | 11                                                                                                    |              | 62       | N 18/1                |            |         |             |                  | l is       |                        |          |         |
| Image: State         Image: State         Image: State<                                                                                                    | Δ       | 0    |            |                       |              |               | $\Lambda \Lambda$ | $1 \times 1$                                                                                                    |              | $\wedge$ | 5   GY                |            |         |             |                  |            | 1                      |          |         |
| Tre     Common for Al Signals       Result Table (HOMH - C:Clarky, Demo/DataFiles(DEMO112/bital Sample, Val9-2)     Common for Al Signals       Reten, Time     Response     Anount     Main     Compand A     Compand A     Compand A     Common for Al Signals     Colspan="2">Colspan="2">Colspan="2"Colspan="2"Colspan="2"Colspan="2"Colspan="2"Colspan=""2"Colspan="2"Colspan=""2"Colspa                                                                                                    |         |      |            |                       |              | 1             |                   |                                                                                                    |              |          | 1.9                   |            |         |             | , i ĝ            |            |                        |          | -       |
| Image: Common for All Signals           Common for All Signals           Reten. Time         Response         Anount         Anount for free Compand 4         Compand 4         Common for All Signals         Calculation           1         3.660         148.233         222.425         4.0         Order Free Compand 4         Compand 4         C                                                                                                    | Δ       |      | )          |                       | 2            |               | 4                 |                                                                                                    |              | 6        |                       |            | 8       |             |                  | 10         |                        |          | 12      |
| Reten: Time       Response       Amount %       Peak Type       Company A       Total heave       Calination Time (Peak Table)       Calination       Calination <td< td=""><td>Δ</td><td></td><td></td><td></td><td></td><td></td><td></td><td></td><td></td><td>Time</td><td></td><td></td><td></td><td></td><td></td><td></td><td></td><td></td><td>[min</td></td<>                                                                                                    | Δ       |      |            |                       |              |               |                   |                                                                                                    |              | Time     |                       |            |         |             |                  |            |                        |          | [min    |
| Note         Provide         Provide         Office         Provide         Office           1         3         4         3         4         3         4         3         4         3         4         3         4         3         6         1         1         1         1         1         1         1         1         1         1         1         1         1         1         1         1         1         1         1         1         1         1         1         1         1         1         1         1         1         1         1         1         1         1         1         1         1         1         1         1         1         1         1         1         1         1         1         1         1         1         1         1         1         1         1         1         1         1         1         1         1         1         1         1         1         1         1         1         1         1         1         1         1         1         1         1         1         1         1         1         1         1         1         <                                                                                                    |         |      | Re         | sult Table (NORM - C: | Clarity_Demo | DataFiles\DEM | 01\Data\Sam       | ple_Vial_9-2)                                                                                                   |              |          |                       |            | Comm    | on for All  | Signals          |            |                        |          |         |
| Immo         Response         D         (%)         Peer type         Name         Correction         (Clothy, Demo Date)         (Demonstrate Calibration         (Demonstrate Calibration         (Meering)         (Demonstrate Calibration         (Demonstrate Calibration         (Demonstrate Calibration         (Demonstrate Calibration         (Demonstrate Calibration         (Demonstrate Calibration         (Demonstrate Calibration)         (Demonstrate Calibration) <td>9</td> <td>Re</td> <td>ten Time</td> <td></td> <td>Amount</td> <td>Amount%</td> <td></td> <td>Compound</td> <td>Total</td> <td>C</td> <td>alibration File (Peak</td> <td>k Table)</td> <td></td> <td></td> <td></td> <td>Calculat</td> <td>ion</td> <td></td> <td></td>                                                                                                    | 9       | Re   | ten Time   |                       | Amount       | Amount%       |                   | Compound                                                                                                    | Total        | C        | alibration File (Peak | k Table)   |         |             |                  | Calculat   | ion                    |          |         |
| 1       3.660       148.283       222.425       4.0       Order Free       Compand A       0.000         2       3.590       49.27       Order Free       Compand B       0.000         3       4.320       161.1800       2005.30       3.7       Order Free       Compand B       0.000         3       4.320       161.1800       2005.30       3.7       Order Free       Compand B       0.000         4       2.877       164.835       177.2       Order Free       Compand B       0.000         6       5.500       91.2583       821.527       1.45.1       Order Free       Compand B       0.000         7       7.474       67.2683       533.127       -7.7       Order Free       Compand B       0.000         8       5.510       827.904       575.533       10.4       Order Free       Compand B       0.000         9       5.570       800.35       500.0       Order Free       Compand B       0.000         1       Total       800.35       500.0       Order Free       Compand B       0.000         9       5.700       800.35       500.0       Order Free       Compand B       0.000         1 <td>4</td> <td></td> <td></td> <td>Response</td> <td></td> <td>[%]</td> <td>Peak Type</td> <td></td> <td></td> <td></td> <td>C:\Clarity Demo\Dr</td> <td>ataFiles</td> <td>DEMO2\C</td> <td>alib \norma</td> <td>alized am</td> <td>NORM</td> <td></td> <td>~</td> <td></td>                                                                                                    | 4       |      |            | Response              |              | [%]           | Peak Type         |                                                                                                    |              |          | C:\Clarity Demo\Dr    | ataFiles   | DEMO2\C | alib \norma | alized am        | NORM       |                        | ~        |         |
| 1       3-390       #44.660       2634.42       11.10       Odor Frie       Compound 0       0.100         3       6.509       55.10       Odor Frie       Compound 0       0.000         5       6.400       5.099       5.099       5.090       1.10       Odor Frie       Compound 0       0.000         6       6.500       9.2638       538.127       9.7       Odor Frie       Compound 0       0.000         8       5.130       827.592       1.13       Odor Frie       Compound 0       0.000         8       5.130       827.592       1.13       Odor Frie       Compound 0       0.000         8       5.130       827.592       1.13       Odor Frie       Compound 1       0.000         8       5.130       827.592       1.10       Odor Frie       Compound 1       0.000         9       5.870       800.355       460.211       6.000       1       Packis in Cabrination       Respone Factor       0         1       Total       70.00       1       0       1       1       0       1         1       Cole State Factor       1       1       Notice Factor       0       1       1       1                                                                                                    |         |      |            |                       |              | 4.0           |                   |                                                                                                    |              |          | Onen with stored      | d callbrat |         |             |                  |            | teres all second large |          |         |
| 4       5.897       164-435       197.292       1.51       Oddr Free       Compand 0       0.000         5       6.400       5.099       1.0047       Free       Compand 1       0.000         6       6.500       91.2858       621.572       1.48       Ordr Free       Compand 1       0.000         7       70.477       67.268       53.91.27       3.73       1.04       Ordr Free       Compand 1       0.000         8       6.510       67.5764       57.533       1.04       Ordr Free       Compand 1       0.000         7       Total       0.003       5559.699       100.0       Ordr Free       Compand 1       0.000         8       6.510       27.564       57559.699       100.0       Ordr Free       Compand 1       0.000         0       1000       0.000       0.000       Ordr Free       Compand 1       0.000       0       2                                                                                                    |         |      |            |                       |              |               |                   |                                                                                                    |              |          |                       | _          |         |             |                  | _          | ion Algorithm          | -        |         |
| §         6.400         5.099         5.099         5.090         0.10 order Prece         Compound €         0.000           7         6         5.000         91.258         821.572         14.81         Order Prece         Compound €         0.000           7         7.7047         672.658         538.127         9.7         Order Prece         Compound €         0.000           8         5.10         87.97.041         Order Prece         Compound €         0.000           9         5.870         800.385         480.231         8.6         Order Prece         Compound 1         0.000           1*del ISTD Pasks                                                                                                    |         |      |            |                       |              |               |                   |                                                                                                    |              |          | Set                   |            | None    |             | view             | 8.0        |                        | ~        |         |
| 6       5.500       912.538       252.572       14.6       Order Free       Compound F       0.000         7       7.074       672.658       5531.27       0.077       Free       Compound F       0.000         8       9.510       827.904       579.533       10.4       Order Free       Compound H       0.000         9       5.510       827.904       579.533       10.4       Order Free       Compound H       0.000         9       5.510       827.904       579.533       10.4       Order Free       Compound H       0.000         9       5.510       827.904       5555.609       800.05       Order Free       Compound H       0.000         9       6.87.90       8.00.05       Order Free       Compound H       0.000       Amount I       Heals in Calibration         9       0.00.0       0       0       1       Istroit Amount I       Istroit Amount I                                                                                                    |         |      |            |                       |              |               |                   |                                                                                                    |              | R        | eport in Result Tabl  | de         |         |             | Unidentit        | fied peaks |                        |          |         |
| 8         9.510         827.904         579.533         10.4 Order Free         Compound H         0.000           9         9.5.00         800.3251         8.6 Order Free         Compound H         0.000           1         Total         5559.899         100.0         Image: Compound H         0.000           Scale         Amount I         Distance         Image: Compound H         0         Image: Compound H           Image: Compound H         0.000         Image: Compound H         0.000         Image: Compound H         Image: Compound H                                                                                                    |         |      | 6.800      | 912.858               | 821.572      | 14.8          | Ordnr Free        |                                                                                                    | 0.000        | (        | All Peaks             |            |         |             | Respons          | e Base:    | Area                   |          |         |
| 8       5.30       62/394       5/4.33       10.4       Gordy Free       Compound T       0.000         7       Tobal       60.335       5550.899       1000       0       0       0       0       0       0       0       0       0       0       0       0       0       0       0       0       0       1       Intel® in Calibration       Intel® in Calibration       Intel® in Calibration       0       0       0       0       0       0       0       1       0       0       1       Intel® in Calibration       Intel® in Calibration       Inte                                                                                                    |         |      |            |                       |              |               |                   |                                                                                                    |              | Ċ        | All Identified Peal   | ks         |         |             |                  |            | Height                 |          |         |
| Total       S559.899       100.0       Impact of the state of the state of th                                    |         |      |            |                       |              |               |                   |                                                                                                    |              | C        | All Peaks in Calibr   | ration     |         |             |                  |            |                        |          |         |
| Scale     Amount ]     ISTD 1 Amount ]       Scale Scale Factor     0     2       Scale Factor     1     Duton       Units     0     1       O     0     1       O     1     Duton       O     1     Duton       O     1     Name       Value     1     Analysis Variables       Name     Value     1       1     Analysis Variables       1     Analysis Variables       Name     1       1     Analysis Variables       1     Analysis Variables       1     Analysis Variables       1     Analysis Variables       1     Analysis Variables       1     Analysis Variables       1     Analysis Variables       2     Analysis Variables       2     Analysis Variables       2     Analysis Variables       2     Analysis Variables       2     Analysis Variables       2     Analysis Variables       2     Analysis Variables       2     Analysis Variables       2     Analysis Variables       2     Analysis Variables                                                                                                    | vĽ      |      |            | 000.303               |              |               | Unun mee          | Compound 1                                                                                                    | 0.000        | E E      | Hide ISTD Peaks       |            |         |             | Respons          | e Factor   | 0                      |          |         |
| Use Scale Factor       0       2          Scale Factor       1       Inj. Volume [J4]       Diution         Units       ul       0       1         Auber Vanibles       Name       Value       1         Name       Value       1       Method/ser/vr1       0         2       Analysis/JoerVar1       0       2       Method/ser/vr2       0                                                                                                    | ī.      |      |            |                       |              |               |                   |                                                                                                    |              |          | cala.                 |            |         |             |                  |            |                        |          |         |
| Scale Factor     1     Urits     Urits     Diuton       Units     ui     0     1       Of User Variables     All Signals Results     Method UserVariables       Name     Value     0     1       1     AnalysisticerVaria     0     1       2     AnalysisticerVaria     0     2       2     Method UserVariables     0     2                                                                                                    | J       |      |            |                       |              |               |                   |                                                                                                    |              |          |                       |            |         | Amo         |                  | 15         |                        |          |         |
| Inits     ull     0     1       Units     0     1       Quest Valueles     Analysis Vanables     Method Variables       Name     Value     1       1     Analysis Vanables/varia     0       2     Analysis Vanables/varia     0       2     Analysis Vanables/varia     0       2     Analysis Vanables/varia     0       2     Analysis Vanables/varia     0       2     Analysis Vanables/varia     0       2     Analysis Vanables/varia     0       2     Analysis Vanables/varia     0                                                                                                    | 0       |      |            |                       |              |               |                   |                                                                                                    |              |          |                       |            | 1       |             |                  |            |                        |          |         |
| All Signals Results     Summary     Performance     Integration     Measurement Conditions     SST Results                                                                                                    | 2       |      |            |                       |              |               |                   |                                                                                                    |              | 5        | ale Factor            |            |         | Inj. Volu   |                  | Di         | lution                 |          |         |
| Analysis Variables         Method Variables         Method Variables           Name         Value         1         Name         Value           1         Analysis/LerVir1         0         1         Method.serVir1         0           2         Analysis/LerVir2         0         2         Method.serVir2         0                                                                                                    | ×       |      |            |                       |              |               |                   |                                                                                                    |              | U        | nits                  |            | ul      |             | 0                |            | 1                      |          |         |
| Analysis Variables         Method Variables         Method Variables           Name         Value         1         Name         Value           1         Analysis/LerVir1         0         1         Method.serVir1         0           2         Analysis/LerVir2         0         2         Method.serVir2         0                                                                                                    | A       |      |            |                       |              |               |                   |                                                                                                    |              | 0        | User Variables        |            |         |             |                  |            |                        |          |         |
| Name         Value         Value         Value           1         AnalysistuerVari         0         1         Method.tserVari         0           2         AnalysistuerVari         0         2         Method.tserVari         0           Results         All Signals Results         Summary         Performance         Integration         Messurement Conditions         SST Results                                                                                                    |         |      |            |                       |              |               |                   |                                                                                                    |              |          |                       |            |         |             | والمراجع المرجعا |            |                        |          |         |
| 1     AnalysisiserVar1     0     1     Method.iserVar1     0       2     AnalysisiserVar2     0     2     Method.iserVar2     0                                                                                                    | ¥.      |      |            |                       |              |               |                   |                                                                                                    |              | ~        |                       |            | (alua   | 14          |                  | 162        | Value                  |          |         |
| 2         Analysisture*/ar 2         0         2         Method.ise*/ar 2         0           Results         All Signals Results         Summary         Performance         Integration         Measurement Conditions         SST Results                                                                                                    | 6       |      |            |                       |              |               |                   |                                                                                                    |              |          |                       |            |         |             |                  | outline 1  |                        |          |         |
| Results All Signals Results Summary Performance Integration Measurement Conditions SST Results                                                                                                    | 1       |      |            |                       |              |               |                   |                                                                                                    |              |          |                       |            |         | _           |                  |            |                        |          |         |
|                                                                                                    | λ       |      |            |                       |              |               |                   |                                                                                                    |              | 2        | AnalysisUserVar       | r2         |         | 2           | MethodUs         | erVar2     |                        |          |         |
|                                                                                                    |         | Resu | Its Al     | I Signals Results     | Summary      | Performance   | e Integra         | ition Mea:                                                                                                    | surement Con | ditions  | SST Results           |            |         | -           |                  |            |                        |          |         |
|                                                                                                    | •       |      |            |                       |              |               |                   |                                                                                                    |              |          |                       |            |         |             |                  |            |                        |          | Overlay |

B) Application of automatically calculated Response Factors based on calibration with standard sample with known composition

1. **Open the Calibration window:** select *Window - Calibration* on the *Instrument* window or click on

#### User Guide

|                            | Display Ca |      |                |                |                 |                 | 00⊡ ⊡ ©<br>"R. R. P. R. % | R 1 ≑ Au           | omatic + Ci                                                                                                    | alibration | • or   | All Signal | s                 | - <i>R</i>      | <b>F</b> . | 1        |                     |
|----------------------------|------------|------|----------------|----------------|-----------------|-----------------|---------------------------|--------------------|----------------------------------------------------------------------------------------------------|------------|--------|------------|-------------------|-----------------|------------|----------|---------------------|
| 0                          | ю          |      |                |                |                 |                 |                           |                    | - Noname - Signal 1                                                                                                    |            |        |            |                   |                 | C          | -        |                     |
| Used                       | Compound   | Name | Reten.<br>Time | Left<br>Window | Right<br>Window | Peak Type       | Named Groups              | Is ISTD            | Use ISTD                                                                                                    | Peak Color | LOD    | LOQ        | Respo             | Resp.<br>Factor | Response   |          | Level 1<br>Resp. Fa |
|                            |            |      |                |                |                 |                 |                           |                    |                                                                                                    |            |        |            |                   |                 |            |          |                     |
|                            |            |      |                |                |                 |                 |                           |                    |                                                                                                    |            |        |            |                   |                 |            |          |                     |
|                            |            |      |                |                |                 |                 |                           |                    |                                                                                                    |            |        |            |                   |                 |            |          |                     |
| imV]                       |            |      |                |                |                 | c               | Chromatogram: Samp        | ole_Vial_9-2, Lini | ed Calibration: <n< td=""><td>one&gt;</td><td>— c:\d</td><td>arity_Der</td><td>no\Data</td><td>aFiles\Di</td><td>MO1\Data</td><td>\Sample_</td><td>_Vial_9-;</td></n<> | one>       | — c:\d | arity_Der  | no\Data           | aFiles\Di       | MO1\Data   | \Sample_ | _Vial_9-;           |
| nV]<br>150-<br>100-<br>50- |            |      |                |                |                 | 3.66 5 3.39 6 0 | Chromatogram: Samp        | ole_Vial_9-2, Lini | 01 02 00 00 00 00 00 00 00 00 00 00 00 00                                                                                                    | ne>        | — c\d  | arity_Der  | no\Data<br>81 196 | aFiles \DI      | :MO1\Data  | \Sample_ | _Vial_9-;           |

- 2. Create a new calibration file: select *File New* or click on **(a)** and insert name for this calibration.
- Open calibration standard: select File Open Standard... or click on b.
   More Info: Select a measured and qualitatively evaluated chromatogram where all peaks are available.
- 4. **Open the Calibration Options dialog:** select *Calibration Options...* or click on **S**(**c**).

| Calibration Options (Nonar                                                                                                    | ne)                                                                          |   | ?                                                                                                    | ×        |
|----------------------------------------------------------------------------------------------------|------------------------------------------------------------------------------|---|----------------------------------------------------------------------------------------------------|----------|
| Calibration Options Default                                                                                                    | a                                                                            |   |                                                                                                    |          |
| Calibration Description:                                                                                                    |                                                                              |   | Display Mode                                                                                                    | a        |
| Example for normalized am                                                                                                    | ount                                                                         |   | NORM                                                                                                    | <b>9</b> |
| Number of Signals<br>Calibration<br>Automatic<br>Manual<br>Apply on<br>On All Signals<br>On Active Signal                        | 1<br>Mode<br>© Calibrate<br>○ Recalibrate<br>Curve Check<br>□ Deviation<br>0 | % | Recalibration<br>Recolar Content of Points<br>Recolar Content of Points<br>Recola |          |
| Units<br>Compound:<br>mg                                                                                                    | Correlation                                                                  |   | Search Criteria                                                                                                    | %        |
| Enable Response Value     Update Retention Time     Default Injected Volume     Retention Indexes use     Response Factor as Ret | e 0<br>Log. Interpolation with U                                             |   | μL<br>2d Peak<br>Cancel                                                                                                    | Help     |

- 5. Set **Display Mode** to **NORM d**.
- 6. Switch to **Defaults** tab (e) to set other necessary options.

| Calibration Options (Nonam   | e)                          |        | ?    | × |
|------------------------------|-----------------------------|--------|------|---|
| Calibration Options Defaults |                             |        |      |   |
| Response Base                | Area                        | $\sim$ |      |   |
| Origin                       | Curve passes through Origin | $\sim$ |      |   |
| Curve Fit Type               | Linear 🚺                    | $\sim$ |      |   |
| Weighting Method             | None                        | $\sim$ |      |   |
| Linearization X              | None                        | $\sim$ |      |   |
| Linearization Y              | None                        | $\sim$ |      |   |
| Identification Windows       |                             |        |      |   |
| Search Window (              | Abs     CRel                |        |      |   |
| Left Window                  | 0.200 min 10.000 %          |        |      |   |
| Right Window                 | 0.200 min 10.000 %          |        |      |   |
| Peak Selection               | Nearest                     | $\sim$ |      |   |
| Set All No                   | w For Current Signal 🛛 🧕    |        |      |   |
|                              |                             |        |      |   |
|                              |                             |        |      |   |
|                              | ОК                          | Cancel | Help | , |

- 7. Set *Curve Fit Type* to *Linear* (f) and then click *Set All Now For Current Signal* (g).
- 8. Click OK.
- 9. Add peaks in the chromatogram of the calibration standard to the calibration file.

#### More Info:

Select *Calibration* - *Add All* or click on  $\mathcal{R}$  to add all peaks or the Add Peak  $\mathcal{R}$  / Add Group  $\mathcal{R}$  icons to add specific peaks.

10. Insert values in *Amount* column (i). These values represent actual fraction composition of the standard sample. Note that *Response Factor* (j) values are calculated immediately.

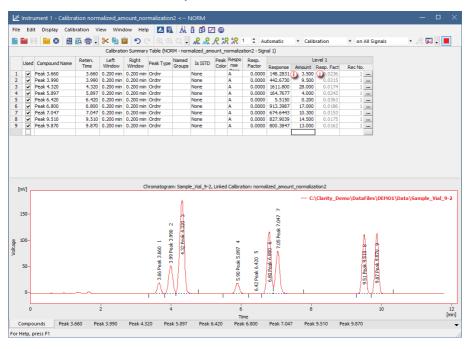

#### 11. Save the calibration file: select *File - Save* or click on

Figure below displays **Result Table** of a chromatogram with linked calibration that was created using the above mentioned guide (guide **B**). Note different values in columns **Area** [%] and **Amount%** are caused by calculated values in **Response Factor** column.

#### 8 Calibration

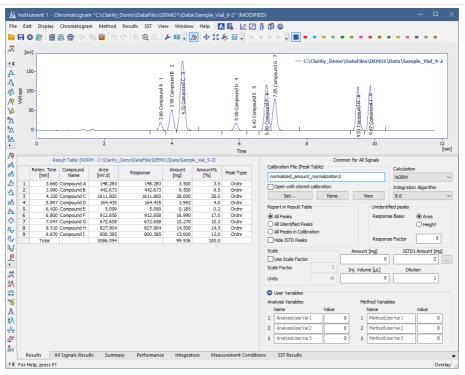

## 9 Results and Calculations

Advanced topics describing how to use *User Columns* displaying custom results, etc.

## 9.1 User Columns

This article describes how to append a new column with user-defined calculation to the *Chromatogram* - *Result Table*. For more details about User Columns refer **Reference Guide Manual**.

Note that to perform defined calculation it is mandatory to have chromatograms with calibration. Only for first or last peaks in the chromatogram calibration is not mandatory.

1. Open Chromatogram window: select Window - Chromatogram from the

*Instrument* window or click on *M* icon.

- Open chromatogram you want to edit: click File Open Chromatogram... or click on icon.
- 3. Switch to *Results* tab and right-click on it.
- 4. Select User Columns Add... (a), the Add User Column dialog will be opened.

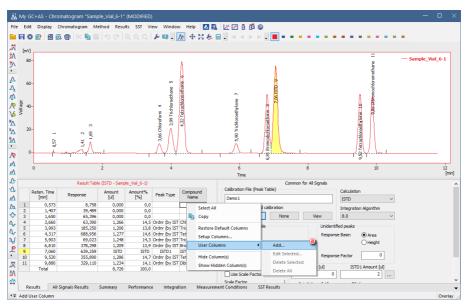

- 5. Fill in the **Title** (b) on a new column. In our case *Ratio Chloroform/ISTD*.
- 6. Check/Uncheck Calculate Total ⓒ (depends on column Expression result).

- 7. Fill in **Expression** (d) line , which presents the user's defined calculation. In our case:
  - In Columns: (e) list select *Area*, then click on Special Values Compound (f) and choose *Chloroform* (g). Click OK.
  - In **Opers:** (h) list select / and double-click.
  - In **Columns:** list select *Area*, then click on **Special Values Compound** and choose *ISTD*. Click OK.

| I Add User                                     | Column                                                                       |                                                                                                    |                |                                                                                                    | ×      | <                                                                                                    |        |
|------------------------------------------------|------------------------------------------------------------------------------|----------------------------------------------------------------------------------------------------|----------------|----------------------------------------------------------------------------------------------------|--------|----------------------------------------------------------------------------------------------------|--------|
| Title                                          | Ratio Chlorof                                                                | orm/ISTD                                                                                                    | Units          |                                                                                                    | ок     | ]                                                                                                    |        |
|                                                |                                                                              |                                                                                                    | alculate Total |                                                                                                    | Cancel | Select Compound                                                                                         | ×      |
| Expression:                                    |                                                                              | (i)                                                                                                    |                |                                                                                                    | Help   | Select compound                                                                                         | $\sim$ |
| [Chloroform                                    | n\$Area]/[ISTD\$Are                                                          |                                                                                                    |                |                                                                                                    |        | Bromodichloroethane (9)                                                                                 |        |
| Opers: ()<br>+<br>-<br>*<br>!=<br><=<br>><br>> | abs<br>acos<br>asin<br>atg<br>cos<br>exp<br>ln<br>log<br>max<br>min<br>round | Columns:<br>Capacity<br>Eff/I<br>Symmetry/Talling<br>Resolution<br>Response<br>Area<br>Height<br>Area [%]<br>Height [%]<br>W05 | ^              | Variables:<br>Sample Amount<br>Sample Dilution<br>Injection Volume<br>ISTD 1 Amount<br>ISTD2 Amount<br>ISTD3 Amount<br>ISTD5 Amount<br>ISTD5 Amount<br>ISTD6 Amount<br>ISTD7 Amount<br>ISTD7 Amount | ^      | Chivoform<br>ISTD<br>Tetrachiornethane<br>Tetrachioroethylene<br>Trichioroethylene<br>Trichioroethylene |        |
|                                                | sin v                                                                        | Reten. Index<br>Despense Easter<br>Special Va                                                                                  | alues 🕦 👻      | ISTD9 Amount                                                                                                    | ~      | OK Cancel Help                                                                                          |        |

- 8. Click OK (i) in Add User Column dialog.
- 9. New User Column is added in the end of Result Table ().

|        |        |              |               | Method Resi      |                |                                   |                                           | \$ ■ • • •                                                                                                    |                       |                           |             |                                              |                       |     |
|--------|--------|--------------|---------------|------------------|----------------|-----------------------------------|-------------------------------------------|----------------------------------------------------------------------------------------------------|-----------------------|---------------------------|-------------|----------------------------------------------|-----------------------|-----|
|        |        |              |               |                  |                | -                                 | / <b>X</b> - 4- 16.8                      | ~ <b>.</b>                                                                                                    | <b>-</b>              |                           |             |                                              |                       |     |
| [mV    | ı i    |              |               |                  |                |                                   |                                           |                                                                                                    |                       |                           |             |                                              |                       |     |
| 80     | -      |              |               |                  |                |                                   |                                           |                                                                                                    |                       |                           |             | =                                            | — Sample_Via          | 6-1 |
|        |        |              |               |                  |                |                                   | 1                                         |                                                                                                    |                       |                           |             | ane                                          |                       |     |
|        |        |              |               |                  |                |                                   | 11                                        |                                                                                                    |                       | 4                         |             | et                                           |                       |     |
| 60     |        |              |               |                  |                | un.                               |                                           |                                                                                                    |                       | P                         |             | 5                                            |                       |     |
| 0      | 1      |              |               |                  |                | 2                                 | 8                                         |                                                                                                    |                       | e                         |             | Ē                                            |                       |     |
|        |        |              |               |                  |                | that .                            | te la la la la la la la la la la la la la | ~                                                                                                    |                       | 10012                     |             | A E                                          |                       |     |
| 6      |        |              |               |                  |                | 20                                | 00                                        | 20                                                                                                    | 1                     | 2                         |             | μĘ                                           |                       |     |
| 4      | 2      |              |               |                  |                | oroform 4<br>3,99 Trichloroethane | 4,32 Tetrachlormethane                    | 5,90 Trichloroethylene                                                                                         | Bromodichlorgethane B |                           |             | Tetrachfocethr/iene_uu                       |                       |     |
|        |        |              |               |                  |                | L L                               | Ĕ                                         | te de la companya de la companya de la companya de la companya de la companya de la companya de la companya de | g                     |                           |             | a r                                          |                       |     |
|        |        |              | ~             |                  |                | 3,66 Chloroform<br>3,99 Tric      | 4,32                                      |                                                                                                    | te                    |                           |             |                                              |                       |     |
| 20     | -      |              | ~ ¥           |                  |                | ΞΛ                                |                                           | Ĕ                                                                                                    | Not                   |                           |             | 8                                            |                       |     |
|        |        |              |               | <u>.</u>         |                | 8                                 |                                           | 8                                                                                                    | 륑                     |                           |             | ~~~~~~~~~~~~~~~~~~~~~~~~~~~~~~~~~~~~~~       |                       |     |
|        |        | 0,57         | 14            | 1                |                | - 8 I M                           |                                           | 0                                                                                                    | Ē                     |                           |             | 퇿                                            |                       |     |
|        |        |              | $\sim$        | <u></u>          |                | JVY                               |                                           |                                                                                                    |                       | - Internet                |             | ا بیر کرد. کرد. کرد. کرد. کرد. کرد. کرد. کرد |                       | _   |
|        |        |              |               |                  | 1              |                                   |                                           | 1                                                                                                    | 1.8                   |                           |             | 8                                            |                       |     |
|        | 0      |              |               | 2                |                | 4                                 |                                           | 6                                                                                                    |                       | 8                         |             | 10                                           |                       | 12  |
|        |        |              |               |                  |                |                                   |                                           | Time                                                                                                    |                       |                           |             |                                              |                       |     |
|        |        |              |               | Result Table (IS | TD - Sample_Vi | al_6-1)                           |                                           | 0                                                                                                    |                       | Calibration File (Peak)   |             | n for All Signals                            |                       |     |
|        | Reten. |              | Response      | Amount           | Amount%        | Peak Type                         | Compound                                  | Ratio                                                                                                    |                       |                           | rable)      |                                              | Calculation           |     |
|        | [min]  |              |               | [u]              | [%]            |                                   | Name                                      | Chloroform/ISTD                                                                                                |                       | Demo1                     |             |                                              | ISTD                  | `   |
| 1      |        | ,573<br>,407 | 8,7<br>39,4   |                  |                |                                   |                                           | 0,099                                                                                                    |                       | Open with stored          | calibration |                                              | Integration Algorithm |     |
| 2      |        | .650         | 65,3          |                  |                |                                   |                                           | 0,099                                                                                                    |                       | Set                       | None        | View                                         | 8.0                   |     |
| 4      | 3      | ,660         | 63,3          | 390 1,266        | 14,5           | Ordnr (by IST                     | Chloroform                                | 0,099                                                                                                    |                       | Description Data in Table |             | 11.11                                        | Plant and a           |     |
| 5      |        | ,993         | 185,2         |                  |                | Ordnr (by IST                     |                                           | 0,099                                                                                                    |                       | Report in Result Table    |             |                                              | ntified peaks         |     |
| 6<br>7 |        | ,317         | 688,9<br>69,0 |                  |                |                                   | Tetrachlormet<br>Trichloroethyl           | 0,099                                                                                                    |                       | All Peaks                 |             | Respo                                        | inse Base: 💿 Area     |     |
| 7 8    |        | ,903         | 69,0<br>378,2 |                  |                |                                   | Bromodichloro                             | 0,099                                                                                                    |                       | All Identified Peak       |             |                                              | ⊖ Height              |     |
| 9      |        | ,060         | 639,2         |                  | ISTD           |                                   | ISTD                                      | 0,099                                                                                                    |                       | All Peaks in Calibra      | tion        |                                              |                       | _   |
| 10     |        | ,520         | 355,8         | 390 1,286        | 14,7           | Ordnr (by IST                     | Tetrachloroet                             | 0,099                                                                                                    |                       | Hide ISTD Peaks           |             | Respo                                        | inse Factor 0         | D   |
| 11     |        | ,880         | 329,1         |                  |                | Ordnr (by IST                     | Dibromochlor                              | 0,099                                                                                                    |                       | Scale                     |             | Amount [u]]                                  | ISTD1 Amount fu       | .n  |
|        | Tota   | 1            |               | 8,726            | 100,0          |                                   |                                           |                                                                                                    |                       | Use Scale Factor          |             |                                              | 0 2                   | 1   |
|        |        |              |               |                  |                |                                   |                                           |                                                                                                    |                       | Scale Factor              | 1           |                                              | 2                     |     |
|        |        |              |               |                  |                |                                   |                                           |                                                                                                    |                       |                           |             |                                              |                       |     |

## 9.2 User Variables

This article describes how to set Analysis and Method User Variables subsequently used in User Columns calculations. Analysis User Variables can be defined in Single Analysis or Sequence window. Method User Variables can be defined in Method Setup window.

## A) Setting of Analysis User Variables in Single Analysis window

1. Open Single Analysis window: select Analysis - Single ... from the Instrument window or click on **i** icon.

- 2. Unroll the Analysis User Variables section, click on the chevron button (a).
- 3. Define **Name** of the variable **b**.

More Info:

Note If the field is left empty, default name AnalysisUserVar1-AnalysisUserVar3 would remain filled in.

4. Define numerical **Value** of the variable **C**.

|                              | (b)Name                  |               |              | Value   |              |    |
|------------------------------|--------------------------|---------------|--------------|---------|--------------|----|
| Variable 1                   | AnalysisUserV            | /ar1          |              |         | 0            |    |
| Variable 2                   | AnalysisUser             | /ar2          |              |         | 0            |    |
| Variable 3                   | AnalysisUserV            | /ar3          |              |         | 0            |    |
|                              |                          |               |              |         |              |    |
|                              |                          |               |              |         |              |    |
|                              |                          |               |              |         |              |    |
|                              |                          |               |              |         |              |    |
|                              |                          |               |              |         |              |    |
|                              |                          |               |              |         |              |    |
|                              |                          |               |              |         |              |    |
|                              |                          | ٩             |              |         |              |    |
| nalysis Post Ru              | n Settings User Vari     | alles         |              |         |              |    |
| nalysis Post Rui             | n Settings User Vari     | (a)<br>iables |              |         |              |    |
|                              |                          | a)<br>ables   | <u>S</u> top | S Abort | 5gapsho      | it |
| ontrol                       | iod <u>R</u>             | un 🔳          | Stop         | Abort   | Sgapsho      | it |
| ontrol<br>Send meth          | iod <u>R</u><br>pler Via | un 🔳          | <u>Ş</u> top | S Abort | 🛍 Sgapsho    | it |
| ontrol<br>S <u>e</u> nd meth | iod <u>R</u><br>pler Via | un 🔳          | Ştop         | S Abort | illi Sgapsho | t. |

### B) Setting of Analysis User Variables in Sequence window

1. Open Sequence window: select Analysis - Sequence from the Instrument window or click on 🛄 icon.

2. Show the User Variable columns: Click Edit - Setup Columns...

More Info:

AnalysisUserVar1 - AnalysisUserVar3 columns are hidden and set to value 0 by default.

- 3. Define Name of the variable: select the variable **d** and fill in the name in Custom Name field (e).
- 4. Click Show **(f)**.
- 5. Click OK (g).

| Setup Columns                                                                                                    |                                                                            |                                                                                                    | ×                  |
|----------------------------------------------------------------------------------------------------|----------------------------------------------------------------------------|----------------------------------------------------------------------------------------------------|--------------------|
| Table Properties                                                                                                    |                                                                            |                                                                                                    |                    |
| Hide Columns                                                                                                    |                                                                            | Show Columns                                                                                                    |                    |
| ISTD9 Amount<br>ISTD9 Amount<br>ISTD9 Amount<br>ISTD9 Amount<br>AnalysisLeerVer2<br>AnalysisLeerVer2<br>AnalysisLeerVer2<br>Print to PDF<br>Export Data<br>Export Data<br>Export AIA<br>Export AIA<br>Export AIA<br>Export AIA<br>Export AIA<br>Program<br>Program<br>Program<br>Program<br>Colore AII | <ul> <li>Show All</li> <li>Show</li> <li>Hide</li> <li>Hide All</li> </ul> | Status           Rin           SV           SV           EV           IV           Sample ID           Sample Admunt           Sample Jult           Sample ID           Sample ID      < |                    |
| Selected Column(s) Properties                                                                                                    |                                                                            |                                                                                                    |                    |
| Use Default Font                                                                                                    |                                                                            | O Places     O Decimal P     Preview                                                                                                    | laces 3<br>123,457 |
|                                                                                                    | OK Cancel                                                                  | Default                                                                                                    | Help               |

6. Define **Name** of the variable: type the value directly in the appropriate row  $\mathbf{b}$ .

| sv | EV               | I٨  | Sample ID  | Sample                     | Sample                                 |                                                    |                                                                |                                                                            |                                                                                        |                                                                                                    |                                                                                                    |                                                                                                    |                                                                                                    |                                                                                                    |                                                                                                    |                                                                                                    |                                                                                                    |                                                                                                    |                                                                                                    |                                                                                                    |
|----|------------------|-----|------------|----------------------------|----------------------------------------|----------------------------------------------------|----------------------------------------------------------------|----------------------------------------------------------------------------|----------------------------------------------------------------------------------------|----------------------------------------------------------------------------------------------------|----------------------------------------------------------------------------------------------------|----------------------------------------------------------------------------------------------------|----------------------------------------------------------------------------------------------------|----------------------------------------------------------------------------------------------------|----------------------------------------------------------------------------------------------------|----------------------------------------------------------------------------------------------------|----------------------------------------------------------------------------------------------------|----------------------------------------------------------------------------------------------------|----------------------------------------------------------------------------------------------------|----------------------------------------------------------------------------------------------------|
|    |                  |     |            | Sample                     | Amount                                 | ISTD1<br>Amount                                    | Sample<br>Dilut.                                               | Inj.Vol.<br>[µL]                                                           | Correction                                                                             | Correction 2                                                                                       | Analysis<br>UserVar3                                                                                              | File<br>Name                                                                                                    | Sample<br>Type                                                                                                    | Lvl                                                                                                    | Method<br>Name                                                                                                    | Report<br>Style                                                                                                    | Open                                                                                                    | Open<br>Calib.                                                                                                    | Print                                                                                                    | Stored<br>Calib.                                                                                                    |
| 1  |                  | 1   | 1 Haloc    | Std_1                      | 0,400                                  | 2,000                                              | 1,000                                                          | 5,000                                                                      | 1,000                                                                                  | 2,000                                                                                              | 0,000                                                                                                    | %Q                                                                                                    | Sta                                                                                                    | 1                                                                                                    | Demo1                                                                                                    | Calibration                                                                                                    |                                                                                                    |                                                                                                    |                                                                                                    |                                                                                                    |
| 2  |                  | 2   | 1 Haloc    | Std_2                      | 1,000                                  | 2,000                                              | 1,000                                                          | 5,000                                                                      | 10,000                                                                                 | -3,000                                                                                             | -1,000                                                                                                    | %Q                                                                                                    | Sta                                                                                                    | 2                                                                                                    | Demo1                                                                                                    | Calbration                                                                                                    |                                                                                                    |                                                                                                    |                                                                                                    |                                                                                                    |
| 3  |                  |     |            | Std_3                      | 3,000                                  | 2,000                                              | 1,000                                                          | 5,000                                                                      | 0,000                                                                                  | 0,000                                                                                              |                                                                                                    |                                                                                                    | Sta                                                                                                    | 3                                                                                                    | Demo1                                                                                                    | Calibration                                                                                                    |                                                                                                    |                                                                                                    |                                                                                                    |                                                                                                    |
| 4  |                  | 4   | 1 Haloc    | Std_4                      | 5,000                                  | 2,000                                              | 1,000                                                          | 5,000                                                                      | 5,000                                                                                  | 5,000                                                                                              | 0,000                                                                                                    | %Q                                                                                                    | Sta                                                                                                    | - 4                                                                                                    | Demo1                                                                                                    | Calbration                                                                                                    |                                                                                                    | ~                                                                                                    |                                                                                                    |                                                                                                    |
| 5  |                  | 8   | 2 Haloc    | Sample                     | 5,000                                  | 2,000                                              | 1,000                                                          | 5,000                                                                      | 0,000                                                                                  | 0,000                                                                                              | 100                                                                                                    | %Q                                                                                                    | Unk                                                                                                    |                                                                                                    | Demo1                                                                                                    | Analysis                                                                                                    | -                                                                                                    |                                                                                                    |                                                                                                    |                                                                                                    |
|    |                  |     |            |                            |                                        |                                                    |                                                                |                                                                            |                                                                                        |                                                                                                    |                                                                                                    |                                                                                                    |                                                                                                    |                                                                                                    |                                                                                                    |                                                                                                    |                                                                                                    |                                                                                                    |                                                                                                    |                                                                                                    |
|    | 2<br>3<br>4<br>5 | 3 4 | 3 3<br>4 4 | 3 3 1 Haloc<br>4 4 1 Haloc | 3 3 1 Haloc Std_3<br>4 4 1 Haloc Std_4 | 3 3 1 Haloc Std_3 3,000<br>4 4 1 Haloc Std_4 5,000 | 3 3 1 Haloc Std_3 3,000 2,000<br>4 4 1 Haloc Std_4 5,000 2,000 | 3 3 1 Haloc Std_3 3,000 2,000 1,000<br>4 4 1 Haloc Std_4 5,000 2,000 1,000 | 3 3 1 Haloc Std_3 3,000 2,000 1,000 5,000<br>4 4 1 Haloc Std_4 5,000 2,000 1,000 5,000 | 3 3 1 Haloc Std_3 3,000 2,000 1,000 5,000 0,000<br>4 4 1 Haloc Std_4 5,000 2,000 1,000 5,000 5,000 | 3 3 1 Heloc Std_3 3,000 2,000 1,000 5,000 0,000 0,000 4 4 1 Heloc Std_4 5,000 2,000 1,000 5,000 5,000 5,000 5,000 | 3 3 1 Haloc Std_3 3,000 2,000 1,000 5,000 0,000 0,000 0,000 4 4 1 Haloc Std_4 5,000 2,000 1,000 5,000 5,000 5,000 0,000 | 3 3 1 Haloc Std_3 3,000 2,000 1,000 5,000 0,000 0,000 %Q<br>4 4 1 Haloc Std_4 5,000 2,000 1,000 5,000 5,000 5,000 0,000 %Q | 3 3 1 Haloc Std_3 3,000 2,000 1,000 5,000 0,000 0,000 %Q Sta<br>4 4 1 Haloc Std_4 5,000 2,000 1,000 5,000 5,000 5,000 %Q Sta | 3         3         1         Haloc         Std_3         3,000         2,000         1,000         5,000         0,000         0,000         MQ         Sta         3           4         4         1         Haloc         Std_4         5,000         2,000         1,000         5,000         5,000         0,000         MQ         Sta         4 | 3 3 1 Haloc Std 3 3,000 2,000 1,000 5,000 0,000 0,000 %Q Sta 3 Demo1<br>4 4 1 Haloc Std_4 5,000 2,000 1,000 5,000 5,000 5,000 0,000 %Q Sta 4 Demo1 | 3         3         1         Haloc         Std_3         3,000         2,000         1,000         5,000         0,000         0,000         962         Sta         3         Demo1         Calibration           4         4         1         Haloc         Std_4         5,000         2,000         1,000         5,000         5,000         0,000         96Q         Sta         3         Demo1         Calibration | 3 3 1 Haloc Std_3 3,000 2,000 1,000 5,000 0,000 0,000 %Q Sta 3 Demo1 Calibration 4 4 1 Haloc Std_4 5,000 2,000 1,000 5,000 5,000 5,000 %Q Sta 4 Demo1 Calibration | 3 3 1 Haloc Std_3 3,000 2,000 1,000 5,000 0,000 0,000 %Q Sta 3 Demo1 Calbration<br>4 4 1 Haloc Std_4 5,000 2,000 1,000 5,000 5,000 5,000 0,000 %Q Sta 4 Demo1 Calbration | 3 3 1 Haloc Std_3 3,000 2,000 1,000 5,000 0,000 0,000 %Q Sta 3 Demo1 Calbration<br>4 4 1 Haloc Std_4 5,000 2,000 1,000 5,000 5,000 5,000 0,000 %Q Sta 4 Demo1 Calbration<br>V |

#### C) Setting of Method User Variables in Method Setup window

- 1. Open **Method Setup window**: select *Method Advanced...* from the *Instrument* window.
- Define Name of the variable (i).
   More Info: Note If the field is left empty, default name MethodUserVar1-MethodUserVar3 would remain filled in.
- 3. Define numerical **Value** of the variable (j).

| Method Setup Demo1 (MODIFIED)                                                                                   | — 🗆 X                   |  |  |  |  |  |  |  |  |
|----------------------------------------------------------------------------------------------------|-------------------------|--|--|--|--|--|--|--|--|
| New Open Save Save as Report setup Audit trail Send m                                                           | ethod by Help           |  |  |  |  |  |  |  |  |
| Common for all detectors                                                                                        |                         |  |  |  |  |  |  |  |  |
| Subtraction                                                                                                    | User Variables          |  |  |  |  |  |  |  |  |
| Chromatogram [None]                                                                                             | Variable 1              |  |  |  |  |  |  |  |  |
| Matching No Change ~                                                                                            | Mane     MethodUserVar1 |  |  |  |  |  |  |  |  |
| Set None                                                                                                    | Value     0             |  |  |  |  |  |  |  |  |
| Column Calculations                                                                                             | Uvalue 0                |  |  |  |  |  |  |  |  |
| Unretained Time 0 [min]                                                                                         | Variable 2              |  |  |  |  |  |  |  |  |
| the second second second second second second second second second second second second second second second se | Name Correction 3       |  |  |  |  |  |  |  |  |
|                                                                                                    | Value 0,5               |  |  |  |  |  |  |  |  |
| Statistical Moments                                                                                             | 0,0                     |  |  |  |  |  |  |  |  |
| O From Width at 50%                                                                                             | Variable 3              |  |  |  |  |  |  |  |  |
| Auxiliary Signal Store                                                                                          | Name Correction 4       |  |  |  |  |  |  |  |  |
|                                                                                                    | Value -0,8              |  |  |  |  |  |  |  |  |
|                                                                                                    |                         |  |  |  |  |  |  |  |  |
|                                                                                                    |                         |  |  |  |  |  |  |  |  |
|                                                                                                    |                         |  |  |  |  |  |  |  |  |
| Event Table AS GC Measurement Acquisition Integration Calculation                                               | Advanced                |  |  |  |  |  |  |  |  |
| Event table Ab de measurement Acquisition integration calculation                                               | Auvenceu                |  |  |  |  |  |  |  |  |
| Cancel                                                                                                    | Send Method             |  |  |  |  |  |  |  |  |

#### D) Setting of User Columns with User Variables

Analysis and Method User Variables are editable also directly from Chromatogram - Result Table.

1. Open **Chromatogram window**: select *Window - Chromatogram* from the

*Instrument* window or click on <u>M</u> icon.

- 2. Unroll the *User Variables* section in the right side of the window, click on the chevron button **(***k*).
- 3. Define / re-type the Name or Value () of the variable.
- 4. Add User Column m as described in User Columns using User Variables.

|     |                      |                 |                  | I Add User Column X                                        |                                                                                             |                                                                                                    |                             |                               |                                                                                                    |                    |                                                                 |                         |                                       |   |
|-----|----------------------|-----------------|------------------|------------------------------------------------------------|---------------------------------------------------------------------------------------------|----------------------------------------------------------------------------------------------------|-----------------------------|-------------------------------|----------------------------------------------------------------------------------------------------|--------------------|-----------------------------------------------------------------|-------------------------|---------------------------------------|---|
|     |                      |                 | т                | îtle                                                       | Total Cor                                                                                   | rection                                                                                                    | Units                       |                               |                                                                                                    | ОК                 |                                                                 |                         |                                       |   |
|     |                      |                 |                  |                                                            |                                                                                             |                                                                                                    | Calculate                   | Total                         |                                                                                                    | Cancel             |                                                                 |                         |                                       |   |
|     |                      |                 | E                | xpression:                                                 |                                                                                             |                                                                                                    |                             |                               |                                                                                                    | Help               |                                                                 |                         |                                       |   |
|     |                      |                 |                  | [Correction                                                | 2] +[Correctio                                                                              | in 1]                                                                                                    |                             |                               |                                                                                                    |                    |                                                                 |                         |                                       |   |
|     |                      |                 |                  |                                                            |                                                                                             |                                                                                                    |                             |                               |                                                                                                    |                    |                                                                 |                         |                                       |   |
|     |                      |                 | c                | Opers:                                                     | Functs:                                                                                     | Columns                                                                                                    | :                           |                               | Variables:                                                                                                    |                    |                                                                 |                         |                                       |   |
|     |                      |                 |                  | +<br>-<br>*<br>/<br>^<br>==<br>!=<br><<br>><br>><br><<br>> | abs<br>acos<br>asin<br>atg<br>cos<br>exp<br>ln<br>log<br>max<br>min<br>round<br>sin<br>sqrt | <ul> <li>A Peak Nu<br/>Reten.<sup>-</sup><br/>Amount<br/>Centroir<br/>Variance<br/>Skew<br/>Excess<br/>Asymme<br/>Efficienc<br/>Efficienc<br/>Efficienc</li> <li>Y Symmet</li> </ul> | Time<br>%<br>d<br>e<br>etry | •                             | Chromatogram Amu<br>Umretained Peak Ti<br>Column Length<br>Noise<br>ASTM Noise<br>6-Sigma Noise<br>Drift<br>Correction 1<br>Correction 2<br>AnalysisUserVar3<br>MethodUserVar1<br>Correction 3<br>Correction 4 |                    | <ul> <li>▲</li> <li>▲</li> </ul>                                |                         |                                       |   |
|     |                      |                 |                  |                                                            |                                                                                             |                                                                                                    |                             |                               |                                                                                                    |                    |                                                                 |                         |                                       |   |
|     |                      |                 | Result Ta        | ble (ISTD - PI                                             | ERS01)                                                                                      |                                                                                                    | m                           | 0.11                          | tion File (Peak Table)                                                                                                    | Common for         | All Signals                                                     |                         |                                       |   |
|     | Reten. Time<br>[min] | Response        | Amount<br>[g/kg] | Amount%<br>[%]                                             | Peak Type                                                                                   | Compound<br>Name                                                                                                    | Total<br>Correction         | Ethar                         |                                                                                                    |                    |                                                                 | Calculation             | · · · · · · · · · · · · · · · · · · · |   |
| 1 2 | 1,187                | 0,768           | 0,000            | 0,0                                                        |                                                                                             |                                                                                                    | 2,000                       |                               | en with stored calibrati                                                                                                    | ion                |                                                                 | Integration             |                                       |   |
| 3   | 2,302                | 33,048          | 0,647            | 16,2                                                       | Ordnr (by IST                                                                               | ETHANOL                                                                                                    | 2,000                       |                               | Set                                                                                                    | None               | View                                                            | 8.0                     | ~                                     |   |
| 4   | 2,552 2,857          | 1,590<br>44,529 | 0,000<br>ISTD    | 0,0<br>ISTD                                                | ISTD1                                                                                       | T-BUTANOL                                                                                                    | 2,000                       | Report                        | in Result Table                                                                                                    |                    | Unident                                                         | ified peaks             |                                       |   |
|     | Total                | . ,             | 4,000            |                                                            |                                                                                             |                                                                                                    | 10,000                      | ○ All                         | Peaks<br>Identified Peaks<br>Peaks in Calibration<br>e ISTD Peaks                                                                                                    |                    |                                                                 | ise Base:<br>ise Factor | Area     Height                       |   |
|     |                      |                 |                  |                                                            |                                                                                             |                                                                                                    |                             | Scale F<br>Units              | <u> </u>                                                                                                    |                    | unt [g/kg]<br>4<br>/olume [µL]<br>2000                          |                         | Amount [g/kg] 1 ion 1                 |   |
|     |                      |                 |                  |                                                            |                                                                                             |                                                                                                    |                             | Analys<br>Nar<br>1 Co<br>2 Co | r Variables (k)<br>is Variables<br>ne V<br>rrection 1<br>rrection 2<br>alysisUserVar3                                                                                                    | ralue 5<br>-3<br>0 | Method Varia<br>Name<br>1 MethodU<br>2 Correctio<br>3 Correctio | serVar1<br>n 3          | Value 0 0,5 -0,8                      |   |
| R   | esults All           | Signals Resul   | ts Sun           | nmary P                                                    | erformance                                                                                  | Integration                                                                                                    | Measureme                   | nt Conditi                    | ons SST Results                                                                                                    |                    |                                                                 |                         | -                                     | • |

## 9.3 Signal to Noise Ratio Calculation

This article describes how to calculate Signal to Noise Ratio using User Columns calculations with Variables.

#### 9.3.1 Noise Parameter Evaluation

At first the Noise value has to be evaluated. This value is subsequently used to calculate the Signal to Noise Ratio.

- 1. Open measured chromatogram in the Chromatogram window
- After selecting Chromatogram Noise & Drift Noise Evaluation (a) the interval for Noise calculation can be selected. The same result can be obtained from the Integration Table after selecting the Evaluation - Noise operation and inputting the desired interval manually.

- 3. The value of the evaluated Noise Parameter is shown in the *Result Table* header (b).
- 4. For the same chromatogram such value is stored as a *Noise* variable in the *Edit User Columns Variables* (e).

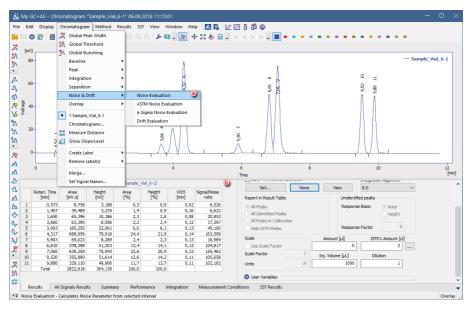

## 9.3.2 Calculating Signal to Noise Ratio

Once the Noise Parameter value is evaluated, such value can be used to calculate Signal to Noise Ratio either as a numerical value or as a defined User Variable.

Two possible approaches exist:

- The Noise is determined from the same chromatogram within area with no peaks. The Noise variable (e) can be used directly in the formula entered in the Expression (c) edit box. In that case the resulting formula will be for example [Height]/[Noise].
- The Noise is determined from other chromatograms (e.g by measuring blanks and evaluating the Noise in the area of expected peak). In the Edit User Column dialog in the Expression © edit box use the [Height] ⓓ from the Columns section for peak height and enter the calculated Noise value as a constant. The resulting formula will be then e.g. [Height]/0,4885, where the number 0,4885 is the calculated Noise parameter. Alternatively, the calculated Noise parameter could be stored as a Method User Variable or as

an *Analysis User Variable* (f) to simplify changes of the value - this variable can be then used instead of entering the numerical value in the *Expression* edit box.

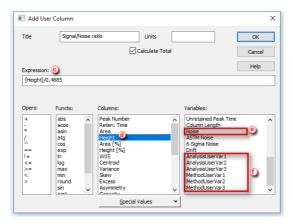

- *Note:* In the *Expression* edit box, variables are treated as numbers, therefore operators and numbers can be used to modify the formula. The resulting formula can be e. g. 2\*[Height]/0,4885 or 2\*[Height]/([Noise] + 3,141).
- *Note:* Setting the *Analysis User Variable* or the *Method User Variable* is described in the section **User Variables on pg 134**.

# 9.4 How to Display Older Results when Linked Calibration is Modified

**Clarity** does not store any results in the chromatogram, the result table is always calculated from the actual state of the calibration file referenced in the *Calibration Table (Peak Table)*, i.e. *Linked* calibration. Any changes in this calibration will be immediately reflected in the displayed results. Each time a chromatogram is saved the current state of the linked calibration is stored (i.e. *Stored* calibration) in the chromatogram history (just values needed to calculate the results, not a complete calibration). Chromatogram opened with a version from history (i.e. opened with *Stored* calibration) will display results as they were at that time. In case the calibration file is reused for some time, opening the chromatogram with linked calibration will show changed results due to

- chromatogram with linked calibration. To avoid this, two approaches are possible:
- Make a copy of the calibration file so each series of measured chromatograms will be linked to a separate calibration file. This has advantage in case some amendments to the calibration will be necessary later, as the amendments will affect only the related chromatograms. Such

procedure could be automated from sequence. For more information on this procedure, see the chapter "Calibrating using clone at first recalibration" on pg 91..

- 2. Using the *Open with stored calibration* option. Such option is accessible from multiple dialogs, depending on whether Single Analysis or Sequence is measured (automated approach) or this option can be selected upon opening the chromatogram.
  - In the Single Analysis dialog Post Run Settings tab select Open with stored calibration option.

|        | oen Chromatogr    | am Window    |                |         |       |       |        |               |          |
|--------|-------------------|--------------|----------------|---------|-------|-------|--------|---------------|----------|
|        | pen Calibration   | Nindow       |                |         |       |       |        |               |          |
| 🗌 Pri  | int Results       |              |                |         |       |       |        |               |          |
|        | int Results To Pl | DF           |                |         |       |       |        |               |          |
|        | port Data         |              |                |         |       |       |        |               |          |
|        | oen Chromatogr    |              |                | 'n      |       |       |        |               |          |
| ✓ Inc  | clude Chromato    | gram in SS1  | i i            |         | _     |       |        |               |          |
| Ex     | port Chromatog    | gram in AIA  | Format         |         |       |       |        |               |          |
| Ex     | port Chromatog    | gram in TXT  | Format         |         |       |       |        |               |          |
| Ex     | port Chromatog    | gram in EZC  | hrom Ascii For | rmat    |       |       |        |               |          |
| Ex     | port Chromatog    | gram in Mult | idetector For  | mat     |       |       |        |               |          |
| alysis | Post Run Set      | tings Use    | r Variables    |         |       |       |        |               |          |
| ontrol | Send method       |              | Run            |         | Stop  | Ø     | Abort  | iti Sna       | pshot    |
|        | - <u>-</u>        |              | - <u></u> ,    |         | 2009  |       | 1.2010 |               | p = 10 C |
| Chrom  | natogram File Na  | ame (GC - 0  | 6.08.2018 10   | _16_46) |       |       |        |               |          |
| %e -   | %R                |              |                |         |       |       |        |               |          |
| Ena    | able File Overw   | rite         |                |         | Count | ter 1 |        | Data Recovery |          |
|        |                   |              |                |         |       |       |        |               |          |

• In the Sequence window, select checkbox in the Stored Calib. column. By default, Stored Calib. column is hidden. To show it, right mouse click in the sequence table and choose Setup Columns.... From the Setup Columns dialog, choose Stored Calib. from the left list and click on the Show button - it will be added to the show list. Once you click on the OK button, you will return to the Sequence window and the new Stored Calib. column will be added.

| Fil | e Edit | Seque     | nce Viev | w Window            | v Help | 🔺 🕺 🛝     | 12                   | 0                |                 |                  |                  |              |                |     |                |                 |      |       |                 |
|-----|--------|-----------|----------|---------------------|--------|-----------|----------------------|------------------|-----------------|------------------|------------------|--------------|----------------|-----|----------------|-----------------|------|-------|-----------------|
| •   | 📄 🖪    | <b>**</b> | ā 🖶 🛛    | <b>n</b> e <b>x</b> | 🗈 🖹    | 05 Æ 🔁    | . <b>&gt;&gt;</b>  > | 1 O II           | 681             | 0 🌽              | 7 🔝              | 83 -         |                |     |                |                 |      |       |                 |
|     | Status | Run       | SV       | EV                  | I/V    | Sample ID | Sample               | Sample<br>Amount | ISTD1<br>Amount | Sample<br>Dilut. | Inj.Vol.<br>[µL] | File<br>Name | Sample<br>Type | Lvl | Method<br>Name | Report<br>Style | Open | Print | Store:<br>Calib |
|     |        | ~         | 1        | 1                   |        | 1 Haloca  | Std_1                | 0.400            | 2.000           | 1.000            | 5.000            | %Q           | Sta            | 1   | Demo1          | Calibration     |      |       | -               |
|     |        | -         | 2        | 2                   |        | 1 Haloca  | Std_2                | 1.000            | 2.000           | 1.000            | 5.000            | %Q           | Sta            | 2   | Demo1          | Calibration     |      |       | -               |
|     |        | ~         | 3        | 3                   |        | 1 Haloca  | Std 3                | 3.000            | 2.000           | 1.000            | 5.000            | %O           | Sta            | 3   | Demo1          | Calibration     |      |       |                 |
| ł   |        | -         | 4        | 4                   |        | 1 Haloca  | Std 4                | 5.000            | 2.000           | 1.000            | 5.000            | %Q           | Sta            | 4   | Demo1          | Calibration     |      | -     |                 |
|     |        | ~         | 5        | 8                   |        | 2 Haloca  | Sa                   | 5.000            | 2.000           | 1.000            | 5.000            | %O Vial      | Unk            |     | Demo1          | Analysis        | -    |       |                 |
| 5   |        |           |          |                     |        |           |                      |                  |                 |                  |                  |              |                |     |                |                 |      |       |                 |

 In the Chromatogram window select Open with stored calibration option. This will open the chromatogram with the most recent point from history and show the results according to the stored calibration. Any changes in the linked calibration will not affect those results. To open the chromatogram with the stored calibration this way it is necessary to re-open the chromatogram using the Open Chromatogram dialog - re- opening the Chromatogram window is not sufficient.

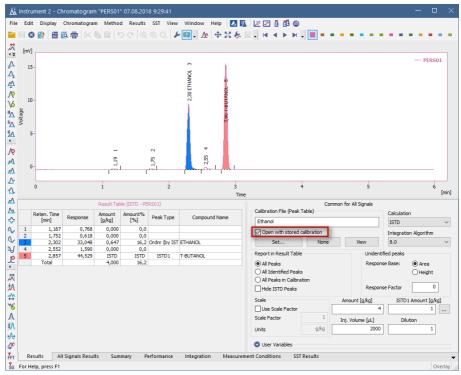

# 9.5 Calculating percentage content of a compound in a solid sample

It is a standard procedure used across various chromatography applications - a known amount of a sample is dissolved in a known volume of a solvent and the goal is to determine the percentage content of the compound in the sample.

- 1. Open Calibration window with your calibration.
- 2. Click the 🔎 to open Calibration Options window ①.
- 3. **Specify correct units** for the calibrated amount **(2)**. Confirm changes by clicking **OK** button.

More Info:

Fill the units specified in the **Compound** field according to the used amount units. In our specific case *mg* are used. Set units are used in the Chromatogram window for further calculations.

4. Fill corresponding Amount for each compound as concentration 3.

More Info:

That means amount divided by the volume of solvent used to prepare the standard solution. In our example 400 mg of **vanilin** was dissolved in 100 ml, thus the *Response* from the standard chromatogram corresponds to 4 mg/ml which is the value entered in the *Amount* field in the calibration.

5. Save 🖬 the calibration ④ and open Chromatogram window ⑤.

|          | trument 1 - C    |                |                |                 |           |                 |             |                        |               |               |             |              |                           |             |        |                     | -            |           |
|----------|------------------|----------------|----------------|-----------------|-----------|-----------------|-------------|------------------------|---------------|---------------|-------------|--------------|---------------------------|-------------|--------|---------------------|--------------|-----------|
| File     | Edit Display     | Calibratio     | n View         | Window          | Help 🚺    | M 🔏             | 0 🖸 🛈       | 3                      |               |               |             |              |                           |             |        | •                   |              |           |
|          | 😬 🚞 😣            | 🔠 🔯 f          | . *            |                 | ୦ ୯ 🔍     | QQ.             | <b>"R "</b> | <mark>ድ አየ አየ</mark> 1 | C Autor       | natic •       | Calibrati   | on           | • on                      | All Signals | •      | л 🔑 [               |              |           |
|          |                  |                |                |                 |           | Calb            | ration Summ | mary Table (ESTD       | - artemisinin | - Signal 1)   |             |              |                           |             |        |                     |              |           |
| Us       | ed Compound Name | Reten.<br>Time | Left<br>Window | Right<br>Window | Peak Type | Named<br>Groups | Is ISTD     | Use ISTD               | Peak Color    | LOD           | LOQ         | Respo<br>nse | Resp.<br>Factor           | Response    |        | vel 1<br>Resp. Fact | Rec No.      |           |
| 1        | vanilin          | 11,070         | 0,200 min      | 0,200 mir       | Ordnr     |                 | None        |                        |               | 0,000         | 0,000       | A            | 0,0000                    | 14509,7059  | 4,000  |                     | 1            |           |
|          |                  |                |                |                 |           |                 |             |                        |               |               |             |              |                           |             |        |                     |              |           |
|          |                  |                |                |                 |           |                 | Calib       | ration Options (a      | artemisinin)  |               |             |              |                           | ? ×         |        |                     |              |           |
| [ma.u.]  |                  |                |                |                 |           |                 | Calb        | ration Options         | Defaults      |               |             |              |                           |             |        |                     |              |           |
|          |                  |                |                |                 |           |                 | Ca          | libration Description  | on:           |               |             | D            | isplay Mode               |             | wn - 3 | 0.3.2016 14         | _19_26 - VD: | Channel 1 |
| 50-      |                  |                |                |                 |           |                 |             |                        |               |               |             | E            | STD                       | ~           |        |                     |              |           |
|          |                  |                |                |                 |           |                 | No          | mber of Signals        |               |               | 24          | R            | ecalibration              |             |        |                     |              |           |
|          |                  |                |                |                 |           |                 |             | alibration             |               | ode           |             |              | Replace                   |             |        |                     |              |           |
| 40-      |                  |                |                |                 |           |                 |             | Automatic              |               | Calibrate     |             |              | ) Average<br>o. of Points |             |        |                     |              |           |
|          |                  |                |                |                 |           |                 | C           | ) Manual               | 0             | ) Recalibrat  | 2           |              | 10                        |             |        |                     |              |           |
|          |                  |                |                |                 |           |                 | A           | pply on                | c             | urve Check    |             |              | ) Weight                  |             |        |                     |              |           |
| 30-      |                  |                |                |                 |           |                 |             | On All Signals         |               | Deviation     |             |              | / weight                  |             |        |                     |              |           |
| Signal   |                  |                |                |                 |           |                 | C           | ) On Active Signal     |               | )             | %           |              | eignting Ha               | ctor        |        |                     |              |           |
|          |                  |                |                |                 |           |                 |             | nits<br>ompound: 2     |               | Correlatio    |             |              | earch Criter              |             |        |                     |              |           |
| 20-      |                  |                |                |                 |           |                 |             | ompouna: 🕑             | _             | ) Correlation | 1           | 5            |                           | na %        |        |                     |              |           |
|          |                  |                |                |                 |           |                 |             | -                      |               |               |             |              | -                         | ~           |        |                     |              |           |
| 10-      |                  |                |                |                 |           |                 | _           | Enable Response        |               | )e            |             |              |                           |             |        |                     |              |           |
| 10-      |                  |                |                |                 |           |                 |             | Default Injected       |               | E.            | )           |              | uL.                       |             |        |                     |              |           |
|          |                  |                |                |                 |           |                 |             | Retention Indexe       |               | nterpolation  | with Unreta | ained Pe     |                           |             |        |                     |              |           |
| 0-       |                  |                |                |                 |           |                 |             | Response Factor        | as Response   | e / Amount    |             |              |                           |             |        |                     |              |           |
|          |                  |                |                |                 |           |                 |             |                        |               |               |             |              |                           |             |        |                     |              |           |
|          |                  |                |                |                 |           |                 | _           |                        |               |               | OK          |              | Cancel                    | Help        |        |                     |              |           |
| · ·      | )                |                | 2              |                 | 4         |                 |             |                        | Time          |               |             |              |                           |             | 12     |                     | 14           | [min]     |
| Com      | pounds v         | anilin         |                |                 |           |                 |             |                        |               |               |             |              |                           |             |        |                     |              | •         |
| For Help | o, press F1      |                |                |                 |           |                 |             |                        |               |               |             |              |                           |             |        |                     |              |           |

- 6. **Open chromatogram(s)** using the yellow folder = 6.
- 7. Assign each chromatogram a calibration using the Set... button 7.
- 8. Fill the amount of the sample that had been used 8.

More Info:

**Amount** refers to the mass of the sample used. Units are automatically copied from the Calibration Options (see step 3). In our example: *325 mg* sample had been used.

9. Fill the dilution that had been used 9.

More Info:

**Dilution** refers to the solvent volume that has been used to dilute the sample. Dilution multiplies the values in the amount columns. In our example: *325 mg* of sample had been diluted by *100 ml* of solvent.

10. Column *Amount%* in the *Result Table* now displays the percentage amount of the compound in the sample (1).

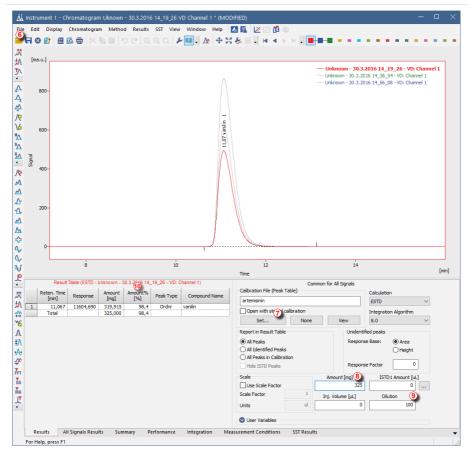

## 9.6 Comparing the results from several chromatograms

The default maximum number of chromatograms in Overlay is set to 20. In case summary report should include more chromatograms, this limit can be changed in the User Options window, which can be invoked from the Instrument window Setting - User Options.

| General       Graph       Axes Appearance       Signals & Curves       Gradent & Auxilary Signals       Directories         Show windows on the taskbar.       Image: Signals & Curves       Zoom Button         Play sounds assigned to selected events.       Image: Signals & Curves       Image: Signals & Curves         Request confirmation when opening old file formats.       Image: Signals & Curves       Image: Signals & Curves         Warm when maximum zoom reached.       Image: Signals & Curves       Image: Signals & Curves       Image: Signals & Curves         Warm when reusing a Standard Chromatogram in Calibration       Set Signal to Active       Show Properties Dialog         Recent Files       Image: Curves       Curves (%n)       Image: Curves         S       Image: Curves       Only Vertical Line         Nouse Wheel Step       Start at:       0 | er Options (Administrator -                                                                                                    | tor - Clarity)                                                                                                    |                              |                                                                                                    | ? | $\times$ |
|----------------------------------------------------------------------------------------------------|----------------------------------------------------------------------------------------------------|----------------------------------------------------------------------------------------------------|------------------------------|----------------------------------------------------------------------------------------------------|---|----------|
| Play sounds assigned to selected events.       Second points assigned to selected events.         Play sounds assigned to selected events.       Second points assigned to selected events.         Play sounds assigned to selected events.       Right         Play and when maximum zoom reached.       Night         Warn when maximum zoom reached.       Units of the selectory of the single run         Warn when reusing a Standard Chromatogram in Calbration       Set Signal to Active         Maxe Wheel Step       Counter (%n)         Seet Wheel Step       Counter (%n)         Start at:       0                                                                                                    | eneral Graph Axes Appea                                                                                                    | pearance Signals & Curves                                                                                                    | Gradient & Auxiliary Signals | Directories                                                                                           |   |          |
| Imits     Table Fonts       20     Orromatograms<br>in Sequence       1000     Injections<br>in Sequence                                                                                                    | Play sounds assigned to se     Send reports about Innou     Request confirmation whe     Warn when maximum 2007     Warn when maximum 2007     Warn when reusing a Star     Recent Files     Warn when reusing a Star     Recent Files     Warn when e step     Mouse Wheel Step     (n Grapha)     Imits     20     Promotogram     Recentary | to selected events.<br>successfully finished sessions.<br>when opening old file formats.<br>soom reached.<br>wieady measured sequence.<br>w subdirectory after single ru<br>Standard Chromatogram in Ca<br>Counter (%s) —<br>Counter (%s) — |                              | t<br>t<br>ht<br>signal to Active<br>w Properties Dialog<br>attogram Cursors<br>y Vertical Line<br>ows |   |          |

- 1. Open the Instrument and then the Chromatogram window.
- 2. Disable the Overlay Mode, click on M or un-check it from File Overlay Mode and open the first chromatogram selecting File Open chromatogram....
- 3. Enable now the Overlay Mode (same as above).
- 4. Open the rest of the chromatograms.
  - You can also use *File Open Chromatograms From Sequence...* command which opens all chromatograms from sequence including Standards.
- 5. Click on the Summary tab in the lower part of the window to display the Summary table.
  - In the rows you can see chromatograms and signals with measured values and in the columns there are identified peaks from all calibrated chromatograms.

|   | Edit             | Display         | Chror | natogram      | Me      | ethod | Res    | sults        | SST          | View         | Win                   | dow                      | Help     | 1           | 乺          | 11       | 10           | <u>m</u> ( | 0             |        |                  |                     |                    |
|---|------------------|-----------------|-------|---------------|---------|-------|--------|--------------|--------------|--------------|-----------------------|--------------------------|----------|-------------|------------|----------|--------------|------------|---------------|--------|------------------|---------------------|--------------------|
|   | . 8              | 1               | 0     | <b>}&lt;</b>  | 6 🖻     | 5     | Ci     |              |              | 1            | 2                     | 6 -                      | <u>₩</u> | <b>4 23</b> | 8          |          |              | - 1        |               | -      |                  |                     | - 1                |
| N | [mV] .           |                 |       |               |         |       |        |              |              |              |                       |                          |          |             |            |          |              |            |               |        |                  |                     |                    |
| ŀ |                  |                 |       |               |         |       |        |              |              |              |                       |                          |          |             | _          | D:\cla   | rity\0       | ataFi      | iles\C        | DEMO   | 1\Data\          | PERS01              |                    |
|   | 50-              |                 |       |               |         |       |        |              |              |              |                       |                          |          |             | —          | D:\clari | ty\Dat       | aFiles     | (DEMC         | 01\Dat | ta (PERSO        | 2                   |                    |
| Ī | 40-              |                 |       |               |         |       |        |              |              |              |                       |                          |          |             |            |          |              |            |               |        |                  |                     |                    |
|   | -0-              |                 |       |               |         |       |        |              |              |              | ŝ                     |                          |          |             |            |          |              |            |               |        |                  |                     |                    |
| 5 | 30-              |                 |       |               |         |       |        |              |              |              | NOL                   |                          |          |             |            |          |              |            |               |        |                  |                     |                    |
|   | Voltage          |                 |       |               |         |       |        |              | 1            |              | 2.86 T-BUTANOL        |                          |          |             |            |          |              |            |               |        |                  |                     |                    |
|   | <sup>S</sup> 20− |                 |       |               |         |       |        |              | 2 30 ETHANOL |              | -1 98                 |                          |          |             |            |          |              |            |               |        |                  |                     |                    |
|   |                  |                 |       |               |         |       |        |              | E E          |              | <sup>N</sup>          |                          |          |             |            |          |              |            |               |        |                  |                     |                    |
| · | 10-              |                 |       |               |         |       |        |              | 2            |              |                       |                          |          |             |            |          |              |            |               |        |                  |                     |                    |
|   |                  |                 |       |               | -       |       | 0      |              | 4            | 4            |                       |                          |          |             |            |          |              |            |               |        |                  |                     |                    |
|   |                  |                 |       |               | 19 1    |       |        |              | A            |              |                       |                          |          |             |            |          |              |            |               |        |                  |                     |                    |
|   | 0-               |                 |       |               | 1 61.1  |       | 1.75 2 |              | A            | 2.55 4       |                       |                          |          |             |            |          |              |            |               |        |                  |                     |                    |
|   | 0-               | )               |       | 1             | 1 61.1  |       |        | 2            | A            |              | , <b> </b>            | 3                        |          |             | 4          |          |              |            | 5             |        |                  | 6                   |                    |
| 1 |                  | )               |       | - 1           | 1 61.1  |       |        | 2            | A            |              |                       | 3<br>Time                |          |             | 4          |          |              |            | 5             |        |                  |                     | [min]              |
|   |                  | )               |       | - 1           | 1 6111  |       |        | 2            | Å            |              |                       | -                        | le       |             | 4          |          |              |            | 5             |        |                  |                     | įmin]              |
|   |                  | )               |       | - 1           | 1 61.1  |       | 1.75   |              | Å            |              | Summ                  | Time<br>ary Tab          | le       | Cam         |            |          |              |            | 5             |        |                  |                     |                    |
|   |                  | )               |       | - 1           | I 6F.I. |       | 1.75   | 2<br>mple II | <b>)</b>     |              | Summ                  | Time                     | łe       | Samj        | ole        |          | . Time       | Re         | 5             | ;e     | Amount<br>[g/kg] |                     | NOL<br>11%         |
|   | (                | )<br>ty\DataFil | es\   | - 1           | 1 61.1  |       | 1.75   | nple IC      | Mr. X.Y      | 522<br>MED - | Summ<br>Sa<br>10 Exan | Time<br>ary Tab<br>imple | hanol    | Amo         | ole        |          |              |            |               | se     |                  | ETHA<br>Amour<br>[% | NOL<br>11%         |
|   | (<br>D:\dari     |                 |       | 1             |         |       | 1.75   | nple IC      | Mr. X.Y      | 522<br>MED - | Summ                  | Time<br>ary Tab<br>imple | hanol    | Amo         | ole<br>unt |          | in]          | 2          | espons        | 948    | [g/kg]           | ETH/<br>Amour<br>[% | NOL<br>11%<br>16.2 |
|   | (<br>D:\dari     | ty\DataFil      |       | 1<br>Signal 1 | 1       |       | 1.75   | nple IC      | Mr. X.Y      | 522<br>MED - | Summ<br>Sa<br>10 Exan | Time<br>ary Tab<br>imple | hanol    | Amo         | ole<br>unt |          | in]<br>2.302 | 2          | spons<br>33.( | 948    | [g/kg]<br>0.647  | ETH/<br>Amour<br>[% | NOL<br>1t%         |

- 6. **Right click on the Summary Table**, if you want to change the visualization of the table or add a custom column, etc.
- To see all signals, click on the Show All Signals checkbox in the Summary Table Options dialog accessible from the pop-up menu of the Summary Table. By default, only signals containing calibrated peaks are visible in the Summary Table.

| Summary Table Options   | ×                                                                      |
|-------------------------|------------------------------------------------------------------------|
| Table Inverted          | Chromatogram Header<br>Ochromatogram / Signal<br>Signal / Chromatogram |
| Report in Summary Table | Parameter Header<br>Ompound / Parameter<br>Parameter / Compound        |
| OK Ca                   | ancel Help                                                             |

It is also possible to compare parameters from different chromatograms and check if they fall within set limits by using the SST Extension.

# 9.7 Confirming the identity of a compound by using the signal ratio

The identity of a compound can be confirmed by using a dual wavelength detector in conjunction with the *Virtual Detector* and checking if the signals ratio is constant with the following procedure.

- 1. Add the *Virtual Detector* as well as your dual wavelength detector, if it has not been added already, as explained in the chapter Adding a new device.
- 2. **Open the Method Setup Acquisition dialog:** select Method Acquisition command.

| Aethod Setup D:\cla              | rity\DataFiles\ | WORK4\Default4            |               |                          |            | — |         | $\times$ |
|----------------------------------|-----------------|---------------------------|---------------|--------------------------|------------|---|---------|----------|
| New Open                         | Save Save       |                           | Audit trail   | Send method by<br>e-mail | Help       |   |         |          |
| Select Detector                  |                 | VD: Channel 1             | ~             | Enabled                  |            |   |         |          |
|                                  |                 | Virtual Detector D        | etector Metho | đ                        |            |   |         |          |
| Detector settings                | Argument set    | ings Advanced settings    |               |                          |            |   |         |          |
| Time Constant:<br>Sampling Rate: | 0.1 ~<br>100 ~  | Sec 🐌<br>Hz               |               |                          |            |   |         |          |
|                                  |                 |                           |               |                          |            |   |         |          |
|                                  |                 |                           |               |                          |            |   |         |          |
|                                  |                 |                           |               |                          |            |   |         |          |
|                                  |                 |                           |               |                          |            |   |         |          |
|                                  |                 |                           |               |                          |            |   |         |          |
|                                  |                 |                           |               |                          |            |   |         |          |
|                                  |                 |                           |               |                          |            |   |         |          |
| HW Status                        | 69.957 a.u.     |                           |               |                          | Det Status |   |         |          |
| Event Table Measu                | rement Acqui    | sition Integration Calc   | lation Advar  | nced                     |            |   |         |          |
| arene roote medde                | Acqui           | and an and a start of the | Autor Autor   |                          |            |   |         |          |
| R OK Can                         | cel             |                           |               |                          |            | Ð | Send Me | thod     |

- 3. Select the VD detector and tick the Enable checkbox. (a)
- 4. On the *Detector Settings* tab, set the *Time Constant* to 0 to avoid distortion and type in your detector *Sampling Rate*. (b)
- 5. On the Argument Settings tab, tick the Argument X check box, select an External Source © and then click on the Settings button @, select the appropriate detector Channel and click OK @.

| Method Setup D:\clarity\DataFiles\WORK4\Default4                                                                                                  |   |          | ×   |
|----------------------------------------------------------------------------------------------------|---|----------|-----|
| New Open Save Save as Report setup Audit trail Send method by e-mail                                                                              |   |          |     |
| Select Detector VD: Channel 1 VD Enabled                                                                                                    |   |          |     |
| Virbal Detector Method Detector Settings Argument X O O Settings Ext. Channel: DEMO · 1 Ext. Channel: DEMO · 1 Fesulting Formula (X, Y) OK Cancel |   |          |     |
| HW Status 7.024 a.u. Det Status                                                                                                    |   |          |     |
| Event Table Measurement Acquisition Integration Calculation Advanced                                                                              | 3 | Send Met | hod |

- 6. Repeat the same procedure for Argument Y.
- 7. Fill in the Resulting Formula with the Signal Ratio X/Y or a different ratio if needed. (f)
- 8. Alternatively, you can set a different formula for specific time intervals:
  - Click on the Advanced Settings tab.
  - Tick the Use Advanced Settings box. (g)
  - Fill in the tables with the time intervals and the formulas. (h)

| Method Setup D:\clarity\DataFiles\WORK4\Default4                                               |                                     | -                                                                                                    |          | ×    |
|------------------------------------------------------------------------------------------------|-------------------------------------|----------------------------------------------------------------------------------------------------|----------|------|
| New Open Save Save as Report setup                                                             | . Audit trail Send method by e-mail | Image: Weight of the second second |          |      |
| Select Detector VD: Channel 1                                                                  | ✓ Enabled                           |                                                                                                    |          |      |
| Detector settings Argument settings Advanced setting Use Advanced Settings (9)  # Time Example | Detector Method<br>js               |                                                                                                    |          |      |
| $\begin{array}{c c c c c c c c c c c c c c c c c c c $                                         |                                     |                                                                                                    |          |      |
| HW Status <b>76.874 a.u.</b><br>Event Table Measurement Acquisiton Integration Ca              | lculation Advanced                  | Det Status                                                                                                    |          |      |
| Cancel                                                                                         |                                     | ſ                                                                                                    | Send Met | thod |

9. Send the Method (i) and click OK.

## **10 Data Reports**

How to create a report, adjust it and print.

## 10.1 Setting up a report style for printing

It is possible to select what information and how you want to be printed in the report. You can create different report styles and store them in different \*.sty files.

To see an example on how to set up a style to obtain a specific layout go to section Creating a report (example).

#### More Info:

• The information on the report will vary depending on which window we open it from, even if we use the same report style.

For example, the *Chromatogram* tab in the *Chromatogram Report Setup* refers to the chromatograms opened in that specific window and the one in the *Calibration Report Setup* refers to the calibration standard opened in the *Calibration* window if any. In the *Instrument* window it will refer to the chromatograms produced after the last run or analysis.

- Only opened chromatograms will be printed.
- If you set up the report to be printed automatically from the Instrument window (from *Analysis Batch* or from *Setting Post run*) then Clarity will use the report style defined in the *Instrument* window. Also this report will include only the chromatograms produced after the last run or analysis.

For more info on reports go to the Clarity Reference Guide.

- 1. From the *Instrument, Calibration, Chromatogram* or *Sequence* windows, **select** *File Report Setup*. From the *Method Setup* window **click** on the *Report* button.
- Click on the New button if you wish to create a new report style or on the Open button © to use one created previously. Otherwise the current style will be the last used.
- 3. Select the tab corresponding to the section you wish to modify. (a)
- 4. Click and drag the tabs to a new position if you wish to change the order in which they will be printed in the report.

More Info:

Right click on the tabs to move them or to reset to their position by default from the context menu. The first and last tabs have a fixed position.

- 5. Select and configure the elements you would like to include in that section.
   (b)
- 6. Click *Preview* to see the result and repeat steps 3 and 4 if you wish to modify anything. ©
- 7. Click Save As to save a new report style or OK to accept the changes to the current style.

|                      |                               | (b)         |             |              |
|----------------------|-------------------------------|-------------|-------------|--------------|
| Page Setup           | Black and White Print         |             |             | 🔚 ок         |
| 🕗 Lab. Header        | Print Background Color of Gra | ohs         | Header Font | Cancel       |
| Report Header        |                               | [           | Form Font   | Help         |
| Method               |                               | [           | Value Font  |              |
| Calibration          |                               |             | value Font  | New          |
| Chromatogram         | Margins [mm]                  | -           |             |              |
| Results              |                               | Top: 5      |             | Open         |
| Sequence             | Left: 5 💂                     | Between: 2  | Right: 5    | Save As      |
| SST SST              |                               |             |             |              |
| 🛿 PDA                |                               | Bottom: 5 🔹 |             | Printer      |
| 🛿 MS                 | Orientation                   |             |             |              |
| 😢 Audit & Signatures | Use Printer Sett              | ing         |             | Preview      |
|                      | Override Printer              |             |             | Print        |
|                      | Portrait                      | -           |             | Print To PDF |
|                      | <ul> <li>Landscap</li> </ul>  | e           |             | Send PDF     |

## 10.2 Printing or previewing a report

The report may include information about methods, calibrations, chromatograms etc. It is possible to setup what information you would like to include in the report as explained in Setting up a report style.

#### More Info:

- The information on the report will vary depending on which window we open it from, even if we use the same report style.
  - For example, the *Chromatogram* tab in the *Chromatogram Report Setup* refers to the chromatograms opened in that specific window and the one in the *Calibration Report Setup* refers to the calibration standard opened in the *Calibration* window if any. In the *Instrument* window it will refer to the chromatograms produced after the last run or analysis.
- Only opened chromatograms will be printed.
- If you set up the report to be printed automatically from the Instrument window (from *Analysis Batch* or from *Setting Post run*) then Clarity will use the report style defined in the *Instrument* window. Also, this report will include only the chromatograms produced after the last run or analysis.

For more info on reports go to the **Clarity Reference Guide**.

#### To print a Report:

- 1. Select *File Print* on the *Instrument, Calibration, Chromatogram* or *Sequence* windows or **click on the** *Report* **button** on the *Method Setup* window and then **on the** *Print* **button** on the Report Setup window.
- A print dialog will open for you to setup your printing options and confirm the printout.

### To Print to PDF:

- Select File Print to PDF on the Instrument, Calibration, Chromatogram or Sequence windows or click on the Report button on the Method Setup window and then on the Print to PDF button on the Report Setup window.
- 2. A Print to PDF dialog will open for you to setup your printing options and confirm the saving of the file.

#### To get a *Print Preview*:

- 1. Select File Print Preview on the Instrument, Calibration, Chromatogram or Sequence windows or click on the Report button on the Method Setup window and then on the Preview button on the Report Setup window.
- 2. A Print Preview dialog will open. From there you can browse or print the report.

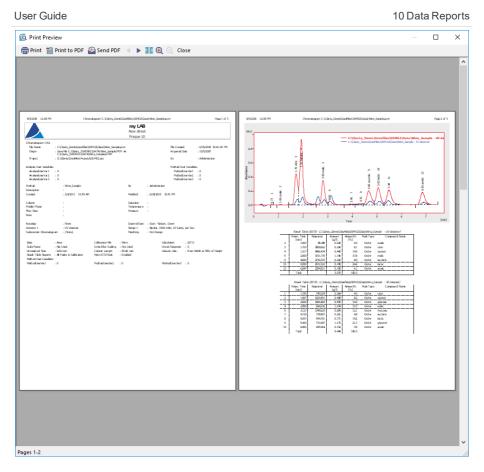

## **10.3 Creating a report style (example)**

This is an example on how to setup a new report style to obtain the results shown in the picture and in the attached **report**.

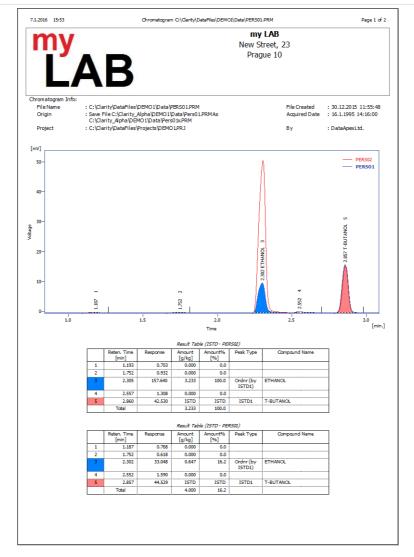

| Description       10 EMO Example - 6C - Autosampler -<br>Ethenol in blood         Dreated       130.31995       14:48       Modified       15.1.2016       16:50         Data       1 db 624-30m-3.0u-0.22 ld       Detection       FED         Data       1 db 624-30m-3.0u-0.22 ld       Detection       : FLD         Data       1 db 624-30m-3.0u-0.22 ld       Detection       : FLD         Data       1 db 624-30m-3.0u-0.22 ld       Detection       : FLD         Data       1 db 624-30m-3.0u-0.22 ld       Detection       : FLD         Data       1 db 624-30m-3.0u-0.22 ld       Detection       : FLD         Data       1 db 62       0 m/min       Temperature       : Ramped to 225         Data       is short linear velocity 50 cm/sec       column       : Starral Start       : Starr - Restart, Down         Value       0.000 min       External Start       : Starr - Restart, Down       Matching       : None         Detection 1       :       10.00 min       External Start       : Starnal Start       : Starnal Start         Value       Idobal Filter - Bunching       0.000       Imin       0.020 min       0.020 min         Detection 1       :       0.000       0.000       Imin       0.000 min       Imi                                                                                                    | Description       : DEMO Example - 6C - Autosampler -<br>Entend         Dreated       : 30.31995       14-48       Modified       : 5.1.2016       16:50         Solumn       : db 624-30m-3.0u-0,22 id       Detection       : FID         Solumn       : db 624-30m-3.0u-0,22 id       Detection       : FID         Solumn       : db 624-30m-3.0u-0,22 id       Detection       : FID         Solumn       :: db 624-30m-3.0u-0,22 id       Detection       : FID         Solumn       :: db 624-30m-3.0u-0,22 id       Detection       : FID         Solum Rate       :: 00 m/min       Temperature       : Ramped to 225         Nor Rate       :: 00 m/min       Temperature       : Starred to 225         Nor Rate       :: 00 m/min       Temperature       : Starred to 225         Nor Rate       :: 00 m/min       External Start       : Starr - Restart, Down         Solutaction Chromatogram       : (Nore)       Matching       : No Change         Solutaction Chromatogram       : (Nore)       Matching       : No Change         Solutaction :: Ethanol       : By       : None       : None         DetectNegative       : 0.000       0.000       0.000       Yes         Solutation :: ISTD       Mode       : Cali                                                                                                    | 7.1.2016 15:53                                              |                                | Chromato                | ogram C:\C                  | arity∖DataFile                                            | s\DEMO1\0                 | Data\PE             | RS01.PF                       | им                              |         |          | F                | age 2 of 2 |
|----------------------------------------------------------------------------------------------------|----------------------------------------------------------------------------------------------------|-------------------------------------------------------------|--------------------------------|-------------------------|-----------------------------|-----------------------------------------------------------|---------------------------|---------------------|-------------------------------|---------------------------------|---------|----------|------------------|------------|
| Ethanol in blood       Detected     13.0.3195     14.48     Modified     : 5.1.2016     16:50       Column     : db 624-30m-3.00,32 id     Detection     : FID       Note The image of the image of the                                                                                                    | Ethanol in blood       Detected     13.0.3195     14.48     Modified     15.1.2016     16:50       Column     : db 624-30m-3.00,32 id     Detection     : FID       Note the set in hydrogen     : for more at respective     Ramped to 225       Nave Rate     : 90 m/min     Pressure     : 5.57 pil       Note the set in hydrogen     : short linear velocity 50 cm/sec     : column initial 45 deg       Nutostop     : 10.00 min     External Start     : Start - Restart, Down       Nutostop     : 10.00 min     External Start     : Start - Restart, Down       Nutostop     : 10.00 min     External Start     : Start - Restart, Down       Nutostop     : 10.00 min     External Start     : Start - Restart, Down       Nutostop     : 10.00 min     External Start     : Start - Restart, Down       Nutostop     : 10.00 min     External Start     : Start - Restart, Down       Nutostop     : 10.00 min     External Start     : Start - Restart, Down       Nutostop     : 10.00 min     External Start     : Start - Restart, Down       Nutostop     : 10.00 min     : Start - Restart, Down     : Down       Started     : 30.3195 14:20:18     Modified     : 30.122015       Started     : 30.3.1995 14:20:18     Modified     : 30.025 <t< td=""><td>Method</td><td></td><td></td><td></td><td></td><td>у</td><td></td><td>Admin</td><td>istrator</td><td></td><td></td><td></td><td></td></t<>                                                                                                    | Method                                                      |                                |                         |                             |                                                           | у                         |                     | Admin                         | istrator                        |         |          |                  |            |
| Created       : 30.31995       14-48       Modified       : 5.1.2016       16:50         Column       : db 624-30m-3.0u-0,22 id       Detection       : FID         Now Rate       :: 0 m/min       Temperature       : Ranged to 225         Now Rate       :: 0 on m/min       Temperature       : 5.57 pi         Note       :: short linear velocity 50 cm/sec       : column initial 45 deg         Nutostop       :: 10.00 min       External Start       : Start - Restart, Down         Velocitor 1       :       Range 1       :: Bipolar, 1250 mV, 10 Samp. per Sec.         Nutostop       :: 10.00 min       External Start       : Start - Restart, Down         Velocitor 1       :       Range 1       :: Bipolar, 1250 mV, 10 Samp. per Sec.         Nutostop       :: 10.00 min       External Start       : Start - Restart, Down         Global Peak Width       0.000       0.000 v       : Start - Restart, Down         Global Treehold       0.000       0.000 v       : Start - Restart, Down         Sciubrator       :: Bunching       0.000 0.000 v       : Start - Restart, Down         Sciubrator       :: Bunching       0.000 0.000 v       : Start - Restart, Down         Sciubrator       :: Bunching       0.000 0.000 v       : Start - Restart                                                                                                    | Created     : 30.31995     14.48     Modified     : 5.1.2016     16:50       Column     : db 624-30m-3.0u-0,22 id     Detaction     : FID       Now Rate     :: 00 m/min     Temperature     : Ramped to 225       Now Rate     :: 00 m/min     Temperature     : S.57 psi       Note     :: short linear velocity 50 cm/sec     : S.57 psi       Note     :: short linear velocity 50 cm/sec     : S.57 psi       Nutostop     :: 1.000 min     External Start     : Start - Restart, Down       Velocitor 1     :< Modified                                                                                                    | Description                                                 | : DEMO Exam                    | ple - GC - A            | Autosample                  | r -                                                       |                           |                     |                               |                                 |         |          |                  |            |
| Column       ::::::::::::::::::::::::::::::::::::                                                                                                    | Column       ::db 624-30m-3.0u-0,32 id       Detection       ::FD         Nobile Phase       ::sb 0m/min       Pressure       ::S.57 psi         Nove Rate       ::sb 0m/min       Pressure       :S.57 psi         Note       ::sb minital 45 deg       Pressure       :S.57 psi         Nutostop       ::sb 0m nin       External Start       :Start - Restart, Down         Nutostop       ::sb 0m nin       External Start       :Start - Restart, Down         Nutostop       ::sb 0m nin       External Start       :Start - Restart, Down         Nutostop       ::sb 0m nin       External Start       ::sb 0m ni, 10 Samp. per Sec.         Nutostop       ::sb 0m nin       :sb 0m nin       :sb 0m nin       :sb 0m nin         Sidba Treshold       :mini       !mini       0.020 min       :sb 0m nin         Global Threshold       :sb 0m nin       :sb 0m nin       :sb 0m nin         Global Threshold       :sb 0m nin       :sb 0m nin       :sb 0m nin         Global Threshold       :sb 0m nin       :sb 0m nin       :sb 0m nin         Global Threshold       :sb 0m nin       :sb 0m nin       :sb 0m nin         Sidba Threshold       :sb 0m nin       :sb 0m nin       :sb 0m nin         Global Threshold                                                                                                    |                                                             |                                |                         |                             |                                                           |                           |                     |                               |                                 |         |          |                  |            |
| toble Phase       : hydrogen       Temperature       : Ramped to 225         is rank take       : 9 om min       Pressure       : 5.57 psi         is too time velocity 50 cm/sec       : column initial 45 deg       Pressure       : 5.57 psi         vulostop       : 10.00 min       External Start       : Start - Restart, Down         wutostop       : 10.00 min       External Start       : Start - Restart, Down         wutostop       : (Nore)       Matching       : No Change          : (Nore)       Matching       : No Change          : (Nore)       Matching       : No Change          : (Nore)       Matching       : No Change          : (Nore)       : None       : (Nore)          : (Nore)       : None       : (Nore)          : (None)       : (None)       : (None)         ::::::::::::::::::::::::::::::::::::                                                                                                    | Idolle Phase       : hydrogen       Temperature       : Ramped to 225         isore Rate       : 90 m/min       Pressure       : 5.57 pil         isote       : short linear velocity 50 cm/sec       column initial 45 deg         vulostop       : 10.00 min       External Start       : Start - Restart, Down         velocitor 1       :                                                                                                    | reated                                                      | : 30.3.1995                    | 14:48                   |                             | м                                                         | oainea                    |                     | 5.1.20                        | 10 16:50                        |         |          |                  |            |
| toble Phase       : hydrogen       Temperature       : Ramped to 225         is rank take       : 9 om min       Pressure       : 5.57 psi         is too time velocity 50 cm/sec       : column initial 45 deg       Pressure       : 5.57 psi         vulostop       : 10.00 min       External Start       : Start - Restart, Down         wutostop       : 10.00 min       External Start       : Start - Restart, Down         wutostop       : (Nore)       Matching       : No Change          : (Nore)       Matching       : No Change          : (Nore)       Matching       : No Change          : (Nore)       Matching       : No Change          : (Nore)       : None       : (Nore)          : (Nore)       : None       : (Nore)          : (None)       : (None)       : (None)         ::::::::::::::::::::::::::::::::::::                                                                                                    | Idolle Phase       : hydrogen       Temperature       : Ramped to 225         isore Rate       : 90 m/min       Pressure       : 5.57 pil         isote       : short linear velocity 50 cm/sec       column initial 45 deg         vulostop       : 10.00 min       External Start       : Start - Restart, Down         velocitor 1       :                                                                                                    | Column                                                      | : db 624-30m                   | -3.0u-0.32 i            | d                           | D                                                         | etection                  |                     | FID                           |                                 |         |          |                  |            |
| Iow Rate       : 90 m/min       Pressure       : 5.57 psi         Iobe       : short linear velocity 50 cm /acc<br>column initial 45 deg       External Start : Start - Restart, Down         Vetector 1       :       :       Range 1       : Bipolar, 1250 mV, 10 Samp, per Sec.         Vetector 1       :       :       Range 1       : Bipolar, 1250 mV, 10 Samp, per Sec.         Vetector 1       :       :       Range 1       : Bipolar, 1250 mV, 10 Samp, per Sec.         Vetector 1       :       :       Range 1       : Bipolar, 1250 mV, 10 Samp, per Sec.         Vetector 1       :       :       Range 1       : Bipolar, 1250 mV, 10 Samp, per Sec.         Vetector 1       :       :       : Range 1       : Bipolar, 1250 mV, 10 Samp, per Sec.         Vetector 2       :       :       : Bipolar, 1250 mV, 10 Samp, per Sec.       :         Vetector 3       :       :       : Bipolar, 1250 mV, 10 Samp, per Sec.       :         Chromatogram       :       :       :       :       :       :         Chromatogram       :       :       :       :       :       :       :       :         Chromatogram       :       :       :       :       :       :       :       :       : <td>Iow Rate       : S0 m/min       Pressure       : S.S7 psi         Iobe       : short linear velocity S0 m/sec<br/>column initial 45 deg       External Start       : Start - Restart, Down         Veloctor 1       :       .       Range 1       : Bjolar, 1250 m/, 10 Samp, per Sec.         Veloctor 1       :       .       Range 1       : Bjolar, 1250 m/, 10 Samp, per Sec.         Veloctor 1       :       .       Range 1       : Bjolar, 1250 m/, 10 Samp, per Sec.         Veloctor 1       :       .       .       Range 1       : Bjolar, 1250 m/, 10 Samp, per Sec.         Veloctor 1       :       .       .       .       .       .         Veloctor 1       :       .       .       .       .       .         Veloctor 1       :       .       .       .       .       .       .         Veloctor 1       :       .       .       .       .       .       .       .       .       .       .       .       .       .       .       .       .       .       .       .       .       .       .       .       .       .       .       .       .       .       .       .       .       .       .       .</td> <td>Mobile Phase</td> <td></td> <td></td> <td>-</td> <td></td> <td></td> <td></td> <td></td> <td>ed to 225</td> <td></td> <td></td> <td></td> <td></td> | Iow Rate       : S0 m/min       Pressure       : S.S7 psi         Iobe       : short linear velocity S0 m/sec<br>column initial 45 deg       External Start       : Start - Restart, Down         Veloctor 1       :       .       Range 1       : Bjolar, 1250 m/, 10 Samp, per Sec.         Veloctor 1       :       .       Range 1       : Bjolar, 1250 m/, 10 Samp, per Sec.         Veloctor 1       :       .       Range 1       : Bjolar, 1250 m/, 10 Samp, per Sec.         Veloctor 1       :       .       .       Range 1       : Bjolar, 1250 m/, 10 Samp, per Sec.         Veloctor 1       :       .       .       .       .       .         Veloctor 1       :       .       .       .       .       .         Veloctor 1       :       .       .       .       .       .       .         Veloctor 1       :       .       .       .       .       .       .       .       .       .       .       .       .       .       .       .       .       .       .       .       .       .       .       .       .       .       .       .       .       .       .       .       .       .       .       .                                                                                                    | Mobile Phase                                                |                                |                         | -                           |                                                           |                           |                     |                               | ed to 225                       |         |          |                  |            |
| Jobe       : short linesr velocity 50 cm/sec<br>column initial 45 deg         Jutostop       : 10.00 min       External Start: : Start - Restart, Down         Vetector 1       : 10.00 min       Range 1       : Bipolar, 1250 mV, 10 Samp, per Sec.         Jubraction Chromatogram       : (None)       Matching       : No Change         Image: Start - Restart, Down                                                                                                    | Jobe       : short linesr velocity 50 m/sec<br>column initial 45 deg         Jutostop       : 10.00 min       External Start :: Start - Restart, Down         Vetector 1       : 10.00 min       Range 1       : Stort - Restart, Down         Vetector 1       : 0.00 min       Range 1       : Bipolar, 1250 mV, 10 Samp, per Sec.         wbtraction Chromatogram       (None)       Matching       : No Change         Image 1       : Stort - Restart, Down       0.020 min         Global Peek Width       0.020 min       0.000 mV         Global Filter - Bunching       0.000 0.000 Yes         Calchal Triter - Bunching       0.020 10.000 Yes         Calchal Filter - Bunching       0.020 10.000 Yes         Calchal Triter - Bunching       0.020 10.000 Yes         Calchal Triter - Bunching       0.020 10.000 Yes         Calchal Triter - Bunching       By : None         Screated       : 30.3.1995 14:20:18       Modified : 30.12.2015 11:55:48         Calculation       : ISTD       Mode       : Callbrate         Calculation       : ISTD       Mode       : Callbrate         Calculation       : ISTD       Mode       : Callbrate         Calculation       : ISTD       Search Criteria       : 0.00%         Pangre Reponce       <                                                                                                    | Flow Rate                                                   |                                |                         |                             |                                                           |                           |                     |                               |                                 |         |          |                  |            |
| column initial 45 deg<br>Nutostop : 10.00 min External Start : Start - Restart, Down<br>Netchor 1 : Bipplar, 1250 mV, 10 Samp. per Sec.<br>Abbraction Chromatogram : (None) Matching : No Change                                                                                                    | column initial 45 deg<br>Nutostop : 10.00 min External Start : Start - Restart, Down<br>Pector 1 : Range 1 : Bipolar, 1250 mV, 10 Samp, per Sec.<br>Matching : No Change<br>Image: Comparison of the second start is start - Restart, Down, 10 Samp, per Sec.           Image: Comparison of the second start is start - Restart, Down, 10 Samp, per Sec.           Image: Comparison of the second start is start - Restart, Down, 10 Samp, per Sec.           Image: Comparison of the second start is start - Restart, Down, 10 Samp, per Sec.           Image: Comparison of the second start is start - Restart, Down, 10 Samp, per Sec.           Image: Comparison of the second start is start - Restart, Down, 10 Samp, per Sec.           Image: Comparison of the second start is start - Restart, Down, 10 Samp, per Sec.           Image: Comparison of the second start is start - Restart, Down, 10 Samp, 10 Samp, 10 Sam                                                                                                    | Note                                                        |                                | elocity 50 c            | cm/sec                      |                                                           |                           |                     | 1                             |                                 |         |          |                  |            |
| Vetector 1       :       Range 1       : Elipolar, 1250 mV, 10 Samp. per Sec.         ubbraction Chromatogram       :(None)       Matching       : No Change         Indication Chromatogram       :(None)       Time A       Time B       Value         Global Peak Width       [min]       0.000 min       0.000 min         Global Peak Width       0.000       0.000 Ves       1         Detect Negative       0.000       0.000 Ves       1         Detect Negative       0.000       0.000 Ves       1         Detect Negative       0.000       0.000 Ves       1         Detect Negative       0.000       0.000 Ves       1         Detect Negative       0.000       0.000 Ves       1         Detect Negative       0.000       0.000 Ves       1         Detect Negative       Node       : Calibrate       20.000 Negative         Scalubation       : ISTD       Mode       : Calibrate       20.000 Negative         Calculation       : ISTD       Mode       : Calibrate       20.000 Negative         Detator Duration       : Search Criteria       : 0.00%       20.00%       20.00%         Detator Summary Table (ISTO - Ethand - Signal 1)       : Not Used       2.000 Negative                                                                                                    | Vetector 1       :       Range 1       ::       Bipolar, 1220 mV, 10 Samp, per Sec.         ubbraction Chromatogram       :       Nochange         Image: 1       ::       Bipolar, 1220 mV, 10 Samp, per Sec.         Matching       ::       No Change         Image: 1       ::       Bipolar, 1220 mV, 10 Samp, per Sec.         Image: 1       ::       Matching       ::         Image: 1       ::       No Change         Image: 1       ::       Image: 1       ::         Image: 1       ::       No Change         Image: 1       ::       Image: 1       ::         Image: 1       ::       Image: 1       ::         Image: 1       ::       No Change       ::         Image: 1       ::       :       No Change         Image: 1       ::       :       No Change       :         Image: 1       ::       :       No Change       :       :         Image: 1       ::       :       :       :       :       :         Image: 1       ::       :       :       :       :       :       :       :       :       :       :       :       :       :                                                                                                    |                                                             | column initia                  | al 45 deg               |                             |                                                           |                           |                     |                               |                                 |         |          |                  |            |
| Vetector 1       :       Range 1       : Elipolar, 1250 mV, 10 Samp. per Sec.         ubbraction Chromatogram       :(None)       Matching       : No Change         Indication Chromatogram       :(None)       Time A       Time B       Value         Global Peak Width       [min]       0.000 min       0.000 min         Global Peak Width       0.000       0.000 Ves       1         Detect Negative       0.000       0.000 Ves       1         Detect Negative       0.000       0.000 Ves       1         Detect Negative       0.000       0.000 Ves       1         Detect Negative       0.000       0.000 Ves       1         Detect Negative       0.000       0.000 Ves       1         Detect Negative       0.000       0.000 Ves       1         Detect Negative       Node       : Calibrate       20.000 Negative         Scalubation       : ISTD       Mode       : Calibrate       20.000 Negative         Calculation       : ISTD       Mode       : Calibrate       20.000 Negative         Detator Duration       : Search Criteria       : 0.00%       20.00%       20.00%         Detator Summary Table (ISTO - Ethand - Signal 1)       : Not Used       2.000 Negative                                                                                                    | Vetector 1       :       Range 1       ::       Bipolar, 1220 mV, 10 Samp, per Sec.         ubbraction Chromatogram       :       Nochange         Image: 1       ::       Bipolar, 1220 mV, 10 Samp, per Sec.         Matching       ::       No Change         Image: 1       ::       Bipolar, 1220 mV, 10 Samp, per Sec.         Image: 1       ::       Matching       ::         Image: 1       ::       No Change         Image: 1       ::       Image: 1       ::         Image: 1       ::       No Change         Image: 1       ::       Image: 1       ::         Image: 1       ::       Image: 1       ::         Image: 1       ::       No Change       ::         Image: 1       ::       :       No Change         Image: 1       ::       :       No Change       :         Image: 1       ::       :       No Change       :       :         Image: 1       ::       :       :       :       :       :         Image: 1       ::       :       :       :       :       :       :       :       :       :       :       :       :       :                                                                                                    | Autosten                                                    | 10.00 min                      |                         |                             | 5                                                         | dama Ch                   |                     | Chart                         | Destart D                       |         |          |                  |            |
| Libtraction Chromatogram : (None)       Matching : No Change         Image: Chromatogram : Comparison : Chromatogram : Comparison : Chromatogram : Comparison : Chromatogram : Comparison : Chromatogram : Comparison : Chromatogram : Comparison : Chromatogram : Comparison : Chromatogram : Comparison : Chromatogram : Comparison : Chromatogram : Comparison : Chromatogram : Comparison : Chromatogram : Comparison : Chromatogram : Comparison : Comparison : Chromatogram : Comparison : Comparison : Comp                                                                                                    | Libtraction Chromatogram : (None)       Matching : No Change         Image: Chromatogram : (None)       Chromatogram : (None)         Image: Chromatogram : (None)       Chromatogram : (None)         Image: Chromatogram : (None)       Chromatogram : (None)         Image: Chromatogram : (None)       Chromatogram : (None)         Image: Chromatogram : (None)       Chromatogram : (None)         Image: Chromatogram : (None)       Chromatogram : (None)         Image: Chromatogram : (None)       By : None         Description : DEMO Example - Ethanol In Blood       By : None         Description : DEMO Example - Ethanol In Blood       By : None         Description : DEMO Example - Ethanol In Blood       Educator : Calibrator         Description : DEMO Example - Ethanol In Blood       Educator : Recalibrator : Structure : Note : Calibrate         Calibrator : ISTD : Mode : Calibrate : Search Criteria : 0.00%       Educator : Search : Search : Note : Note : Search : Search : Search : Note : Note : Search : Search : Search : Search : Structure : Note : Search : Structure : Note : Note : Note: : Note: : Note: : Note: : Note: : : : : : : : : : : : : : : : : : :                                                                                                     |                                                             |                                |                         |                             |                                                           |                           |                     |                               |                                 |         | ner Sei  |                  |            |
| Chromatogram       Grp.       Time A       Time B       Value         Global Presk Width       [min]       [min]       0.020 min         Global Titler - Bunching       0       0.000 NV       0.000 NV         Global Titler - Bunching       0       0.000 NV       0.000 NV         DetectNegative       0.000       0.000 Ves       1         DetectNegative       0.000       0.000 Ves       1         DetectNegative       0.000       0.000 Ves       1         DetectNegative       0.000       0.000 Ves       1         DetectNegative       0.000       0.000 Ves       1         DetectNegative       0.000       0.000 Ves       1         DetectNegative       Modified : 30.12.2015 11:55:48       1         DetectNegative       Realibrator Type : Average       Average         Dialbrate       : Automatic       Realibrator Type : Average         Dialbrate       : Search Criteria       : 0.00%         DetatonLimit       : NotUsed       CorrelationLimit : NotUsed         DefaultInjected Volume : NotUsed       Collorator Summary Table (ISTO - Ethand - Signal 1)         Med       Compound Name       Realibrator Table Type         Veridov       Collorator Summary Table (IS                                                                                                    | Chromatogram       Grp.       Time A       Time B       Value         Global Presk Width       [min]       0.020 min         Global Treshold       0.090 nV       0.090 nV         Global Filter - Bunching       0       0.000 nV         DetectNegative       0.000 0.000 Ves         Scalabraton :: Ethanol       By :: None         Description :: DEMO Example - Ethanol in blood       By :: None         Dreated :: 30.3.1995 14:20:18       Modified :: 30.12.2015 11:55:48         Calubrate :: Automatic       RecalibratonType :: Average         DiagRe Response :: Enable       Weight :: 0.25         Detaton Utuged       Search Criteria :: 0.00%         Detator Summary Table (ISTD - Ethanol :: Not Used         Verlaton Limit :: Not Used       CorrelationLimit :: Not Used         Cultorator Summary Table (ISTD - Ethanol :: 0.00%)         Used Compound Name         Detect Volume : Not Used                                                                                                    | Subtraction Chromatogram                                    |                                |                         |                             |                                                           |                           |                     |                               |                                 | 20 0000 | , per se |                  |            |
| Operation         [min]         [min]         [min]         0.020 min           Global Threshold         0.400 mV         0.8900 mV         0.8900 mV           Global Threshold         0.000         0.8900 mV         1           DetectNegative         0.000         0.000         Yes           Calubration         : Ethanol         By         : None           DetectNegative         0.000         0.000         Yes           Calubration         : DTD         Modified         : 30.12.2015         11:55:48           Calubration         : ISTD         Mode         : Calibrate         : Automatic         RecalibrationType         : Average           Calculation         : ISTD         Mode         : Calibrate         : Search Criteria         : 0.00%           Detaton Unit         : NotUsed         Search Criteria         : 0.00%         : Search Criteria         : 0.00%           Defaultingeted Volume         : NotUsed         CorrelationLimit         : NotUsed         CorrelationLimit         : NotUsed                                                                                                    | Operation         [min]         [min]         [min]         0.020 min           Global Threshold         0.0900 mV         0.0900 mV         0.0900 mV         0.0900 mV           Global Threshold         0.000         0.000         1         0.020 min         0.0900 mV           DetectNegative         0.000         0.000         Yes         1         0.000         0.000           Scalar Threshold         By         : None         1         0.000         1         1           DetectNegative         0.000         0.000         Yes         1         1         1           DetectNegative         0.000         0.000         Yes         1         1         1           DetectNegative         0.000         0.000         Yes         1         1         1           DetectNegative         0.000         0.000         Yes         1         1         1         1         1         1         1         1         1         1         1         1         1         1         1         1         1         1         1         1         1         1         1         1         1         1         1         1         1         1                                                                                                    |                                                             |                                |                         |                             |                                                           |                           |                     |                               | -                               |         |          |                  |            |
| Operation         [min]         [min]         [min]         0.020 min           Global Threshold         0.400 mV         0.8900 mV         0.8900 mV           Global Threshold         0.000         0.8900 mV         1           DetectNegative         0.000         0.000         Yes           Calubration         : Ethanol         By         : None           DetectNegative         0.000         0.000         Yes           Calubration         : DTD         Modified         : 30.12.2015         11:55:48           Calubration         : ISTD         Mode         : Calibrate         : Automatic         RecalibrationType         : Average           Calculation         : ISTD         Mode         : Calibrate         : Search Criteria         : 0.00%           Detaton Unit         : NotUsed         Search Criteria         : 0.00%         : Search Criteria         : 0.00%           Defaultingeted Volume         : NotUsed         CorrelationLimit         : NotUsed         CorrelationLimit         : NotUsed                                                                                                    | Operation         [min]         [min]         [min]         0.020 min           Global Threshold         0.0900 mV         0.0900 mV         0.0900 mV         0.0900 mV           Global Threshold         0.000         0.000         1         0.020 min         0.0900 mV           DetectNegative         0.000         0.000         Yes         1         0.000         0.000           Scalar Threshold         By         : None         1         0.000         1         1           DetectNegative         0.000         0.000         Yes         1         1         1           DetectNegative         0.000         0.000         Yes         1         1         1           DetectNegative         0.000         0.000         Yes         1         1         1           DetectNegative         0.000         0.000         Yes         1         1         1         1         1         1         1         1         1         1         1         1         1         1         1         1         1         1         1         1         1         1         1         1         1         1         1         1         1         1                                                                                                    |                                                             |                                |                         |                             |                                                           |                           |                     |                               |                                 |         |          |                  |            |
| Global Presk Width     0.000 mV       Global Filter - Bunching     0.000 mV       Global Filter - Bunching     0.000 Ves       DetectNegative     0.000 0.000 Ves       Salibration : Ethanol     By : None       Description : DEMO Example - Ethanol in blood     By : None       Jeated : 30.3.1995 14:20:18     Modified : 30.12.2015 11:55:48       Zalculation : ISTD     Mode : Calibrate       Zalculation : ISTD : Automatic     Recalibrator Type : Average       Janage Response : Enable : Search Criteria : 0.00%     VeriationLimit : Not Used       Compound Name : Not Used     Compound Name : Not Used                                                                                                    | Global Presk Width     0.020 min       Global Presk Width     0.020 mV       Global Filter- Bunching     0.000 mV       Global Filter- Bunching     0.000 Ves       DetectNegative     0.000 0.000 Ves       Lalibration : Ethanol     By : None       Description : DEMO Example - Ethanol in blood     By : None       Jeated : 30.3.1995 14:20:18     Modified : 30.12.2015 11:55:48       Lalulation : ISTD     Mode : Calibrate       Lalulation : ISTD     Mode : Calibrate       Lalulation : Ethanolic     Recalibration Type : Average       Janage Response : Enable     Wieght : 0.25       Lycataton Time : Enable     Search Criteria : 0.00%       Veriation Limit : Not Used     CorrelationLimit : Not Used                                                                                                    |                                                             |                                |                         | G                           |                                                           |                           |                     |                               | Value                           |         |          |                  |            |
| Global Threshold     0.0500 mV       Global Titler - Bunching     0.000       DetectNegative     0.000       DetectNegative     Nodfied : 30.12.2015 11:55:48                                                                                                    | Global Threshold     0.0900 mV       Global Titler - Bunching     0.000       DetectNegative     0.000       DetectNegative     Node       DetectNegative     Node       Calubrate     Automatic       Regine     Search Criteria       Dipdate Reten. Time     Enable       Search Criteria     0.000       DefaultInjected Volume     Not Used                                                                                                    |                                                             |                                |                         |                             | p                                                         | u                         | found               | _                             | 0.02                            | min     |          |                  |            |
| Global Filter - Bunching     1       DetectNegative     0.000     Ves       Calibration : Ethanol     By : None       Description : DEMO Example - Ethanol in blood     By : None       Trated : 30.3.1995 14:20:18     Modified : 30.12.2015 11:55:48       Calculation : ISTD : Mode : Calibrate       Calculation : Enable     Weight : 0.25       DetectNeeponse : Enable : Search Criteria : 0.00%       VerlatonLimit : Not Used       Calibrator Summary Table (ISTD - Ethanol - Signal 1)                                                                                                    | Global Filter - Bunching     1       DetectNegative     0.000     Ves       Calibration : Ethanol     By : None       Description : DEMO Example - Ethanol in blood     By : None       Trated : 30.3.1995 14:20:18     Modified : 30.12.2015 11:55:48       Calculation : ISTD : Mode : Calibrate       Calculation : Ethanol : Enable     Search Criteria : 0.23       DetectNeeponse : Enable : Weight : 0.23       Update Reten: Time : Enable : Search Criteria : 0.00%       VerationLimit : Not Used       Compound Name : Not Used                                                                                                    |                                                             |                                |                         |                             |                                                           |                           |                     |                               |                                 |         |          |                  |            |
| DetectNegative         0.000         0.000         Yes           Calibration :: Ethanol in blood         By :: None         : None           Description :: DEMO Example -: Ethanol in blood                                                                                                    | DetectNegative         0.000         0.000         Yes           Calibration :: Ethanol in blood         By :: None         :         :         :         :         :         :         :         :         :         :         :         :         :         :         :         :         :         :         :         :         :         :         :         :         :         :         :         :         :         :         :         :         :         :         :         :         :         :         :         :         :         :         :         :         :         :         :         :         :         :         :         :         :         :         :         :         :         :         :         :         :         :         :         :         :         :         :         :         :         :         :         :         :         :         :         :         :         :         :         :         :         :         :         :         :         :         :         :         :         :         :         :         :         :         : <td::< td="">         :<td></td><td></td><td></td><td>9</td><td></td><td>i</td><td></td><td></td><td></td><td></td><td></td><td></td><td></td></td::<>                                                                                                    |                                                             |                                |                         | 9                           |                                                           | i                         |                     |                               |                                 |         |          |                  |            |
| Description         DEMO Example - Ethanol in blood           Liveated         30.3.31995 14:20:18         Modified         30.12.2015 11:55:48           Calculation         1STD         Mode         Callbrate           Calculation         1STD         Mode         Callbrate           Damage Response         Enable         Weight         0.025           Usatand         Search Criteria         0.000%         Search Criteria           Update Reten. Time         Enable         Search Criteria         0.000%           Veratatori Unit         Not Used         CorrelationLimit         Not Used           DefaultInjected Volume         Not Used         Compound Name         Rep:           Vindow         Window         Notak Type         Peak Color         LOQ         Rep:           Vindow         ETHANCK         2.036         0.200 min         0.200 min         0.000         A         0.0000                                                                                                    | Description         DEMO Example - Ethanol in blood           Liveated         30.3.31995 14:20:18         Modified         30.12.2015 11:55:48           Calculation         1STD         Mode         Callbrate           Calculation         1STD         Mode         Callbrate           Damage Response         Enable         Weight         0.025           Usatand         Search Criteria         0.000%         Search Criteria           Update Reten. Time         Enable         Search Criteria         0.000%           Veratatori Unit         Not Used         CorrelationLimit         Not Used           DefaultInjected Volume         Not Used         Compound Name         Rep:           Vindow         Window         Notak Type         Peak Color         LOQ         Rep:           Vindow         ETHANCK         2.036         0.200 min         0.200 min         0.000         A         0.0000                                                                                                    |                                                             |                                |                         |                             | 0                                                         | .000                      | 0.0                 | 00 Ye                         | S                               |         |          |                  |            |
| Description         : DEMO Example - Ethanol in blood           Liveated         : 30.3.31995 14:20:18         Modified         : 30.12.2015 11:55:48           Calculation         : ISTD         Mode         : Callbrate           Calculation         : ISTD         Mode         : Callbrate           Calculation         : ISTD         Mode         : Callbrate           Damage Response         : Enable         Weight         : 0.25           Update Reten. Time         : Enable         Search Criteria         : 0.00%           Veratatori Limit         : Not Used         CorrelationLimit         : Not Used           DefaultInjected Volume         : Not Used         CorrelationLimit         : Not Used           Calibrator Summary Table (ISTD - Ebland - Spral 1)           Left Respin           Meder           Quibration Summary Table (ISTD - Ebland - Spral 2)           Colspan= 4           Quibration Summary Table (ISTD - Ebland - Spral 2)           Left Mode           Colspan= 4           Respin           Quibration Summary Table (ISTD - Ebland - Spral 2)           Colspan= 4           Quibration Summary Table (ISTD - Ebla                                                                                                    | Description         DEMO Example - Ethanol in blood           Liveated         30.3.31995 14:20:18         Modified         30.12.2015 11:55:48           Calculation         1STD         Mode         Callbrate           Calculation         1STD         Mode         Callbrate           Damage Response         Enable         Weight         0.025           Usatand         Search Criteria         0.000%         Search Criteria           Update Reten. Time         Enable         Search Criteria         0.000%           Veratatori Unit         Not Used         CorrelationLimit         Not Used           DefaultInjected Volume         Not Used         Compound Name         Rep:           Vindow         Window         Notak Type         Peak Color         LOQ         Rep:           Vindow         ETHANCK         2.036         0.200 min         0.200 min         0.000         A         0.0000                                                                                                    |                                                             |                                |                         |                             |                                                           |                           |                     |                               |                                 |         |          |                  |            |
| Created         : 30.3.1995         14:20:18         Modified         : 30.12.2015         11:55:48           Calculation         : ISTD         Mode         : Calibrate           Calculation         : ISTD         Mode         : Calibrate           Calculation         : ISTD         Mode         : Calibrate           Calculation         : ISTD         Mode         : Calibrate           Calculation         : ISTD         RecalibratonType         : Average           Update Reten. Time         : Enable         SearCh Criteria         : 0.00%           verataton Limit         : Not Used         CorrelationLimit         : Not Used           Veratator Summary Table (ISTD - Ethandr - Signal 1)         Calibration Summary Table (ISTD - Ethandr - Signal 2)         Image: Response           Calibration Summary Table (ISTD - Ethandr - Signal 2)         Veration Limit         : Not Used         Image: Response           Calibration Summary Table (ISTD - Ethandr - Signal 2)           Calibration Summary Table (ISTD - Ethandr - Signal 2)           Calibration Summary Table (ISTD - Ethandr - Signal 2)           Campound Name         Resp.           Vindow         Peak Type         Peak Color         LOQ         Resp.           Color Intervinto                                                                                                    | Created         : 30.3.1995         14:20:18         Modified         : 30.12.2015         11:55:48           Calculation         : ISTD         Mode         : Calibrate           Calculation         : ISTD         Mode         : Calibrate           Calculation         : ISTD         Mode         : Calibrate           Calculation         : ISTD         Mode         : Calibrate           Calculation         : ISTD         Mode         : Calibrate           Change Response         : Enable         Weight         : 0.25           Usedaton Limit         : Not Used         Search Criteria         : 0.00%           vestaton Limit         : Not Used         CorrelationLimit         : Not Used           Calibration Summary Table (ISTD - Ethand - Signal 1)           Calibration Summary Table (ISTD - Ethand - Signal 2)           Calibration Summary Table (ISTD - Ethand - Signal 2)           Calibration Summary Table (ISTD - Ethand - Signal 2)           Calibration Summary Table (ISTD - Ethand - Signal 2)           Calibration Summary Table (ISTD - Ethand - Signal 2)           Calibration Summary Table (ISTD - Ethand - Signal 2)           Calibration Summary Table (ISTD - Ethand - Signal 2)           Cam                                                                                                    | Calibration : Ethanol                                       |                                |                         |                             | B                                                         | У                         | : None              |                               |                                 |         |          |                  |            |
| Calculation : ISTD Mode : Calibrate<br>Calculation : ISTD Mode : Calibrate<br>Calculation : Automatic RecalibratorType : Average<br>Thomage Response<br>Weight : 0.25<br>Search Criteria : 0.00%<br>VersitatorLimit : Not Used<br>Contraction Summary Table (ISTD - Ethand - Synal 1)<br>Calibration Summary Table (ISTD - Ethand - Synal 2)<br>Calibration Summary Table (ISTD - Ethand - Synal 2)<br>Calibration Summary Table (ISTD                                                                                                    | Calculation : ISTD Mode : Calibrate<br>Calculation : ISTD Mode : Calibrate<br>Calculation : Automatic RecalibratorType : Average<br>Thomage Response<br>Dipdate Reten. Time : Enable<br>Search Criteria : 0.00%<br>verationLimit : Not Used<br>CorrelationLimit : Not Used<br>Calibration Summary Table (ISTD - Ethand - Signal 1)<br>Calibration Summary Table (ISTD - Ethand - Signal 2)<br>Calibration Summary Table (ISTD - Ethand - Signal 2)<br>Calibration Summary Calibration Summary (ISTD - Ethand - Signal |                                                             |                                | bool                    |                             |                                                           |                           |                     |                               |                                 |         |          |                  |            |
| Jailbrate     : Automatic     RecalibratonType     : Average       Jhange Response     : Enable     Weight     :: 0.25       Jopta Reten, Time     : Enable     Seardh Criteria     :: 0.00%       verationLimit     :: Not Used     : Not Used     :: Not Used                                                                                                    | Jailbrate     : Automatic     RecalibratonType     : Average       Jhange Response     : Enable     Weight     :: 0.25       Jopta Reten, Time     : Enable     Seardh Criteria     :: 0.00%       verationLimit     :: Not Used     : Not Used     :: Not Used                                                                                                    | reated : 30.3.1995 14                                       | 4:20:18                        |                         |                             | м                                                         | odified                   | : 30.12             | 2.2015                        | 11:55:48                        |         |          |                  |            |
| Jailbrate     : Automatic     RecalibratonType     : Average       Jhange Response     : Enable     Weight     :: 0.25       Jopta Reten, Time     : Enable     Seardh Criteria     :: 0.00%       verationLimit     :: Not Used     : Not Used     :: Not Used                                                                                                    | Jailbrate     : Automatic     RecalibratonType     : Average       Jhange Response     : Enable     Weight     :: 0.25       Jopta Reten, Time     : Enable     Seardh Criteria     :: 0.00%       verationLimit     :: Not Used     : Not Used     :: Not Used                                                                                                    |                                                             |                                |                         |                             |                                                           |                           |                     |                               |                                 |         |          |                  |            |
| Jailbrate     : Automatic     RecalibratonType     : Average       Jhange Response     : Enable     Weight     :: 0.25       Jopta Reten, Time     : Enable     Seardh Criteria     :: 0.00%       verationLimit     :: Not Used     : Not Used     :: Not Used                                                                                                    | Jailbrate     : Automatic     RecalibratonType     : Average       Jhange Response     : Enable     Weight     :: 0.25       Jopta Reten, Time     : Enable     Seardh Criteria     :: 0.00%       verationLimit     :: Not Used     : Not Used     :: Not Used                                                                                                    |                                                             |                                |                         |                             |                                                           |                           |                     |                               |                                 |         |          |                  |            |
| Drange Response         : Enable         Weight         : 0.25           ipdate Reten. Time         : Enable         Search Criteria         : 0.00%           veataon Limit         : Not Used         CorrelationLimit         : Not Used           veataon Limit         : Not Used         Calibration Summary Table (ISTD - Ethano' - Signal 1)           Used         Compound Name         Reten.         Let         Right         Not           Used         Compound Name         Time         Window         Not Not         0.000         A         0.0000                                                                                                    | Drange Response         : Enable         Weight         : 0.25           ipdate Reten. Time         : Enable         Search Criteria         : 0.00%           veataon Limit         : Not Used         CorrelationLimit         : Not Used           veataon Limit         : Not Used         Calibration Summary Table (ISTD - Ethano' - Signal 1)           Used         Compound Name         Reten.         Let         Right         Not           Used         Compound Name         Time         Window         Not Not         0.000         A         0.0000                                                                                                    |                                                             |                                |                         |                             |                                                           |                           | _                   |                               |                                 |         |          |                  |            |
| Update Retm. Time         I: Enable         Search Criteria         : 0.00%           veratarou Time         : Not Used         Correlation Limit         : Not Used                                                                                                    | Update Retm. Time         I: Enable         Search Criteria         : 0.00%           veratarou Time         : Not Used         Correlation Limit         : Not Used                                                                                                    |                                                             |                                |                         |                             |                                                           |                           | onType              |                               |                                 |         |          |                  |            |
| DeclationLimit         : Not Used         CorrelationLimit         : Not Used           Calibration Summary Table (ISTD - Ethand - Signal 1)         Calibration Summary Table (ISTD - Ethand - Signal 1)         Resp.           Used         Compound Name         Reten.         Let         Right         Resp.         Resp.           Image: Compound Name         Time         Window         Window         0.000         0.000         A         0.0000                                                                                                    | DeclationLimit         : Not Used         CorrelationLimit         : Not Used           Calibration Summary Table (ISTD - Ethand - Signal 1)         Calibration Summary Table (ISTD - Ethand - Signal 1)         Resp.           Used         Compound Name         Reten.         Let         Right         Resp.         Resp.           Image: Compound Name         Time         Window         Window         0.000         0.000         A         0.0000                                                                                                    |                                                             |                                |                         |                             |                                                           |                           |                     |                               |                                 |         |          |                  |            |
| Used         Calibration Summary Table (ISTD - Ethanol - Signal 1)           Used         Compound Name         Return.         Let         Right         Let         Pack Color         LOO         LOQ         RB         Resp.           Image: Compound Name         Time         Vindow         Window         Next Type         Peak Color         LOO         LOQ         RB         Resp.           Image: Compound Name         2.308         0.200 min         0.200 min         order         0.000         A         0.0000                                                                                                    | Used         Collbration Summary Table (ISTD - Ethanol - Signal 1)           Used         Compound Name         Reter.         Let         Right         Let         Right         Reter.         Reter.                                                                                                    |                                                             |                                |                         |                             |                                                           |                           |                     |                               |                                 |         |          |                  |            |
| Cellbration Summary Table (ISTD - Ethand - Signal 1)           Used         Compound Name         Reten.         Let.         Right         Peak Type         Peak Color         LOD         LOQ         RB         Resp.           Image: Compound Name         Time         Used         Compound Name         Time         Output         Compound Name         Non         Automation         Automation         Automation         Automation         Automation         RB         Resp.         Resp.                                                                                                    | Celloration Summary Table (15TD - Ethand - Signal 1)           Used         Compound Name         Reten.         Left         Right Window         Peak Type         Peak Color         LOO         LOQ         RB         Resp.           Image: Compound Name         Time         Used         Xindow         Peak Type         Peak Color         LOO         LOQ         RB         Resp.           Image: Compound Name         2.308         0.200 min         0.200 min         Ordnr         0.000         0.000         A         0.0000                                                                                                    |                                                             | Enable                         |                         |                             | S                                                         | earch Crite               |                     | : 0                           | .00%                            |         |          |                  |            |
| Libed         Compound Name         Reten.<br>Time         Let<br>Window         Right<br>Window         Peak Type         Peak Color         LOD         LOQ         RB         Rep.<br>Fador           Image: THANOL         2.308         0.200 min         0.200 min         Order         0.000         0.000         A         0.0000                                                                                                    | Libed         Compound Name         Reten.<br>Time         Let<br>Window         Right<br>Window         Peak Type         Peak Color         LOD         LOQ         RB         Rep.<br>Fador           Image: THANOL         2.308         0.200 min         0.200 min         Order         0.000         0.000         A         0.0000                                                                                                    | Deviation Limit :                                           | Enable<br>Not Used             |                         |                             | S                                                         | earch Crite               |                     | : 0                           | .00%                            |         |          |                  |            |
| Lited         Campound Name         Time         Window         Window         Peak Type         Peak Color         LOD         LOQ         RB         Fedor           X         ETHANOL         2.306         0.200 min         0.200 min         Ordin         0.000         0.000         A         0.0000                                                                                                    | Lited         Compound Name         Time         Window         Window         Peak Type         Peak Color         LOD         LOQ         RB         Fedor           X         ETHANOL         2.308         0.200 min         0.200 min         Ordinr         0.000         0.000         A         0.0000                                                                                                    | Deviation Limit :                                           | Enable<br>Not Used             |                         |                             | S                                                         | earch Crite               |                     | : 0                           | .00%                            |         |          |                  |            |
| Image: State State                                                                                                    | Image: State State                                                                                                    | Deviation Limit :                                           | Enable<br>Not Used             | Calib                   | pration Summ                | Si                                                        | earch Crite<br>orrelation | hLimit              | : 0<br>: N                    | .00%                            |         | _        |                  |            |
|                                                                                                    |                                                                                                    | Deviation Limit :<br>Default Injected Volume :              | Enable<br>Not Used<br>Not Used | Reten.                  | Left                        | Si<br>C<br>n <i>ary Table (1</i><br>Right                 | earch Criti<br>orrelation | nLimit<br>and - Sig | : 0.<br>: N<br><i>gnal 1)</i> | .00%<br>ot Used                 |         |          | Resp.            | ]          |
| UZ   T-BUTAYOL   2.852   0.200 min   0.200 min   Ordnr 0.000   0.000   A   0.0000                                                                                                    | UL   T-BUTAVOL j 2.652   0.200 min   0.200 min   Ordnr 0.000   0.000   A   0.0000                                                                                                    | Deviation Limit :<br>DefaultInjected Volume :               | Enable<br>Not Used<br>Not Used | Reten.<br>Time          | Left<br>Window              | Si<br>C<br>n <i>ary Table (1</i><br>Right<br>Window       | sarch Crite<br>orrelation | nLimit<br>and - Sig | : 0.<br>: N<br><i>gnal 1)</i> | .00%<br>ot Used<br>LOD          |         | -        | Factor           | ]          |
|                                                                                                    |                                                                                                    | Deviation Limit :<br>DefaultInjected Volume :<br>Used Compo | Enable<br>Not Used<br>Not Used | Reten.<br>Time<br>2.308 | Left<br>Window<br>0.200 min | Si<br>Ci<br>nary Table (1<br>Right<br>Window<br>0.200 min | STD - Etha<br>Peak Typ    | nLimit<br>and - Sij | : 0.<br>: N<br><i>gnal 1)</i> | .00%<br>ot Used<br>LOD<br>0.000 | 0.00    | A        | Factor<br>0.0000 |            |
|                                                                                                    |                                                                                                    | Deviation Limit :<br>DefaultInjected Volume :<br>Used Compo | Enable<br>Not Used<br>Not Used | Reten.<br>Time<br>2.308 | Left<br>Window<br>0.200 min | Si<br>Ci<br>nary Table (1<br>Right<br>Window<br>0.200 min | STD - Etha<br>Peak Typ    | nLimit<br>and - Sij | : 0.<br>: N<br><i>gnal 1)</i> | .00%<br>ot Used<br>LOD<br>0.000 | 0.00    | A        | Factor<br>0.0000 |            |

- 1. Open one *Instrument* selecting the project DEMO1.
- 2. Open the Chromatogram window.
- 3. Open the chromatograms PERS01 and PERS02 in (C:\CLARITY\DataFiles\DEMO1\Data).
- 4. Select the Overlay mode from File Overlay Mode or click on M.
- 5. Select the area you want to print: click and drag the mouse pointer on the chromatogram graph.

6. Create a new report style.

#### More Info:

- Select the File Report Setup.
- Click on the New button to create a new report style.
- Click on the Save As... button and save the style under the name Myreport. (b)

| <u>c</u> )           |                               |            |             |              |
|----------------------|-------------------------------|------------|-------------|--------------|
| age Setup            | Black and White Print         |            |             | 🛃 ОК         |
| 3 Lab. Header        | Print Background Color of Gra | phs        | Header Font | Cancel       |
| 3 Report Header      |                               |            | Form Font   | Help         |
| 3 Method             |                               |            | Value Font  |              |
| Calibration          |                               |            | value Pont  | a New        |
| Chromatogram         | Margins [mm]                  |            |             | INEW         |
| 8 Results            |                               | Top: 0     |             | Open         |
| Sequence             | Left: 0 🚔                     | Between: 0 | Right: 0    | Save As      |
| 🕴 SST                |                               |            |             |              |
| 🕴 PDA                |                               | Bottom: 0  |             | Printer      |
| 🛛 MS                 | Orientation                   |            |             | Printer      |
| 2 Audit & Signatures | Use Printer Set               | ing        |             | Preview      |
|                      | Override Printer              |            |             | Print        |
|                      | Portrait                      |            |             | Print To PDF |
|                      | O Landscap                    | e          |             | Send PDF     |

7. Click and drag the tabs to set them in the order shown. ⓒ This will be the order the sections will have in the report.

You can click on the *Preview* button to see the results of your changes at any stage during the creation of the report style.

#### 8. Set the Lab Header.

- Click on the Lab Header tab. d
- Check the boxes Print, On First Page Only and Border.
- Check the *Image on the Left* box and click on the *Options...* button to select the logo.
- Click on each line in the text box and write the text shown in the example.
- Click on the first line of text and then on the *Font* icon and select *Bold* as a *Font Style*.

#### User Guide 10 Data Reports Report Setup myReport H OK Page Setup Print Number of Lines: 3 🕂 Line 1: 📄 🚊 🗐 Α 🛛 Lab. Header 🔞 Cancel 3 Report Header my LAB On First Page Only Help New street 3 Chromatogram Border Prague 10 8 Results Gray Background New 8 Method Calibration Open.. Image on the Left: Sequence Save As. Options... O SST O PDA Printer... 🙆 MS Image on the Right: Audit & Signatures Preview Options...

×

Print... Print To PDF... Send PDF

9. Set the Report Header.

More Info:

- Click on the Report Header tab. e
- Check the boxes Print and Chromatogram Info.

| Page Setup                | Chromatogram Info                        | 🔚 ок         |
|---------------------------|------------------------------------------|--------------|
| 2 Lab. Header On New Page | Printed Version Info                     | Cancel       |
| Report Header 🙂           | Sample Description                       | Help         |
| 3 Chromatogram            | Sample Parameters                        |              |
| 8 Results                 | User Variables                           | New          |
| 8 Method                  |                                          |              |
| 3 Calibration             |                                          | Open         |
| 3 Sequence                | Print Full Paths in Filenames:           | Save As      |
| SST SST                   | Always                                   |              |
| 3 PDA                     | O For Files Outside Current Project Only | Printer      |
| 🙁 MS                      |                                          |              |
| Audit & Signatures        | GLP Information                          | Preview      |
|                           | GCP_Information                          | Print        |
|                           |                                          | Print To PDF |
|                           |                                          | Send PDF     |

10. Set the Chromatogram section.

- Click on the Chromatogram tab. (f)
- Check the boxes Print and Fixed Height and set the height to 110 mm.
- Select the options Signals All and Print range As On Screen.

#### User Guide

#### 10 Data Reports

| Report Setup myReport                                                                                                    |                       |                                                                                                    | ×                                                                                          |
|----------------------------------------------------------------------------------------------------|-----------------------|----------------------------------------------------------------------------------------------------|--------------------------------------------------------------------------------------------|
| Page Setup  Lab. Header  Lab. Header  Chromatogram  Report Header  Ghromatogram  Active Q  Method  Calibration  Sequence  SST  PDA  MS  Audit & Signatures | Chromatogram Tiled by | Prixed Height:     100 [mm]       No. of Pages:     1 •       Print Range     •       • As on Screen     •       • Whole Chromatogram     •       • Both | Cancel<br>Help<br>New<br>Open<br>Save As<br>Printer<br>Preview<br>Print. o PDF<br>Send PDF |
|                                                                                                    |                       |                                                                                                    | Send PDF                                                                                   |

- 11. Set the Results section.
  - More Info:
    - Click on the *Results* tab. (g)
    - Check the boxes *Print* and *Result Table*.

| eport Setup myReport |                     |                            |              |
|----------------------|---------------------|----------------------------|--------------|
| Page Setup           | ✓ Print             | Result Table               | 🔚 ок         |
| 📀 Lab. Header        | On New Page         | All Signals Result Table   | Cancel       |
| Report Header        | Signals             | Special Results            | Help         |
| Chromatogram         | All                 | Performance Table          |              |
| 🛛 Results 🧕          | Active Chromatogram | Chromatogram Comments      | New          |
| 😢 Method             | Only Active Signal  | Summary Table              | IVEW         |
| Calibration          |                     | Word Wrap Long Texts       | Open         |
| Sequence             |                     | Table Layout               | Save As      |
| SST 3                |                     | As on Screen               | L            |
| 2 PDA                |                     | O Force Inverted           | Printer      |
| 🕴 MS                 |                     | Dist Or Kern               | Printer      |
| Audit & Signatures   |                     | Print Options              | Preview      |
|                      |                     | Print User Column Formulas | Print        |
|                      |                     |                            | Print To PDF |
|                      |                     |                            | Send PDF     |

12. Set the Method section.

- Click on the *Results* tab. (h)
- Check the boxes Print, On New Page, Info Header, Instrument Parameters
   and Acquisition Parameters.

#### User Guide

#### 10 Data Reports

| Page Setup         | ✓ Print             | ☑ Info Header          | 🔚 ок          |
|--------------------|---------------------|------------------------|---------------|
| 🕗 Lab. Header      | On New Page         | Instrument Parameters  | Cancel        |
| Report Header      | Signals             | Acquisition Parameters | Help          |
| Chromatogram       |                     | GLP Info               |               |
| Results            | Active Chromatogram | Event Table            | New           |
| 🛛 Method 🛛 🕦       | Only Active Signal  | Injection Control      | New           |
| Calibration        | 0.1,11,1            | Instrument Control     | Open          |
| Sequence           |                     | Integration Table      | Save As       |
| 🕴 SST              |                     | Calculation Parameters | L             |
| O PDA              |                     | PDA Method             | Printer       |
| 🙁 MS               |                     | MS Method              | Printer       |
| Audit & Signatures |                     |                        | Preview       |
|                    |                     |                        | Print         |
|                    |                     |                        | Print To PDF. |
|                    |                     |                        | Send PDF      |

13. Set the Calibration section.

#### More Info:

- Click on the Calibration tab. ()
- Check the boxes Print, Info, Parameters and Summary.

| Page Setup         | Print                   | 🗹 Info              |                        | 🔚 ок         |
|--------------------|-------------------------|---------------------|------------------------|--------------|
| 오 Lab. Header      | On New Page             | ✓ Parameters        |                        | Cancel       |
| Report Header      | Signals                 | Summary             |                        | Help         |
| Chromatogram       | <ul> <li>All</li> </ul> | Levels              |                        |              |
| Results            | O Active Chromatogram   | Ourrent OV          | alid 🔷 All             | New          |
| Method             | Only Active Signal      | Compounds           |                        |              |
| Calibration 🕕      |                         | O Current ○ V       | alid 🔷 All             | Open         |
| Sequence           |                         | Calibration Details |                        | Save As      |
| SST .              |                         |                     |                        |              |
| PDA                |                         | Current             | Compounds<br>© Current | Printer      |
| MS                 |                         | O Valid             | Valid                  | Printer      |
| Audit & Signatures |                         | ⊖ All               |                        | Preview      |
|                    |                         |                     |                        | Print        |
|                    |                         |                     |                        | Print To PDF |
|                    |                         |                     |                        | Send PDF     |

- 14. Click the OK button to save the report style.
- 15. Print or view the report as explained in Printing or previewing a report.

## **10.4 Printing the summary table**

- Open the Summary table in Chromatogram window. For information on how to create Summary Table, see the chapter "Comparing the results from several chromatograms" on pg 145.
- 2. **Right click on the Summary Table**, if you want to change the visualization of the table or add a custom column, etc.

3. Open the Report Setup Chromatogram window, click on 🗟 or open it from *File - Report Setup...* and check the **Summary Table** checkbox on the *Result* table.

| Page Setup           | ✓ Print             | Result Table               | 🔚 ОК         |
|----------------------|---------------------|----------------------------|--------------|
| 3 Lab. Header        | On New Page         | All Signals Result Table   | Cancel       |
| Report Header        | Signals             | Special Results            | Help         |
| Method               | () All              | Performance Table          |              |
| 3 Calibration        | Active Chromatogram | Chromatogram Comments      | New          |
| 3 Chromatogram       | Only Active Signal  | Summary Table              | IVEV         |
| Results              |                     | Word Wrap Long Texts       | Open         |
| 3 Sequence           |                     | Table Layout               | Save As      |
| SST 3                |                     | As on Screen               |              |
| 3 Audit & Signatures |                     | Force Inverted             | Printer      |
|                      |                     | Print Options              | Preview      |
|                      |                     | Print User Column Formulas | Print        |
|                      |                     |                            | Print To PDF |
|                      |                     |                            | Send PDF     |

4. The results for all opened chromatograms will be printed (use Print, Preview for check)

| 🔯 Print F | review         |            |               |                          |                                                        |                                                         |             | × |
|-----------|----------------|------------|---------------|--------------------------|--------------------------------------------------------|---------------------------------------------------------|-------------|---|
| Print     | 📸 Print to PDF | 垫 Send PDF | < ▶ II ⊕ Q CI | ose                      |                                                        |                                                         |             |   |
|           |                |            |               |                          |                                                        |                                                         |             | ^ |
|           | 08/03/2019     | 10:12      | Chromatog     | ram C:\Clarity\DataFiles | DEMO1\Data\PERS02.pd                                   | m                                                       | Page 1 of 1 |   |
|           |                |            |               |                          |                                                        |                                                         |             |   |
|           |                |            |               | Summ                     | ary Table                                              |                                                         |             |   |
|           |                |            |               |                          | C:\Carity8.2.00.52\Dat<br>aFiles\DEMO1\Data\PE<br>R501 | C:\Clarity8.2.00.52\Da<br>taFiles\DEMO1\Data\P<br>ER502 |             |   |
|           |                |            |               |                          | Signal 1                                               | Signal 1                                                |             |   |
|           |                |            | Sam           | nple ID                  | Mr. X.Y.                                               | Mr. X.X.                                                |             |   |
|           |                |            | Sa            | imple                    | DEMO Example -<br>ethanol in blood                     | DEMO Example -<br>ethanol in blood                      |             |   |
|           |                |            | Sample        | e Amount                 | 4.000                                                  | 0.000                                                   |             |   |
|           |                |            |               | Reten. Time [min]        | 2.302                                                  | 2.305                                                   |             |   |
|           |                |            |               | Response                 | 33.048                                                 | 157.640                                                 |             |   |
|           |                |            | ETHANOL       | Amount [g/kg]            | 0.647                                                  | 3.233                                                   |             |   |
|           |                |            | E THRUGE      | Amount% [%]              | 16.2                                                   | 100.0                                                   |             |   |
|           |                |            |               | Peak Type                | Ordnr (by ISTD1)                                       | Ordnr (by ISTD1)                                        |             |   |
|           |                |            |               | Compound Name            | ETHANOL                                                | ETHANOL                                                 |             |   |
|           |                |            |               | Reten. Time [min]        | 2.857                                                  | 2.860                                                   |             |   |
|           |                |            |               | Response                 | 44.529                                                 | 42.530                                                  |             |   |
|           |                |            | T-BUTANOL     | Amount [g/kg]            | ISTD                                                   | ISTD                                                    |             |   |
|           |                |            |               | Amount% [%]              | ISTD                                                   | ISTD                                                    |             |   |
|           |                |            |               | Peak Type                | ISTD1                                                  | ISTD1                                                   |             |   |
|           |                |            |               | Compound Name            | T-BUTANOL                                              | T-BUTANOL                                               | ]           |   |
|           |                |            |               |                          |                                                        |                                                         |             |   |

## 11 File Management

How to set project directories, create new projects, preset file names of measured chromatograms based on variables, store files into subfolders etc.

## 11.1 Setting up project directories

It is possible to set different directories for projects from each instrument and to set Audit Trail directory. It is useful when working with shared disk and when you need to access measured data from another **Clarity Offline**.

- 1. Open Main **Clarity** window
- 2. Open the Instrument Directories for Projects dialog using the System Directories... command or the icon.

| Instrument 1                          | U:\Shared                                                                            |    |
|---------------------------------------|--------------------------------------------------------------------------------------|----|
| Insuument I                           | 0: phared                                                                            | •• |
| Instrument 2                          | U:\Shared                                                                            |    |
| Instrument 3                          | U:\Shared                                                                            |    |
| Instrument 4                          | U:\Shared                                                                            |    |
|                                       | All As Instrument 1                                                                  |    |
|                                       |                                                                                      |    |
| Existing projects<br>you copy/move th | (e.g. DEMO projects) will not be visible from changed location unles<br>hem manually | s  |

- 3. Set the desired directory E.g. U:\Shared
- 4. If desired change the Audit Trail directory
- 5. When saving the changes, the following dialog may occur

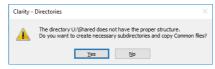

• Be aware that when updating Clarity, the Common files out of the installation directory have to be updated manually.

## 11.2 Creating a new project

Creating a new project ensures that the measured data will be later easily found. The project itself is a directory in **Clarity's** Datafiles subfolder or selected directory where all relevant files are saved (methods, calibrations, sequences, chromatograms).

1. **Open the Project Setup dialog:** select *File - Project...* on the *Instrument* window.

| Project Setup              |                     | ×       |
|----------------------------|---------------------|---------|
| Project Name (Directory):  | WORK1               | OK      |
|                            |                     | Cancel  |
|                            |                     | Help    |
| Description:               |                     |         |
| Default project for Instru | ument 1             | Open    |
| Analysis Subdir:           | Calibration Subdir: | Save    |
| Data                       | Calib               | Save as |
|                            |                     | New     |

#### More Info:

You can also open a project through the *Login* dialog opened from the Main Clarity window by selecting the *New Project* option and clicking OK.

| Login Dialog                        | ×      |
|-------------------------------------|--------|
| Choose User Name and Enter Password |        |
| Tom                                 | $\sim$ |
|                                     |        |
| Select Project:                     |        |
| <new project=""></new>              | $\sim$ |
| All Possible Instruments            |        |
| OK Cancel Help                      |        |

2. Click the New button (a) to create a new project.

| Create Project or Save a                                                                                                    | 5                                                                                                    | $\times$ |
|----------------------------------------------------------------------------------------------------|----------------------------------------------------------------------------------------------------|----------|
| DEMO_EA<br>DEMO_GCxGC<br>DEMO_GCxGC<br>DEMO_MS<br>DEMO_PDA<br>DEMO1<br>DEMO2<br>DEMO3<br>DEMO3<br>DEMO3<br>DEMO4<br>WORK1<br>WORK2<br>WORK3 | Elemental Analysis DEMO data<br>GCXGC Extension DEMO Data<br>DEMO data GPC module<br>MS Extension DEMO Data<br>Natural Gas Analysis DEMO data<br>DEMO data for PDA<br>Demo project with GC examples<br>Demo project with HPLC examples<br>Demo project<br>Demo project for Instrument 1<br>Default project for Instrument 3<br>Default project for Instrument 3<br>Default project for Instrument 4 | <b>^</b> |
| MyProject                                                                                                    | OK Cancel Help                                                                                                    | >        |

3. Set the name of the new project **b** and click *OK* **c**.

*Note:* Entered project name must not contain invalid characters, i. e. \/:\*?"<>|.

| Project Setup             |                     | :       |
|---------------------------|---------------------|---------|
| Project Name (Directory): | MyProject           | ОК      |
|                           |                     | Cancel  |
|                           |                     | Help    |
| Description: 🕘            |                     | _       |
| This is my new project    |                     | Open    |
| Analysis Subdir:          | Calibration Subdir: | Save    |
| Data                      | Calib               | Save as |
|                           |                     | New     |

4. Fill in the project description in the *Description* field (d) and click *OK* (e). More Info:

The change of the project will require you to restart the Instrument. If there were any unsaved files opened, you will be prompted to save them. The created project does not include any files (for example method, calibration etc.).

## 11.3 Creating customized file names automatically

You can create customized file names automatically by appending variables to them.

File names can be created on the *Single Analysis* window, on the *Sequence* window and on the *Method Setup - Calculation* tab.

- 1. Click on the respective icons **(**, **(**), **(**)
- 2. Click on b to open the variable list. (a)
- 3. Select the variable you want to include in the file name. (b)
- 4. Repeat the previous two steps to add more variables.
- 5. **Insert any allowed characters** between the variables to create your file name. ©

- Variables are preceded by the "%" character and they are substituted by their value upon file creation. For example "%g %Q -- %D" will create a file name with the name of the *Analyst*, the *Sample ID* and the *date* it was created: "*AdministratorEthanol29-07-2016.prm*".
- To prevent an Unresolved File Name error you can append the Sample Serial Number "%n" or the date and time "%R".

| Single Analysis      |                                    |                  |               | ×                                              |          |
|----------------------|------------------------------------|------------------|---------------|------------------------------------------------|----------|
| Sample ID            |                                    |                  |               |                                                |          |
| Sample               | Ethanol                            |                  |               |                                                |          |
| Comments             |                                    |                  |               |                                                |          |
| Amount               | 0                                  | ISTD1 Amount     | 0             |                                                |          |
| Dilution             | 1                                  | Inj. Volume [µL] | 0             |                                                |          |
| Sample Type          | Unknown                            | Level            | 1             | Sample serial number                           | %n       |
|                      |                                    |                  |               | - With fixed number of places (for instance 3) | %3n      |
| Method               | Ethanol in blood                   |                  | Edit Meth     | - Select step (for instance 3)                 | %n(3)    |
| Report Style         | Analysis                           |                  | Edit Report   | Project<br>Method                              | %P<br>%J |
|                      |                                    |                  |               |                                                | %J<br>%c |
|                      |                                    |                  |               | Instrument number                              | %е       |
|                      |                                    |                  |               |                                                | %e<br>%q |
|                      |                                    |                  |               | Analyst<br>Sample                              | %g<br>%O |
| Analysis Post Run Se | ttings User Variables              |                  |               | Sample ID                                      | %Q<br>%q |
|                      |                                    |                  |               | Vial Barcode                                   | %q<br>%f |
| Control              |                                    |                  |               | The per cent sign %                            | %%       |
| Send method          | 🕨 <u>R</u> un 🔳                    | Stop 🛞 Abort     | illii Sr      | Time in hh_mm format                           | %T       |
|                      |                                    |                  |               | Date in dd_mm_yyyy format                      | %D       |
| Chromatogram File N  | ame (AdministrátorEthanol08 08 201 | 3)               |               | Advanced date and time formatting              | >        |
| %g%Q%D (C)           |                                    |                  | @             |                                                |          |
| Enable File Overv    | rite                               | Counter 1        | Data Recovery |                                                |          |
|                      |                                    | OK Cancel        | H             | ielp                                           |          |

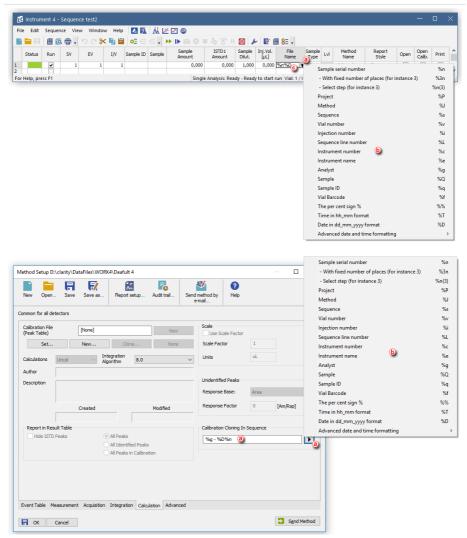

## 11.4 Storing files into project subfolders

It is possible to include also the name of a subfolder in the name to store chromatograms into project's subfolder. If the subfolder doesn't exist, then it will be created when the chromatogram is stored. The directory can be set using the "\" character.

Here we provide an example on how to store all chromatograms of unknown samples from one sequence into one folder.

- 1. Login Instrument with Demo1 project
- 2. Open the Sequence window
- 3. Open ETHANOL IN BLOOD.SEQ
- Set the File Name %s\%q\_%Q\_%R (To see detailed description on how to create the name using variables invoke help (F1))
- 5. Right click on the File Name column and select *Fill down/Fill series* to apply the name to all rows

|    | ) 🖿 🖪  | 1     | <u>6</u> . |    |     | Help 🔼    |        |                  | ⊙ ■             |                  | 4                | 😿 🔝 8E 🛛     |                 |      |                |                 |      |                |       |
|----|--------|-------|------------|----|-----|-----------|--------|------------------|-----------------|------------------|------------------|--------------|-----------------|------|----------------|-----------------|------|----------------|-------|
|    | Status | Run   | sv         | EV | I/V | Sample ID | Sample | Sample<br>Amount | ISTD1<br>Amount | Sample<br>Dilut. | Inj.Vol.<br>[µL] | File<br>Name | Sample<br>Type  | Lvl  | Method<br>Name | Report<br>Style | Open | Open<br>Calib. | Print |
| 1  |        | ~     | 1          | 1  | 1   | blank     |        | 0.000            | 0.200           | 1.000            | 2.000            | %s\%q_%Q_%R  | <b>₹</b> Unkn   |      | Ethanol in     | Analysis        | ~    |                |       |
| 2  |        | >>>   | 2          | 2  |     | std1      | 0.4    | 0.000            | 0.200           | 1.000            |                  | %s\%q_%Q_%R  | Stan            | 1    | Ethanol in     | Analysis        |      |                |       |
| 3  |        | -     | 3          | 3  | 1   | std2      | 0.8    | 0.000            | 0.200           | 1.000            |                  | %s\%q_%Q_%R  | Data\Ethanol in | bloc | d\blank 02.0   | 5 2010 11 30 4  | 7    |                |       |
| 4  |        | >>>>> | 4          | 4  | 1   | std3      | 1.4    | 0.000            | 0.200           | 1.000            | 2.000            | %s\%q_%Q_%R  | Stati           |      | CUISION IN     | Analysis        |      |                |       |
| 5  |        | -     | 5          | 5  | 1   | std4      | 1.9    | 0.000            | 0.200           | 1.000            | 2.000            | %s\%q_%Q_%R  | Stan            | 4    | Ethanol in     | Analysis        |      |                |       |
| 5  |        | -     | 6          | 6  | 1   | std5      | 2.4    | 0.000            | 0.200           | 1.000            | 2.000            | %s\%q_%Q_%R  | Stan            | 5    | Ethanol in     | Analysis        |      |                |       |
| 7  |        | -     | 6          | 6  | 1   | std5      | 2.6    | 0.000            | 0.200           | 1.000            | 2.000            | %s\%q_%Q_%R  | Stan            | 6    | Ethanol in     | Analysis        |      |                |       |
| 3  |        | -     | 7          | 7  | 1   | 0442      |        | 0.000            | 0.200           | 1.000            | 2.000            | %s\%q_%Q_%R  | Unkn            |      | Ethanol in     | Analysis        |      |                |       |
| 9  |        |       | 8          | 8  | 1   | 0445      |        | 0.000            | 0.200           | 1.000            | 2.000            | %s\%q_%Q_%R  | Unkn            |      | Ethanol in     | Analysis        |      |                |       |
| 10 |        |       |            |    |     |           |        |                  |                 |                  |                  |              |                 |      |                |                 |      |                |       |

6. The Chromatogram file with a name of SAMPLEID\_SAMPLE\_DATE-AND-TIME will be stored in *Demo1\Data\Ethanol in blood* folder for unknown samples and in *Demo1\Calib\Ethanol in blood* folder for standards.

| Look In:                                                   | Ethanol in blood                                                |                  | v 🕈 🛃 🛤                                              | 10 14 Ro 👗 | C D                                                                     | L L  | Look In:                                                   | Ethanol in blood                                                                                                    |                                                | v 🕈 🛃 🗄                                                          | e ini të të 👗                                                                                                    | C D                                                      |     |
|------------------------------------------------------------|-----------------------------------------------------------------|------------------|------------------------------------------------------|------------|-------------------------------------------------------------------------|------|------------------------------------------------------------|----------------------------------------------------------------------------------------------------|------------------------------------------------|------------------------------------------------------------------|----------------------------------------------------------------------------------------------------|----------------------------------------------------------|-----|
| Å 0445_                                                    | 02_05_019 11_24_46<br>02_05_019 11_24_58<br>02_05_0019 11_23_17 | 280 kB<br>280 kB |                                                      |            | Last Change<br>02/05/2019 11:24<br>02/05/2019 11:24<br>02/05/2019 11:23 |      | std2_0<br>std3_1<br>std4_1<br>std5_2                       | 4.02.05.2019 11.23.3<br>8.02.05.2019 11.23.4<br>4.02.05.2019 11.23.5<br>9.02.05.2019 11.24.5<br>4.02.05.2019 11.24.0<br>4.02.05.2019 11.24.3 | 280 k8<br>280 k8<br>280 k8<br>280 k8<br>280 k8 | PRM Chromatog<br>PRM Chromatog<br>PRM Chromatog<br>PRM Chromatog | Created<br>02/05/2019 13:00<br>02/05/2019 13:00<br>02/05/2019 13:00<br>02/05/2019 13:00<br>02/05/2019 13:00<br>02/05/2019 13:00 | 02/05/2019 11:23<br>02/05/2019 11:24<br>02/05/2019 11:24 |     |
| File Name<br>File Type                                     | Chromatogram files (*                                           | .prm)            | s                                                    | gnals:     | OK                                                                      |      | ile Name<br>ile Type                                       | Chromatogram files (*.                                                                                                    | prm)                                           | ;                                                                | Signals:                                                                                                    | Canc                                                     |     |
| Method                                                     |                                                                 |                  | ~                                                    |            | Overlay                                                                 | Mode | 4ethod                                                     |                                                                                                    |                                                | ~                                                                |                                                                                                    | Overlay                                                  | Mod |
| Analyst:<br>SampleID:<br>Sample:<br>Signature:<br>GLP Mode |                                                                 |                  | Version:<br>Range/Ra<br>Time:<br>Has PDA I<br>GCxGC: |            |                                                                         | s    | Analyst:<br>SampleID:<br>Sample:<br>Signature:<br>SLP Mode |                                                                                                    |                                                | Version:<br>Range/R<br>Time:<br>Has PDA<br>GCxGC:                |                                                                                                    |                                                          |     |

- To create subfolder for each month use the %m or %B variables and for each day use the %a or %A variables.
- This could be also used in Single Analysis window.

## **12 Import and Export Data**

Clarity allows to import or export chromatograms from/to various formats. Following chapters describe you how to, for example, set exporting chromatograms to a LIMS.

## 12.1 Importing a chromatogram into Clarity

It is possible to import chromatograms from other chromatography software. Supported formats are : AIA (\*.CDF suffix), EZChrom ASCII (\*.ASC suffix), Text format (\*.TXT), Comma Separated Values format (\*.CSV) or Multi-detector format (\*.CHR). The particular procedure depends on type of file you want to import.

1. **Open the Chromatogram window:** select Window - Chromatogram on the

*Instrument* window or click on <u>M</u>.

- 2. Open the Open Files To Import dialog: select File Import Chromatogram....
- 3. Select the type of files which you want to import (a). By default you can see all types of supported formats.
- 4. Select the file you want to import **b** and click on the *Open* button.

| Data         |        | v 🕈 💆    |                  |                  |  |
|--------------|--------|----------|------------------|------------------|--|
| b            | Size   | Туре     | Created          | Last Change      |  |
| 01.CDF       | 1 k8   | CDF File | 07.08.2018 13:57 | 07.08.2018 13:57 |  |
|              |        |          |                  |                  |  |
|              |        |          |                  |                  |  |
|              |        |          |                  |                  |  |
|              |        |          |                  |                  |  |
|              |        |          |                  |                  |  |
|              |        |          |                  |                  |  |
|              |        |          |                  |                  |  |
|              |        |          |                  |                  |  |
|              |        |          |                  |                  |  |
|              |        |          |                  |                  |  |
|              |        |          |                  |                  |  |
|              |        |          |                  |                  |  |
| SIGNAL01.CDF |        |          |                  | ОК               |  |
|              | 01.CDF | (b)      | (D)              | (b)              |  |

- 5. Set the different parameters in the subsequent dialogs depending on the file format.
  - Import AIA File when importing AIA file (\*.CDF suffix).
  - Import Text File when importing Text, Multidetector or EZChrom ASCII file (\*.TXT, \*.CHR, \*.ASC and \*.CSV suffixes).
  - Save As when importing \*.RAW file, as there is no need to set other parameters.

# 12.2 Exporting a chromatogram from Clarity to a different chromatography data station

It is possible to export chromatograms to other formats used by chromatography data stations. The supported formats are : *AIA* (\*.CDF suffix), *EZChrom ASCII* (\*.ASC suffix), *Text format* (\*.TXT), or *Multi-detector format* (\*.CHR).

- 1. **Open the** *Chromatogram* window: select *Window Chromatogram* on the *Instrument* window or click on
- 2. Open the chromatogram you want to export, then open the Export Chromatogram dialog: select File - Export - Export Chromatogram....
- 3. Select the export format (a). More Info:

For PDA export of 3D data only the EZChrom ASCII format is supported.

4. Select the signals to be exported **b**.

More Info:

You can choose individual signals, *All Detectors*, *3D Data* or *All Detectors* + *3D Data* (3D Data variants in EZChrom ASCII only).

- 5. Select the field separator character ⓒ .
- 6. Select the decimal separator character **d**.
- Select the character encoding for the exported file (ANSI or Unicode (UTF-8)) f.
- 9. Click OK to finish the export.

| Export Chromatogram |                                                                | ×     |
|---------------------|----------------------------------------------------------------|-------|
| Chromatogram        | D:\clarity\DataFiles\DEMO1\Data\EXAMPLE.prm                    |       |
| File Format         | AIA Format (*.cdf)                                             | ~ (a) |
| Detector            | - All Detectors -                                              | ~ b   |
| Field Separator     | <table by="" se<="" second="" th="" the=""><th>୍ତ</th></table> | ୍ତ    |
| Decimal Separator   | , <window's locale=""></window's>                              | ~ 🎱   |
| Export to File      | D:\Clarity\DataFiles\DEMO2\Data\EXAMPLE.cdf                    |       |
| Character Encoding  | ANSI                                                           | ି 🕐   |
|                     | OK Cancel Help                                                 |       |

## 12.3 Exporting data for LIMS

Following chapter describes how to export data from Clarity to be used for LIMS. Each LIMS requires a different approach in importing external data, therefore it may be necessary to adjust your LIMS to be able to correctly process imported data from Clarity.

#### **Export settings**

1. Open Clarity Instrument window and select - Setting - Export Data (a).

| 🅂 Instrumer         | nt 1                   |                                   | - ×            |
|---------------------|------------------------|-----------------------------------|----------------|
| Instrument Meth     | od Analysis Evaluation | Setting Window Help 📐             |                |
| Ready               | 44                     | Export Data User Options Toolbars |                |
| • ···,              |                        | *                                 |                |
| Status:             | Ready to start run     |                                   |                |
| Sent method:        | Demo1                  |                                   | 📑 DEMO1  💄 Ben |
| Setting export data | parameters             |                                   |                |

2. In the Export Data dialog set the required Export Content (b) and select In Fixed Format.

More Info:

- Otherwise the content will change according to changes on screen.
- 3. Select Export to Text File C.
- 4. Select Full Format option.

More Info:

- This will precede each result table row with a file name, date and time, thus allowing easy sorting after import.
- 5. Set File Name (d) and check the Append option, in this way all results will be exported to a single file which can then be simply imported directly to your LIMS.

More Info:

• Leaving the field empty means that each export will be performed to a separate file. Exported files will have automatically generated file name from the chromatogram name.

| Export Content<br>Result Table<br>In Fixed Format<br>Special Results                                  | Chromatogram<br>All Data Displayed Data | Text Format<br>Fixed Width<br>Delimited by:                                         |          |
|----------------------------------------------------------------------------------------------------|-----------------------------------------|-------------------------------------------------------------------------------------|----------|
| Summary Table Column Moments Calculation Parameters                                                   | X Axis<br>Time Step:<br>0 min           | <tab><br/>Decimal Separator:<br/><window's locale=""></window's></tab>              | ~        |
| Chromatogram<br>Chromatogram Header<br>NGA Amounts<br>NGA Summary<br>DHA Results<br>DHA Group Results | Append<br>Character Encoding:           | Export to<br>Clipboard<br>Text File ©<br>Excel<br>dBase File<br>(Result table only) |          |
| ☑ Table Headers<br>☑ Full Format<br>ile Name: (path and name by chroma                                | atogram).txt                            |                                                                                     | <b>@</b> |

- By default, files are exported to the same directory as the original chromatogram.
- To export to a single directory, specify it in the User Options *Directories* tab (e), accessible from the Instrument window *View Options*.

| ser Opt  | ions (Ad  | ministrátor - Clarit  | y)                     |                      |           |             | ? | $\times$ |
|----------|-----------|-----------------------|------------------------|----------------------|-----------|-------------|---|----------|
| General  | Graph     | Axes Appearance       | Signals & Curves       | Gradient & Auxiliar  | y Signals | Directories |   |          |
| Print to | PDF Dire  | ctory:                |                        |                      |           |             |   |          |
|          |           |                       |                        |                      | Defa      | ult         |   |          |
|          |           |                       |                        |                      |           |             |   |          |
| Export   | Directory |                       |                        |                      | Defa      | ult         |   |          |
| L        |           |                       |                        |                      | Jeiu      |             |   |          |
| Import   | Directory | 9                     |                        |                      |           |             |   |          |
|          |           |                       |                        |                      | Defa      | ult         |   |          |
|          |           |                       |                        |                      |           |             |   |          |
|          |           |                       |                        |                      |           |             |   |          |
|          |           |                       | porting files to the s | amo directorios as d | romator   | rame        |   |          |
| Hint: Le | eave dire | ctories empty for exp |                        | ane unectones as u   | inomatog  | i uma.      |   |          |
| Hint: Le | ave dire  | ctories empty for exp |                        | ane di ectories as d | nomatog   | i unis.     |   |          |

#### Locations to Export from

Three most common locations in exporting data to LIMS are:

#### Single Analysis

In the PostRun Setting dialog, invoked from the Instrument window
 Setting - Postrun..., select Export Data option (f).

More Info:

• Export of data will be performed automatically after a single analysis is finished.

| Single Analysis X                                                                                                    |
|----------------------------------------------------------------------------------------------------|
| Single Analysis          Image Analysis          Open Chromatogram Window          Open Caleration Window          Print Results          Open Chromatogram Window          Open Chromatogram with stored Caleration          Open Chromatogram in SST          Export Chromatogram in ST          Export Chromatogram in ST Format          Export Chromatogram in NLT Format          Export Chromatogram in Multidetector Format          Program to Run       Only with Export         Parameters |
|                                                                                                    |
| Analysis Post Run Settings User Variables                                                                                                    |
| Control                                                                                                    |
| 🔁 Send method 🕨 Run 🔳 Stop 🔇 Abort 🛍 Stapshot                                                                                                    |
| Chromatogram File Name (Instrument 1 - 07.08.2018 13_12_33)<br>%e - %R  Enable File Overwrite  Data Recovery                                                                                                    |
| OK Cancel Help                                                                                                    |

#### Sequence

- In the Sequence window, select checkbox in the *Export Data* (g) column for row(s) to be exported.
- Export of data will be performed automatically after the row has been measured.

- By default, *Export Data* column is hidden. Right mouse click in the sequence table and choose *Setup Columns...* to show it.
- From the Setup Columns dialog, choose *Export Data* from the left list and click on the *Show* button it will be added to the show list. Once you click on the *OK* button, you will return to the Sequence window and the new *Export Data* column will be added.

| ē      | 🕯 Instrum   | nent 1 - | Sequen  | ice Demo1    | I (MODIF | IED)      |        |                  |                 |                  |                  |              |                |      |                |                   |      | -             | - C   | ı ×            |
|--------|-------------|----------|---------|--------------|----------|-----------|--------|------------------|-----------------|------------------|------------------|--------------|----------------|------|----------------|-------------------|------|---------------|-------|----------------|
| Fi     | ile Edit    | Sequer   | nce Vie | w Windo      | ow Help  | ムダ        | Å k    |                  |                 |                  |                  |              |                |      |                |                   |      |               |       |                |
|        | ) 🖿 🖪       | 氯 🔞      | i 🖬 .   | <b>୬</b> ୧ ୫ | K 🕒 🖻    | 05 Æ      | - 1    | ▶ ▶ @ 0          |                 | 0 🖌              | - 🗹 í            | 8 8E .       |                |      |                |                   |      |               |       | 9              |
|        | Status      | Run      | SV      | EV           | I/V      | Sample ID | Sample | Sample<br>Amount | ISTD1<br>Amount | Sample<br>Dilut. | Inj.Vol.<br>[µL] | File<br>Name | Sample<br>Type | Lvl  | Method<br>Name | Report<br>Style   | Open | Open<br>Calb. | Print | Export<br>Data |
| 1      |             | ~        | 1       | 1            | 1        | Std       | %q     | 0,000            | 0,000           | 1,000            | 0,000            | %Q           | Sta            | 1    | Demo1          | Calibration       | ~    |               |       |                |
| 2      |             | ~        | 2       | 2            | 1        | Unk1      | %q     | 0,000            | 0,000           | 1,000            | 0,000            | %Q           | Unk            |      | Demo1          | Calbration        | ~    |               |       | ~              |
| 3<br>4 |             | ~        | 3       | 3            | 1        | Unk2      | %q     | 0,000            | 0,000           | 1,000            | 0,000            | %Q           | Unk            |      | Demo 1         | Calibration       | -    |               |       | ~              |
| <      |             |          |         |              |          |           |        |                  |                 |                  |                  |              |                |      |                |                   |      |               |       | >              |
| Fo     | r Help, pre | ss F1    |         |              |          |           |        | Single           | Analysis: No    | method s         | ent - Read       | iy to sen    | d metho        | d or | start sequence | Vial: 1 / Inj.: 1 |      |               | File  | Name:          |

### Batch

- Export multiple chromatograms at once using the Batch dialog, accessible from the Instrument window Analysis Batch....
- Select chromatograms to be exported and check the option to *Export Data*(h).
- Clarity is able to start external program with a parameter (i). Specify a program to run using the and specify a command line parameter - typically the file name of the exported text file %e. Once ready to export the data, click the *Proceed* button.

| Batch                                                                                                    |                                                                                                    |                                                                                                    | ×                                                                           |
|----------------------------------------------------------------------------------------------------|----------------------------------------------------------------------------------------------------|----------------------------------------------------------------------------------------------------|-----------------------------------------------------------------------------|
| 2505MULTI<br>EXAMPLE<br>Instrument 1-07.08.2018 12_11_24<br>PERS01<br>PERS02<br>Sample_Vial_6-1<br>Sample_Vial_6-2<br>Sample_Vial_6-2<br>Sample_Vial_6-1<br>Sample_Vial_6-1<br>Sample_Vial_6-1<br>Sample_Vial_6-1<br>Sample_Vial_9-1<br>Sample_Vial_9-1 | File Type:<br>Chromatograms ✓<br>Select All<br>Unselect All<br>Sort by:<br>(a) Name<br>(b) Time<br>Order:<br>(c) Normal<br>(c) Badoward | Options Performs by Method Complete Processing Open Chromatogram W Preserve Integration Open Calibration Windc Print Results Print Results Print Results Print Results to PDF Export Data Include in SST Open with calibration Export Chromatogram Export Chromatogram Export Chromatogram Export Chromatogram Program to Run C:Program Ties (v86) M Parameters %e Proceed | W Show Alerts Unchanged Unchanged In ALA Format In TXT Format In TXT Format |

## 12.4 Exporting a chromatogram as a picture

You can export a chromatogram as a picture to the clipboard or as a file to a folder of your choice. The picture will include the labels and lines included in the chromatogram.

1. **Open the** *Chromatogram* window: select *Window - Chromatogram* from the

Instrument window or click on Mi

- 2. Open the chromatogram you want to export.
- Select File Export Export as picture to clipboard and paste the picture to MS Word, MS Powerpoint, Open Office Writer or any other suitable application of your choice.
- 4. Select *File Export Export as picture to file...* and then select the folder where you would like to save the file in Enhanced Metafile Format.

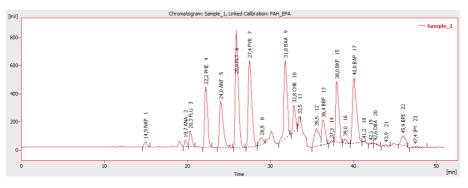

# **13 Mathematical Operations**

This functionality was implemented into Clarity to give users a powerful tool to manipulate already measured data without modifying original raw data. Mathematical operations present a very convenient approach to perform various actions such as extraction of a selected signal/s from multiple signal chromatogram or subtraction of various chromatograms from each other. You can display three examples of applications of Mathematical Operation in our web based User Guide to Clarity. Many other applications may be developed by Clarity users on their own.

# 13.1 Extract chromatogram's signal using Mathematical Operations

You can save a particular signal from a chromatogram that contains several of them. This results in a stand-alone chromatogram file containing only the individual signal of choice, not all of the signals from the original chromatogram which might be confusing when working with a larger number of signals.

- 1. **Open the** *Chromatogram* window: select *Window Chromatogram* from the *Instrument* window or click on
- 2. Open your file containing the multiple signal chromatogram that you want to work with and make sure the Overlay Mode checkbox is selected.

| Open Chromatogram - D:\clarity\DataFiles\DEMO2\Data |                                         |              |                  |                                      |                    |     |  |
|-----------------------------------------------------|-----------------------------------------|--------------|------------------|--------------------------------------|--------------------|-----|--|
| Look In:                                            | Data                                    |              | - v 🕈 🛃 🔽        | 199 <b>189</b> 199 Ref               | 7 C D              |     |  |
| Name 🔺                                              |                                         | Size         | Туре             | Created                              | Last Change        |     |  |
| ACopy.prr                                           | n                                       | 447 kB       | PRM Chromatog    | 8/7/2018 9:47 AM                     | 8/7/2018 9:50 AM   | · 1 |  |
|                                                     | t 1 - 8_9_2018 2_41                     | 226 kB       | PRM Chromatog    |                                      | 8/9/2018 2:41 PM   |     |  |
| Sample_1.                                           | .prm                                    | 1171 kB      | PRM Chromatog    | 6/30/2018 10:4                       | 8/7/2018 1:35 PM   |     |  |
| Sample_2.                                           | .prm                                    | 1186 kB      | PRM Chromatog    | 6/30/2018 10:4                       | 6/30/2018 10:41 PM |     |  |
| Wine_Sam                                            | ple.prm                                 | 1110 kB      | PRM Chromatog    | 6/30/2018 10:4                       | 6/30/2018 10:41 PM |     |  |
| File Name<br>File Type                              | Wine_Sample.prm<br>Chromatogram files ( | *.prm)       | <b></b>          | gnals:<br>UV detector<br>RI detector | OK                 |     |  |
| Method                                              | 6/6/2018 2:34:03 PM                     | , IA: 8.0 Re | v.0 Recent (Li 🗸 |                                      | Overlay Mc         | de  |  |
| Analyst:                                            | Administrator                           |              | Version:         | Clarity                              |                    |     |  |
| SampleID:                                           | Wine                                    |              | Range/Ra         | te: <varies></varies>                |                    |     |  |
| Sample:                                             | Sample                                  |              | Time:            | 7.50 min                             |                    |     |  |
| Signature:                                          | Not signed                              |              | Has PDA [        | Data: No                             |                    |     |  |
| GLP Mode                                            | Off                                     |              | GCxGC:           | No                                   |                    |     |  |
|                                                     | M                                       | Aa           |                  | ~~~                                  |                    |     |  |

3. Select Chromatogram - Overlay - Mathematics and the Mathematical Operations window will open.

| Mathematical Operations |                                |                                       | ×                      |
|-------------------------|--------------------------------|---------------------------------------|------------------------|
| Operand A               |                                | Operation                             | Operand B              |
| The Whole Chromatogram  |                                | Copy Invert Differentiate A + B A - B | The Whole Chromatogram |
| Apply Method 0          | C:\darity\DataFiles\\ ACopy OK | NORK4 Default4                        |                        |

4. From the **dropdown menu** (an arrow next to the name) in the **Operand** section, **select the desired signal** of chromatogram you want to save separately. Select the *Copy* operation, fill out a name in the *Result* area and click **OK** to save the signal.

# **13.2 Subtraction of various chromatograms using Mathematical Operations**

If you would like to use one of your chromatograms as a baseline for another chromatogram (s) there is a way to subtract the desired chromatogram from any other chromatogram. This subtraction of chromatograms may be performed using Mathematical Operations.

1. **Open the** *Chromatogram* window: select *Window - Chromatogram* from the

*Instrument* window or click on <u>M</u>.

2. Open your file containing the sample chromatogram that you want to work with. Make sure the Overlay Mode checkbox is selected.

| Look In:  | Data                 |                  | ~ *     | ካ 🤌 👩                |             | 54 Roll      | m C    | D           |     |
|-----------|----------------------|------------------|---------|----------------------|-------------|--------------|--------|-------------|-----|
| Name 🔺    |                      | Size             | Type    |                      | Created     |              | Lact C | hange       | -   |
| 1 2506MUL |                      |                  |         |                      |             |              |        |             |     |
| A EXAMPLE |                      | 1156 kB          |         | hromatog             |             | 018 22:41    |        | .2018 22:41 |     |
| A PERSO1. |                      | 812 kB<br>610 k8 |         | hromatog<br>hromatog |             | 018 22:41    |        | .2018 22:41 |     |
| M PERS02. |                      | 568 kB           |         | hromatog             |             | 018 22:41    |        | .2018 22:41 |     |
| A Sample  |                      | 639 kB           |         | hromatog             |             | 018 22:41    |        | .2018 22:41 |     |
| A Sample_ |                      | 509 kB           |         | hromatog             |             | 018 22:41    |        | .2018 11:46 |     |
|           | Vial_0_2.prm         | 509 kB           |         | hromatog             |             | 018 22:41    |        | .2018 11:46 |     |
| A Sample_ |                      |                  |         | hromatog             |             | 018 22:41    |        | .2018 11:46 |     |
| A Sample  |                      |                  |         | hromatog             |             | 018 22:41    |        | .2018 11:46 |     |
|           | Vial 8-2.prm         | 509 kB           | PRM C   | hromatog             | 30.06.2     | 018 22:41    | 02.08  | .2018 11:46 |     |
| A Sample_ |                      | 509 kB           | PRM C   | hromatog             | 30.06.2     | 018 22:41    | 02.08  | .2018 11:46 |     |
| K Sample  | Vial_9-2.prm         | 508 kB           | PRM C   | hromatog             | 30.06.2     | 018 22:41    | 02.08  | .2018 11:46 |     |
| ile Name  | PERS01.prm           |                  |         | Si                   | anals:      |              |        | ОК          | _   |
|           | PERSOTIPHI           |                  |         |                      | Signal 1    |              |        | UK          |     |
| ile Type  | Chromatogram files   | (*.prm)          |         | ~                    | - orginal x |              |        | Cancel      |     |
|           |                      |                  |         |                      |             |              |        |             |     |
| ethod     | 06.06.2018 14:24:2   | 24, IA: 8.0 Re   | v.0 Rec | ent (L 🗸             |             |              |        | 🗹 Overlay M | lod |
| nalyst:   | DataApex Ltd.        |                  |         | Version:             | Cla         | rity         |        |             |     |
| ampleID:  | Mr. X.Y.             |                  |         | Range/Ra             | te: 125     | 60 mV / 10 H | łz     |             |     |
| ample:    | DEMO Example - ethan | ol in blood      |         | Time:                | 6,0         | 0 min        |        |             |     |
| ignature: | Not signed           |                  |         | Has PDA D            | Data: No    |              |        |             |     |
| LP Mode   | Off                  |                  |         | GCxGC:               | No          |              |        |             |     |
|           |                      |                  |         |                      |             |              |        |             |     |
|           |                      | Å                |         |                      |             |              |        |             |     |

3. Open a chromatogram you want to subtract and make sure the Overlay Mode checkbox is selected.

| Look In:     | omatogram - D:\clarity | \DataFiles\[  |                                  | 8 1       | 8 14 Rol       |          | D           | >  |
|--------------|------------------------|---------------|----------------------------------|-----------|----------------|----------|-------------|----|
| Name         | Data                   | Size          | Type                             | Creat     |                | Last Cha |             | _  |
| 1 2506MULT   |                        | 1156 kB       |                                  |           | 2018 22:41     |          | 018 22:41   |    |
| A EXAMPLE.   |                        | 812 kB        |                                  |           | 2018 22:41     |          | 018 22:41   |    |
| PERS01.pr    |                        |               | PRM Chromatog.<br>PRM Chromatog. |           | .2018 22:41    |          | 018 22:41   |    |
| PERS02.pr    |                        | 568 kB        |                                  |           | .2018 22:41    |          | 018 22:41   | í. |
| A Sample Via |                        | 507 kB        | <b>j</b>                         |           | 2018 22:41     |          | 018 22:41   |    |
| Sample_Via   |                        | 508 kB        |                                  |           | 2018 22:41     |          | 018 22:41   |    |
| Sample_Via   |                        | 508 kB        | -                                |           | .2018 22:41    | 30.06.2  | 018 22:41   |    |
| Sample_Via   |                        | 509 kB        | PRM Chromatog.                   | 30.06     | .2018 22:41    | 30.06.2  | 018 22:41   |    |
| K Sample_Via | al_8-1.prm             | 506 kB        | PRM Chromatog.                   | 30.06     | .2018 22:41    | 30.06.2  | 018 22:41   |    |
| Kample_Via   | al_8-2.prm             | 508 kB        | PRM Chromatog.                   | 30.06     | .2018 22:41    | 30.06.2  | 018 22:41   |    |
| Sample_Via   | al_9-1.prm             | 508 kB        | PRM Chromatog.                   | 30.06     | .2018 22:41    | 30.06.2  | 018 22:41   |    |
| Sample_Via   | al_9-2.prm             | 507 kB        | PRM Chromatog.                   | 30.06     | .2018 22:41    | 30.06.2  | 018 22:41   |    |
| File Name    | PERS02.prm             |               |                                  | Signals:  |                |          | OK          |    |
| File Type    | Chromatogram files (   | *.prm)        | $\sim$                           | Signal    | 1              |          | Cancel      |    |
| Method       | 06.06.2018 14:25:34    | 1, IA: 8.0 Re | v.0 Recent (L $ \sim$            |           |                |          | Overlay Mod | de |
| Analyst:     | DataApex Ltd.          |               | Version                          | : 0       | Clarity        |          |             |    |
| SampleID:    | Mr. X.X.               |               | Range/                           | Rate: 1   | L250 mV / 10 H | Ηz       |             |    |
| Sample:      | DEMO Example - ethano  | l in blood    | Time:                            | 6         | 5,00 min       |          |             |    |
| Signature:   | Not signed             |               | Has PD                           | A Data: N | ło             |          |             |    |
| GLP Mode     | Off                    |               | GCxGC                            | : N       | ło             |          |             |    |
|              |                        |               | _Λ                               |           |                |          |             |    |

4. Select Chromatogram - Overlay - Mathematics... and the Mathematical Operations window will open.

| Mathematical Operations        |                 | ×                      |
|--------------------------------|-----------------|------------------------|
| Operand A                      | Operation       | Operand B              |
| The Whole Chromatogram  PERS02 | • Сору          | The Whole Chromatogram |
|                                | ◯ Invert        |                        |
|                                | O Differentiate |                        |
|                                | ○ A + B         |                        |
|                                | ОА-В            |                        |
| ×                              |                 |                        |
| Apply Method Demo 1            |                 |                        |
| Save As Chromatogram ACopy     |                 |                        |
| OK                             | Cancel          | Help                   |

Select operation A - B (a). From the dropdown menu (an arrow next to the name) in the Operand A section, select the desired chromatogram you want to subtract from (b).

| Mathematical Operations |                | ×         |
|-------------------------|----------------|-----------|
| Operand A               | Operation      | Operand B |
| PERS02                  | ОСору          | PERS01    |
|                         | () Invert      |           |
|                         | ODifferentiate |           |
|                         | ○ A + B        |           |
| v                       | 🖲 А - В 🕘      | v         |
|                         |                |           |
| Apply Method Demo1      |                |           |
| Save As Chromatogram    |                |           |
| ОК                      | Cancel         | Help      |

From the dropdown menu (an arrow next to the name) in the Operand B section, select the desired chromatogram you want to subtract <sup>©</sup>. Fill out a name <sup>d</sup> and click OK <sup>®</sup> to save new subtracted chromatogram.

| Mathematical Operations                             |                |                | × |
|-----------------------------------------------------|----------------|----------------|---|
| Operand A                                           | Operation      | Operand B      | _ |
| PERS02                                              | Copy<br>Invert | PERS01         | î |
|                                                     | ○ A + B        |                | ~ |
| Apply Method  Demo 1<br>Save As Chromatogram A-B ON | Cancel         | <br>(1)<br>Hep |   |

# 13.3 Copying of chromatogram using Mathematical Operations

Following chapter describes how to copy a modified chromatogram into a new one without changing the original chromatogram. For example we set up new Offset of Y-axis and this modification is about to saved in new chromatogram and want to keeping the original chromatogram unchanged.

1. **Open the Chromatogram window:** by selecting Window - Chromatogram

from the Instrument window or click on M.

2. Open your file containing the sample chromatogram that you want to work with. Make sure the *Overlay Mode* checkbox is selected.

| 🧧 Open Chro | matogram - C:\Clarity | _Demo\Dat     | aFiles\DEMO2\Data | а                            | >                |
|-------------|-----------------------|---------------|-------------------|------------------------------|------------------|
| Look In:    | Data                  |               | - v 🕈 🛃 🔽         | 198 <mark>199</mark> 197 Ref | 👬 C D            |
| Name 🔺      |                       | Size          | Туре              | Created                      | Last Change      |
| Sample_1.   | xm                    | 1170 kB       | PRM Chromatog     | 30.06.2018 22:41             | 30.06.2018 22:41 |
| Sample_2.p  | orm                   | 1186 kB       | PRM Chromatog     | 30.06.2018 22:41             | 30.06.2018 22:41 |
| Wine Samp   | le_1.PRM              | 337 kB        | PRM Chromatog     | 02.08.2018 10:45             | 02.08.2018 10:45 |
| Wine_Samp   | ole.prm               | 1110 kB       | PRM Chromatog     | 30.06.2018 22:41             | 30.06.2018 22:41 |
| File Name   | Sample_1.prm          |               | Si                | gnals:                       | ОК               |
| File Type   | Chromatogram files (  | *.prm)        | ~                 | Signal 1                     | Cancel           |
| Method      | 06.06.2018 14:34:24   | l, IA: 8.0 Re | v.0 Recent (L 🗸   |                              | 🗹 Overlay Mode   |
| Analyst:    | DataApex              |               | Version:          | Clarity                      |                  |
| SampleID:   | 0541                  |               | Range/Ra          | te: 10000 mV / 10            | Hz               |
| Sample:     | DEMO Example - PAH    |               | Time:             | 50,98 min                    |                  |
| Signature:  | Not signed            |               | Has PDA [         | Data: No                     |                  |
|             | Off                   |               | GCxGC:            | No                           |                  |
| GLP Mode    |                       |               |                   |                              |                  |

- 3. Select Display Properties Signals and the tab Signals will open.
- 4. Into Field **Y Offset** (a) write down value of desired offset in mV, in this case for example 333 mV, and click **OK** button.

| Graph Properties                                                                         |             |            |                 |                     |                          | ?   | ×   |
|------------------------------------------------------------------------------------------|-------------|------------|-----------------|---------------------|--------------------------|-----|-----|
| Graph Axes Appearance Time Axis                                                          | Signal Axis | Signals    | Gradient & Aux  | diary Signals       | Auxiliary Signal Details |     |     |
| Use User Options                                                                         |             | C:\        | Clarity_Demo\Da | ataFiles\DEMO       | 2\Data\Sample_1          | ~   |     |
| Grey Out Inactive Signals                                                                |             | Show I     | shele           | Offset & S          | icale                    | ٦   |     |
| Scale Y Mode<br>Preserve Signal Ratios<br>Scale to All Signals<br>Scale to Active Signal |             | _          |                 | X Offset<br>X Scale | 0,000000 [m              | in] |     |
| Scale Signals Separately                                                                 |             | Line Width | 1               | Y Offset<br>Y Scale | (a) 0 [m                 | v]  |     |
| Scale Maximum to:<br>Maximum value                                                       | ~           | Color.     |                 |                     | Original                 |     |     |
| Scale Minimum to:                                                                        |             | 20101.     |                 |                     | Orige tot                |     |     |
| Minimum value                                                                            | $\sim$      |            |                 |                     |                          |     |     |
|                                                                                          |             |            | OK              | Can                 | cel Apply                | Н   | elp |

5. Select Chromatogram - Overlay - Mathematics... and the Mathematical Operations window will open.

 Check then option Save as Chromatogram in the Result panel and into Field Result write down the name for the new chromatogram and select the path to the directory you want to save it in and click the OK button.

| Mathematical Operations                   |                      |                                                                         |                                  | × |
|-------------------------------------------|----------------------|-------------------------------------------------------------------------|----------------------------------|---|
| Operand A The Whole Chromatogram Sample_1 |                      | Operation<br>© Copy<br>O Invert<br>O Ifferentiate<br>O A + B<br>O A - B | Operand B The Whole Chromatogram |   |
| Apply Method 0                            | Demo2<br>ACopy<br>OK | Cancel                                                                  |                                  |   |

7. Both chromatograms will be displayed in overlay mode as may be seen on the next picture.

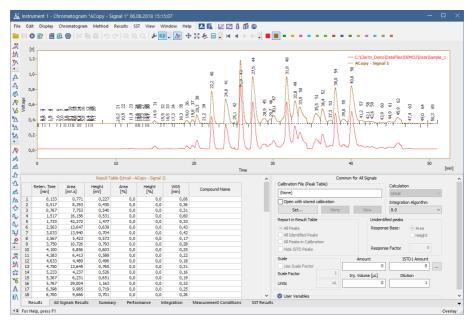

8. Select Display - Properties - Signals and the tab Signals will open.

| Graph Properties                                                         |                     |                              | ?                        | ×      |
|--------------------------------------------------------------------------|---------------------|------------------------------|--------------------------|--------|
| Graph Axes Appearance Time Axis                                          | Signal Axis Signals | Gradient & Auxiliary Signals | Auxiliary Signal Details |        |
| Use User Options                                                         | AC                  | opy - Signal 1               |                          | $\sim$ |
| Set Initial Colors                                                       |                     |                              |                          |        |
| Grey Out Inactive Signals                                                | Show Show L         | Offset & S                   | cale                     |        |
| Scale Y Mode<br>Preserve Signal Ratios                                   |                     | X Offset                     | 0,000000 [min]           |        |
| <ul> <li>Scale to All Signals</li> <li>Scale to Active Signal</li> </ul> | Line Width          |                              | 1                        |        |
| ○ Scale Signals Separately                                               |                     | 1 Y Offset<br>Y Scale        | 0 [V]                    |        |
| Scale Maximum to:                                                        |                     |                              |                          |        |
| Maximum value                                                            | ✓ Color.            |                              | Original                 |        |
| Scale Minimum to:                                                        |                     |                              |                          |        |
| Minimum value                                                            | ~                   |                              |                          |        |
|                                                                          |                     | OK Can                       | cel Apply                | Help   |

9. From the **Dropdown menu** select the original chromatogram.

| Graph P | roperties                                                                                                 |           |             |         |                                                                                                    |                          | ? | $\times$ |
|---------|----------------------------------------------------------------------------------------------------|-----------|-------------|---------|----------------------------------------------------------------------------------------------------|--------------------------|---|----------|
| Graph   | Axes Appearance                                                                                           | Time Axis | Signal Axis | Signals | Gradient & Auxiliary Signals                                                                                                    | Auxiliary Signal Details |   |          |
|         | Jse User Options                                                                                          |           |             | C       | \Clarity_Demo\DataFiles\DEMC                                                                                                    | 2\Data\Sample_1          | ~ |          |
|         | Set Initial Cold                                                                                          | ors       |             |         | \Clarity_Demo\DataFiles\DEMC                                                                                                    | 2\Data\Sample_1          | ^ |          |
| Scal    | Grey Out Inactive Sig<br>e Y Mode<br>Preserve Signal Ratio<br>Scale to All Signals<br>Scale to Active Sig | s         |             | Sh #    | 2opy - Signal 1<br>3 <unassigned><br/>4 <unassigned><br/>5 <unassigned><br/>6 <unassigned><br/>3 <unassigned><br/>9 <unassigned><br/>10 <unassigned></unassigned></unassigned></unassigned></unassigned></unassigned></unassigned></unassigned> |                          |   |          |
|         | Scale Signals Separat<br>e Maximum to:                                                                    | ely       |             | ##      | 11 <unassigned><br/>12 <unassigned><br/>13 <unassigned><br/>14 <unassigned><br/>15 <unassigned><br/>15 <unassigned><br/>15 <unassigned></unassigned></unassigned></unassigned></unassigned></unassigned></unassigned></unassigned>              |                          |   |          |
|         | ximum value                                                                                               |           | $\sim$      | #       | 17 <unassigned><br/>18 <unassigned></unassigned></unassigned>                                                                                                    |                          |   |          |
|         | e Minimum to:<br>imum value                                                                               |           | ~           | #       | 19 <unassigned><br/>20 <unassigned><br/>21 <unassigned><br/>22 <unassigned><br/>23 <unassigned><br/>24 <unassigned></unassigned></unassigned></unassigned></unassigned></unassigned></unassigned>                                               |                          |   |          |
|         |                                                                                                    |           |             | #       | 25 <unassigned><br/>26 <unassigned><br/>27 <unassigned><br/>28 <unassigned><br/>29 <unassigned><br/>30 <unassigned></unassigned></unassigned></unassigned></unassigned></unassigned></unassigned>                                               |                          | Ŷ | lp       |

10. Click button **Original** ⓒ (check if original chromatogram is selected ⓑ) click **OK** ⓓ button.

| Graph Properties                                                                                                    |       | ? ×                                                                                                    |
|----------------------------------------------------------------------------------------------------|-------|----------------------------------------------------------------------------------------------------|
| Graph Axes Appearance Time Axis Sign<br>Use User Options<br>Set Initial Colors<br>Grey Out Inactive Signals<br>Scale Y Mode<br>Preserve Signal Ratios<br>© Scale to Al Signals<br>O Scale for Active Signal<br>O Scale Signals Separately<br>Scale Maximum to: |       | illary Signals Auxiliary Signal Details taFiles/DEMO2/Data/Sample_1   Offset & Scale X Offset 0,000000 [min] X Scale 1 Y Offset 3331 [V] Y Scale 1 |
| Skate Maximum UD:<br>Maximum value<br>Skate Minimum to:<br>Minimum value                                                                                                    | Color | Original Original                                                                                                    |

11. Both chromatograms will be displayed in overlay mode as may be seen on the next picture.

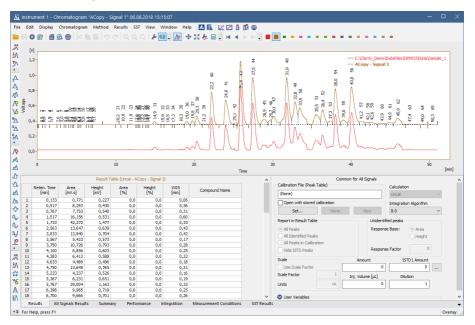

# 14 Back-up and Restore

**Clarity** allows you to backup your *Projects* (methods, sequences, measured chromatograms) and also the *Common* folder in which the print styles are stored.

# 14.1 Backing up a project (Creating an Archive)

It is strongly recommended to backup the whole project folder after being shelved, but it is also possible to archive specific files only. A backup can be made by simply copying the files or by compressing them into one file (\*.DGZ format).

- 1. **Open the Backup dialog** by selecting *Instrument- Archive...* on the *Instrument window*.
- 2. Select *Projects* on the *File Type* (a) option to archive a complete project directory.
- 3. Select the project or projects you wish to back up from the list. The Select All Files button (a) will select all projects.
- 4. Choose from the following options **b**:
  - Uncheck the *Without Compressing* option to archive all files into one compressed file.
  - Check the *Move to Archive* option to have the original files erased after backing them up.
  - Check the *Including Common* option to back up also the COMMON subdirectory.
- 5. Choose the output directory and name for the archive ©.

More Info:

Compressed files will have the .DGZ extension.

*Caution*: If after archiving your files in a compressed archive you try to archive more files under the same archive file name, the file will be overwritten and you will loose all the files that were previously in the archive.

6. Click on the Archive button (d) to back up the project or on the OK button (e), if you do not need to back up any more files.

| eate Archive Rest | ore Archive |                       |                              |                       |
|-------------------|-------------|-----------------------|------------------------------|-----------------------|
|                   | ore Arctive |                       |                              |                       |
| ile List:         |             |                       | Selected Size:               | 560 1,72 kE           |
| File Name         | Date        | Size Analyst          | Description                  |                       |
| 1 DEMO1           | 29.08.2006  | 1,41 kB Administrator | Demo project with GC examp   | ples                  |
| 2 DEMO2           | 29.08.2006  | 1,42 kB Administrator | Demo project with HPLC exa   | mples                 |
| 3 DEMO3           | 29.08.2006  | 1,10 kB Administrator | Demo project                 |                       |
| 4 DEMO4           | 29.08.2006  | 1,09 kB Administrator | Demo project                 |                       |
| 5 DEMO_DHA        | 04.10.2011  | 1,63 kB Administrator | Detailed Hydrocarbon Analys  |                       |
| 6 DEMO_EA         | 23.12.2004  | 1,25 kB Administrator | Elemental Analysis DEMO da   | ta                    |
| 7 DEMO_GPC        | 03.05.2004  | 1,28 kB dataapex      | DEMO data GPC module         |                       |
| 8 DEMO_MS         | 11.11.2012  | 1,82 kB Administrator | MS Extension DEMO Data       |                       |
| 9 DEMO_NGA        | 11.06.2009  | 1,86 kB Administrator | Natural Gas Analysis DEMO o  | data                  |
| 10 DEMO_PDA       | 04.05.2004  | 1,22 kB kauf          | DEMO data for PDA            |                       |
| 11 WORK1          | 25.10.1994  | 1,85 kB DataApex Ltd. | Default project for Instrume | nt 1                  |
| 12 WORK2          | 25.10.1994  | 1,64 kB DataApex Ltd. | Default project for Instrume |                       |
| 13 WORK3          | 25.10.1994  | 1,38 kB DataApex Ltd. | Default project for Instrume |                       |
| 14 WORK4          | 25.10.1994  | 1,13 kB DataApex Ltd. | Default project for Instrume | nt 4                  |
|                   |             |                       |                              |                       |
|                   |             | a                     | Select All Files             | Delete Selected Files |
| File Type:        | Projects    |                       |                              |                       |
| , ne type.        | , rojecto   |                       | ation Standards 🛛 🗹 Witt     | hout Compressing      |
|                   |             | From                  | Common (b) May               | ve to Archive         |
| Target C:\        |             | C                     |                              | ic to Arctive         |
|                   |             |                       | ling Common                  |                       |
|                   |             |                       | ~                            | â                     |

# 14.2 Restoring a project from an archive

- Open the Backup dialog by selecting *Instrument Restore...* on the *Instrument window*.
- Select Projects on the File Type (a) option to restore a complete project directory.
- Select the project or projects you wish to back up from the list. The Select All Files button (a) will select all projects.
- Choose from the following options (b):
  - Uncheck the *Without Compressing* option to restore all files from a compressed file.
  - Check the *Move from Archive* option to have the archived files erased after restoring them.
  - Check the *Including Common* option to restore also the COMMON subdirectory.
- 5. Choose the source directory and select the source file ⓒ. Compressed files will have the .DGZ extension.
- 6. Click on the Restore button (d) to restore the project or on the OK button (e) if you do not need to restore any more files.

| ckup (DEMO    | 1)              |      |      |                       |                                        | -           |   | >   |
|---------------|-----------------|------|------|-----------------------|----------------------------------------|-------------|---|-----|
| reate Archive | Restore Archive |      |      |                       |                                        |             |   |     |
| File List:    |                 |      |      |                       | Selected Size:                         |             |   | 0 E |
| File          | Name            | Date | Size | Analyst               | Description                            |             |   |     |
|               |                 |      |      |                       |                                        |             |   |     |
|               |                 |      |      |                       |                                        |             |   |     |
|               |                 |      |      |                       |                                        |             |   |     |
|               |                 |      |      |                       |                                        |             |   |     |
|               |                 |      |      |                       |                                        |             |   |     |
|               |                 |      |      |                       |                                        |             |   |     |
|               |                 |      |      |                       |                                        |             |   |     |
|               |                 |      |      |                       |                                        |             |   |     |
|               |                 |      |      |                       |                                        |             |   |     |
|               |                 |      | (3)  | Select All Files      | Delete Sel                             | lected File | s |     |
| File          | Type Projects   |      | ~    | Calibration Standards | Without Compre                         | uning.      |   |     |
|               |                 |      |      | To Common             | Mariout Compression     Move From Arch |             |   |     |
|               | C:/             |      | ©    | Including Common      | <u> </u>                               |             |   |     |
| Source        |                 |      |      |                       |                                        |             |   |     |
| Source [      |                 |      |      | e e                   |                                        | <b>d</b>    |   |     |

# 14.3 Backing up specific files (Creating an Archive)

It is strongly recommended to backup the whole project folder after being shelved but it is also possible to archive specific files only. A backup can be made by simply copying the files or by compressing them into one file (\*.DGZ format).

- 1. **Open the Backup dialog** by choosing *Instrument Archive...* on the *Instrument window*.
- 2. Select the *File Type* (a) option according to the files you wish to back up.
- Select the files you wish to back up from the list. The Select All Files button

   a will select them all.
- 4. Choose from the following options (b):
  - Uncheck the *Without Compressing* option to archive all files into one compressed file.
  - Check the *Move to Archive* option to have the original files erased after backing them up.
  - Check the Calibration Standards option when archiving chromatograms. The chromatogram files from the CALIB subdirectory (instead of the DATA subdirectory) should be listed.
  - Check the *From Common* checkbox for displaying the system files from the COMMON directory.
- 5. Choose the output directory and name for the archive ©.

More Info:

Compressed files will have the .DGZ extension.

• Click on the Archive button (d) to back up the file or on the OK button (e) if you do not need to back up any more files.

| ckup (DEMO    | 1)         |                         |             |               |                   |                     |                   |
|---------------|------------|-------------------------|-------------|---------------|-------------------|---------------------|-------------------|
| reate Archive | Restore Ar | chive                   |             |               |                   |                     |                   |
| File List:    |            |                         |             |               | Se                | lected Size:        | 0 E               |
| File          | Name       | Date                    | Size        | Analyst       | t Sar             | nple ID             | San               |
| 1 2506MUL     | п          | 01.08.2003              | 1156,03 k D | DataApex      | SN4616 wine       | 5 ul stand          | lard wine mix 1   |
| 2 EXAMPLE     |            | 29.05.2003              | 812,28 kB E | DataApex      |                   |                     |                   |
| 3 PERS01      |            | 16.01.1995              | 610,89 kB E | DataApex Ltd. | Mr. X.Y.          | DEMO Exa            | ample - ethanol i |
| 4 PERS02      |            | 05.01.1995              | 568,95 kB D | DataApex Ltd. | Mr. X.X.          | DEMO Exa            | ample - ethanol   |
| 5 SAMPLE      | VIAL_6-1   | 07.08.2018              | 507,37 kB / | Administrator | Halocarbons       | Sample              |                   |
| 6 SAMPLE      | VIAL_6-2   | 07.08.2018              | 508,18 kB A | Administrator | Halocarbons       | Sample              |                   |
| 7 SAMPLE      | VIAL_7-1   | 07.08.2018              | 508,39 kB / | Administrator | Halocarbons       | Sample              |                   |
| 8 SAMPLE      | VIAL_7-2   | 07.08.2018              | 509,31 kB A | Administrator | Halocarbons       | Sample              |                   |
| 9 SAMPLE      | VIAL_8-1   | 07.08.2018              | 506,82 kB / | Administrator | Halocarbons       | Sample              |                   |
| 10 SAMPLE     | VIAL_8-2   | 07.08.2018              | 508,21 kB A | Administrator | Halocarbons       | Sample              |                   |
| 11 SAMPLE     | VIAL_9-1   | 07.08.2018              | 508,33 kB / | Administrator | Halocarbons       | Sample              |                   |
| 12 SAMPLE     | VIAL_9-2   | 07.08.2018              | 507,01 kB / | Administrator | Halocarbons       | Sample              |                   |
| <             |            |                         |             |               | _                 |                     | >                 |
|               |            |                         |             |               |                   |                     |                   |
|               |            |                         |             | <u>a</u>      | Select All Files  | Delete Selected     | Files             |
| File 1        |            | matograms               |             |               | oration Standards | Without Compressing |                   |
|               |            | natograms<br>ence Files |             | ^             |                   |                     |                   |
| C Target      |            | od Templates            |             | Fron          | n Common          | Move to Archive     |                   |
|               |            | ation Files             |             | Indu          | uding Common      |                     |                   |
|               |            | rt Styles               |             |               | -                 |                     |                   |
|               |            | lethod Files            |             |               |                   |                     |                   |
|               |            | Calibration Files       |             |               | OK                | Cancel Archive      | Help              |

### 14.4 Restoring a file from an archive

- 1. **Open the Backup dialog** by choosing *Instrument Restore...* on the *Instrument window*.
- 2. Select the File Type (a) option according to the files you wish to restore.
- Select the files you wish to restore from the list. The Select All Files button

   a will select them all.
- 4. Choose from the following options (b):
  - Uncheck the *Without Compressing* option to restore all files from a compressed file.
  - Check the *Move from Archive* option to have the original files erased after restoring them.
  - Check the Calibration Standards option when restoring chromatograms to the CALIB subdirectory (instead of the DATA subdirectory).
- 5. Choose the source directory and select the source file<sup>©</sup>.

#### More Info:

Compressed files will have the .DGZ extension.

6. Click on the *Restore* button (d) to restore the files or on the *OK* button (e) if you do not need to restore any more files.

|                 |                                                                   |                                                                    |      |               |              |               |                                               |             | >   |
|-----------------|-------------------------------------------------------------------|--------------------------------------------------------------------|------|---------------|--------------|---------------|-----------------------------------------------|-------------|-----|
| eate Archive Re | store Archive                                                     |                                                                    |      |               |              |               |                                               |             |     |
| ile List:       |                                                                   |                                                                    |      |               | Se           | elected Size: |                                               |             | 0 B |
| File Na         | me                                                                | Date                                                               | Size | Analyst       | De           | scription     |                                               |             |     |
|                 |                                                                   |                                                                    |      |               |              |               |                                               |             |     |
|                 |                                                                   |                                                                    |      |               |              |               |                                               |             |     |
|                 |                                                                   |                                                                    |      |               |              |               |                                               |             |     |
|                 |                                                                   |                                                                    |      |               |              |               |                                               |             |     |
|                 |                                                                   |                                                                    |      |               |              |               |                                               |             |     |
|                 |                                                                   |                                                                    |      |               |              |               |                                               |             |     |
|                 |                                                                   |                                                                    |      |               |              |               |                                               |             |     |
|                 |                                                                   |                                                                    |      |               |              |               |                                               |             |     |
|                 |                                                                   |                                                                    |      |               |              |               |                                               |             |     |
|                 |                                                                   |                                                                    |      |               |              |               |                                               |             |     |
|                 |                                                                   |                                                                    |      |               |              |               |                                               |             |     |
|                 |                                                                   |                                                                    |      | •             |              |               |                                               |             |     |
|                 |                                                                   |                                                                    |      |               | ct All Files | De            | lete Selected Fi                              | les         |     |
| File Typ        |                                                                   |                                                                    |      |               |              |               |                                               | les         |     |
| ~               | Chromator<br>Sequence                                             | rams<br>Files                                                      |      | ~             | Standards    | Without       | lete Selected Fi<br>Compressing<br>om Archive | les         |     |
| File Typ        | Chromatoc<br>Sequence I<br>Method Te                              | rams<br>Files<br>mplates                                           |      | Calibration S | Standards    | Without       | Compressing                                   | les         |     |
| ~               | Chromator<br>Sequence I<br>Method Te<br>Calibration<br>Report Sty | rams<br>Files<br>mplates<br>Files<br>fles                          |      | Calibration S | Standards    | Without       | Compressing                                   | les         |     |
| ~               | Chromator<br>Sequence I<br>Method Te<br>Calibration               | rams<br>Files<br>mplates<br>Files<br>des<br>d Files<br>ation Files |      | Calibration S | Standards    | Without (     | Compressing                                   | les<br>Help |     |

# 15 Managing the Chromatography Station

Following chapters contains extended information how to set restrict access to various parts of Clarity to certain users or set up communication with a mobile application.

# 15.1 Enabling instruments to be used by Clarity2Go application

**Clarity** enables to send specific parameters over the internet to be monitored via **Clarity2Go** application available at Android (**Google Play** store) and iOS (**Apple** store) smartphones. In this way you can monitor your analyses while outside the laboratory.

The whole solution consists of three independent parts:

- **Clarity** station (at your side) sends information about state and running analyses to the server
- Server (at DataApex's side) dispatches the information from Clarity stations to Clarity2Go clients
- Client (at your side) device (smartphone or tablet) with installed Clarity2Go application processes information from the server

DataApex is providing a free public server for this use.

### How to set up Clarity:

- 1. In the Clarity main window, go to *System* menu and click on the command *Clarity2Go....*
- 2. In the opened Clarity2Go Configuration dialog, check the checkbox of Instrument 1 to 4, depending on the instruments you want to monitor. Every checked Instrument will get its unique *Instrument ID*.
- 3. Press the *OK* button to save the configuration and continue with steps described in **How to set up Clarity2Go** section.

| Clarity2Go Configuration | on             | × |
|--------------------------|----------------|---|
|                          | Instrument ID  |   |
| Instrument 1             | 54433046       |   |
| Instrument 2             |                |   |
| Instrument 3             |                |   |
| Instrument 4             |                |   |
| Advanced >>              | OK Cancel Help |   |

Fig 1: Clarity2Go Configuration - Basic

Options described below are optional and are not obligatory for correct functionality. They are revealed by pressing the *Advanced* button.

- Unregister All Instruments disables the monitoring in the Clarity2Go application. Instruments that have been registered will no longer be available for monitoring. If you will later change your mind, you will have to generate new Instrument ID.
- Web Server Address do not change this field. It defines the address of Clarity2Go web server. Address other than default will result in the monitoring to be not functional! Press the *Default* button to set functional web address of the server.
- *Proxy Server Address* consult with your local administrator if a proxy server is applied in your local network and then provide the proxy server address.
- Protect by Password provided password will be valid for all Instruments. The same password needs to be provided in the Clarity2Go application to unlock the monitoring.
- Press the OK button to save the configuration and continue with steps described in **How to set up Clarity2Go**.

| Clarity2Go Configuratio | on                                | ×          |
|-------------------------|-----------------------------------|------------|
|                         | Instrument ID                     |            |
| Instrument 1            | 54433046                          |            |
| Instrument 2            |                                   |            |
| Instrument 3            |                                   |            |
| Instrument 4            |                                   |            |
|                         | Unregister All Instrume           | ents       |
| Web Server Address:     | http://darity2go.dataapex.com:80/ | Default    |
| Proxy Server Address:   |                                   | (optional) |
| Protect by Password:    |                                   | (optional) |
| << Basic                | OK Cancel                         | Help       |

Fig 2: Clarity2Go Configuration - Advanced

### How to set up Clarity2Go:

Once you have configured instrument(s) in **Clarity**, it's time to monitor those instruments using **Clarity2Go** application. This part assumes that you have **Clarity2Go** for Android application installed and running.

- Make sure that you are not in the Clarity Demo mode, indicated by a gray stripe at the bottom of the application with the inscription DEMO mode. Tap on the TURN OFF DEMO.
  - **Clarity Demo** mode does not allow to add instruments. Stripe at the bottom serves as an information center. Changes in the

configuration or notifications are displayed here.

DEMO mode TURN OFF DEMO

Fig 3: Clarity Demo mode gray stripe

- 2. In the Settings, tap on *Demo Switch to demo mode* which turns the Clarity **Demo** mode *OFF*.
- 3. Return back. In case you are configuring **Clarity2Go** for the first time, you will see that there is no instrument.

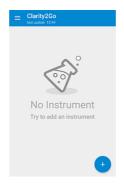

Fig 4: No Instrument screen

- 4. Tap on the blue "plus" button at the bottom right corner to add a new instrument.
- 5. Enter *Instrument ID* that has been generated by **Clarity** and enter password (only if you have set it up in **Clarity**). Tap on the *OK* button to start monitoring this instrument.

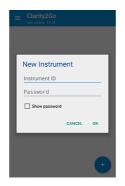

Fig 5: New Instrument screen

6. The newly configured instrument will be added to the list of instruments that are being monitored.

• Invoke the application menu by tapping on the 3 horizontal lines - the menu contains *Settings*, built-in *Help* and *About* options.

# 15.2 Locking/Auto Locking a Clarity Instrument

You may lock a Clarity Instrument protected by password if you want to prevent unauthorized access to it, for example, when an analysis is running.

### Manual Lock

With Clarity running and the Instrument you want to lock opened:

- 1. **Open the User Accounts window:** click on sor choose System User Accounts.
- 2. The Instrument will appear now with a lock below it.

| 🔺 (      | Clarity                      |              |                     | - ×          |
|----------|------------------------------|--------------|---------------------|--------------|
| System   | Instruments View Help        |              |                     |              |
| • '      | Open Instrument 1            |              |                     |              |
| -        | Logout from Instrument 1     | Instrument 2 | Instrument 3        | Instrument 4 |
| ۲        | Lock Instrument 1            | R.S.R.       |                     | E A E        |
| <b>e</b> | 🔑 Login to Instrument 2      |              | litro.              |              |
|          | Open Instrument 3            |              | Locked              |              |
|          | Unlock Instrument 3          |              |                     |              |
| C        | Login to Instrument 4        |              |                     |              |
| 0        | 💄 Abraham 🚺 Running          |              | 🚊 Abraham 🛛 📀 Ready |              |
| I        | Lock Instrument Instrument 1 |              |                     |              |

### Auto Lock

It is possible to set the Automatic Lock function so that all opened instruments will be locked after a period of inactivity.

- 1. **Open the User Accounts window:** click on  $\stackrel{\bullet}{=}$  or choose System User Accounts.
- 2. Check the Auto Lock function (a).
- 3. Set the period of inactivity in minutes after which all opened *Instruments* will be locked. (b)

| User List       Password Restrictions - Common for All         Min. Length       1 0 (Chars.)         John       LifeTime         John       1 0 (Days)         Degrete       1 0 (Days)         Degrete                                                                                                    | User Accounts                                                                                             |                                                                                                    |                                | ×                                                                                                    |
|----------------------------------------------------------------------------------------------------|----------------------------------------------------------------------------------------------------|----------------------------------------------------------------------------------------------------|--------------------------------|----------------------------------------------------------------------------------------------------|
| User Name Abraham User Name Abraham User Name Abraham User Name Abraham User Name Abraham User Name Abraham User Name Abraham Description Other Users Can  Read & Write Cread & Write Cread & Write Cread & Write Cread & Write Cread & Write Cread & Write Cread & Write Cread & Cread & Crea | Abraham<br>Anne<br>John<br>Tom                                                                            |                                                                                                    | Min. Length                    | 1         +         [Chars.]           1         +         [Days]           5         +         [Days]           1         +         [Days] |
| Other Users Can       Instrument 1                                                                                                    | User Name Abraham<br>Desktop File Abraham                                                                 | User Details for: Abraham                                                                                     | Password:<br>Password Changed: | 07. srpen 2018                                                                                                    |
| Open User Accounts     Edit Sequence     Open Configuration     Cettificate     Certificate     Certificate     Certificate     Certificate     Certificate For Exporting To PDF     Certificate For Exporting To PDF     Certificate For Exporting To PDF     Certificate For Exporting To PDF     Certificate For Exporting To PDF     Certificate For Exporting To PDF     Certificate For Exporting To PDF     Certificate For Exporting To PDF                                                                                                    | Other Users Can                                                                                           | Instrument <u>1</u><br>Instrument <u>2</u><br>Instrument <u>3</u>                                             | Change                         | e Password                                                                                                    |
|                                                                                                    | Open User Accounts Open Configuration Edit Method Edit Method Edit Chromatogram Edit Calibration Projects | Edit Report Style     Select Method     Open Audit Trail Settings     Archive / Restore     Post Run Settings |                                | g To PDF                                                                                                    |

## 15.3 Unlocking a Clarity Instrument

- Select Instruments Unlock Instrument 1 from the Main Clarity window or click on the Instrument.
- Enter the password and click OK.

#### User Guide

|                                 | Clarity<br>n Instruments View Help     |              |              | - ×          |
|---------------------------------|----------------------------------------|--------------|--------------|--------------|
| •<br>©<br>•<br>•<br>•<br>•<br>• | Instrument 1<br>P Unlock to<br>Abraham | Instrument 2 | Instrument 3 | Instrument 4 |
|                                 | Unlock Instrument Instrument 1 (LC)    |              |              |              |

# Unlocking Instrument after entering wrong password three or more times:

#### More Info:

If you enter the *wrong password* three times or more, then a message will appear asking you to restart the program.

- **Unlock the** *Instrument* using credentials from a user with access to User Accounts and with administrator rights over the locked *Instrument* (to configure this, see the procedure Restricting access to Instruments).
- Select System Exit Clarity to close Clarity.
- **Restart Clarity**. Instrument can now be opened under the previous User Name and Password.

### 15.4 Monitoring Events and Operations in Clarity

The *Audit Trail* can be used for finding out who did what and when, including file operations, changes to settings, events that take place during data acquisition and system messages. Therefore this is an essential tool for troubleshooting and managing Clarity. To access the *Station Audit Trail*:

1. Select *Window - Station Audit Trail* from the *Instrument, Chromatogram, Calibration, Sequence or Data Acquisition windows.* 

| 🅂 Instrun       | nent 1            |                |            |             |       |                  |       |       |    | -           | ×  |
|-----------------|-------------------|----------------|------------|-------------|-------|------------------|-------|-------|----|-------------|----|
| Instrument N    | lethod Analysis   | Evaluation     | Setting    | Wir         | ndow  | Help             |       |       |    |             |    |
| E,              | 4                 | <i>.</i>       | -(         | Ľ<br>▲<br>Å |       | / All            | m     | <br>М |    | /           |    |
| 🕑 No me         | ethod sent        |                |            |             | Singl | e Analys         | is    |       | 8  | 3           |    |
| Status:         | Ready to ser      | nd method or s | tart seque | 63<br>68    | Sequ  | ence<br>on Audit | Trail |       |    |             |    |
| Sent method:    | none              |                |            | <u>.</u>    |       | Acquisit         |       |       |    |             |    |
|                 |                   |                |            |             |       |                  |       | 📑 WOR | K1 | <u>●</u> Be | 'n |
| Show Station Au | idit Trail Window |                |            |             |       |                  |       |       |    |             | // |

2. Click on the Session tab (a) if you would like to see the log from the time Clarity was started or on the Daily Audit Trial tab for the present day events.

| File | Edit   |            |      | Wind     | _        |             |            | A PA PA    |                                                       |                |           |                |  |
|------|--------|------------|------|----------|----------|-------------|------------|------------|-------------------------------------------------------|----------------|-----------|----------------|--|
|      | ē (0   |            | 4    | 41       | Y        | © - 🖌       | 1          |            |                                                       |                |           |                |  |
|      | OK     | Tim        | ne 👌 | <i>y</i> | Тур      | Analyst     | Instrument | Area       | Description                                           |                |           | Info           |  |
|      | ok     | 07.08.2018 | 10:4 | 2:07     | Z        | Abraham     | Instrument | Acquisitio | Acquisition was stopped by detection of stop of all   | Clarity 8.0.0. | 125 FULL, | SN: 088-000888 |  |
|      | ok     | 07.08.2018 | 10:4 | 2:07     | <u>.</u> | Abraham     | Instrument | Acquisitio | Running - Acquisition running: Instrument was abo     | Clarity 8.0.0. | 125 FULL, | SN: 088-000888 |  |
|      | ok     | 07.08.2018 | 10:4 | 2:07     | i        |             | System     | Message    | Do you want to abort running analysis? YES            | Clarity 8.0.0. | 125 FULL, | SN: 088-000888 |  |
|      | ok     | 07.08.2018 | 10:4 | 1:18     | 2        | Abraham     | Instrument | Acquisitio | Ready - Ready to start run: Acquisition was starte    | Clarity 8.0.0. | 125 FULL, | SN: 088-000888 |  |
|      | ok     | 07.08.2018 | 10:4 | 1:18     | -5       |             | Instrument | Files      | Open File D: \Clarity \DataFiles \DEMO1 \Calib \Exam  | Clarity 8.0.0. | 125 FULL, | SN: 088-000888 |  |
|      | ok     | 07.08.2018 | 10:4 | 1:17     | i        | Abraham     | Instrument | Detector   | VD: Method sent to sub-device.                        | Clarity 8.0.0. | 125 FULL, | SN: 088-000888 |  |
|      | ok     | 07.08.2018 | 10:4 | 1:17     | i        | Abraham     | Instrument | Acquisitio | Method 'D: \Clarity \DataFiles \DEMO1 \Demo1.met (    | Clarity 8.0.0. | 125 FULL, | SN: 088-000888 |  |
|      | ok     | 07.08.2018 | 10:4 | 1:17     | 4        | Abraham     | Instrument | Files      | Open File D: \Clarity \DataFiles \DEMO 1 \Calib \Exam | Clarity 8.0.0. | 125 FULL  | SN: 088-000888 |  |
|      | ok     | 07.08.2018 | 10:3 | 8:34     | 5        | Abraham     | Instrument | Files 🞱    | Open File D:\Clarity\DataFiles\Common\Chromato        | Clarity 8.0.0. | 125 FULL  | SN: 088-000888 |  |
| ו    | ok     | 07.08.2018 | 10:3 | 8:32     | 4        | Abraham     | Instrument | Files      | Open File D: \Clarity \DataFiles \DEMO1 \Demo1.met    | Clarity 8.0.0. | 125 FULL, | SN: 088-000888 |  |
| 1    | ok     | 07.08.2018 | 10:3 | 8:32     | 4        | Abraham     | Instrument | Files      | Open File D: \Clarity \DataFiles \Projects \DEMO1.prj | Clarity 8.0.0. | 125 FULL  | SN: 088-000888 |  |
| 2    | ok     | 07.08.2018 | 10:3 | 8:32     | 1        | Abraham     | Instrument | Instrume   | Open Instrument                                       | Clarity 8.0.0. | 125 FULL  | SN: 088-000888 |  |
| 3    | ok     | 07.08.2018 | 10:3 | 8:32     | ä,       | Abraham     | Instrument | Files      | Open File D:\darity\Cfg\Clarity.dsk                   | Clarity 8.0.0. | 125 FULL  | SN: 088-000888 |  |
| 4    | ok     | 07.08.2018 | 10:3 | 8:29     | 4        |             | System     | System     | Command line parameter(s): DataApex.ini parame        | Clarity 8.0.0. | 125 FULL  | SN: 088-000888 |  |
| 5    | ok     | 07.08.2018 | 10:3 | 8:29     | ő.       |             | System     | System     | Start System, Version: 8.0.0.125                      | Clarity 8.0.0. | 125 FULL  | SN: 088-000888 |  |
| 6    |        | 07.08.2018 | 10:3 |          | <b>6</b> |             | System     | System     | End System                                            | Clarity 8.0.0. | 125 FULL  | SN: 088-000888 |  |
| 7    |        | 07.08.2018 |      |          | <b>1</b> | Abraham     | Instrument | Instrume   | Close Instrument                                      |                |           | SN: 088-000888 |  |
| 3    | ok     | 07.08.2018 | 10:3 | 8:24     | Ö.       | Abraham     | Instrument | Files      | Save File D: \Clarity\DataFiles\Projects\DEMO1.pri    | Clarity 8.0.0. | 125 FULL  | SN: 088-000888 |  |
| 9    |        | 07.08.2018 |      |          | T        |             |            |            | No method sent - Ready to send method or start s      | Clarity 8.0.0. | 125 FULL  | SN: 088-000888 |  |
| 5    |        | 07.08.2018 |      |          | ġ.       |             | Instrument |            | Open File D: \Clarity\DataFiles\Common\Calibration    |                |           |                |  |
| 1    |        | 07.08.2018 | 10:3 | 7:04     | 4        | Abraham     | Instrument | Files      | Open File D:\darity\DataFiles\COMMON\Template.        | Clarity 8.0.0. | 125 FULL  | SN: 088-000888 |  |
| 2    |        | 07.08.2018 |      |          | a,       |             | Instrument |            | Open File D: \Clarity DataFiles \Common \Chromato     |                |           |                |  |
| 3    |        | 07.08.2018 |      |          | a s      |             | Instrument |            | Open File D: \Clarity\DataFiles\DEMO1\Demo1.met       |                |           |                |  |
| 4    |        | 07.08.2018 |      |          | 4        |             | Instrument |            | Open File D: \Clarity \DataFiles \Projects \DEMO1.prj |                |           |                |  |
| 5    |        | 07.08.2018 |      |          | <b>H</b> | Abraham     | Instrument | Instrume   | Open Instrument                                       |                |           | SN: 088-000888 |  |
| 6    |        | 07.08.2018 |      |          | 4        |             | Instrument |            | Open File D:\darity\Cfg\Clarity.dsk                   |                |           | SN: 088-000888 |  |
| 7    |        | 07.08.2018 |      |          | a.       |             |            |            | Close Instrument                                      |                |           | SN: 088-000888 |  |
| B    |        | 07.08.2018 |      |          | ď.       |             | Instrument |            | Save File D: \Clarity\DataFiles\Projects\DEMO1.prj    |                |           |                |  |
| č    | JK     |            | 2010 |          | -        | , an an ann |            |            | instanting and and and a solution for the start       |                |           |                |  |
|      | ession | Daily A    |      |          | 010      | 00.07       | Global     |            |                                                       |                |           |                |  |

#### More Info:

The *Daily Station Audit Trail* is stored in one separate file every day the station is running. These files can be opened by using the command File - Open Audit Trail (Append).

3. Click on the *Instruments* or *System* icons (b) if you want to filter out events or operations.

4. Click on the *Properties* icon <sup>(C)</sup> if you want to set up which events and operations should be recorded on the *Session* or *Daily Audit Trail* on each one of the tabs.

| Audit Trail S | Settings       |             |                 |              |           |       | ×    |
|---------------|----------------|-------------|-----------------|--------------|-----------|-------|------|
| Messages      | Chromatogram   | Calibration | GPC Calibration | Sequence     | Method    | Other |      |
|               |                |             | Session         | Daily Au     | dit Trail |       |      |
| Export Me     | ssages (Batch) |             | $\checkmark$    | $\checkmark$ | ]         |       |      |
| Detector B    | Error Messages |             | $\checkmark$    | $\sim$       | 1         |       |      |
| LC Error M    | lessages       |             | $\checkmark$    | $\checkmark$ | ]         |       |      |
| GC Error N    | lessages       |             | $\checkmark$    | $\sim$       | ]         |       |      |
| AS Error N    | lessages       |             | $\checkmark$    | $\checkmark$ | ]         |       |      |
| CE Error N    | lessages       |             | $\checkmark$    | $\checkmark$ | ]         |       |      |
| Other Mes     | sages          |             | $\checkmark$    | $\sim$       | 1         |       |      |
|               |                |             |                 |              |           |       |      |
|               |                |             | [               | ОК           | C         | ancel | Help |

5. Have a look at the Description to find out about operations and events that have taken place **(d)**.

More Info:

In this example you can see that there was a communication failure with the external A/D converter.

To access the *Local Audit Trail* (Chromatogram, Calibration, Sequence and Method):

1. Select Window - Chromatogram, Calibration or Sequence Audit Trail from the corresponding window or Click on the Audit Trail button on the Method Setup window for the Method Audit Trail.

More Info:

The Local Audit Trails are included in the corresponding Chromatogram, Calibration, Sequence and Method files and contain the whole local history.

### 15.5 Controlling Clarity from an external application

It is possible to send commands to Clarity using Windows command line parameters and also to read its status through Windows Dynamic Data Exchange (DDE).

- For more information on the commands go to our <u>List of commands</u> in the **Clarity Reference Guide**.
- You can also find the list of variables which will give you information on Clarity status on our DDE datasheet.

# **16 Clarity in Network**

Clarity might be used in network and following chapters describe different approaches of such usage.

### 16.1 Clarity in network overview

Clarity is not a client-server (C/S) solution, nonetheless it can be configured for use in multi-user and multi-instrument networked environment.

### What does the solution Clarity in network offer?

- Instrument control, real-time signal monitoring and run control is possible only trough the local Clarity station, i.e. Clarity must be connected to respective chromatography instrument. Each Clarity needs to be set locally (including .cfg and .psw).
- Using the System Directories, the location of the Clarity data/projects can be set anywhere within the network (typically on a shared server back upped drive). The data can be then accessed from any Clarity station on the network, including the Clarity Offline stations intended for evaluation of data from another computers.
- Clarity Offline allows users to prepare methods and evaluate acquired data.
- With Clarity Offline users are able to work with acquired data on additional computers in the laboratory or at home.
- File access conflicts may occur when accessing the same file (e.g. method) but from different Clarity stations.

### What does the solution Clarity in network not offer?

- Central management of users.
- Central management of documents such as chromatograms, calibrations and methods.
- Direct control of acquisition, i.e. run/stop/abort from other Clarity stations.
- Direct control of instruments from other Clarity stations.
- Watch real time signal being acquired by detectors from other Clarity stations.

# **16.2 Multiple Clarity stations in a network**

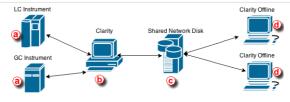

More Info:

- Note that it is possible to have more than one Clarity (b) in the network.
- Shared Network Disk ⓒ can be on the same PC as well and not as a separate unit as seen in the picture above.

Clarity in network is a solution that consists of at least one Clarity, at least one Clarity Offline and a reliable computer network as the most basic setup.

Simplified scheme of the possible configuration is displayed in the diagram above. LC and GC instrument (a) is controlled via Clarity (b). Chromatograms, calibrations and methods are all saved (using directory configuration) on a shared network disk (c). Clarity Offline (d) could then be used for evaluation of acquired chromatograms and preparation of methods which are saved (using directory configuration) on the shared network disk. Clarity (b) is able to send those pre-prepared methods to corresponding instruments.

Note that this shared network disk is then accessible to all computers within this computer network therefore a much wider configuration can be implemented than the one described above.

Following step-by-step guide will help you configure the Clarity in network solution.

# <u>Procedure A</u> - Firstly we will configure Clarity **b** which will acquire data and save them to the shared network disk.

- 1. In the main Clarity window, go to System Directories or use the icon 1.
- 2. Instrument directories for Projects dialog will open.
- 3. Choose Instrument that will share all the created files; chromatograms, calibrations, methods, sequences, reports etc..
- Use the at e to browse for shared network disk. Once you locate it, click OK. Path to the shared network disk is now filled in the corresponding Instrument.
- 5. In case you want all Instruments to have the same directory, check the option *All As Instrument 1* (f). This will copy the directory path for the rest of the instruments as it is set for *Instrument 1*.

| Instrument Direct                         | cories for Projects X                                                             |
|-------------------------------------------|-----------------------------------------------------------------------------------|
|                                           |                                                                                   |
| Instrument 1                              | U:\Shared                                                                         |
| Instrument 2                              | C:\Clarity\DataFiles                                                              |
| Instrument 3                              | C:\Clarity\DataFiles                                                              |
| Instrument 4                              | C:\Clarity\DataFiles                                                              |
| E                                         | All As Instrument 1                                                               |
| Existing projects (e<br>you copy/move the | .g. DEMO projects) will not be visible from changed location unless<br>m manually |
| Audit Trail                               | C:\Clarity\Cfg\Audit_Trails\                                                      |
| 0                                         | K Cancel Default Help                                                             |

- 6. To save the configuration click the *OK* button.
- Configuring the directory for the first time will result in the following message. Click Yes to allow the creation of necessary structure. Upon clicking Yes, COMMON and PROJECTS folders are created with default documents necessary for correct functionality.

| Clarity - | Directories $	imes$                                                                                                    |
|-----------|----------------------------------------------------------------------------------------------------|
| <u> </u>  | The directory U:\Shared does not have the proper structure.<br>Do you want to create necessary subdirectories and copy Common files? |
|           | <u>Y</u> es <u>N</u> o                                                                                                    |

8. When you try to login for the first time with the new directory configuration, you will be asked to create a new project.

| 📐 Cla    | arity $ \times$          |  |
|----------|--------------------------|--|
| System   | Login Dialog X           |  |
|          | Enter User Name:         |  |
| ø        | Administrator            |  |
| <b>a</b> | Select Project:          |  |
|          | <new project=""></new>   |  |
| 2        | All Possible Instruments |  |
| 6        | OK Cancel Help           |  |
| -        | Help, press F1           |  |

9. Fill project name and click OK.

| Create Project or S | ave as    | ×    |
|---------------------|-----------|------|
|                     |           |      |
|                     |           |      |
|                     |           |      |
|                     |           |      |
|                     |           |      |
|                     |           |      |
|                     |           |      |
| Laboratory LC       |           |      |
|                     | OK Cancel | Help |
|                     |           |      |

Anything created/measured within this project is saved on the shared network disk and therefore is accessible to other Clarity stations.

# <u>Procedure B</u> - Secondly we will configure Clarity Offline **(d)** which will be used for data evaluation from shared network disk.

We need to configure directory from which Clarity Offline will open chromatograms, calibrations and methods saved on the shared network disk.

- 1. Configure the directory according to step 1-6, described above.
- 2. When you login, select the appropriate project (the one you filled in step 9) using the drop-down box (g) and click *OK*.

| 📐 Cla  | rity — ×                          |
|--------|-----------------------------------|
| System | Login Dialog X                    |
| •<br>© | Enter User Name:<br>Administrator |
| è      | Select Project:                   |
|        | All Possible Instruments          |
| 6      | OK Cancel Help                    |
| For    | Help, press F1                    |

If you have followed the steps correctly, your Clarity in network is configured. If you are not sure, you can test it by measuring some chromatogram and evaluate it on Clarity Offline. Once you see measured chromatogram in the Data directory you know it has been configured correctly.

### 16.2.1 Migrating Clarity Project into a Network

This step by step guide will help you to move your Clarity project with measured chromatograms, calibrations, prepared methods and other files

into a shared network disk or a shared server back upped drive. This guide assumes that you have already set up directory for Clarity in network therefore you have all the necessary structure prepared - if not, refer to **Procedure A** described in the chapter **"Multiple Clarity stations in a network"** on pg **197**.

### We will migrate our Clarity project into shared network disk.

Principle behind migrating Clarity project into a different location is straightforward. It is necessary to move the whole project directory (e.g. WORK1) as well as the project file itself (e.g. WORK1.PRJ). Clarity has function called *Archive* which performs this migration automatically.

#### More Info:

- Note that it is possible to copy the project directory and the project file also using File Explorer.
- 1. In the Instrument window, go to menu File Archive ....
- 2. Backup dialog opens on the Create Archive tab (a).
- 3. Because we want to migrate whole project, change *File Type* using the drop down list **(b)** to *Projects*.
- 4. Section *File List* now contains all projects in Clarity. Click the project to be migrated (e.g. WORK1) <sup>©</sup>.
- 5. As a *Target* select the destination of the shared network disk using the at **(d)**.
- 6. Check the options for *Without Compressing* and *Move to Archive* (e).
- 7. When everything is set as described above, you can click the *Archive* (f) button which migrates project WORK1 to the U:\SHARED\.

| Backup (  | WORK1)          |            |                       |                      |                 | -           |      | ×     |
|-----------|-----------------|------------|-----------------------|----------------------|-----------------|-------------|------|-------|
| Create A  | Archive Restore | Archive    |                       |                      |                 |             |      |       |
| File List | t:              |            |                       | Sele                 | cted Size:      |             | 147, | 73 kB |
|           | File Name       | Date       | Size Anal             | yst Descr            | iption          |             |      |       |
| 1 DE      | EMO1            | 29.08.2006 | 1,41 kB Administrator | Demo project with    | n GC examples   |             |      |       |
| 2 DE      | EMO2            | 29.08.2006 | 1,42 kB Administrator | Demo project with    | n HPLC examples |             |      |       |
| 3 DE      | EMO3            | 29.08.2006 | 1,10 kB Administrator | Demo project         |                 |             |      |       |
| 4 DE      | EMO4            | 29.08.2006 | 1,09 kB Administrator | Demo project         |                 |             |      |       |
| 5 DE      | EMO_DHA         | 04.10.2011 | 1,63 kB Administrator | Detailed Hydrocar    |                 |             |      |       |
| 6 DE      | EMO_EA          | 23.12.2004 | 1,25 kB Administrator | Elemental Analysis   | s DEMO data     |             |      |       |
| 7 DE      | EMO_GPC         | 03.05.2004 | 1,28 kB dataapex      | DEMO data GPC n      | nodule          |             |      |       |
| 8 DE      | EMO_MS          | 11.11.2012 | 1,82 kB Administrator | MS Extension DEM     | 10 Data         |             |      |       |
| 9 DE      | EMO_NGA         | 11.06.2009 | 1,86 kB Administrator | Natural Gas Analy    | sis DEMO data   |             |      |       |
| 10 DE     | EMO_PDA         | 04.05.2004 | 1,22 kB kauf          | DEMO data for PD     | A               |             |      |       |
| 11 W      | ORK1            | 25.10.1994 | 1,85 kB DataApex Ltd. | Default project fo   | r Instrument 1  |             |      |       |
| 12 W      | ORK2            | 25.10.1994 | 1,64 kB DataApex Ltd. | Default project fo   | r Instrument 2  |             |      |       |
| 13 W      | /ORK3           | 25.10.1994 | 1,38 kB DataApex Ltd. | Default project fo   | r Instrument 3  |             |      |       |
| 14 W      | ORK4            | 25.10.1994 | 1,13 kB DataApex Ltd. | Default project fo   | r Instrument 4  |             |      |       |
|           |                 |            |                       |                      |                 |             |      |       |
|           |                 |            | b                     | Select All Files     | Delete          | Selected Fi | les  |       |
|           | File Type: Pro  | jects      |                       | alibration Standards | Without Con     | noressina   |      |       |
|           |                 |            | (d)                   | rom Common           | Move to Arc     | hino 🍙      |      |       |
| Ta        | arget U:\Shared | 1          |                       |                      | Move to Arc     | iive 🕑      |      |       |
|           |                 |            |                       | cluding Common       |                 |             |      |       |
|           |                 |            |                       | ОК                   | Cancel Arc      | ()<br>hive  | Help |       |

 Now Login to the Instrument which has set directory in the network. Notice that in your Clarity Login Dialog the Select Project drop down list offers your migrated project (WORK1) only - this is because there are no other projects.

| 📐 Cla  | arity                  |   |  |
|--------|------------------------|---|--|
| System | Login Dialog >         |   |  |
|        | Enter User Name:       |   |  |
| ٥      | Administrator          | ] |  |
|        | Select Project:        |   |  |
|        | WORK1 V                |   |  |
| L1     | <new project=""></new> | 1 |  |
|        | WORK1                  |   |  |
| 6      | OK Cancel Help         |   |  |
| 0      | L                      |   |  |
| For    | Help, press F1         |   |  |

9. Your Clarity project has been successfully migrated and you can start working.

### 16.3 Remote control of Clarity over a network

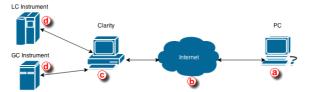

This step by step guide will help you to connect remotely to a PC with Clarity ⓒ installed from your home or office ⓐ. It will allow you to connect

remotely to that PC and take control over the whole computer and thus control Clarity and connected instruments. The connection is realized over the internet or a local computer network. Connection over the local computer network is more secure since the transferred data never enter the internet.

#### **Requirements:**

- (a) PC needs to have Remote Desktop Connection installed
- (b) Internet connection or a reliable computer network
- © PC with Clarity needs to have Remote Desktop Connection installed

### .....

### More Info:

 Remote Desktop Connection is a standard application installed in Windows operating systems.

This description is for setting up a remote connection in Windows 7 Professional. Dialogs may vary depending upon the edition of Windows 7.

1. To allow remote connections on the PC you want to connect to ⓒ follow the steps below:

### More Info:

- Open System by clicking the Start button, right-clicking Computer and then clicking Properties.
- Click Remote settings in the left hand side of the Control panel. If you're prompted for an administrator password or confirmation, type the password or provide confirmation.
- Under Remote Desktop, select one of the three options.
- Click Select Users.
- In the Remote Desktop Users dialog box, click Add.
- In the Select Users or Groups dialog box, do the following:
  - To specify the search location, click Locations and then select the location you want to search.
  - In Enter the object names to select, type the name of the user that you
    want to add and then click Check Names. This will check whether the
    user exists. If not, it will trigger a not found dialog. Check the name
    once again. Note that this user must have a profile on this computer. If
    the user name is correct, click OK.
  - The name will be displayed in the list of users in the Remote Desktop Users dialog box. Click OK and then click OK again.
- In case Remote Desktop options are grayed out your computer is probably in a domain and due to domain policies you may not be able to change the settings. Contact your network administrator to resolve the situation.

| omputer Name  | Hardware      | Advanced       | System Protect                         | ion Remote           |
|---------------|---------------|----------------|----------------------------------------|----------------------|
| Remote Assist | tance         |                |                                        |                      |
| Allow Rem     | ote Assistan  | ce connectio   | ns to this comput                      | er                   |
| What happen   | s when I ena  | able Remote    | Assistance?                            |                      |
|               |               |                |                                        | Ad <u>v</u> anced    |
| Remote Deskt  | top           |                |                                        |                      |
| Choose an op  | tion, and the | n specify wh   | o can connect.                         |                      |
| O Don't allow | v remote cor  | nections to t  | his computer                           |                      |
| Allow remo    | te connectio  | ons to this co | mputer                                 |                      |
|               |               |                | puters running Ri<br>hentication (reco |                      |
| Help me choo  | se            |                |                                        | <u>S</u> elect Users |

2. To allow Remote Desktop connections through a Windows Firewall on the remote PC ©.

If you're having trouble connecting, Remote Desktop connections might be getting blocked by the firewall. Here's how to change that setting on a Windows PC. If you're using another firewall, make sure the port for Remote Desktop (usually 3389) is open.

#### More Info:

- On the remote computer, click Start and select Control Panel.
- Click System and Security.
- Click Allow a program through Windows Firewall under Windows Firewall.
- Click Change settings and then check the box next to Remote Desktop.
- Click OK to save the changes.
- 3. To look up the name of the remote computer ©.

You will to provide this information in step 5.

#### More Info:

- On the remote computer, open System by clicking the Start button, rightclicking Computer, and then clicking Properties.
- Under Computer name, domain, and workgroup settings, you can find your computer name, and its full computer name if your computer is on a domain.
- Alternatively your network administrator might also be able to give you the name of the computer.
- 4. To set a password for your user account ©.

Your user account must have a password before you can use Remote Desktop to connect to another computer. This is crucial, otherwise you will not be able to connect.

#### More Info:

- Click Start and select Control Panel.
- Double-click User Accounts.
- Select Change your Windows Password under User Accounts.
- Click Create a password for your account and follow the instructions on the screen.
- 5. To start Remote Desktop from the computer you want to work from (a).

### More Info:

- Open Remote Desktop Connection by clicking the Start button. In the search box, type Remote Desktop Connection, and then, in the list of results, click Remote Desktop Connection.
- In the Computer box, type the name of the computer that you want to connect to, and then click Connect. (You can also type the IP address instead of the computer name.)
- Note that the remote PC cannot be in sleep mode or hibernating.

| 퉣 Remote | Desktop Connection                                              | -       |   | ×   |
|----------|-----------------------------------------------------------------|---------|---|-----|
|          | Remote Desktop<br>Connection                                    |         |   |     |
|          | MAREKE<br>DATAAPEX\MarekP<br>sked for credentials when you cons | v       | ] |     |
| Show Q   | ptions                                                          | Connect | H | elp |

#### More Info:

• This text has been taken from the How-to: "Connect to another computer using Remote Desktop Connection" created by Microsoft Windows.

Once you successfully connect to the remote PC you can work as if you were sitting in the lab and working with Clarity. The remote desktop will be presented in the normal window. To terminate the session, close the window.

#### This solution then enables you to:

- Control instruments that are directly connected to Clarity.
- Monitor data acquisition.
- Evaluate chromatograms in Clarity.
- Work on other projects and leave the remote session open and check once in a while if everything is running smoothly.

# Possible situations that may arise using the Remote Desktop Connection:

• If you remotely connect to a PC where you are currently logged in, you will be automatically put through and you can start working.

- However, if you try to connect to a PC when there is logged in someone else, e.g. another analyst, he will be asked if he allows the remote connection to put through. If he declines the remote connection you will not be able to connect.
- PC that you are connecting to must be turned on, it is not possible to connect to a PC that is off.

# **17 Utilities**

Clarity installation contains various utilities for validating the installation or predefining various Clarity profiles which helps you in using more then four configurations of laboratory instruments.

# 17.1 Checking that the software has been installed correctly (Installation Qualification - IQ)

The **Installation Qualification** (IQ) is a procedure confirming that the software has been installed successfully and that the files are in the correct version.

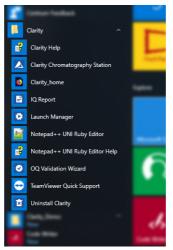

- 1. **Install the Clarity station** according to the instructions of the *Installation Wizard*.
- 2. After the installation has been completed, you can search for *IQ Report* in the search field of the Start menu.
- 3. The IQ window will open.
- 4. If the installation has been correctly performed, the status should read: "Installation Qualification Test: Passed".
- 5. **If the Installation Qualification fails**, it is recommended to uninstall and then re-install Clarity. If it fails again, contact DataApex support.

| E IQ                                   |                                                                                                    |           |                         | - 1                            |          | × |
|----------------------------------------|----------------------------------------------------------------------------------------------------|-----------|-------------------------|--------------------------------|----------|---|
| ile Help                               |                                                                                                    |           |                         |                                |          |   |
| Acquisition and hardware de            | evices Maratnon <unknown><br/>UNI Pump Control <unknov<br>DEMO<br/>7890 DemoSN</unknov<br></unknown> | vn>       |                         |                                |          |   |
|                                        |                                                                                                    |           |                         |                                |          |   |
| Installation Q                         | ualification Te                                                                                      | st: Passe | d                       |                                |          |   |
|                                        |                                                                                                    | st: Passe | d                       | File date                      | Status   | 1 |
| Files                                  |                                                                                                    |           | Size                    | File date<br>30.06.2018, 20:01 | -        | 1 |
| Files                                  | Path<br>c:\clarity_demo\bin\utils                                                                    |           | Size<br>38225           |                                | 1 Passec | 1 |
| Files<br>File<br>advantecchf122scfc.rb | Path<br>c:\clarity_demo\bin\utils<br>\uni_drivers\advantec                                           | Version   | Size<br>38225<br>385536 | 30.06.2018, 20:01              | 1 Passec | 1 |

#### More Info:

The most common reason for a "Failed" result is the installation of an upgrade over an existing full version of Clarity. This itself does not produce any errors but since some of the files are preserved from the original installation, the checksums will not match.

• The **Installation Qualification** report can then be printed, copied to the MS Windows Clipboard or sent as an email.

### 17.2 Editing Clarity user profiles using the Launch Manager

Launch Manager is an utility that allows you to start the Chromatography Station in various configurations, including predefined instruments and its projects, methods or sequences using command line parameters.

- 1. Start the Launch Manager: click on its shortcut in the Windows Start All Programs - Clarity menu.
- 2. Click on the Edit Profiles button to create or modify the profiles.

| Select Cla           | rity Profile                |                                | -              |            | ×           |
|----------------------|-----------------------------|--------------------------------|----------------|------------|-------------|
| Select a Clarity     | y profile, and double-click | on it, or click Laun           | ch to run Clar | ity.       |             |
| The profile ma       | y modify your current Cla   | arity configuration.           |                |            |             |
|                      |                             |                                |                |            |             |
| Name<br>Default      |                             | Description<br>Default setting |                |            |             |
| Barbara              |                             | Barbara's confi                |                |            |             |
| ☑ Close this v       | vindow after launching Cl   | arity                          |                |            |             |
| Laund                | h Edit Profiles             | s Clo                          | ise            | Help       |             |
|                      |                             |                                |                |            | ~           |
| dit Profiles - Barba | ra                          |                                |                |            | ×           |
| Profiles             |                             |                                |                |            |             |
| Name                 |                             | pened: 03.08.201               | 8, Last Edited | : 03.08.20 | 18 <b>b</b> |
| Default<br>Barbara   | Descri                      | ption:<br>ara's configuration  |                |            |             |
| DdrDdrd              |                             |                                | D              |            |             |
|                      |                             |                                | Duplicate      | Crea       |             |
|                      |                             | Rename                         | Delete         | Short      | cut         |
|                      | General                     |                                |                |            |             |
|                      | Configuration:              | <last used=""></last>          |                |            | × *         |
| ۲                    | Instrument 1                | Instrument 2 👩                 | Instrument     | 3 🚯 In     | strument 4  |
|                      | Open Instrument             |                                |                |            |             |
|                      | Login User Name:            | Barbara                        |                |            |             |
|                      | Desktop:                    | Barbara.dsk                    |                |            | × »         |
|                      | Project:                    | DEMO_DHA.prj                   |                |            | ~           |
|                      | Frojecti                    | preside Terrational            |                |            |             |
|                      | Method:                     | <from project=""></from>       |                |            | ×           |
|                      |                             |                                |                |            | ×           |

- 3. Select a profile (a) to modify it or click on the *New* button to create a new profile (b).
- 4. **Type a name for the newly created profile**. For easier orientation it is recommended to fill in the *Description* which eases the distinguishing of different profiles.

### 5. Select the configuration file that will be loaded after the start of Clarity. ⓒ

### More Info:

The list of configuration files is retrieved from the installation directory (configuration files are located in C:\CLARITY\CFG by default). If you click on >, a menu will pop up with operations on the configuration files.

Notice that Clarity always controls the Instrument type when loading the configuration file. If \*.cfg file is damaged or created in later version of Clarity, one of following error messages would appear and Clarity would be closed.

| Clarity - Configuration X                                                                                                    |                                                                                                    |  |
|----------------------------------------------------------------------------------------------------|----------------------------------------------------------------------------------------------------|--|
| <u> </u>                                                                                                    | Configuration file D:\clarity.Cfg\Clarity.CFG is not valid. The file was either damaged or created with a later version of the software. The backup copy will be used. |  |
|                                                                                                    | OK                                                                                                    |  |
| Clarity - Configuration                                                                                                    |                                                                                                    |  |
| Configuration file c:\Clarity\Cfg\Clarity.CFG is not valid. The file was either damaged or created with a later version of the software.<br>Contact support for help. |                                                                                                    |  |
|                                                                                                    |                                                                                                    |  |

- If you select the <Last Used> option, Clarity will start with the last configuration it was opened with or if Clarity is running, the present configuration will be preserved.
- 7. Select the Desktop, Project, Method and Sequence files that will be loaded when opening each of the instruments (d). Check *Open Instrument* to open given instrument at start.
- 8. Click on the *Refresh Files* button (e) to reload all the files displayed in the Edit Profiles dialog.
- 9. Once the profile is configured, *Close* the Edit Profiles dialog and *Launch* the profile either by double clicking on the profile or by selecting a profile and clicking on the *Launch*.

# 17.3 Creating a duplicate configuration using the Launch Manager

This topic describes how to create a duplicate configuration using the Launch Manager. Steps outlined below describe a situation for configuring Agilent 1100 HPLC system with FLD+DAD detectors. Nonetheless, for some type of analyzes one may require a different type of configuration, for example FLD detector alone, and this is when the Launch Manager with differently configured profiles becomes a strong tool. Note that setup described below is an example but gives the idea what needs to be done for correct functionality.

- 1. Start Clarity open System Configuration using 🔅 or from menu System System Configuration....
- 2. In the System Configuration dialog configure your station. If your configuration is already completed, continue with the next step otherwise see

## pg **22**.

More Info:

• Image below shows the configuration of the Agilent 1100 HPLC system, with configured FLD, DAD, spectral detectors, pumps and autosampler.

| Setup Con                             | trol Modules                 |     | Number of Instruments: 4 |                              |                              |               |        |
|---------------------------------------|------------------------------|-----|--------------------------|------------------------------|------------------------------|---------------|--------|
| ne                                    | Used                         |     | 🔇 Instrument 1           | 😚 Instrument 2               | 🚱 Instrument 3               | 😚 Instrument  | t 4    |
| AS                                    |                              |     | Name                     |                              |                              |               |        |
|                                       |                              |     | Instrument 1             |                              |                              | 34.27         | a.     |
| 🖻 💼 Agilent 1100                      |                              |     | instanci i               |                              |                              |               |        |
| M FLD : Detector 1                    | Instrument 1                 |     | Instrument Type          | e                            |                              |               | -      |
| M FLD : Detector 2                    | Instrument 1                 |     | LC                       |                              |                              |               |        |
| A FLD : Detector 3                    | Instrument 1                 |     |                          |                              |                              | ~             |        |
| A FLD : Detector 4                    | Instrument 1                 |     |                          |                              | -                            |               |        |
| FLD : Spectral Det A DAD : Detector 1 | Instrument 1                 |     | Name                     |                              | From                         |               |        |
| A DAD : Detector 1                    | Instrument 1<br>Instrument 1 |     |                          | t. Pump : HP1100LC           |                              |               | -      |
| M DAD : Detector 2                    | Instrument 1                 |     |                          | t. Pump: HP1100LC            |                              |               |        |
| M DAD : Detector 3                    | Instrument 1                 |     |                          | t. Pump: HP1100LC            |                              |               |        |
| A DAD : Detector 4                    | Instrument I                 |     |                          | t. Pump : HP1100LC           | 4 Agilent 1100               |               |        |
| Ouart, Pump : HP1                     | Instrument 1                 | >   | 🖻 🚔 Detecto              |                              |                              |               |        |
| Ouart. Pump : HP1                     | Instrument 1                 |     |                          | Detector 1                   | Agilent 1100                 |               |        |
| Quart, Pump : HP1                     | Instrument 1                 | <   |                          | Detector 2                   | Agilent 1100                 |               |        |
| Quart. Pump : HP1                     | Instrument 1                 | <   |                          | Detector 3                   | Agilent 1100                 |               |        |
| AS : Sampler 1                        | Instrument 1                 |     |                          | Detector 4                   | Agilent 1100                 |               |        |
| GC                                    | instanticite i               | <<< |                          | : Detector 1                 | Agilent 1100                 |               |        |
| Detector                              |                              |     |                          | : Detector 2<br>: Detector 3 | Agilent 1100                 |               |        |
| Balance                               |                              |     |                          | : Detector 3<br>: Detector 4 | Agilent 1100<br>Agilent 1100 |               |        |
| Thermostat                            |                              |     |                          |                              | Aglient 1100                 |               | ~      |
| Valve                                 |                              |     | Data Inputs & O          |                              |                              |               |        |
| Fraction Collector                    |                              |     |                          |                              | Device                       |               | Number |
| Capillary Electrophoresis             |                              |     | Ext. Start Dig. In       | out:                         |                              | $\sim$        | $\sim$ |
| Auxiliary                             |                              |     | Ready Dig. Outp          |                              |                              |               |        |
|                                       |                              |     |                          |                              |                              |               |        |
|                                       |                              |     | Miscellaneous Se         | ttings                       |                              |               |        |
|                                       |                              |     | Units                    | Setup                        | M                            | ethod Options |        |
|                                       |                              |     |                          |                              |                              |               |        |

- 3. **Open** *Launch Manager* from the *Start All Programs Clarity* group and **click** the *Edit Profiles...* button.
- 4. In the Edit Profiles dialog, click the *New* button (a) to create a new profile and name your profile (e.g. *FLD+DAD*). Click *OK* to save the profile. Newly created profile is displayed in the small table on left (b).

| Default<br>FLD +DAD |                           | New Duplicate C                                                         | reate<br>ortcut               |
|---------------------|---------------------------|-------------------------------------------------------------------------|-------------------------------|
|                     | General<br>Configuration: | fid+dad.cfg                                                             | © »                           |
|                     | Open Instrument           |                                                                         | Instantent                    |
|                     |                           |                                                                         |                               |
| L                   | Desktop:<br>Project:      | <from .psw="" clarity.dsk="" or=""><br/><from desktop=""></from></from> | <ul><li>✓</li><li>✓</li></ul> |

More Info:

- This step will create a duplicate configuration (.cfg file) based on the current Clarity setup (as described in step 2.). It prevents Clarity from overwriting a default configuration.
- Create a new profile (FLD) with a different configuration (fld.cfg), proceed with steps 4.-5. Once done, your profile should look similar to the image below.

| Name<br>Default<br>FLD +DAD<br>FLD | Descri                           | pened: Never, Last Edited: 03.08.2<br>ption:<br>New Duplicate<br>Rename Delete | Create<br>Shortcut |
|------------------------------------|----------------------------------|--------------------------------------------------------------------------------|--------------------|
| ŀ                                  | General<br>Configuration:        | fid.cfg<br>Instrument 2 🔇 Instrument 3                                         | > >>               |
|                                    | Login User Name:<br>Desktop:     | <from .psw="" clarity.dsk="" or=""> <from desktop=""></from></from>            | ~ <b>»</b>         |
|                                    | Project:<br>Method:<br>Sequence: | <from project=""> <from project=""></from></from>                              | ×                  |

- 7. Close d this dialog to return to the main Launch Manager window.
- 8. In the *Launch Manager* window **select** the *FLD* profile (e) which has not been configured but simply duplicated and click on the *Launch* (f) button.

| Select Clarity Pr        | ofile                  |                        | -         |       | × |
|--------------------------|------------------------|------------------------|-----------|-------|---|
| Select a Clarity profile | , and double-click on  | it, or click Launch to | o run Cla | rity. |   |
| The profile may modif    | y your current Clarity | configuration.         |           |       |   |
| Name                     | Des                    | cription               |           |       |   |
| Default                  |                        | ault settings          |           |       |   |
| FLD +DAD                 |                        | _                      |           |       | _ |
| FLD 🕘                    |                        |                        |           |       |   |
|                          |                        |                        |           |       |   |
|                          |                        |                        |           |       |   |
|                          |                        |                        |           |       |   |
|                          |                        |                        |           |       |   |
|                          |                        |                        |           |       |   |
|                          |                        |                        |           |       |   |
| Close this window        | after launching Clarit | ,                      |           |       |   |
| Launch                   | Edit Profiles          | Close                  |           | Help  |   |
|                          |                        |                        |           |       |   |

- Clarity has launched with the selected profile, open System Configuration. Since the configuration has been duplicated from the initial configuration, both detectors are present. Click on the Setup... button to invoke Agilent 1100 Setup dialog.
- 10. On the *Agilent 1100 Setup* dialog **click** on the *Common* tab (8) and then click the *Remove* button (b).

| Agilent 1100 Setup        | p ×                          | : |
|---------------------------|------------------------------|---|
| Communication<br>protocol | GPIB O TCP     Auto Detect   |   |
| GPIB Board:<br>Address:   | gpb0<br>1 ~                  |   |
| IP Address:<br>Port:      | 192 . 168 . 254 . 11<br>9100 |   |
|                           | Add<br>Remove (b)            |   |
| (g)<br>Common FLD         | DAD Quart. Pump AS           |   |
| ,                         | OK Cancel Help               |   |

11. In the **Remove module** dialog, **click** on the drop down list (i) and select Agilent 1100 DAD, click the *Remove* button to remove it from the configuration.

| Remove module                          | ×      |
|----------------------------------------|--------|
| Module                                 | (j)    |
|                                        | $\sim$ |
| G1321 Aglent 1100 FLD, SN : 1          |        |
| G1315 Agilent 1100 DAD, SN : 2         |        |
| G1311 Agilent 1100 Quart. Pump, SN : 3 |        |
| G1313 Agilent 1100 AS, SN : 4          |        |
|                                        |        |

- 12. **Click** *OK* on the *Agilent 1100 Setup* dialog and then click *OK* in the System Configuration dialog to save changes in the configuration.
- 13. Launch each profile using the Launch Manager to make sure that correct configuration is loaded. Make necessary changes to the configuration if needed.

# **18 Extensions**

Chapters describing topics related to specific Extensions.

# 18.1 GPC operations

Following chapters describe specific procedures concerning GPC.

## 18.1.1 Creating a GPC calibration

To be able to create a GPC calibration, you need to have a measured and integrated GPC chromatogram of a standard sample and the instrument type of Clarity must be set to *GPC*. The *GPC* mode can be toggled on/off by selecting the *Setting - GPC Mode* in the Instrument window.

- 1. **Open the Calibration window:** select *Window GPC Calibration* in the *Instrument* window or click on 🖄.
- 2. Create a new calibration file: select File New or click on 📄 @.
- 3. Following dialog *GPC Calibration Options* will show up. Here you can **setup various options and Calibration Type**.

| Calibration Type                       |                          |                |                              |                        |
|----------------------------------------|--------------------------|----------------|------------------------------|------------------------|
| Narrow Calibration                     |                          | ~              | Number of Signal             | 1                      |
| Calibration Descriptio                 | n:                       | Ť              | Number of Signal             | -                      |
|                                        |                          |                |                              |                        |
| Use Flow Rate Cor                      | rrection                 |                | NormHt based or              | Normal MW Distribution |
| 🗹 Use Universal Calil                  | bration                  |                | Integral Percentages         | Decreasing with M      |
| Use Simplified Com                     | nputations of M Averages |                |                              |                        |
| Signal                                 | Flow Marker RT<br>[min]  | Curve Fit Type |                              |                        |
| Signal 1                               | 0,000                    | Linear         |                              |                        |
|                                        |                          |                |                              |                        |
| Daariikaa Kaa Gaarii W                 | inden C                  |                | - Far1 - K F# (+=10.0        | FT 14.1                |
| Recalibration Search W                 |                          |                | ] [%] K [dL/g*10/            | -                      |
| Recalibration Search Wi<br>Peak Height | indow 5                  |                | [%] K [dL/g*10/<br>[%] Alpha | -5] [14,1<br>[0,7      |

*Caution:* Once selected, the Calibration Type can't be changed later. More on GPC Calibration Options can be found in the *GPC Extension* manual, accessible on www.dataapex.com.

4. Click *OK* to save the calibration. To fill **calibration name** open the *File - Save As* dialog window.

- 5. **Open integrated chromatogram of a standard:** select *File Open Standard...* or click on **b** in the *Calibration* window.
- Add peaks in the chromatogram of the calibration standard to the calibration file: select *Calibration Add All* or click on *R* ⓒ (if you have multiple peaks in your chromatogram) or select *Calibration Add Narrow Peak* or click on *R* ⓓ to add desired peak from your standard.
  - *Note:* If you have multiple chromatograms of standards, you can repeat these steps to add the desired peaks: open the standard and click *Add Narrow Peak*, then open another standard and click Add Narrow Peak, repeat for all standards. The number in field (e) is connected to the used standard and is not connected to the concentration level. Setting a peak on already used number will overwrite the values with a newly added one.

When using any type of Broad calibration, *Add Broad Peak* will be enabled instead of *Add Narrow Peak*.

7. **Fill in the appropriate molecular weight** values for the respected peaks into the *M* column (f).

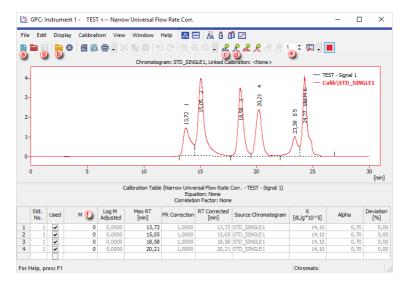

8. Save the calibration file from *File - Save* or click on  $\mathbf{F}(\mathbf{g})$ .

# 18.1.2 Applying a GPC calibration to a chromatogram

If the calibration file is not assigned to the template method, the measured chromatogram will not have it linked either. To link a calibration file to a chromatogram do as follows:

1. Switch to the GPC Results tab (a) at the bottom part of the Chromatogram window.

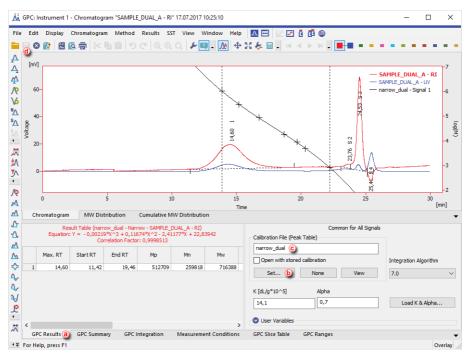

- 2. To link the calibration file to the Chromatogram, click the Set... button (b), so that the Open GPC Calibration dialog window will emerge. You can select calibration file from your current project or you can navigate to other folders.
- 3. Select the correct calibration file from the list and click OK.
- 4. Check that the Calibration File (Peak Table) field contains the name of the calibration file ©.

*Note:* When no calibration file is linked to a chromatogram, the field *Calibration File (Peak Table)* contains inscription (*None*).

5. Save the chromatogram: select *File - Save* or click on  $\mathbf{F}$  **(**.)

## 18.1.3 Setting a GPC calibration in the template method

Setting a GPC calibration in the template method allows you to automatically calibrate all measured chromatograms using such method during analyses.

1. **Open the Method Setup - GPC Calculation dialog:** select *Method - GPC Calculation...* in the *Instrument* window.

2. Open the template method by selecting the Open... icon (a).

| Method Setup Universal                                                                              | - |         | ×    |
|----------------------------------------------------------------------------------------------------|---|---------|------|
| New Oper Save Save as Report setup Audit trail Send method by Help                                  |   |         |      |
| Common for all detectors                                                                            |   |         |      |
| Calibration File Universal View                                                                     |   |         |      |
| Set (b) New (c) Clone None                                                                          |   |         |      |
| Integration<br>Algorithm 7.0 V                                                                      |   |         |      |
| Author dataapex                                                                                     |   |         |      |
| Description Universal calibration with flow rate correction                                         |   |         |      |
| Created Modified                                                                                    |   |         |      |
| 03.05.2004 16:51:43 26.03.2018 1:11:42                                                              |   |         |      |
|                                                                                                    |   |         |      |
| Event Table Measurement Integration Calculation Advanced GPC Integration GPC Calculation GPC Ranges |   |         |      |
|                                                                                                    |   | Send Me | thod |

- 3. Click the Set... button (b) to set a GPC calibration file for the template method, or create a new one by clicking the New... button (c).
- 4. Click OK d to apply and save the changes made to the template method.

# **18.2 PDA Operation**

Pick the desired topic in the following chapters.

## 18.2.1 How to set Clarity instrument to display PDA data

- To switch an Instrument to *PDA mode*, select the LC-PDA, GC-PDA, CE-PDA or GPC-PDA option from the Instrument Type Setting dialog.
- Instrument Type Setting dialog is invoked by clicking on the \_\_\_\_ button in the System Configuration dialog.
- Options that are technically possible and have been purchased are enabled by default. Otherwise they are automatically disabled.

| Instrument Type Setting | :              | × |
|-------------------------|----------------|---|
| Туре                    | Options        |   |
| ⊖cc                     | MS             |   |
| ●LC                     | ToF            |   |
| () CE                   |                |   |
| ⊖ GPC                   | DHA            |   |
| OEA                     | NGA            |   |
| ⊖ cc-cc                 | ✓ PDA          |   |
|                         |                |   |
|                         |                |   |
|                         |                | 1 |
|                         | OK Cancel Help |   |

# 18.2.2 How to open PDA chromatogram

- 1. In the Chromatogram window, click the Open Chromatogram icon 🧮
- Choose a chromatogram that has PDA data.
   More Info: Notice that chromatogram containing PDA data has the flag in the *Detail Info* section, just below the list of chromatograms.
- 3. After choosing chromatogram(s) click OK.
- 4. Next suggested topic is: "How to work with PDA chromatogram" on the next page.

| Open Chromatogram - D:\clarity\DataFiles\DEMO_PDA\Data X |                      |               |      |           |                       |           | ×          |    |
|----------------------------------------------------------|----------------------|---------------|------|-----------|-----------------------|-----------|------------|----|
| Look In:                                                 | Data                 |               | ~    | ተ 🛃 👩     | 문 🖩 V St              | ₩ C       |            |    |
| Name 🔻                                                   |                      | Size          | Туре |           | Created               | Last Chan | ge         |    |
| Taxanes.pr                                               |                      | 839 kB        |      | Chromatog | 6/30/2018 10:4        |           | 8 10:41 PM |    |
| Quinones.p                                               | rm                   | 529 kB        |      | Chromatog | 6/30/2018 10:4        |           | 8 10:41 PM |    |
| PAH.prm                                                  |                      |               |      | Chromatog |                       |           | 8 10:41 PM |    |
| Ai aromates.p                                            | rm                   | 902 kB        | PRM  | Chromatog | 6/30/2018 10:4        | 6/30/2018 | 3 10:41 PM |    |
|                                                          |                      |               |      |           |                       |           |            |    |
| File Name                                                | Taxanes.prm          |               |      | Sig       | gnals:                |           | OK         |    |
| File Type                                                | Chromatogram files ( | (*.prm)       |      | ~         | Signal 1<br>200-300   |           | Cancel     |    |
| Method                                                   | 6/6/2018 3:00:10 PM  | 1, IA: 8.0 Re | v.0  | ~         |                       |           | Overlay Mo | de |
| Analyst:                                                 | Administrator        |               |      | Version:  | Clarity               |           |            |    |
| SampleID:                                                | Taxanes mixture      |               |      | Range/Ra  | te: <varies></varies> |           |            |    |
| Sample:                                                  | Taxanes mixture      |               |      | Time:     | 60,00 min             |           |            |    |
| Signature:                                               | Not signed           |               |      |           | ata: Yes              |           |            |    |
| GLP Mode                                                 | Off                  |               |      | GCxGC:    | No                    |           |            |    |
|                                                          |                      |               | يى ا | h         | Mh                    | h         | \          | ſ  |

## 18.2.3 How to work with PDA chromatogram

*Instrument Type* must be set to PDA - see the chapter **"How to set Clarity instrument to display PDA data"** on pg **218**.

 Open PDA window: in the Chromatogram window go to Window - PDA Window 1 alternatively click the PDA window icon 2.

#### 18 Extensions

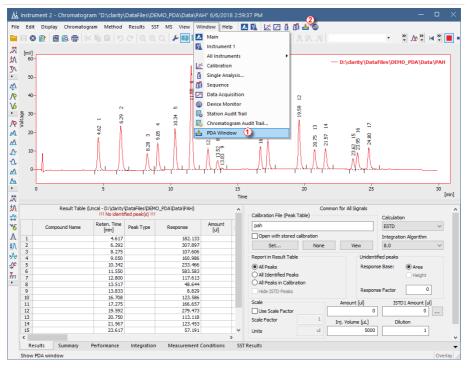

• After invoking, it will open *PDA Chromatogram* window which is covered below.

## How to display PDA data

- 1. Spectra are automatically displayed in the PDA Chromatogram window upon opening chromatogram that contains **PDA** data.
- By default, PDA Chromatogram is divided into 4 separate panes, each with a different information. You can change number of panes using the menu *View Two horizontal views* for example.

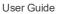

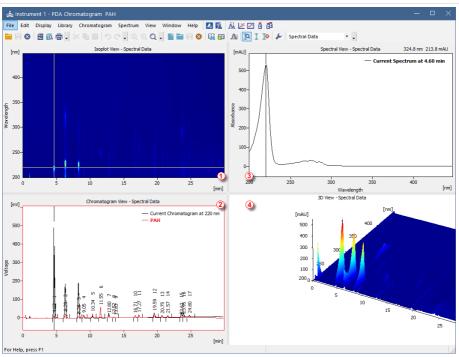

- To change a view of a pane, right mouse click and select one of the views. For a more specific example, see the chapter "How to view specific spectra in overlay" on pg 229.
- 4. Numbers 1 to 4 correspond to different views in the picture above.

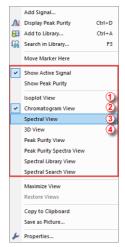

#### How to use markers in PDA Chromatogram

Panes in the PDA Chromatogram contain graphs with markers (thin lines of inverse color crossing the data plot (123)). According to where the marker is positioned corresponding data are displayed.

More Info:

For example if you will be changing the wavelength in the *Isoplot View* by dragging the horizontal axis cursor, *Spectral View* will be changing relatively to it.

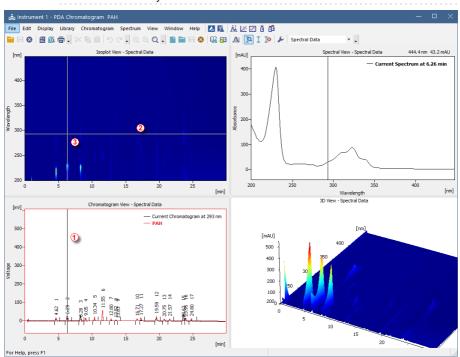

- To change wavelength: drag the horizontal marker (2) to desired position.

Notice that the cross cursor changes to  $\frac{1}{2}$  once the move is possible.

• To change both, wavelength and time, move to the junction where the two

markers meet ③. Once the cross symbol changes to 👯, left mouse click + hold + drag to your desired position.

- In the *3D View* you can move the whole graph to your area of interest simply left mouse click + hold + drag. Note that markers in other panes will change accordingly to the moved area.
- Increasing the zoom may cause that the markers may be out of the current view. **To locate them** on the current zoom, right mouse click in the pane *Move Markers Here*.

## 18.2.4 How to set PDA method

This section deals only with method setup related only to **PDA options**. For a method setup see "Setting up a method"

- *PDA Method* tab (1) is available only when **PDA** Extension is configured on the given instrument.
- From the drop down (2) box select *PDA Spectrum* if chromatogram contains more than one (typically DAD and FLD).
- For the *Peak Purity Options* there are several settings which can restrict the evaluation of peak purity. It can be restricted based on the *Restrict Wavelength Range* ③ check-box and filling the range of wavelength in which it will be evaluated.
- Another restriction can be made using the Absorbance Threshold (4).
- Used Points (5) specifies the number of points peak purity will be evaluated, either from the *All* the points or from the *Five* most significant.
- In the *Library Search Options* (6) select criteria according to which the *Search in Library* command, described in see pg **227**., will be performed.
- To add another **PDA library** to search in, click the <sup>1</sup>/<sub>2</sub> icon 7 and then click ..., from the dialog choose a library.
- List of libraries that will be searched in is listed (8). Alternatively enable/disable the search for specific library using the check-box.

| Method Setup Test_PDA                                                               | -       |               | I      | ×  |
|-------------------------------------------------------------------------------------|---------|---------------|--------|----|
| New Open Save Save as Report setup Audit trail Send method by Help                  |         |               |        |    |
| Common for all detectors                                                            |         |               |        |    |
| PDA Spectrum: FLD: PDA                                                              |         |               |        |    |
| Peak Purity Options 3<br>Restrict Wavelength Range From: 190 To: 900 nm             |         |               |        |    |
| Absorbance Threshold: 5 %                                                           |         |               |        |    |
| All O Five Use Background Correction                                                |         |               |        |    |
| Library Search Options 6                                                            |         |               |        |    |
| Match Criteria: Correlation V                                                       |         |               |        |    |
| Match Factor Threshold: 900 (0 1000) Max. Number of                                 | Hits:   |               | 3      |    |
| Restrict Wavelength Range From: 190 To: 900 nm Use Background Co                    | rrectio | on            |        |    |
| Restrict Retention Time Relative: 1 %                                               | aks     | 0             |        |    |
| Event Table Measurement Acquisition PDA Integration PDA Method Calculation Advanced |         |               | ×      |    |
| R OK Cancel                                                                         | :       | S <u>e</u> nd | i Meth | bd |

## 18.2.5 How to display peak purity

Displaying peak purity is one of the fundamental tasks when ensuring that no co-eluting or co-migrating impurities contribute to the peak's response.

1. Used views: Chromatogram View, Peak Purity Spectra View, Peak Purity View and Isoplot View.

More Info:

See "How to work with PDA chromatogram" on page 220

- 2. Move the marker 1 to the peak for which you want to display peak purity.
- 3. In the menu *Chromatogram* click the *Display Peak Purity* (2) command or click the A icon in the toolbar.

More Info:

If you get *No peak selected* in the **Peak Purity View** the reason is that you have not applied point number 3.

- 4. **Peak Purity View**: displays signal for selected peak and its calculated **Peak Purity 3**.
- 5. **Peak Purity Spectra View**: displays spectra in several significant points ④ of the peak selected in the **Peak Purity View**.

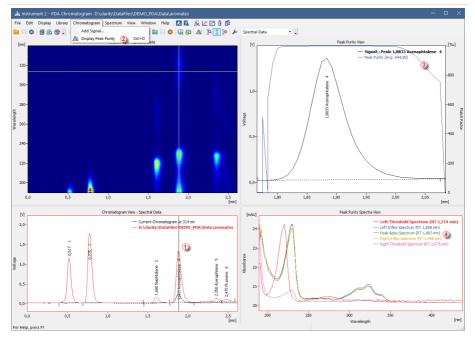

## 18.2.6 How to work with PDA library

**PDA Library** serves for storing compounds along with their PDA data such as spectrum.

#### More Info:

It works on a similar basis as calibration. *Search In Library* command, searches the **PDA library** for similar spectrum as defined by your cursor axis in the chromatogram.

PDA library can be managed either from the menu *Library* or using the toolbar which is shown below:

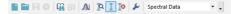

#### Manage libraries:

- Create a new library: click the New Library icon.
- **Open existing library**: click the *Open Library* button and in the dialog choose your desired library.

#### Add compounds:

- 1. Add a spectrum into the library: click the *Add Spectrum* icon which opens Spectrum Property. In the dialog you can specify compound name and additional comment.
- 2. Add all identified peaks: click the command from the menu Spectrum Add All Identified Peaks.

*Note:* Identified peaks are those that correspond to peaks identified and named in the calibration file. Peaks are added into the currently opened library.

- 3. **Save library**: to keep any changes made in the library, click the *Save Library* ricon.
- 4. **Close library**: click the *Close Library* <sup>(2)</sup> icon. If you have unsaved changes you will be prompted to either save the changes or discard them.

#### View library:

1. **Spectral Library View**: to view contents of your library, right mouse click in any pane and choose *Spectral Library View*.

More Info:

It contains a table with spectrum name, retention time and other parameters.

## 18.2.7 How to search in PDA library

To search for a matching compound in the PDA library, there is number of ways.

#### Most common ways to search in library:

- 1. **Move marker** (1) to peak for which you want to search in library.
- 2. **Right mouse click** in the *Chromatogram View*, *Isoplot View* or *Spectral View* and from the menu choose *Search in Library...*.
- 3. Use the Search in Library 🔐 icon from the toolbar.
- 4. **Press** the *F3* on your keyboard.
- 5. **Go to menu** *Spectrum* and choose the *Search in Library...* or alternatively use the keyboard shortcut *CTRL* + *F*. Upon invoking this command Spectral Library Search Options dialog will pop-up where you can further refine match criteria as well as searching across multiple libraries.

*Caution:* Search results are displayed in the Spectral Search View pane, therefore make sure that you have this pane visible.

#### Problems arising while using Search in Library

Search in library is based upon multiple requirements, if any of the requirements fails, the compound will not be displayed in the result of the search.

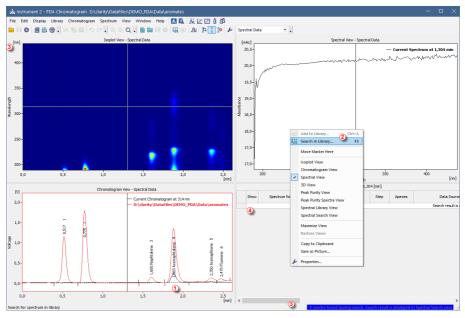

- After you **Search in Library** (2) for corresponding spectrum, you may notice that the blue ribbon (3) at the bottom of the window informs you that *O spectra found during the search*.
- Library Search View is also empty (4).
- Possible reason for such behavior can be that the *Library Search Options* are incorrectly set up.
- In the menu click the *Spectrum Search in Library...* command. Below dialog will open.

| Spectral Library Search | Options      |                  |      |           |           | ×        |
|-------------------------|--------------|------------------|------|-----------|-----------|----------|
| Match Criteria          | Least Square | ~                |      | Copy From | Current M | ethod    |
| Match Factor            | 800          | <b>(</b> 0 1000] |      |           |           |          |
| Max Hits                | 3            | ]                |      |           |           |          |
| Restrict Wavelength R   | lange        | From:            | 200  | To:       | 360       | nm       |
| Restrict Retention Tim  | e (5)        | Relative:        | 20 9 | %         |           |          |
| Libraries:              |              |                  |      |           |           | <u>6</u> |
| Пран                    |              |                  |      |           |           |          |
|                         |              |                  |      |           |           |          |
|                         |              |                  |      |           |           |          |
|                         |              |                  |      |           |           |          |
| L                       | ОК           | Cance            | el 🛛 |           | [         | Help     |

- Note that *Restrict Retention Time* check-box (5) should be enabled only when the **PDA library** has been created under same conditions as the chromatogram measured.
- Add another library using the 6 which may contain spectrum you are looking for.
- Choose 7 library using the ......
- Once criteria are set up, click OK to apply them.

## 18.2.8 How to view specific spectra in overlay

To view specific spectra from **PDA library** in overlay and thus have the opportunity to compare current spectrum against spectra from the **PDA library**, follow the steps below.

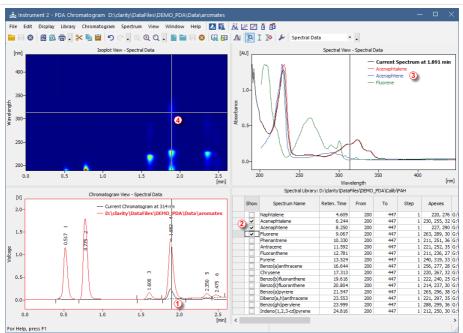

1. Used views: Chromatogram View, Spectral Library, Spectral View and Isoplot View.

#### More Info:

See "How to work with PDA chromatogram" on page 220

- 2. Move the **marker** to your desired position 1.
- 3. In the **Spectral Library View** check the *Spectrum Name* for each (2) spectrum that you want to show in the **Spectral View**.
- 4. **Spectral View** displays current spectrum along with other spectra ③ checked in the **PDA library**.
- 5. Move the marker ④ in the **Isoplot View** to change only the spectrum or spectrum and retention time.

Note that those steps can be also performed on results from the *Search in Library* - thus having spectra from the search in overlay.

## **18.3 MS Operation**

Pick the desired topic in the following chapters.

## 18.3.1 Creating and filling your own MS library

Own **MS Library** can be created using external program **NIST MS Search** accessed either from the *MS toolbar* or from the *MS* menu in the **MS** Chromatogram window:

- Use the *Manage Libraries* Dutton to open the **MS Search**.
- Switch to the Librarian tab (a).
- Use the Create Library button b to create your own library, and Add to Library button c to add the selected compounds into it.

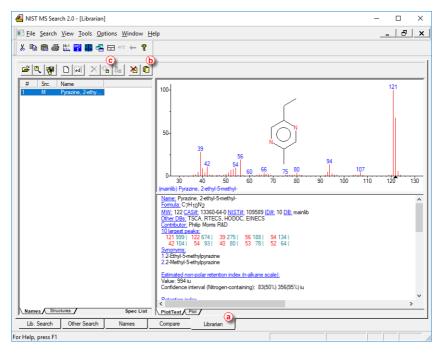

To be able to add selected compounds (or spectra) to own library, such compounds must be selected in the Librarian tab. To do so, you can either

perform the Single Compound Search or use Add Spectrum to Library

#### Add Spectrum to Library

After clicking the *Add Spectrum to Library* icon or command, the view will lock in the graph and will let you select the spectrum. After selecting the spectrum the Add MS Spectrum to Library dialog for inserting that particular **MS Spectra** appears:

- Set the Averaging Time Range field to perform averaging and smoothing of the spectra inserted into the library – if not selected, the actual spectra as clicked into the graph will be stored.
- Set a *Compound Name* under which you want to add the spectrum into the library.

- Press the OK button.
- The MS Search program will open, which allows you to add the spectrum into the library upon switching to the Librarian tab and using the Add to Library button.

#### Single Compound Search

After clicking the *Single Spectrum Search* icon or command, the view will lock in the graph and will let you select the spectrum. After setting the desired parameters and clicking the *Search* button the **MS Search** program will open. Switch to the Librarian tab and using the *Add to Library* 

button add the spectrum into the library.

*Note:* For more details on *Single Search Compound* please see the chapter "MS Libraries".

## 18.4 SST operations

Following chapters describe specific procedures concerning SST.

## **18.4.1 Using SST for quality control**

The optional SST Extension allows to set up limits for selected parameter. It compares measured values against those preset limits and perform actions based on the result. The SST works with calibrated chromatograms and the evaluation is based on the compound name in Chromatogram.

Here we provide an example on how to create SST method which can be used to check if the control samples are within expected limits and how to set up sequence to be checked by different SST methods.

*Caution:* In order to get desired reactions to passed or failed limits it is necessary to have chromatogram **Overlay Mode switched off**.

- 1. On a chromatogram **create a SST method** in the Chromatogram window using the:
  - SST SST Result to display the SST tab
  - SST New to create a new SST method
  - SST Update from Calib to load the list of peaks from a calibration file (There has to be calibration linked to the chromatogram on the Results tab)
  - Than the screen will look similar to this:

| _         |          |           | - Chromatogram "                     |        |            |        |      |                                              |                       |                      |           | _                      |                 |                       |                   |                  |                          |                             |                         |                       |              | ı ×         |
|-----------|----------|-----------|--------------------------------------|--------|------------|--------|------|----------------------------------------------|-----------------------|----------------------|-----------|------------------------|-----------------|-----------------------|-------------------|------------------|--------------------------|-----------------------------|-------------------------|-----------------------|--------------|-------------|
| File      | Edit     |           | y Chromatogram                       |        |            |        |      |                                              |                       |                      |           |                        |                 |                       |                   |                  |                          |                             |                         |                       |              |             |
| ۱,        | 8        | ) 😰 🗄     | 8 🙆 🖶 🖹 🛯                            | 自り     |            |        | 2 6  | 🛛 🗸 🎊                                        | <b>4 23</b>           | & ≣                  |           |                        | • • •           | <b>—</b> • •          |                   |                  |                          |                             |                         |                       |              |             |
| X<br>A    |          |           |                                      |        |            |        |      |                                              |                       |                      |           |                        |                 |                       |                   |                  |                          |                             |                         |                       |              |             |
| 2         | [mV]     |           |                                      |        |            |        |      |                                              |                       |                      |           |                        |                 |                       |                   |                  |                          |                             |                         |                       |              | _           |
| 33        | 80-      |           |                                      |        |            |        |      |                                              |                       |                      |           |                        |                 |                       |                   |                  |                          |                             |                         | Data\Samp             | ole_Vial_6   | -1          |
| Λ         |          |           |                                      |        |            |        |      |                                              | ñ –                   |                      |           |                        |                 |                       |                   |                  |                          | -                           |                         |                       |              |             |
|           |          |           |                                      |        |            |        |      |                                              | 0                     |                      |           |                        |                 |                       |                   |                  |                          | e 10                        |                         |                       |              |             |
| Δ         | 60-      |           |                                      |        |            |        |      | ŝ                                            |                       |                      |           |                        |                 | 0                     |                   |                  |                          | - Louis                     |                         |                       |              |             |
| Y         | 00-      |           |                                      |        |            |        |      |                                              | 9                     |                      |           |                        |                 | g                     |                   |                  |                          | Ť                           |                         |                       |              |             |
| ć.        |          |           |                                      |        |            |        |      | araform 4<br>3.99 Trichloroethane            | 4.32 Tetrachiomethone |                      |           | 15                     |                 |                       |                   |                  |                          | , ê                         |                         |                       |              |             |
| μ,        |          |           |                                      |        |            |        |      | lee (                                        | 8                     |                      |           |                        |                 | 13                    |                   |                  |                          | - A - #                     |                         |                       |              |             |
| 6 9 6     | g 40     | -         |                                      |        |            |        |      | + je -                                       | de la                 |                      |           | je –                   |                 | 1 m                   |                   |                  |                          | A 8                         |                         |                       |              |             |
| 63        | 2        |           |                                      |        |            |        |      | E 2                                          | 늉                     |                      |           | ÷                      |                 | 2                     |                   |                  |                          | 8 8                         |                         |                       |              |             |
| Δ         |          |           |                                      |        |            |        |      | 9 8                                          | 8                     |                      |           | 8                      |                 | 4                     |                   |                  |                          | - 목 ()                      |                         |                       |              |             |
| 4         | 20-      |           |                                      | m      |            |        |      | P m                                          | 4                     |                      |           | - 5                    |                 | 8                     |                   |                  |                          | 췽                           |                         |                       |              |             |
| Δ         | 20       |           | N                                    | 5      |            |        |      | 3.66 Chloroform 4<br>3.99 Trichlo            | 1                     |                      |           | 5.90 Trichloroethylene |                 | Ð                     |                   |                  |                          | or                          |                         |                       |              |             |
| Δ         |          |           | 0.57                                 | -      |            |        |      | × 1                                          | 1                     |                      |           | 22                     |                 | (B)                   |                   |                  |                          | de la                       | 1                       |                       |              |             |
|           |          |           | 0.57                                 | Δ      |            |        |      | $\wedge IV$                                  | 1                     |                      |           | -Λ                     |                 | Bromodichioroethana 8 |                   |                  |                          | 9.52 Tetrachloroethylene 10 |                         |                       |              |             |
| Q.        | 0        | -         |                                      | مليب ا |            |        |      | <u>,,,,,,,</u> ,,,,,,,,,,,,,,,,,,,,,,,,,,,,, |                       |                      |           | ~^                     |                 | ·····،قْ:/س           | <u> </u>          |                  |                          | <u>, ~</u> 8,               | <u></u>                 |                       |              |             |
|           |          |           |                                      |        |            |        |      |                                              |                       |                      |           |                        |                 | 9                     |                   |                  |                          | 6                           |                         |                       |              |             |
| Δ         |          | 0         |                                      | 2      |            |        |      | 4                                            |                       |                      |           | 6                      |                 |                       |                   | 8                |                          |                             | 10                      |                       |              | 12<br>[min] |
| 6         |          |           |                                      |        |            |        |      |                                              |                       |                      |           | Ti                     | me              |                       |                   |                  |                          |                             |                         |                       |              | (min)       |
| 2         | Over     | al SST Re | sult : 🕜                             |        |            |        |      | 0                                            | Compone               | ent Name             | : Chlorof | orm, Ca                | iculate by      | EP (Nonam             | e (MODIFIED       | )))              |                          |                             |                         |                       |              |             |
| Δ         |          | lsed OK   | Component<br>Name                    | Retent | •          | x ss   | я    | Chromatogram                                 | T                     | etention<br>me [min] |           | a<br> ]                | Height<br>[N/A] | Amount                | Width 05<br>[min] | Asymmetry<br>[-] | Symmetry<br>/Tailing [-] | Capacity<br>[-]             | Efficiency<br>[th. pl.] | Efficiency<br>/Length | HETP<br>[mm] | Res         |
| <u>h</u>  |          |           | Chloroform                           |        | 717        |        |      | Lower                                        |                       |                      |           |                        |                 |                       |                   |                  |                          |                             |                         |                       |              |             |
| ≻         | 2        |           | Trichloroethane<br>Tetrachlormethane |        | 053<br>387 |        | _    | Upper                                        |                       |                      |           |                        |                 |                       |                   |                  |                          |                             |                         |                       |              |             |
|           | 5<br>4 i | -         | Trichloroethylene                    |        | 387        |        |      | %RSD                                         | Limit                 |                      |           |                        |                 |                       |                   |                  |                          |                             |                         |                       |              |             |
| r         |          |           | Bromodichloroethan                   |        | 870        |        |      |                                              |                       |                      |           |                        |                 |                       |                   |                  |                          |                             |                         |                       |              |             |
|           |          |           | ISTD                                 |        | 107        |        |      |                                              |                       |                      |           |                        |                 |                       |                   |                  |                          |                             |                         |                       |              |             |
| V         |          |           | Tetrachloroethylene                  |        | 567        |        |      |                                              |                       |                      |           |                        |                 |                       |                   |                  |                          |                             |                         |                       |              |             |
| P 🛛       | 3        |           | Dibromochlorometha                   | ne 9.  | 930        |        |      |                                              |                       |                      |           |                        |                 |                       |                   |                  |                          |                             |                         |                       |              |             |
|           |          |           |                                      |        |            |        |      |                                              |                       |                      |           |                        |                 |                       |                   |                  |                          |                             |                         |                       |              |             |
| X         |          |           |                                      |        |            |        |      |                                              |                       |                      |           |                        |                 |                       |                   |                  |                          |                             |                         |                       |              |             |
| <u>^</u>  |          |           |                                      |        |            |        |      |                                              |                       |                      |           |                        |                 |                       |                   |                  |                          |                             |                         |                       |              |             |
| A         |          |           |                                      |        |            |        |      |                                              |                       |                      |           |                        |                 |                       |                   |                  |                          |                             |                         |                       |              |             |
| <b></b> ▲ |          |           |                                      |        |            |        |      |                                              |                       |                      |           |                        |                 |                       |                   |                  |                          |                             |                         |                       |              |             |
| 6         |          |           |                                      |        |            |        |      |                                              |                       |                      |           |                        |                 |                       |                   |                  |                          |                             |                         |                       |              |             |
|           |          |           |                                      |        |            |        |      |                                              |                       |                      |           |                        |                 |                       |                   |                  |                          |                             |                         |                       |              |             |
| Λ         |          |           |                                      |        |            |        |      |                                              |                       |                      |           |                        |                 |                       |                   |                  |                          |                             |                         |                       |              |             |
| λ         | -        |           |                                      |        | <          |        |      |                                              |                       |                      |           |                        |                 |                       |                   |                  |                          |                             |                         |                       |              |             |
|           |          | sults     | All Signals Results                  | Summ   | ary P      | erform | ance | Integration                                  | Mea                   | sureme               | nt Condi  | tions                  | SST Re          | sults                 |                   |                  |                          |                             |                         |                       |              |             |
|           | or He    | lp, press | F1                                   |        |            |        |      |                                              |                       |                      |           |                        |                 |                       |                   |                  |                          |                             |                         |                       |              | Overlay     |

- 2. As a second step, fill in the necessary parameters for the limits.(In this case Tetrachlormethane peak is the one used to check actual against expected value in Control sample., Expected Amount is 1.2, lower limit is 1.1, upper limit 1.3.)
  - Select the checkbox of the Tetrachlormethane in the table on the left
  - . Double-click the Amount Column in the table on the right to activate it
  - Set the 1.1 value in the Lower Limit cell of the column, 1.3 into the Upper Limit cell
  - Right-click the table and select the SubParameters item. On it uncheck the %RSD Limit item (as you do not need it) and select the Each Individual Value.

More Info:

- When the SST Result is based on *Each Individual Value* than it compares each evaluated value with the Upper Limit or Lower Limit.
- When the SST Result is based on *Mean of All Values* than it compares average value of all opened chromatograms with linked calibration with the Limits. So pay attention to all opened chromatograms.
- You may hide the inactive rows and columns by using the SST Show All Columns and SST Show All Rows items in the menu
- The result of the check is displayed by the green tick mark or red cross. You can validate several different parameters at the same time this way.

• You will see similar result now:

| Å                           | 🕌 instrument 1 - Chromatogram "Data(Sample_Vial_6-1" (MODIFIED) — 🗆 🗙 |               |        |                           |               |          |         |                                                                         |                                                               |             |              |                       |                       |           |   |  |  |                                 |                           |   |         |          |       |      |
|-----------------------------|-----------------------------------------------------------------------|---------------|--------|---------------------------|---------------|----------|---------|-------------------------------------------------------------------------|---------------------------------------------------------------|-------------|--------------|-----------------------|-----------------------|-----------|---|--|--|---------------------------------|---------------------------|---|---------|----------|-------|------|
| Fil                         | еE                                                                    | dit           | Displa | v Chromat                 | togram N      | dethod   | Results | SST 1                                                                   | View Window Help                                              |             | 12 🖂 🐧       | <b>1</b> 1 @          |                       |           |   |  |  |                                 |                           |   |         |          |       |      |
|                             |                                                                       |               |        |                           |               |          |         |                                                                         |                                                               |             |              |                       |                       |           |   |  |  |                                 |                           |   |         |          |       |      |
|                             | н                                                                     | 0             | 2 1    |                           | SK 🖬 🛙        |          |         |                                                                         | F 🔟 - 🎊 💠                                                     | - 29 🛠 💷    |              |                       | - 🔳 -                 |           |   |  |  | <br>                            |                           | - |         |          |       |      |
| 17                          |                                                                       |               |        |                           |               |          |         |                                                                         |                                                               |             |              |                       |                       |           |   |  |  |                                 |                           |   |         |          |       |      |
| 武法シー                        | [m                                                                    | <sup>wj</sup> |        |                           |               |          |         |                                                                         |                                                               |             |              |                       |                       |           |   |  |  |                                 | Ξ                         |   |         |          |       | ٦.   |
|                             | 1                                                                     | 80-           |        |                           |               |          |         |                                                                         |                                                               |             |              |                       |                       |           |   |  |  |                                 |                           | _ | Data\Sa | mple_Via | l_6-1 |      |
| 7                           |                                                                       |               |        |                           |               |          |         |                                                                         | Λ.                                                            |             |              |                       |                       | ٨         |   |  |  |                                 | 9.88 Gibromochloromethane |   |         |          |       |      |
|                             |                                                                       |               |        |                           |               |          |         |                                                                         |                                                               |             |              |                       |                       | 4         |   |  |  |                                 | Pe                        |   |         |          |       |      |
| ↓                           |                                                                       | 60-           |        |                           |               |          |         |                                                                         | ب<br>م                                                        |             |              |                       |                       | 0         |   |  |  |                                 | oro                       |   |         |          |       |      |
| Δ                           |                                                                       | 007           |        |                           |               |          |         |                                                                         | e 9                                                           |             |              |                       |                       | 2         |   |  |  |                                 | ÷                         |   |         |          |       |      |
| ~                           |                                                                       |               |        |                           |               |          |         |                                                                         | oroform 4<br>3.99 Trichloroethane 5<br>4.32 Tetrachlormethane |             |              |                       |                       | 2.06 ISTD |   |  |  |                                 | Ĕ.                        |   |         |          |       |      |
| 4                           |                                                                       |               |        |                           |               |          |         |                                                                         | 형 등                                                           |             |              | 8                     | - A -                 | 200       |   |  |  | - 8 -                           | 1                         |   |         |          |       |      |
| 91                          | 5                                                                     | 40-           |        |                           |               |          |         |                                                                         | + 을 惊                                                         |             |              | <u>e</u>              | 60                    |           |   |  |  | A.                              | 8                         |   |         |          |       |      |
| 16                          | 2                                                                     |               |        |                           |               |          |         |                                                                         | 표 권 현                                                         |             |              | - e                   | 2                     |           |   |  |  | 8                               | 8                         |   |         |          |       |      |
| No                          |                                                                       |               |        |                           |               |          |         |                                                                         | S 8 8                                                         |             |              | 8                     | 4                     |           |   |  |  | 3                               | 11                        |   |         |          |       |      |
|                             |                                                                       | 20-           |        |                           | m             |          |         |                                                                         | P (1)                                                         |             |              | 5                     | 18                    |           |   |  |  | 뒁                               | 11 -                      |   |         |          |       |      |
| -7<br>4<br>√<br>₹<br>5<br>4 |                                                                       | 20-           |        | -                         | 2 165         |          |         |                                                                         | 3.66 Chloroform<br>3.99 Tric                                  |             |              | 5.50 Inchioroethylene | - 3                   |           |   |  |  | ĕ                               | 11                        |   |         |          |       |      |
| <u>مم</u>                   |                                                                       |               |        | 12                        | = -           |          |         |                                                                         | 8 11 1                                                        |             |              | 2                     | Bromodichioroethane 8 |           |   |  |  | -g                              | 11                        |   |         |          |       |      |
| 4                           |                                                                       |               |        | 0.57                      | ΞĂ            |          |         |                                                                         | $\wedge I \cup \downarrow$                                    |             | 1            | \                     | - E                   |           |   |  |  | 뉭                               | 11                        |   |         |          |       |      |
| <i>I</i> ₽                  |                                                                       | 0             |        | 1-0-                      | ~~`           | <u></u>  |         |                                                                         | /.YY'                                                         | <u></u>     |              | <u> </u>              |                       |           | _ |  |  | <br>9.52 Tetrachloroethylene 10 | / \_                      | - |         |          | -     |      |
| A                           |                                                                       |               |        |                           |               |          |         |                                                                         |                                                               |             |              |                       | 9                     |           |   |  |  | · • ·                           |                           |   |         |          |       |      |
| A                           |                                                                       | 0             |        |                           |               | 2        |         |                                                                         | 4                                                             |             |              | 6                     |                       |           | 8 |  |  |                                 | 10                        |   |         |          | 12    | min] |
|                             |                                                                       |               |        |                           |               |          |         |                                                                         |                                                               |             |              | Time                  |                       |           |   |  |  |                                 |                           |   |         |          | D.    | nin] |
| Δ                           | 0                                                                     | veral         | SST Re | sult : 🔿                  |               |          |         | Component Name: Tetrachlormethane, Calculate by: EP (Noname (MODIFIED)) |                                                               |             |              |                       |                       |           |   |  |  |                                 |                           |   |         |          |       |      |
| Δ                           |                                                                       |               |        |                           |               |          |         |                                                                         |                                                               |             |              |                       |                       |           |   |  |  |                                 |                           |   |         |          |       |      |
| M                           |                                                                       | Used          | в ок   |                           | ionent<br>ime | Retentio | n >     | SST                                                                     | Chromatogram                                                  | Amount      |              |                       |                       |           |   |  |  |                                 |                           |   |         |          |       |      |
| Δ                           | 1                                                                     |               |        | Chloroform                |               | 3.71     | 7       |                                                                         | Lower Lim                                                     | t 1.100     |              |                       |                       |           |   |  |  |                                 |                           |   |         |          |       |      |
| ⇒                           |                                                                       | H             | -      | Trichloroeth              | ane           | 4.05     |         |                                                                         | Uoper Lim                                                     |             |              |                       |                       |           |   |  |  |                                 |                           |   |         |          |       |      |
| $\sim$                      | 2<br>3                                                                | 1             | 0      | Tetrachlorm               |               | 4.38     |         |                                                                         | Mea                                                           |             |              |                       |                       |           |   |  |  |                                 |                           |   |         |          |       |      |
| 4                           | 4                                                                     |               |        | Trichloroeth              |               | 5.96     |         |                                                                         | RSD [%                                                        |             |              |                       |                       |           |   |  |  |                                 |                           |   |         |          |       |      |
| 4                           | 5                                                                     |               |        | Bromodichlo               | proethane     | 6.87     |         |                                                                         | Parameter Resul                                               |             |              |                       |                       |           |   |  |  |                                 |                           |   |         |          |       |      |
| V                           | 6                                                                     |               |        | ISTD                      |               | 7.10     |         | •                                                                       | Sample_Vial_6-1                                               | 1.277       |              |                       |                       |           |   |  |  |                                 |                           |   |         |          |       |      |
|                             | 7<br>8                                                                |               | -      | Tetrachloro<br>Dibromochk |               | 9.56     |         |                                                                         |                                                               |             |              |                       |                       |           |   |  |  |                                 |                           |   |         |          |       |      |
| Ļ                           | •                                                                     |               |        | Dibromounic               | promethane    | a.a.     | ×0      |                                                                         |                                                               |             |              |                       |                       |           |   |  |  |                                 |                           |   |         |          |       |      |
|                             |                                                                       |               |        |                           |               |          |         |                                                                         |                                                               |             |              |                       |                       |           |   |  |  |                                 |                           |   |         |          |       |      |
| 17                          |                                                                       |               |        |                           |               |          |         |                                                                         |                                                               |             |              |                       |                       |           |   |  |  |                                 |                           |   |         |          |       |      |
| *                           |                                                                       |               |        |                           |               |          |         |                                                                         |                                                               |             |              |                       |                       |           |   |  |  |                                 |                           |   |         |          |       |      |
| \$                          |                                                                       |               |        |                           |               |          |         |                                                                         |                                                               |             |              |                       |                       |           |   |  |  |                                 |                           |   |         |          |       |      |
| $\leftrightarrow$           |                                                                       |               |        |                           |               |          |         |                                                                         |                                                               |             |              |                       |                       |           |   |  |  |                                 |                           |   |         |          |       |      |
| 76                          |                                                                       |               |        |                           |               |          |         |                                                                         |                                                               |             |              |                       |                       |           |   |  |  |                                 |                           |   |         |          |       |      |
| Λ                           |                                                                       |               |        |                           |               |          |         |                                                                         |                                                               |             |              |                       |                       |           |   |  |  |                                 |                           |   |         |          |       |      |
| ŧΛ                          |                                                                       |               |        |                           |               |          |         |                                                                         |                                                               |             |              |                       |                       |           |   |  |  |                                 |                           |   |         |          |       |      |
| 121                         |                                                                       | Resul         | ts     | All Signals               | Results       | Summar   | y Pe    | rforman                                                                 | ice Integration                                               | Measurement | t Condition: | s SS1                 | <b>Results</b>        |           |   |  |  |                                 |                           |   |         |          |       | -    |
| 4\$                         | For                                                                   | Help,         | press  | F1                        |               |          |         |                                                                         |                                                               |             |              |                       |                       |           |   |  |  |                                 |                           |   |         |          | Over  | lay  |

- 3. In another step you can set reaction to the test result:
  - Use the SST Events command to open the dialog again.
  - Set the tab as on next picture:

| ST Prop    | erties          |               |               |             |    |        |       | ?   | ×  |
|------------|-----------------|---------------|---------------|-------------|----|--------|-------|-----|----|
| General    | Parameters      | Subparameters | Calculate By  | Events      |    |        |       |     |    |
| Invoke     | SST Events:     | Ea            | ch Injection  |             |    | $\sim$ |       |     |    |
| Ifs        | ST result is PA | SSED          |               |             |    |        |       |     |    |
| 5          | Stop Sequence   |               |               |             |    |        |       |     |    |
| F          | Run External P  | rogram:       |               |             |    |        |       |     |    |
| Ifs        | ST result is NO | OT RUN        |               |             |    |        |       |     |    |
| 5          | Stop Sequence   |               |               |             |    |        |       |     |    |
| F          | Run External P  | rogram:       |               |             |    |        |       |     |    |
| ⊡Ifs       | ST result is FA | ILED          |               |             |    |        |       |     |    |
| ∕ 9        | Stop Sequence   |               |               |             |    |        |       |     |    |
| <b>∠</b> F | Run External P  | rogram:       | c:\Clarity\UT | LS\Beep.exe |    |        |       |     |    |
|            |                 |               |               |             |    |        |       |     |    |
|            |                 |               |               |             | OK |        | ancel | He  |    |
|            |                 |               |               |             | UK | u      | ancer | 110 | ΞΨ |

- It is possible to trigger any external program wanted, set different events on failed check or passed check etc.
- 4. Save the created method by using the SST Save item (I used HighControl.sst file name).

5. You can create other SST methods in the same manner.

More Info:

• For example if you use multiple calibration levels it is possible to create methods which control each level against its own limits.

#### How to set up sequence to be checked by different SST methods

- Set the sequence accordingly:
  - Right-click the sequence table and select the Setup Columns item.
  - Set the columns Open, Run Program, Program to Run, Parameters and Include in SST as visible.
  - Set the columns for the rows with *High Control* and *Low Control* samples as shown on the next picture:

| đ  | à In     | strum  | ent 1 - Seque | nce Demo1 (     | MODIFI     | ED)            |                   |                              | - 🗆 ×                      |
|----|----------|--------|---------------|-----------------|------------|----------------|-------------------|------------------------------|----------------------------|
| Fi | le       | Edit   | Sequence V    | iew Window      | Help       | 4              | i ä 🗷 [           | 2 0                          |                            |
|    |          | H      | 🗶 🔯 👼 .       | ୭ ୯ 🔀           | <b>b</b> 🖻 | 02 -           | ᠽ.⊮               | ▶ 🗰 O = 🕹 🖀 II 📗             | ب 58 🗠 😰 🖌                 |
|    | St<br>at | Run    | Sample ID     | Report<br>Style | Open       | Run<br>Program | Program To<br>Run | Parameters                   | Include<br>in SST          |
| 1  | Ľ I      | ~      | Halocar       |                 |            |                |                   |                              |                            |
| 2  | П        | ~      | Halocar       |                 | ~          | -              | %Self%            | %ProjectDir%\HighControl.sst | ~                          |
| 3  |          | ~      | Halocar       |                 |            |                |                   |                              |                            |
| 4  |          | ~      | Halocar       |                 |            |                |                   |                              |                            |
| 5  |          | ~      | Halocar       |                 | ~          | ~              | %Self%            | %ProjectDir%\LowControl.sst  | ~                          |
| 6  |          |        |               |                 |            |                |                   |                              |                            |
|    |          |        |               |                 |            |                |                   |                              |                            |
| Fo | r Hel    | p, pre | ss F1         |                 |            |                |                   | Single Anal                  | ysis: Ready - Ready to sti |

• This will force Clarity to open the correct SST method for the row and perform the check.